# So You Want to Learn to Program?

# James M. Reneau, M.

Assistant Professor Shawnee State University Portsmouth Ohio USA

http://www.basicbook.org

James M. Reneau P.O. Box 278 Russell, Kentucky 41169-2078 USA

Book Version: 20101113a For BASIC-256 Version 0.9.6.48 or later So You Want to Learn to Program?

James M. Reneau, M.S. - [jim@renejm.com](mailto:jim@renejm.com)

Copyright C) 2010 James Martel Reneau P.O. Box 278 – Russell KY 41169-0278 USA

Createspace Print ISBN: 978-1456329044

The work released under Creative Commons Attribution-Noncommercial-Share Alike 3.0 United States License. See http://creativecommons.org for more information.

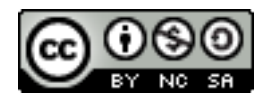

Under this license you are free:

 $\cdot$  to Share  $-$  to copy, distribute and transmit the work

Under the following conditions:

- Attribution You must attribute the work or any fragment of the work to the author (but not in any way that suggests that they endorse you or your use of the work).
- Noncommercial You may not use this work for commercial purposes.
- Share Alike If you alter, transform, or build upon this work, you may distribute the resulting work only under the same or similar license to this one.

# **Table of Contents**

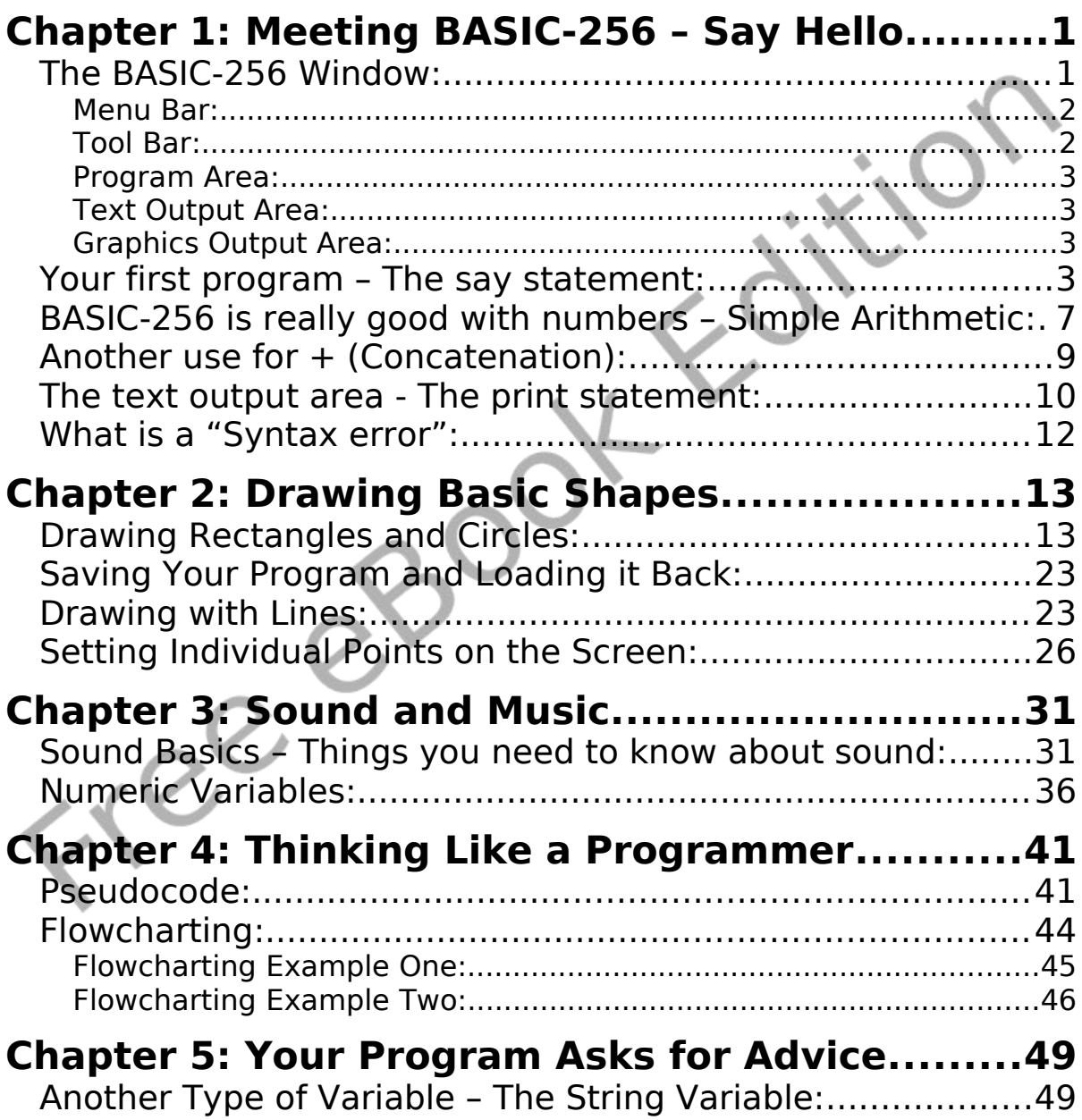

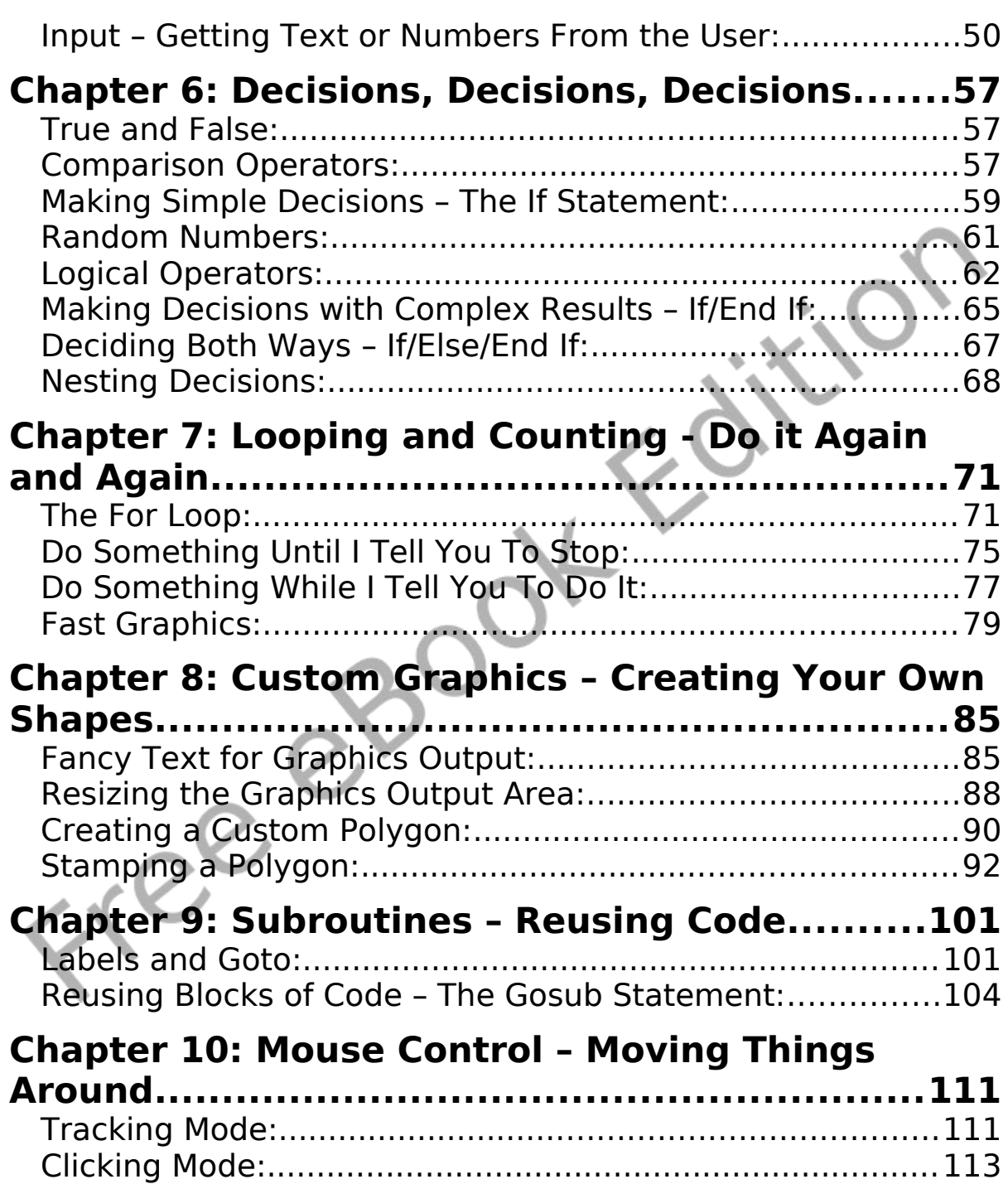

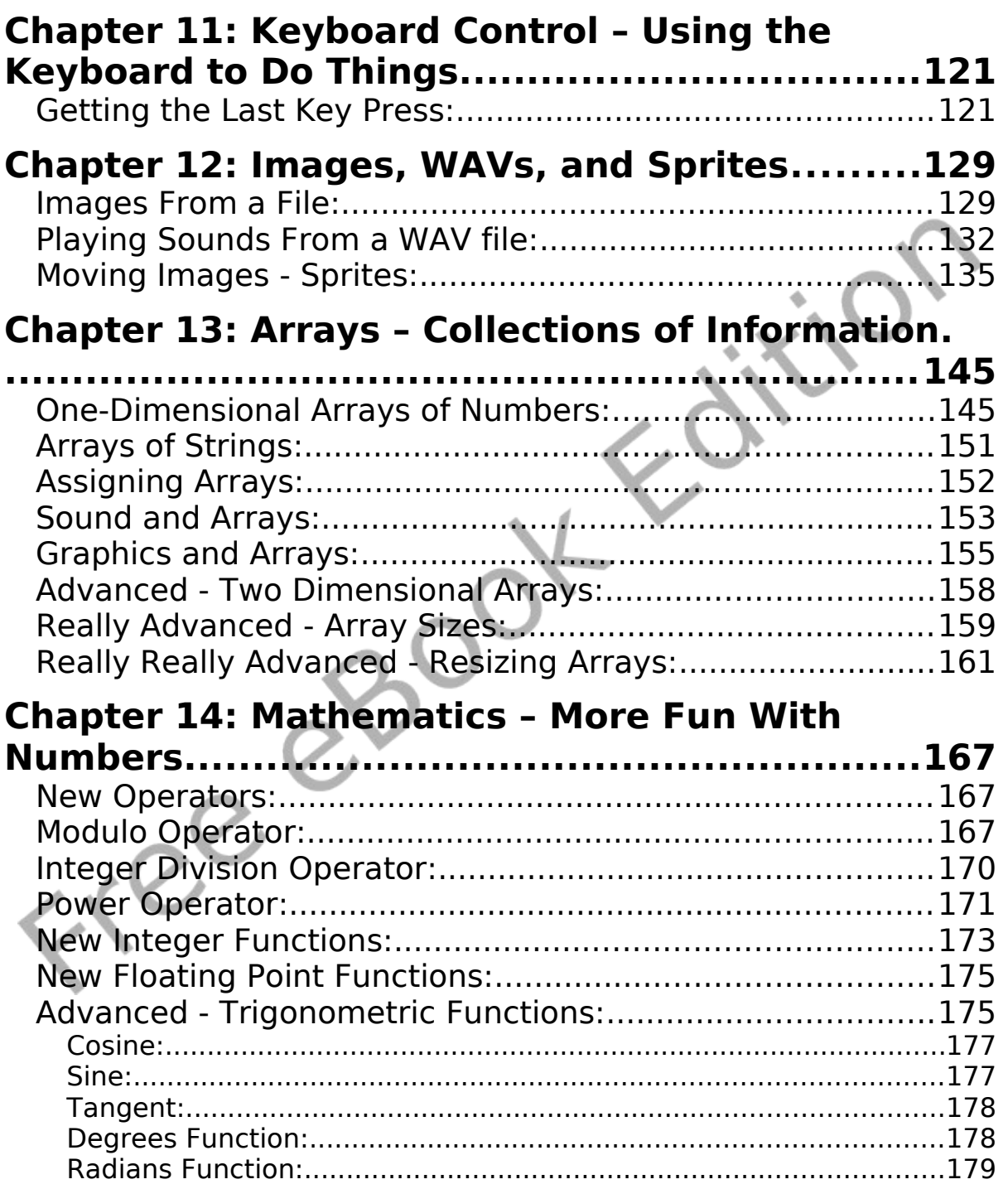

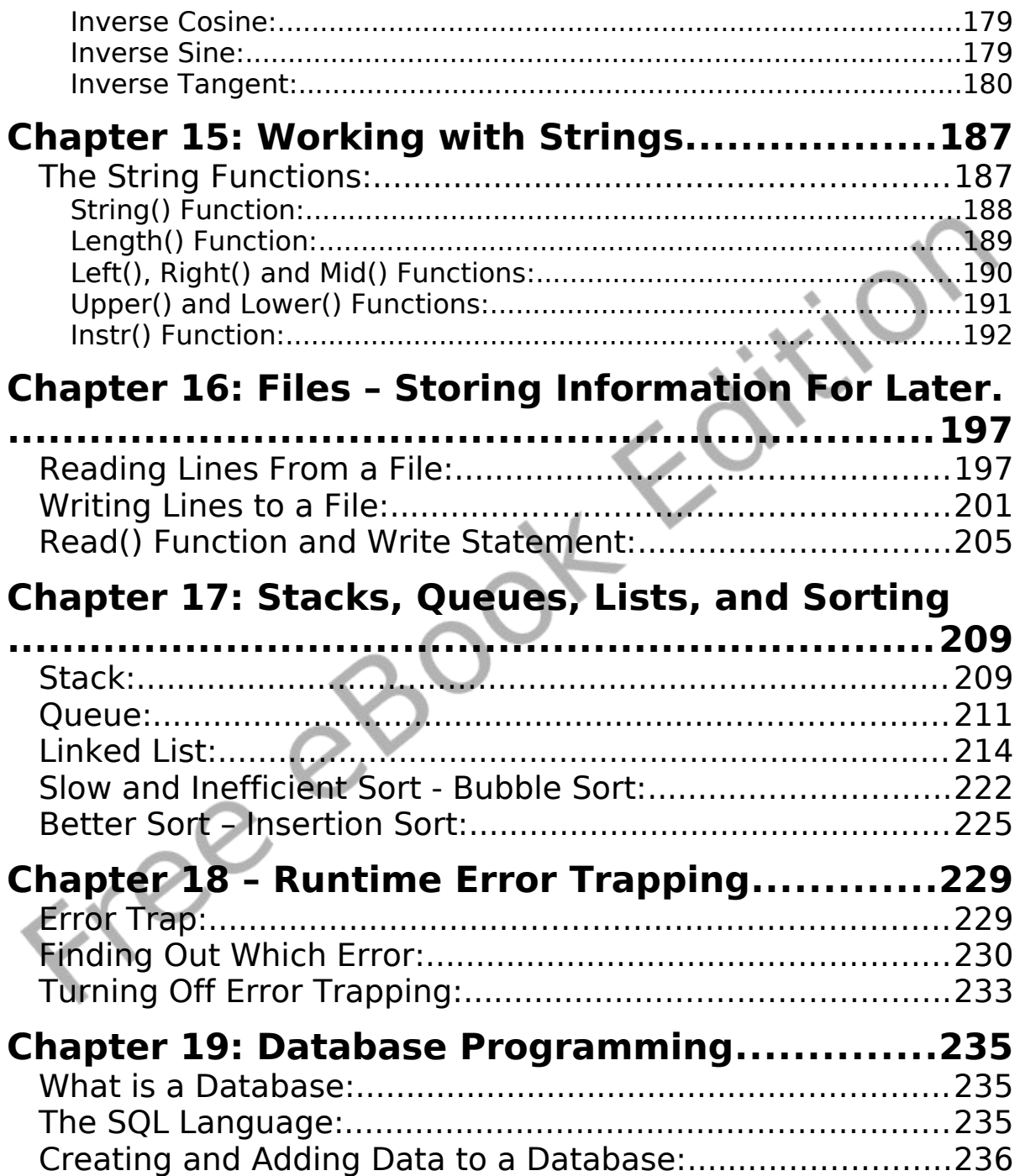

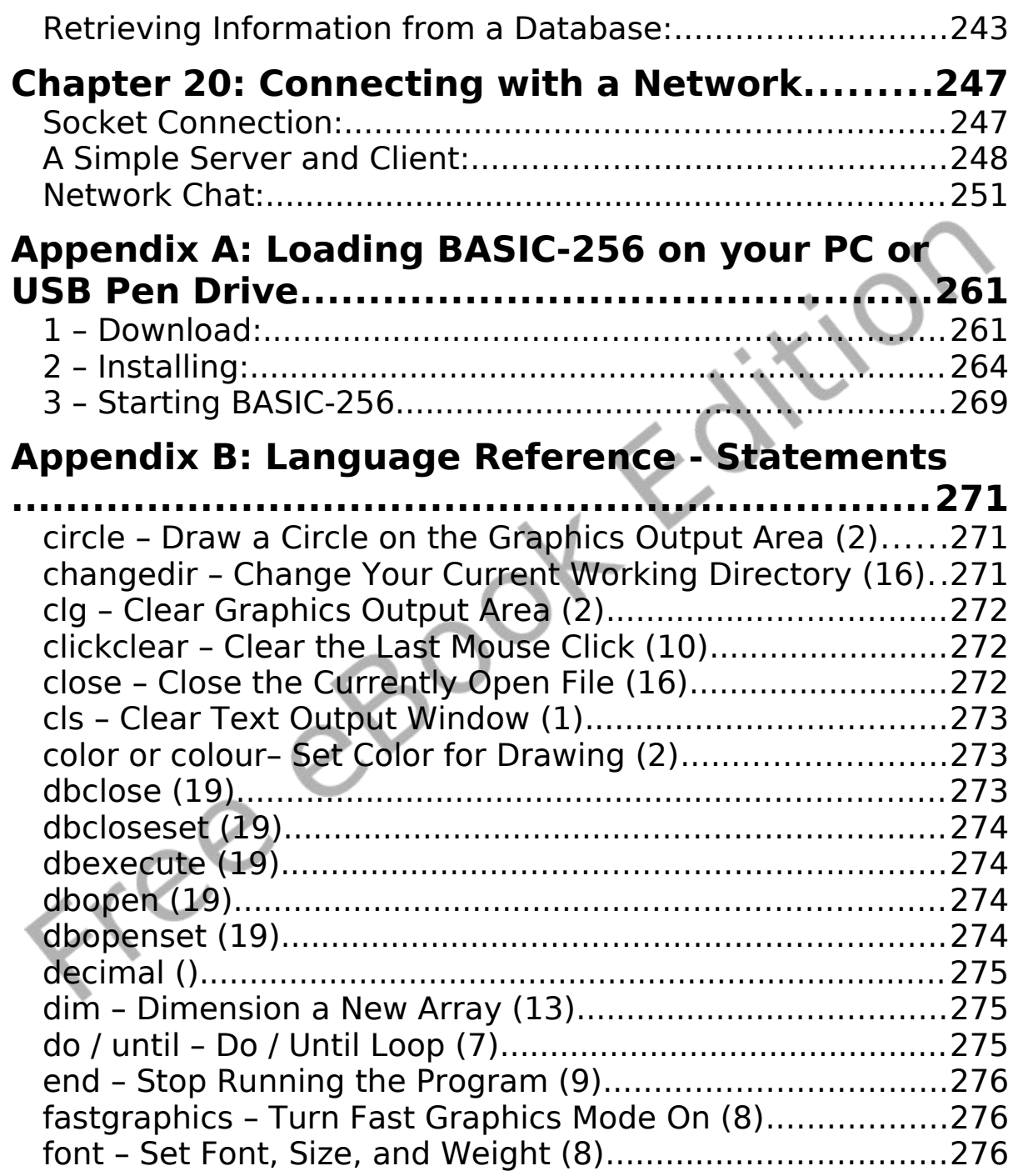

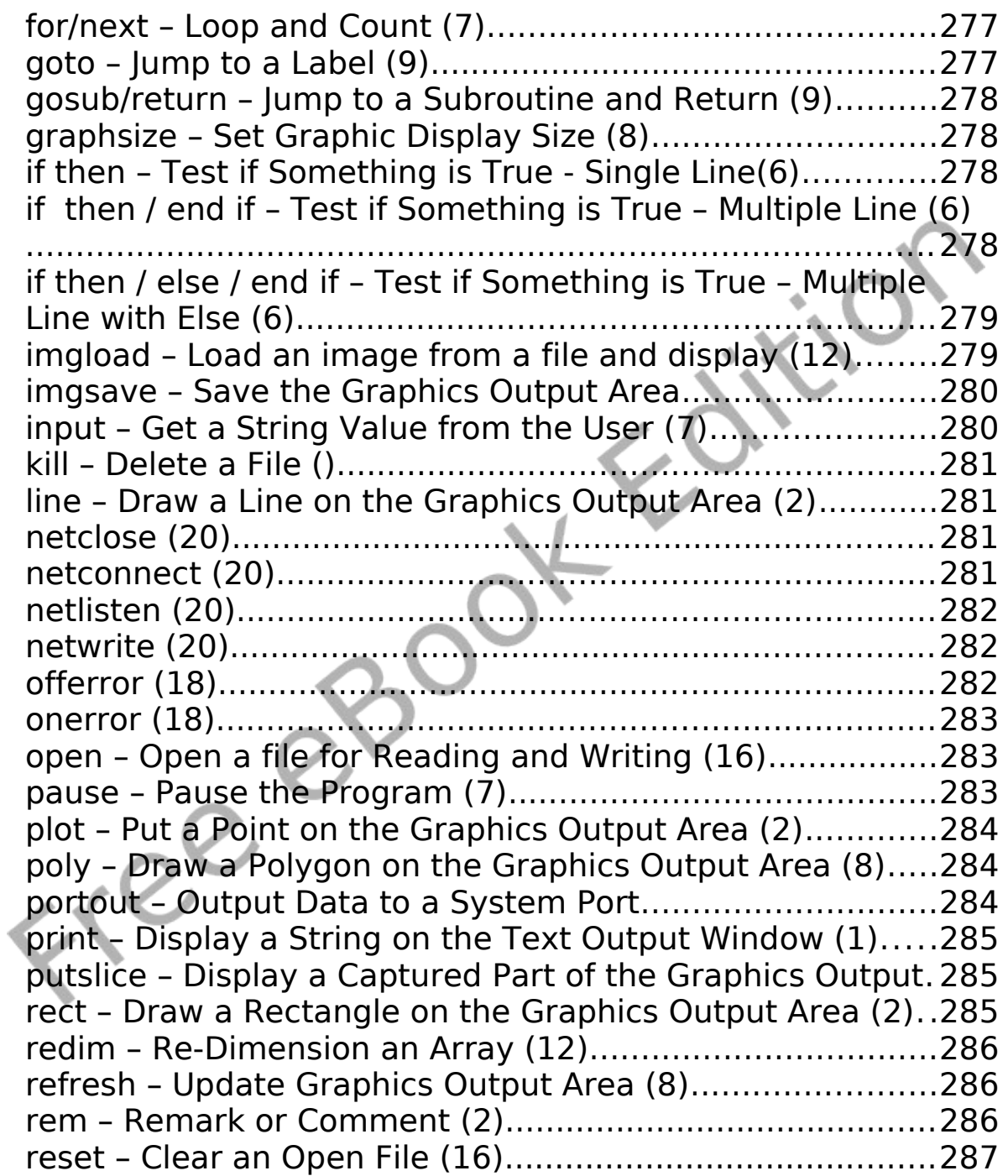

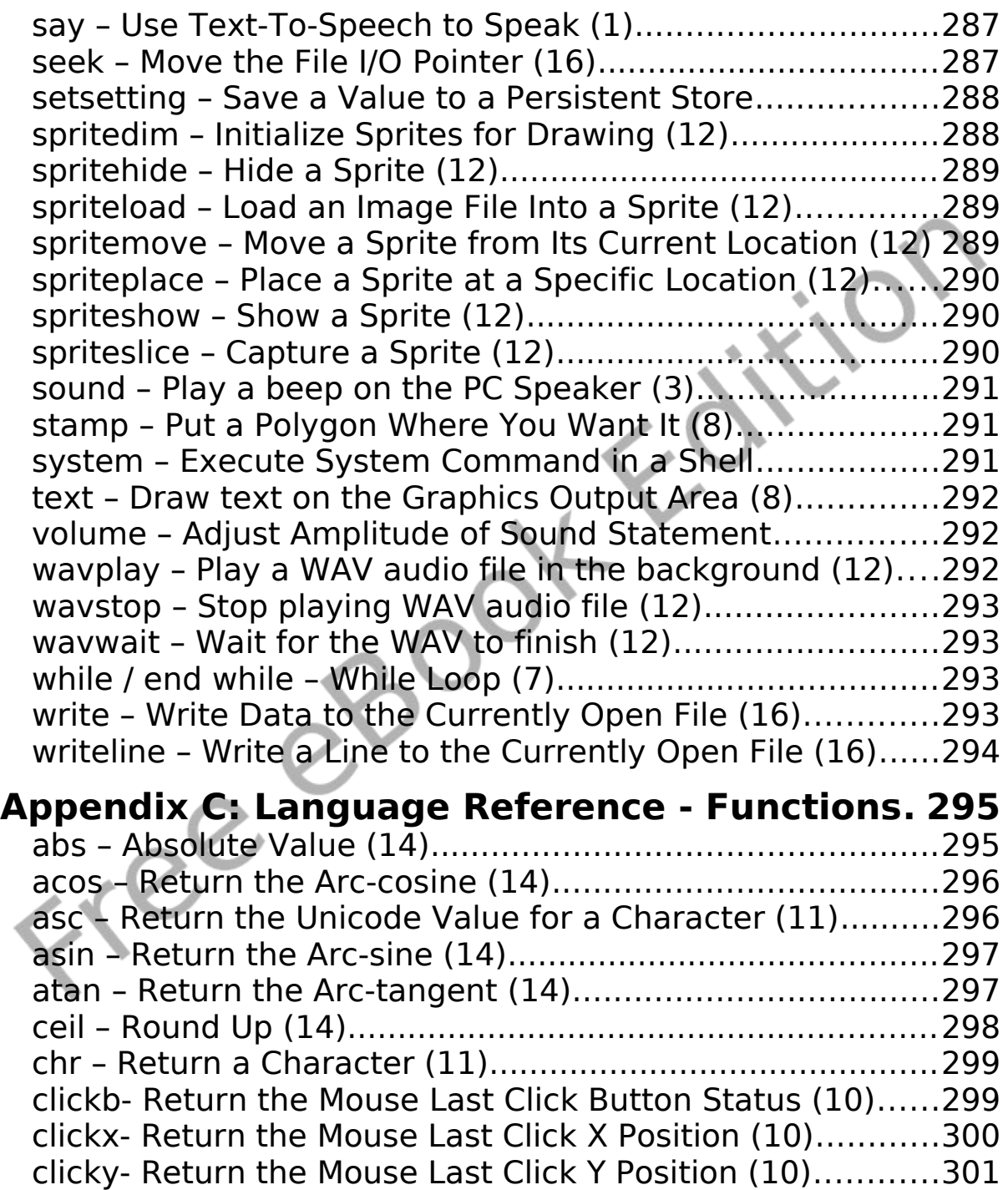

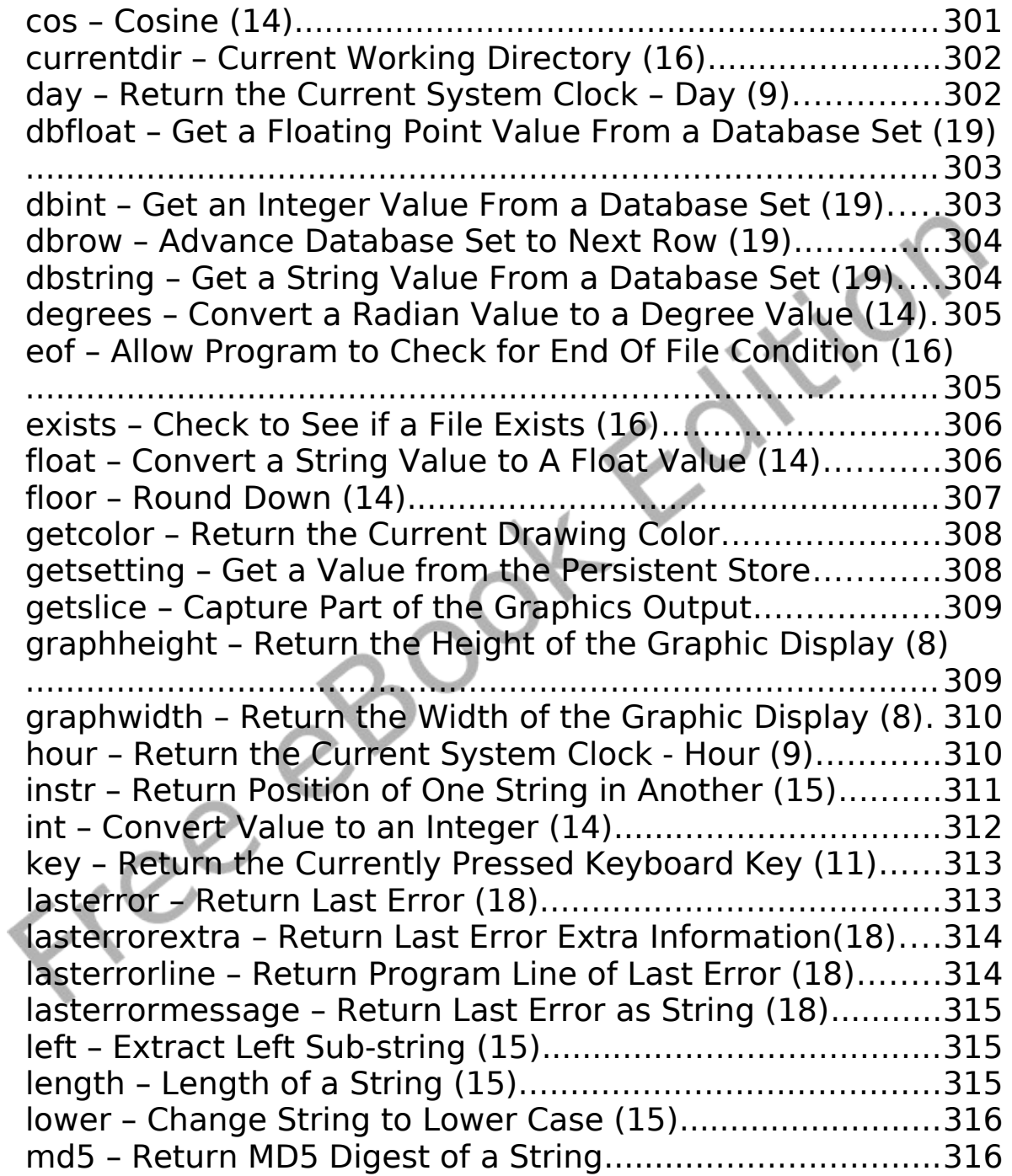

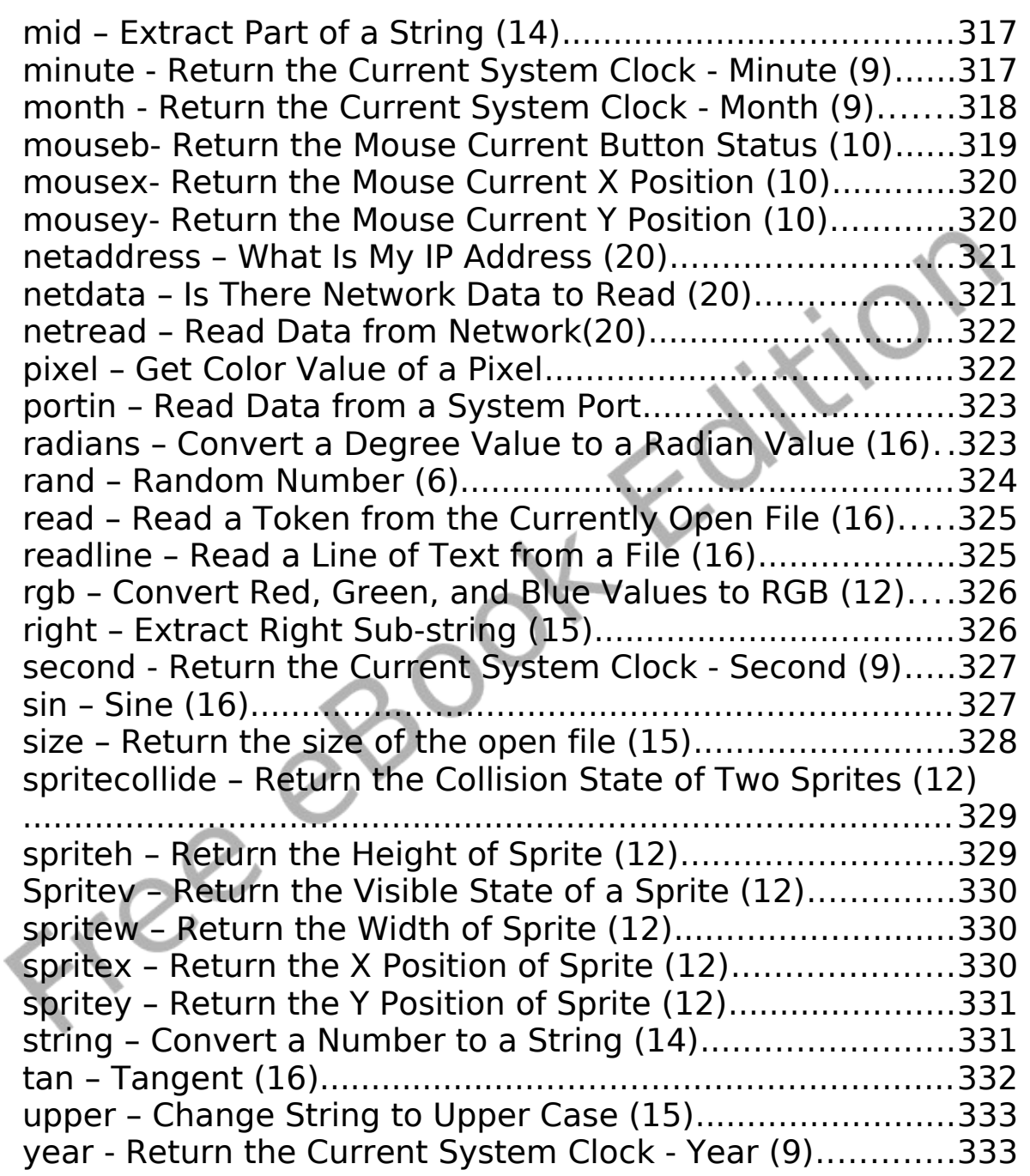

# **Appendix D: Language Reference – Operators**

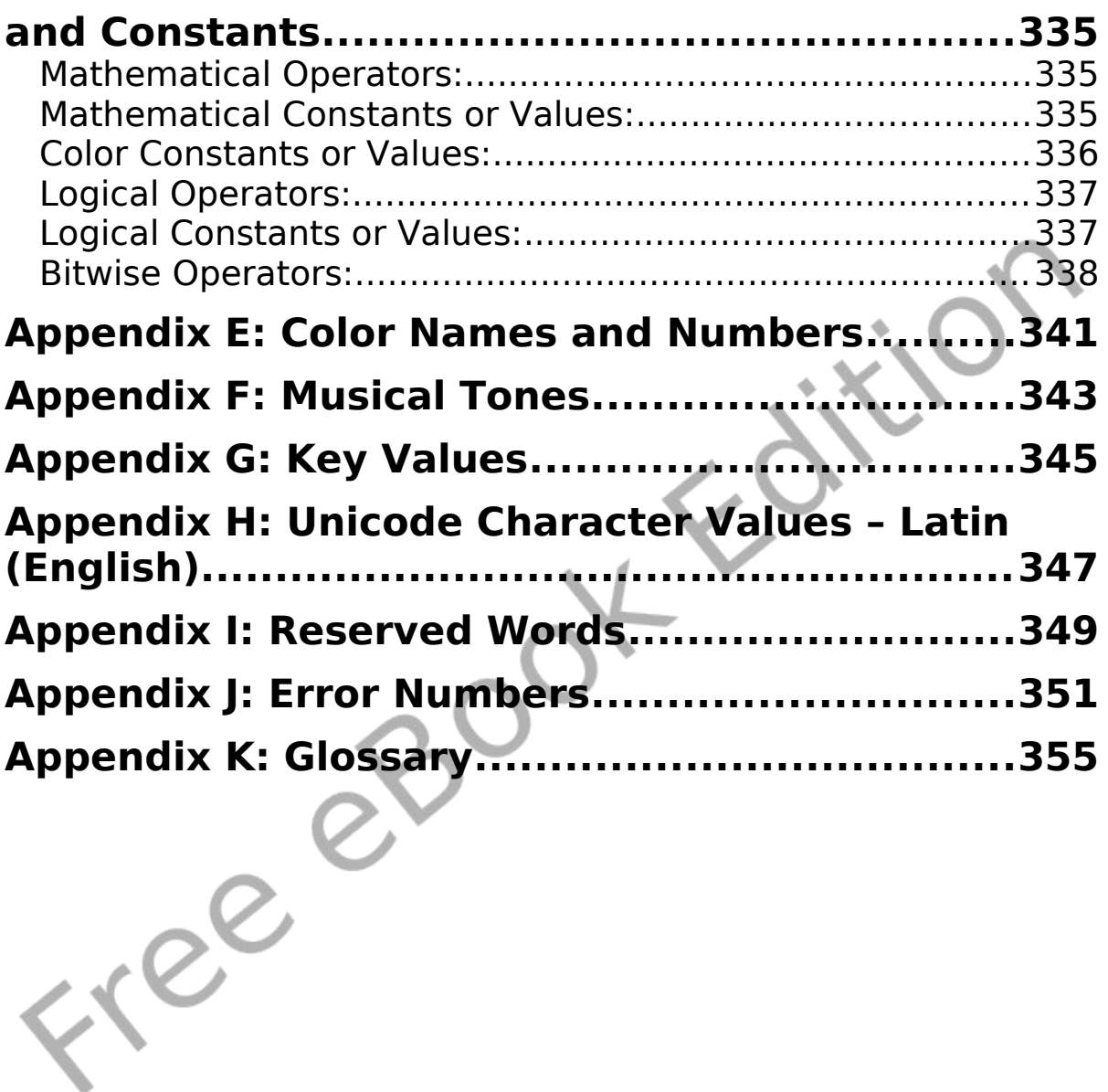

# **Index of Programs**

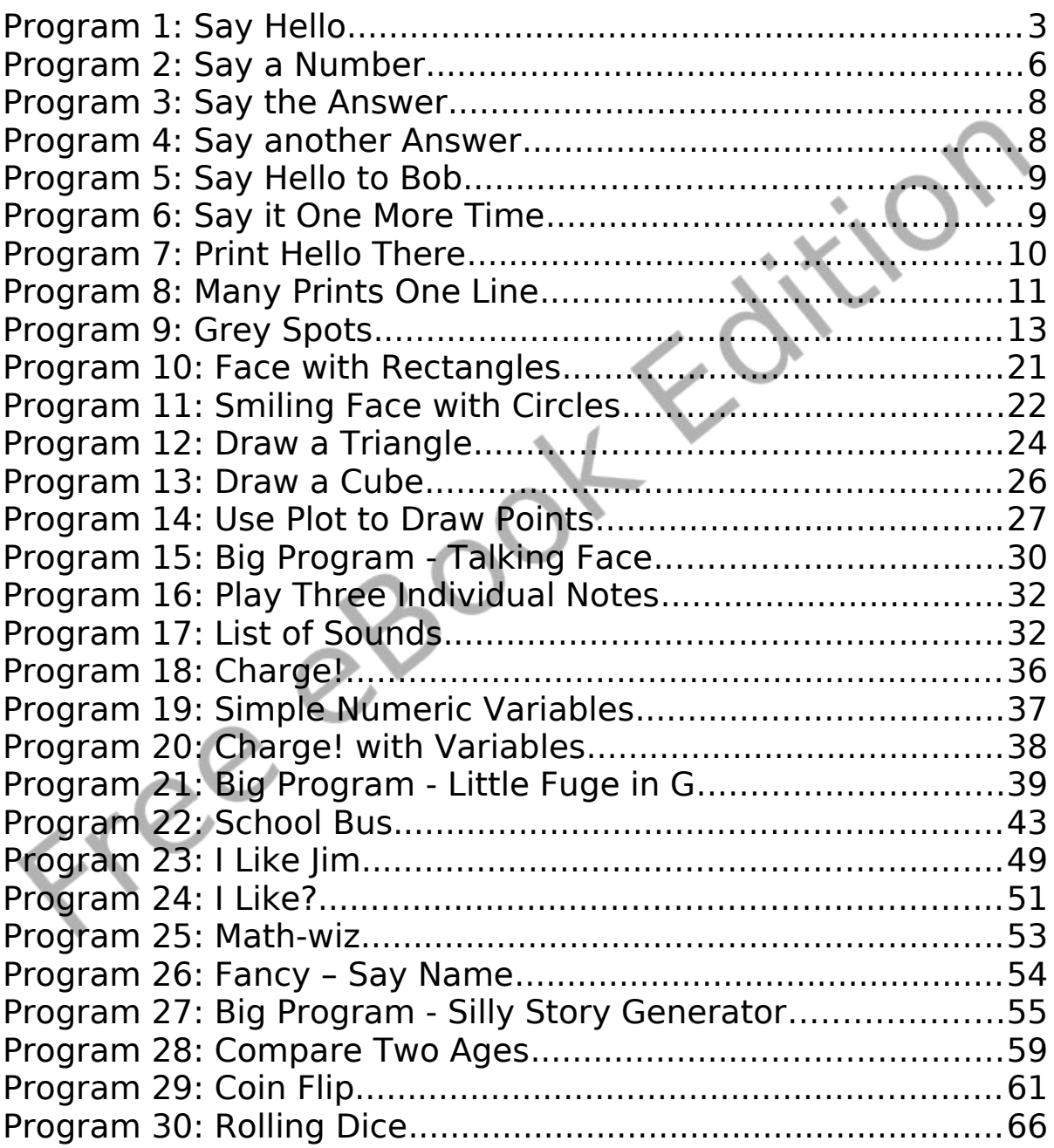

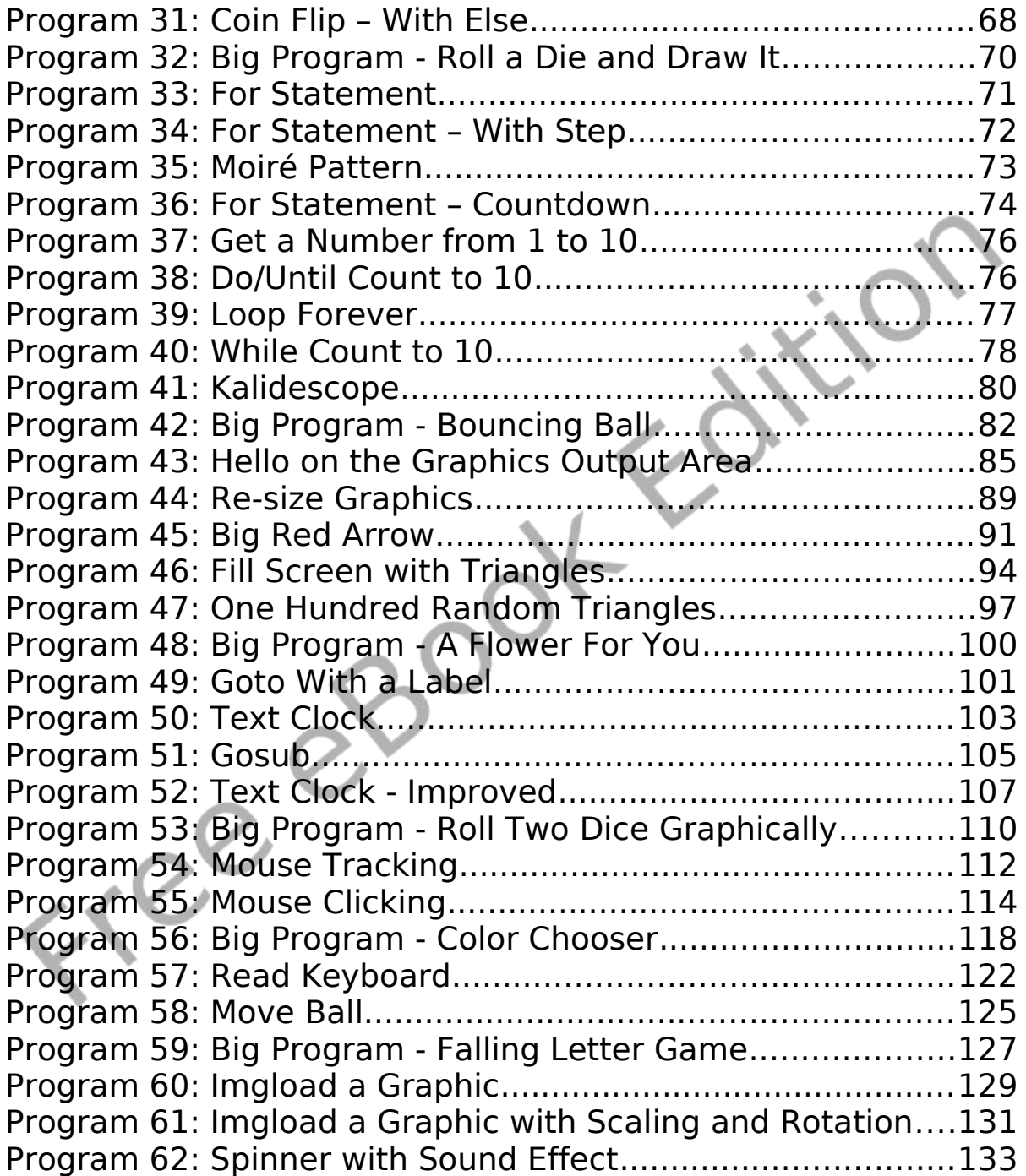

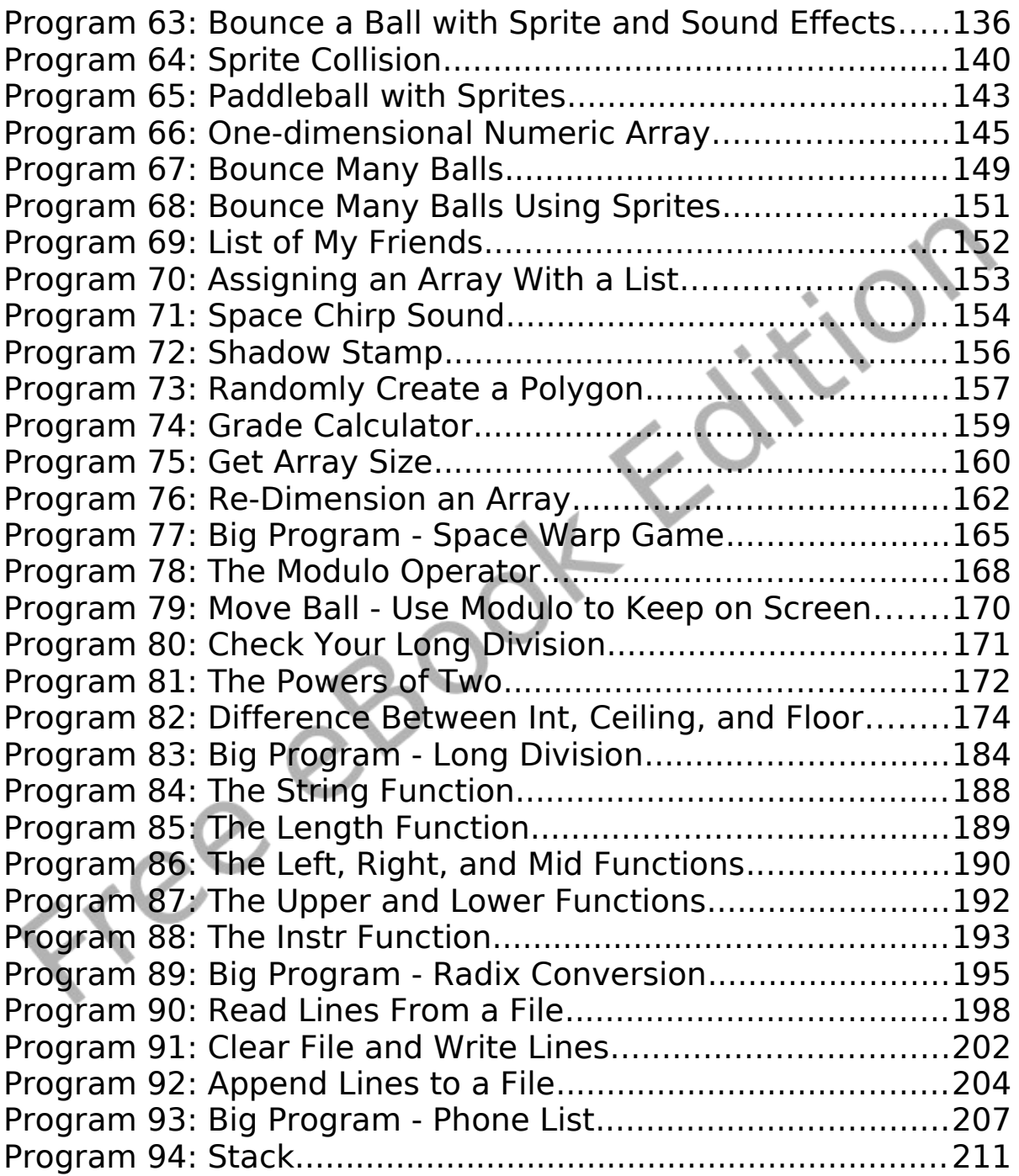

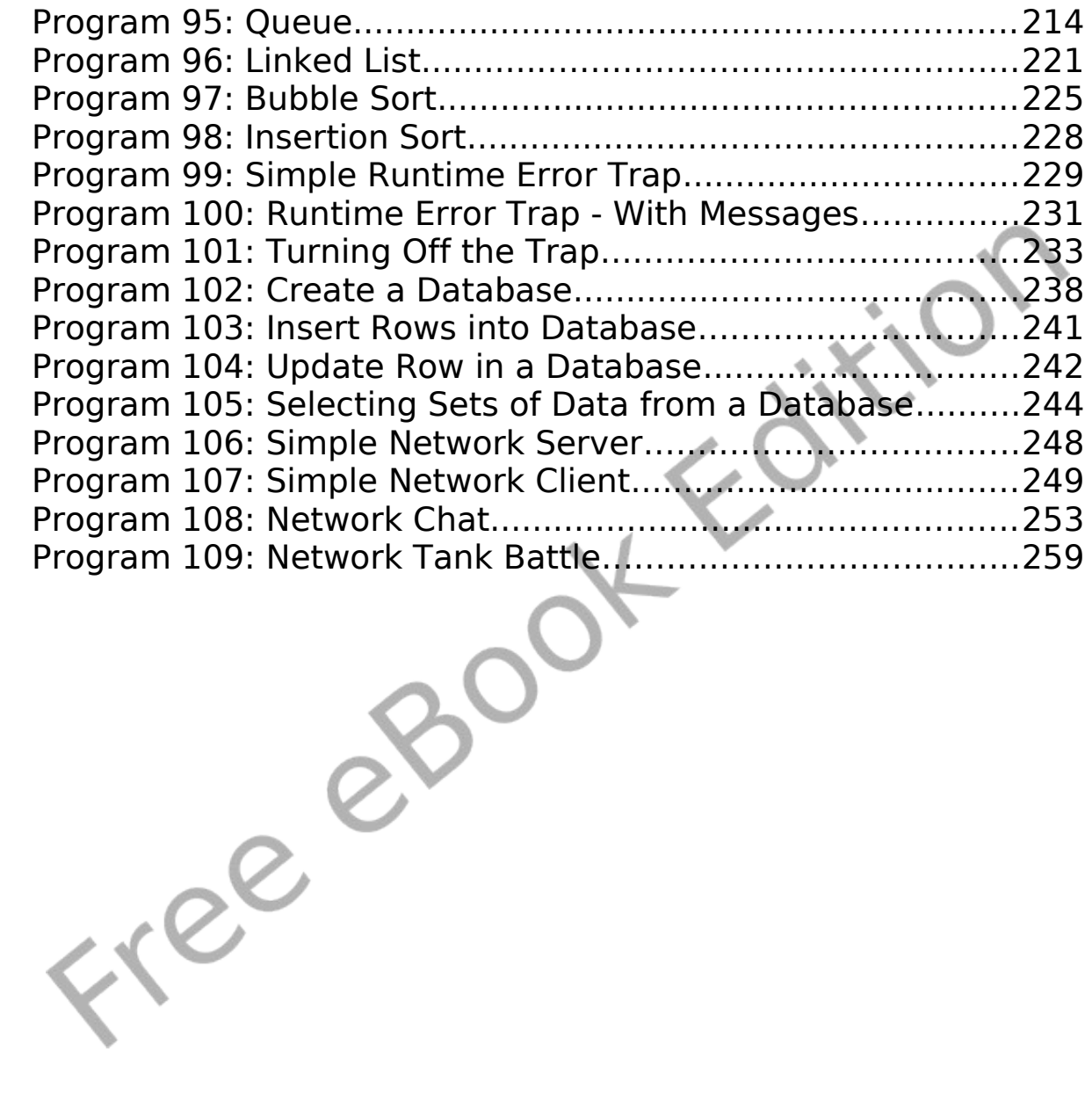

# **Index of Illustrations**

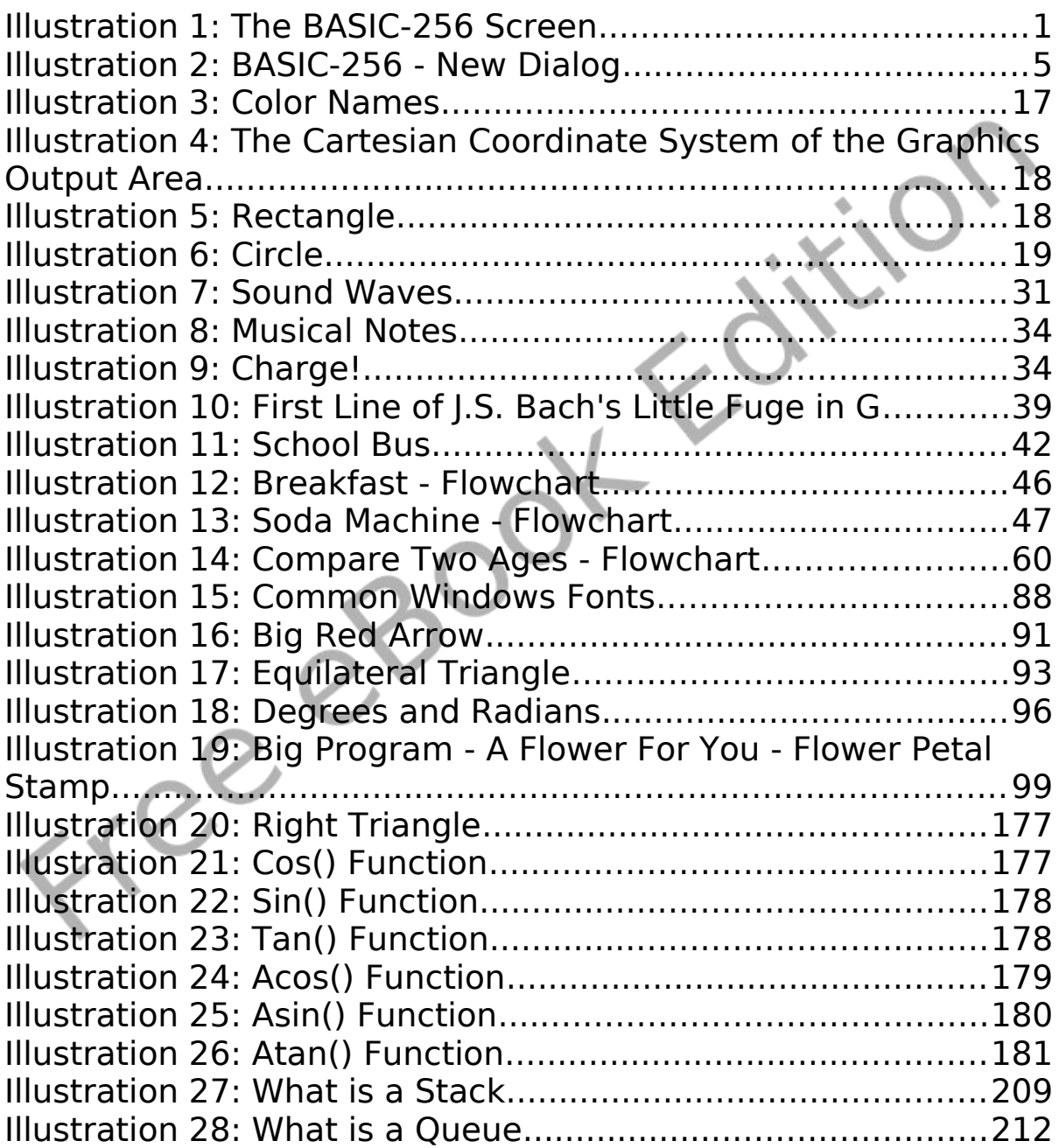

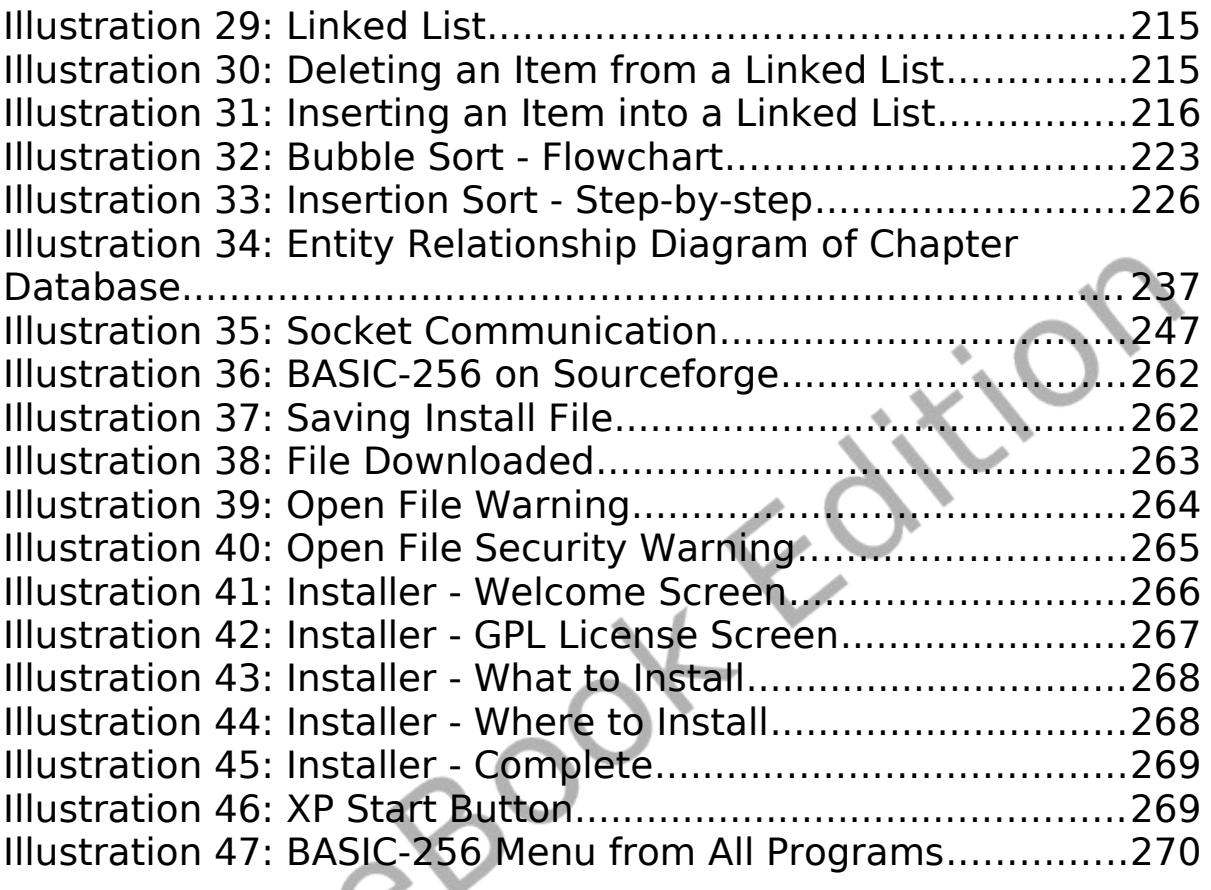

Page xvii

Acknowledgments:

A big thanks go to all the people who have worked on the BASIC-256 project, at Sourceforge. Most especially, Ian Larsen (aka: DrBlast) for creating the BASIC-256 computer language and his original vision.

I also feel the need to thank the Sumer 2010 programming kids at the Russell Middle School and Julia Moore. Also a shout to my peeps Sergey Lupin and Joel Kahn.

Dedications:

To my wife Nancy and my daughter Anna.

 $x^{\alpha}$ 

Page xviii

Freedo

# **Chapter 1: Meeting BASIC-256 – Say Hello.**

This chapter will introduce the BASIC-256 environment using the **print** and **say** statements. You will see the difference between commands you send to the computer, strings of text, and numbers that will be used by the program. We will also explore simple mathematics to show off just how talented your computer is. Lastly you will learn what a syntax-error is and how to fix them.

## **The BASIC-256 Window:**

The BASIC-256 window is divided into five sections: the Menu Bar, Tool Bar, Program Area, Text Output Area, and Graphics Output Area (see [Illustration 1: The BASIC-256 Screen](#page-20-0) [below\)](#page-20-0).

<span id="page-20-0"></span>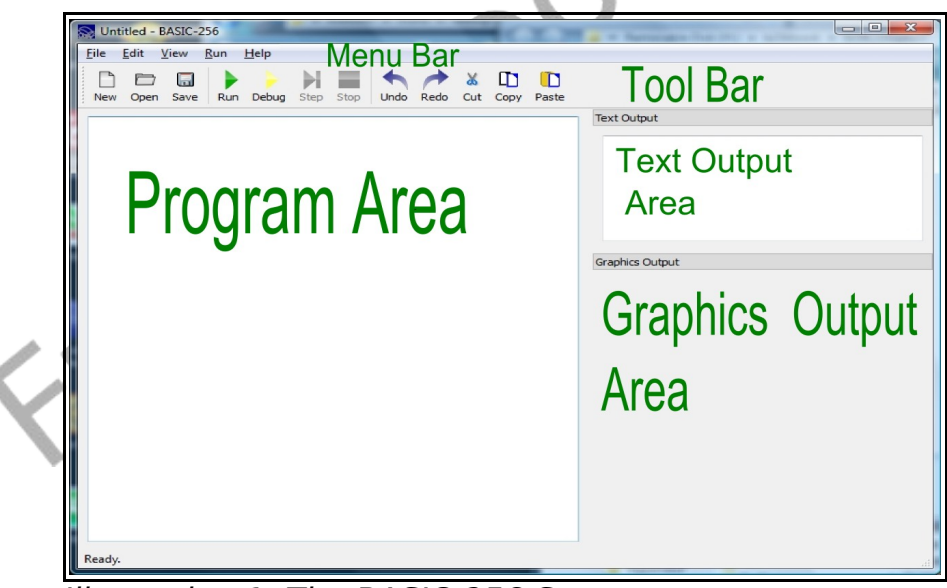

Illustration 1: The BASIC-256 Screen

#### **Menu Bar:**

The menu bar contains several different drop down menus. These menus include: "File", "Edit", "View", "Run", and "About". The "File" menu allows you to save, reload saved programs, print and exit. The "Edit" menu allows you to cut, copy and paste text and images from the program, text output, and graphics output areas. The "View" menu will allow you to show or hide various parts of the BASIC-256 window. The "Run" menu will allow you to execute and debug your programs. The "About" menu option will display a popup dialog with information about BASIC-256 and the version you are using.

### **Tool Bar:**

The menu options that you will use the most are also available on the tool bar.

- New Start a new program
- Open Open a saved program
	- Save Save the current program to the computer's hard disk drive or your USB pen drive
- Run Execute the currently displayed program
	- Debug Start executing program one line at a time
	- Step When debugging go to next line
		- Stop Quit executing the current program
		- Undo Undo last change to the program.
	- Redo Redo last change that was undone.
- Cut Move highlighted program text to the clipboard
- $\Box$  Copy Place a copy of the highlighted program text on the clipboard
- Paste Insert text from the clipboard into program at current insertion point

#### **Program Area:**

Programs are made up of instructions to tell the computer exactly what to do and how to do it. You will type your programs, modify and fix your code, and load saved programs into this area of the screen.

#### **Text Output Area:**

This area will display the output of your programs. This may include words and numbers. If the program needs to ask you a question, the question (and what you type) will be displayed here.

#### **Graphics Output Area:**

BASIC-256 is a graphical language (as you will see). Pictures, shapes, and graphics you will create will be displayed here.

# **Your first program – The say statement:**

Let's actually write a computer program. Let us see if BASIC-256 will say hello to us. In the Program Area type the following one-line program:

```
say "hello"
```
Program 1: Say Hello

Once you have this program typed in, use the mouse, and click on "Run" in the tool bar.

Did BASIC-256 say hello to you through the computer's speakers?

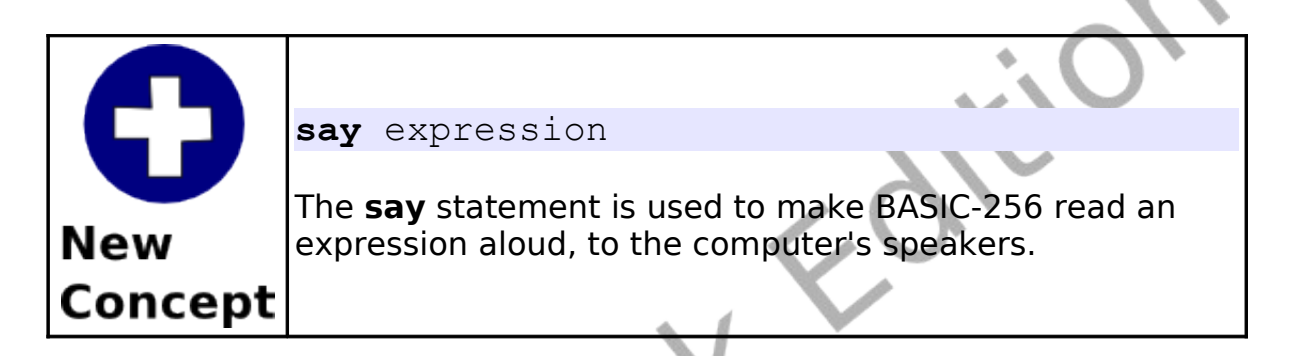

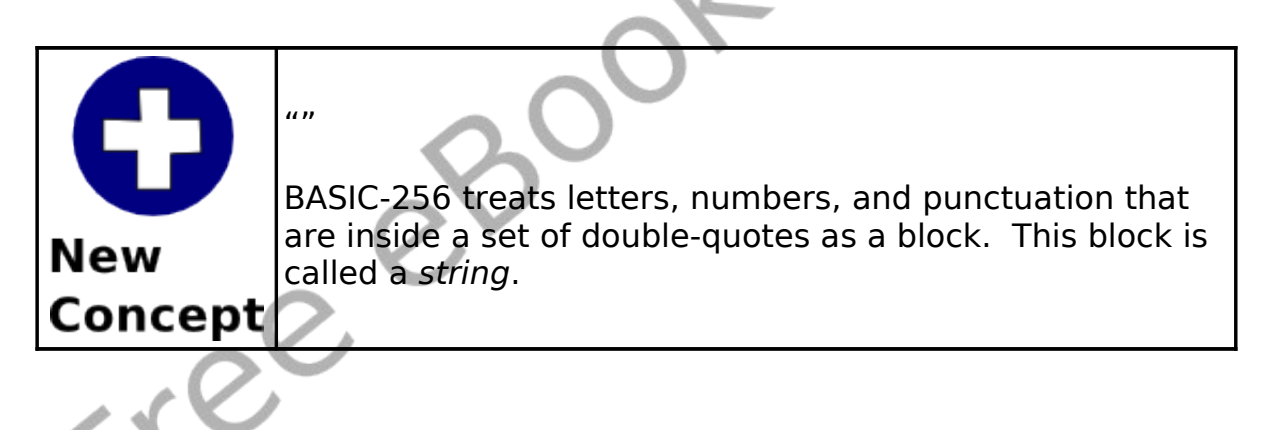

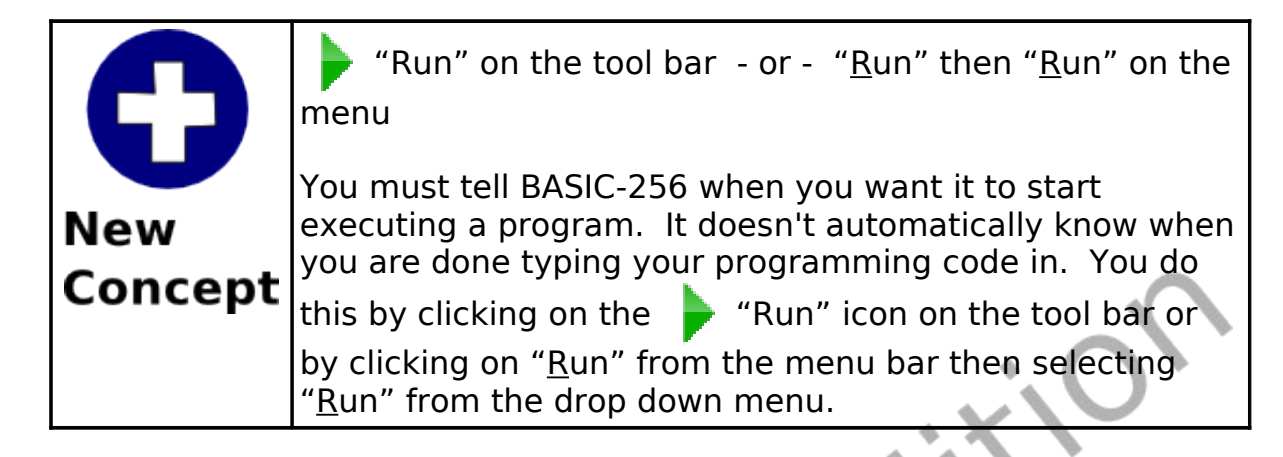

To clear out the program you are working on and completely start a new program we use the  $\|\cdot\|$  "New" button on the tool bar. The new button will display the following dialog box:

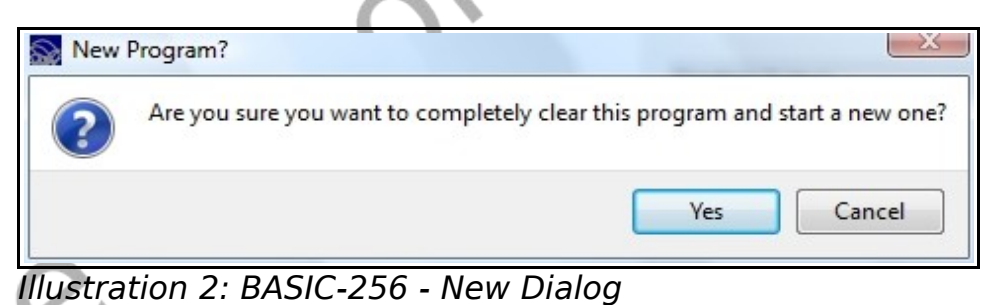

If you are fine with clearing your program from the screen then click on the **Yes Youk** "Yes" button. If you accidentally hit "New" and

do not want to start a new program then click on the Cancel "Cancel" button.

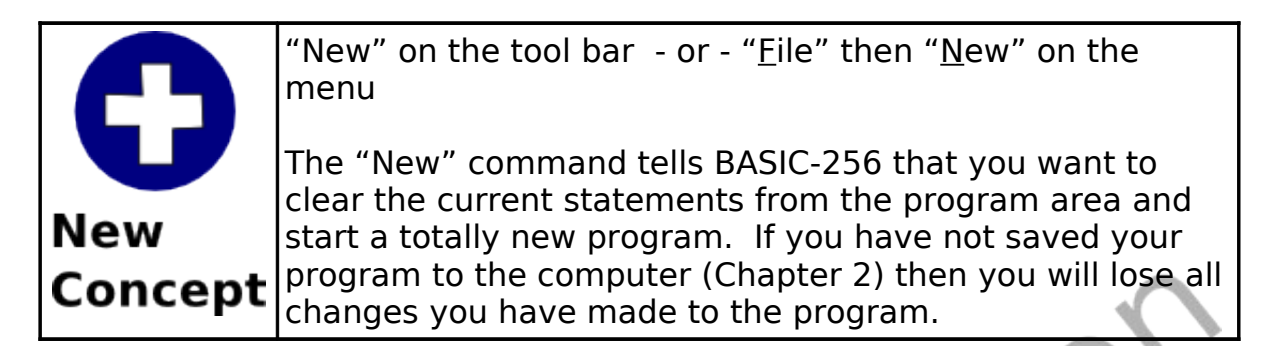

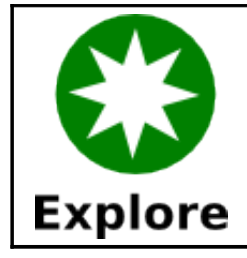

Try several different programs using the **say** statement with a string. Say hello to your best friend, have the computer say your favorite color, have fun.

You can also have the **say** statement speak out numbers. Try the following program:

say 123456789

Program 2: Say a Number

Once you have this program typed in, use the mouse, and click on "Run" in the tool bar.

Did BASIC-256 say what you were expecting?

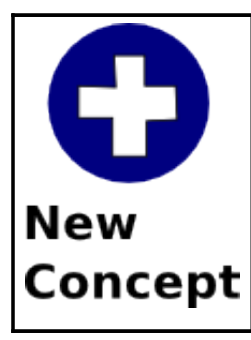

#### numbers

BASIC-256 allows you to enter numbers in decimal format. Do not use commas when you are entering large numbers. If you need a number less than zero just place the negative sign before the number.

Examples include: 1.56, 23456, -6.45 and .5

## **BASIC-256 is really good with numbers – Simple Arithmetic:**

The brain of the computer (called the Central Processing Unit or CPU for short) works exclusively with numbers. Everything it does from graphics, sound, and all the rest is done by manipulating numbers.

The four basic operations of addition, subtraction, multiplication, and division are carried out using the operators show in Table [1.](#page-26-0)

|  |   | Operator Operation                             |
|--|---|------------------------------------------------|
|  |   | <b>Addition</b><br>$expression1 + expression2$ |
|  |   | Subtraction<br>expression1 - expression2       |
|  | * | Multiplication<br>expression1 * expression2    |
|  |   | Division<br>expression1 / expression2          |

<span id="page-26-0"></span>Table 1: Basic Mathematical Operators

Try this program and listen to the talking super calculator.

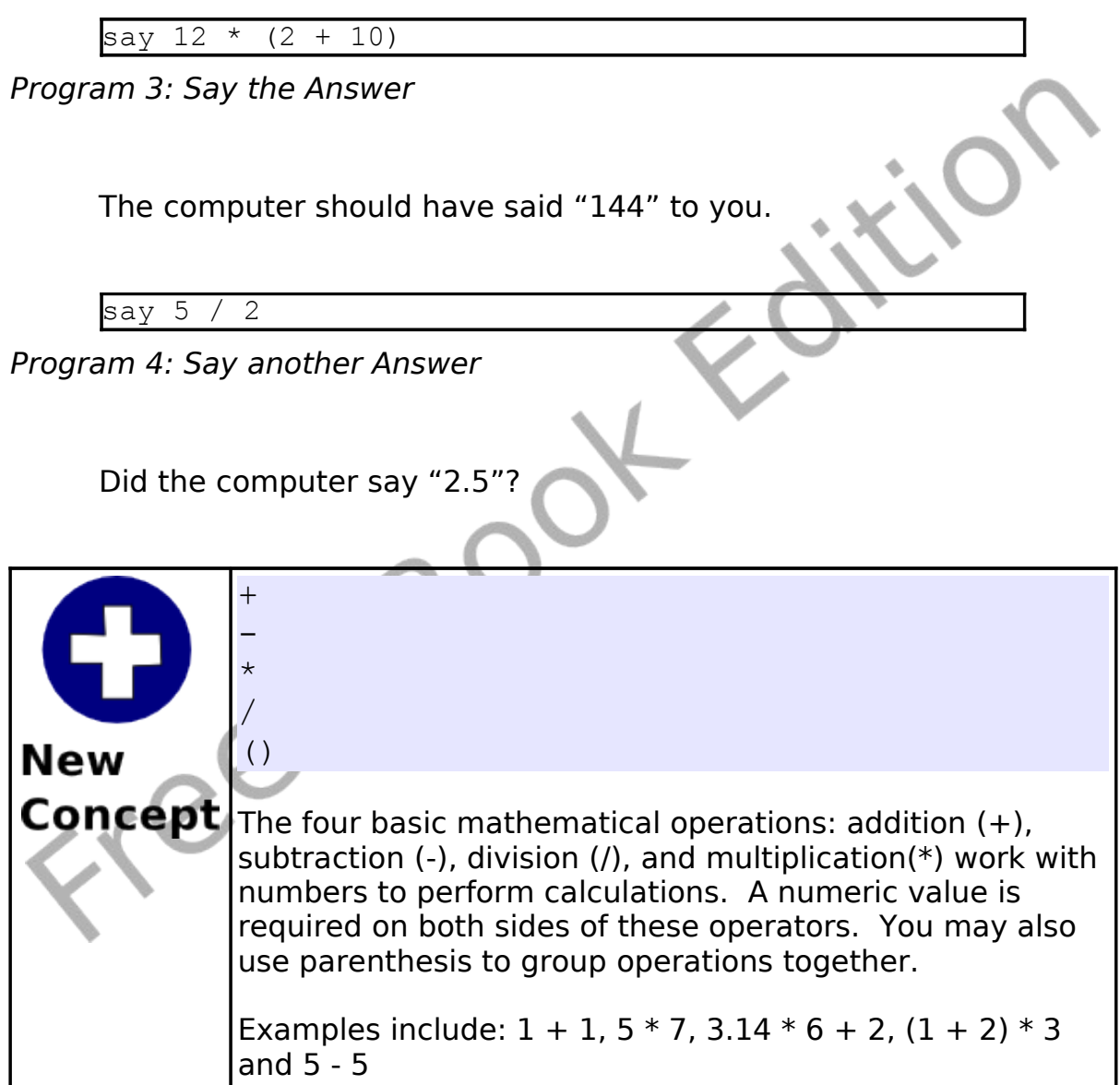

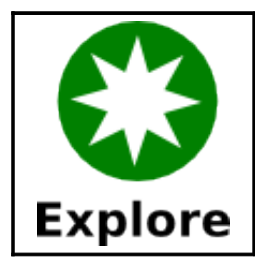

Try several different programs using the **say** statement and the four basic mathematical operators. Be sure to try all four of them.

## **Another use for + (Concatenation):**

The + operator also will add strings together. This operation is called concatenation, or "cat" for short. When we concatenate we are joining the strings together, like train cars, to make a longer string.

Let's try it out:

say "Hello " + "Bob."

Program 5: Say Hello to Bob

The computer should have said hello to Bob.

Try another.

say 1 + " more time"

Program 6: Say it One More Time

The  $+$  in the last example was used as the concatenate operator because the second term was a string and the computer does not know how to perform mathematics with a string (so it 'cats').

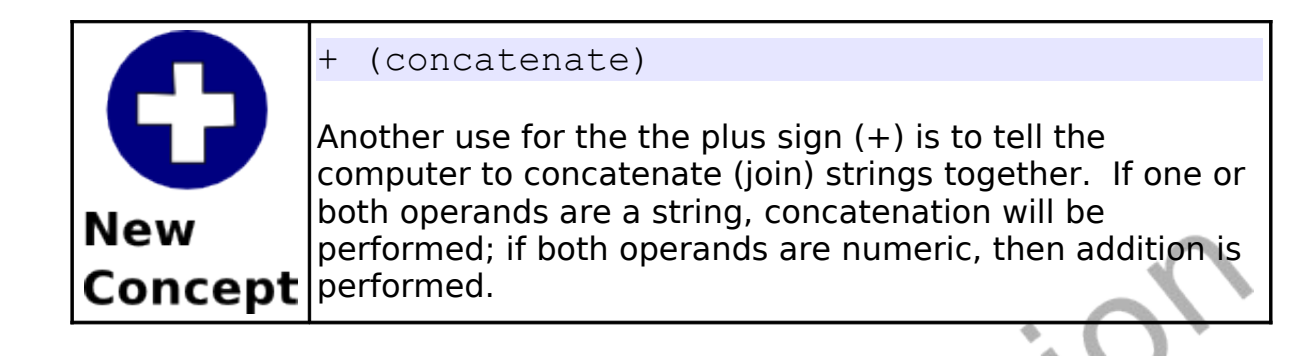

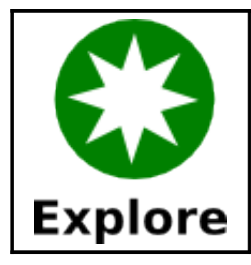

Try several different programs using the **say** statement and the + (concatenate) operator. Join strings and numbers together with other strings and numbers.

## **The text output area - The print statement:**

Programs that use the Text to Speech (TTS) **say** statement can be very useful and fun but is is also often necessary to write information (strings and numbers) to the screen so that the output can be read. The **print** statement does just that. In the Program Area type the following two-line program:

print "hello" print "there"

Program 7: Print Hello There

Once you have this program typed in, use the mouse, and click on

 "Run" in the tool bar. The text output area should now show "hello" on the first line and "there" on the second line.

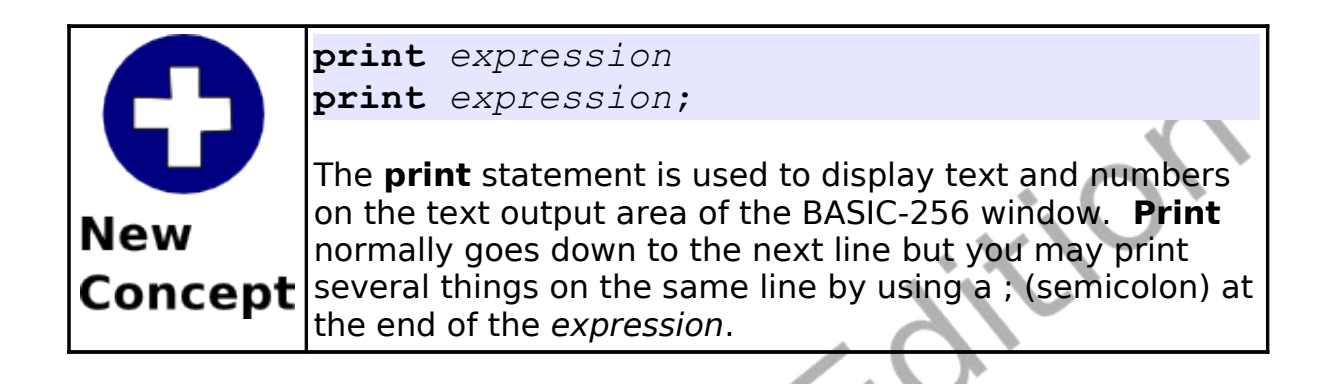

The **print** statement, by default, advances the text area so that the next **print** is on the next line. If you place a ; (semicolon) on the end of the expression being printed, it will suppress the line advance so that the next **print** will be on the same line.

cls print "Hello print "there, print "my friend

Program 8: Many Prints One Line

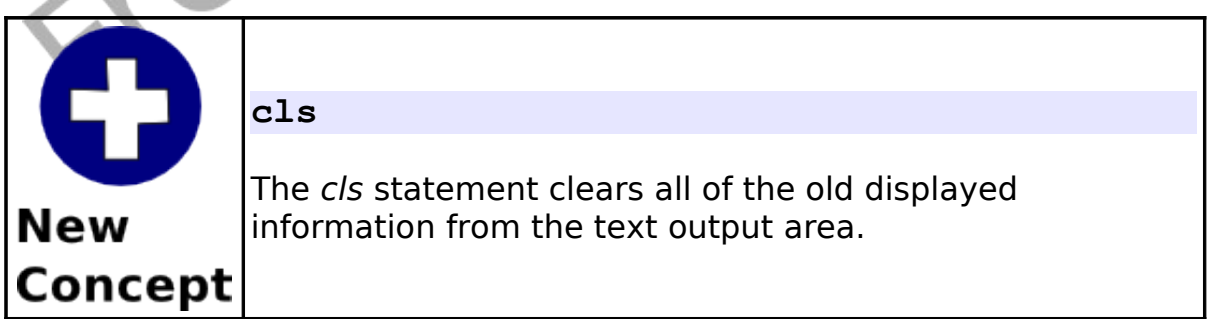

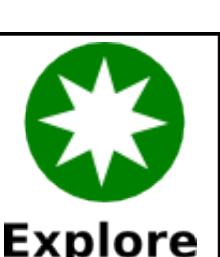

Try several different programs using the **print** statement. Use strings, numbers, mathematics, and concatenation.

## **What is a "Syntax error":**

Programmers are human and occasionally make mistakes. "Syntax errors" are one of the types of errors that we may encounter. A "Syntax error" is generated by BASIC-256 when it does not understand the program you have typed in. Usually syntax errors are caused by misspellings, missing commas, incorrect spaces, unclosed quotations, or unbalanced parenthesis. BASIC-256 will tell you what line your error is on and will even attempt to tell you where on the line the error is.

Free

# **Chapter 2: Drawing Basic Shapes.**

In this chapter we will be getting graphical. You will learn how to draw rectangles, circles, lines and points of various colors. These programs will get more and more complex, so you will also learn how to save your programs to long term storage and how to load them back in so you can run them again or change them.

### **Drawing Rectangles and Circles:**

Let's start the graphics off by writing a graphical program for our favorite sports team, the "Grey Spots". Their colors are blue and grey.

```
# c2 greyspots.kbs
# a program for our team - the grey spots
clg
color blue
5 rect 0,0,300,300
color grey
circle 149,149,100say "Grey Spots, Grey Spots, Grey spots rule!"
```

```
Program 9: Grey Spots
```
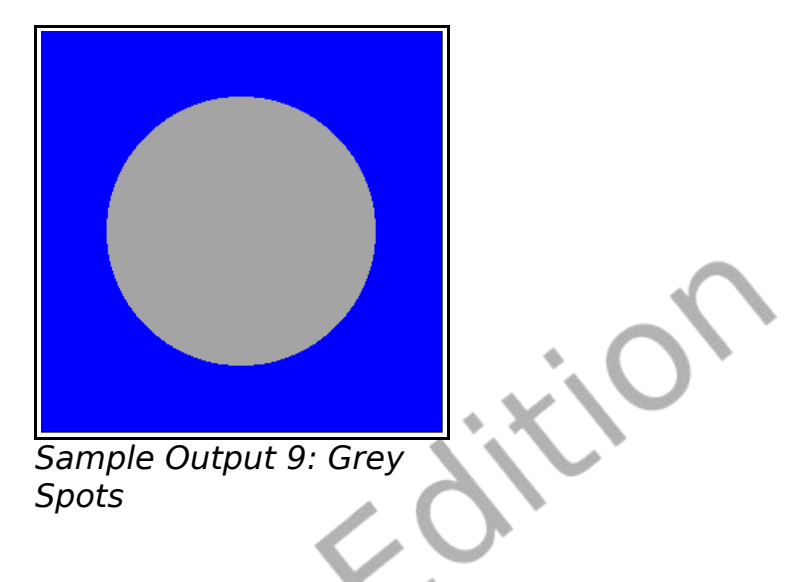

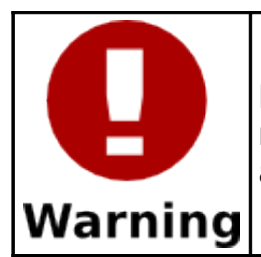

Notice: Program listings from here on will have each line numbered. DO NOT type in the line numbers when you are entering the program.

Let's go line by line through the program above. The first line is called a remark or comment statement. A remark is a place for the programmer to place comments in their computer code that are ignored by the system. Remarks are a good place to describe what complex blocks of code is doing, the program's name, why we wrote a program, or who the programmer was.

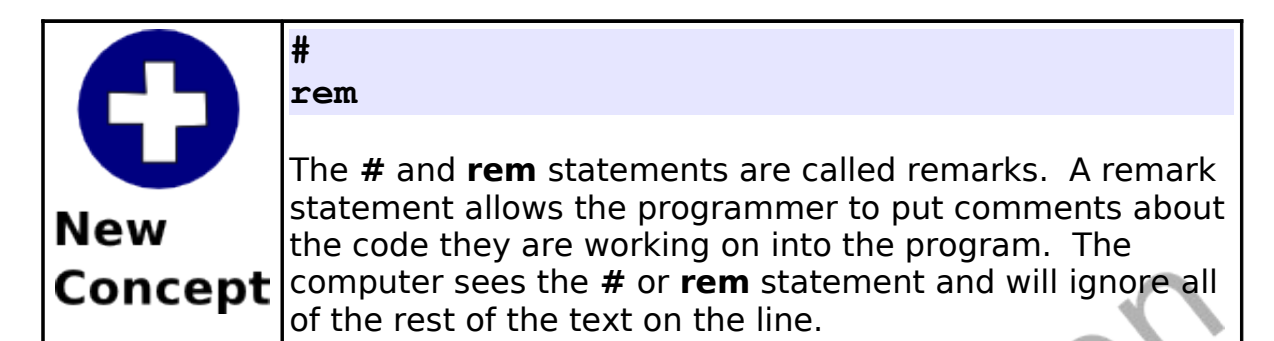

On line two you see the **clg** statement. It is much like the **cls** statement from Chapter 1, except that the **clg** statement will clear the graphic output area of the screen.

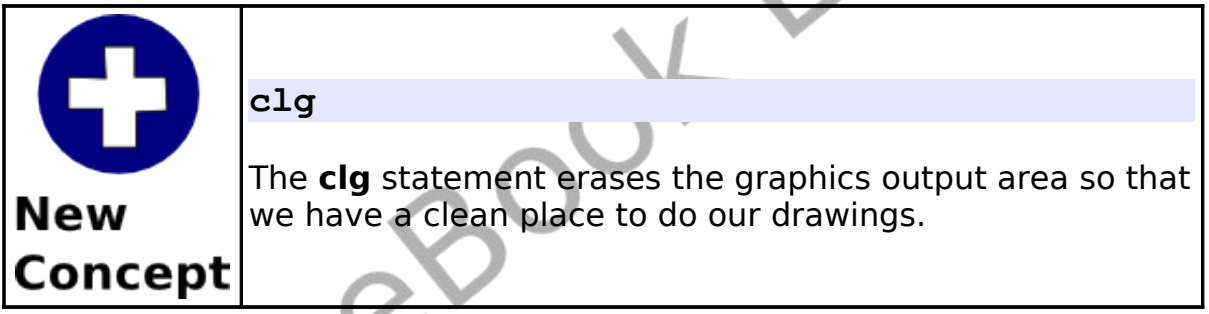

Lines four and six contain the **color** statement. It tells BASIC-256 what color to use for the next drawing action. You may define colors either by using one of the eighteen standard color names or you may define one of over 16 million different colors by mixing the primary colors of light (red, green, and blue) together.

When you are using the numeric method to define your custom color be sure to limit the values from 0 to 255. Zero (0) represents no light of that component color and 255 means to shine the maximum. Bright white is represented by 255, 255, 255 (all colors of light) where black is represented by 0, 0, 0 (no colors at all). This numeric representation is known as the RGB triplet. [Illustration 3](#page-36-0)

Chapter 2: Drawing Basic Shapes. The contract of the Page 16

shows the named colors and their numeric values.

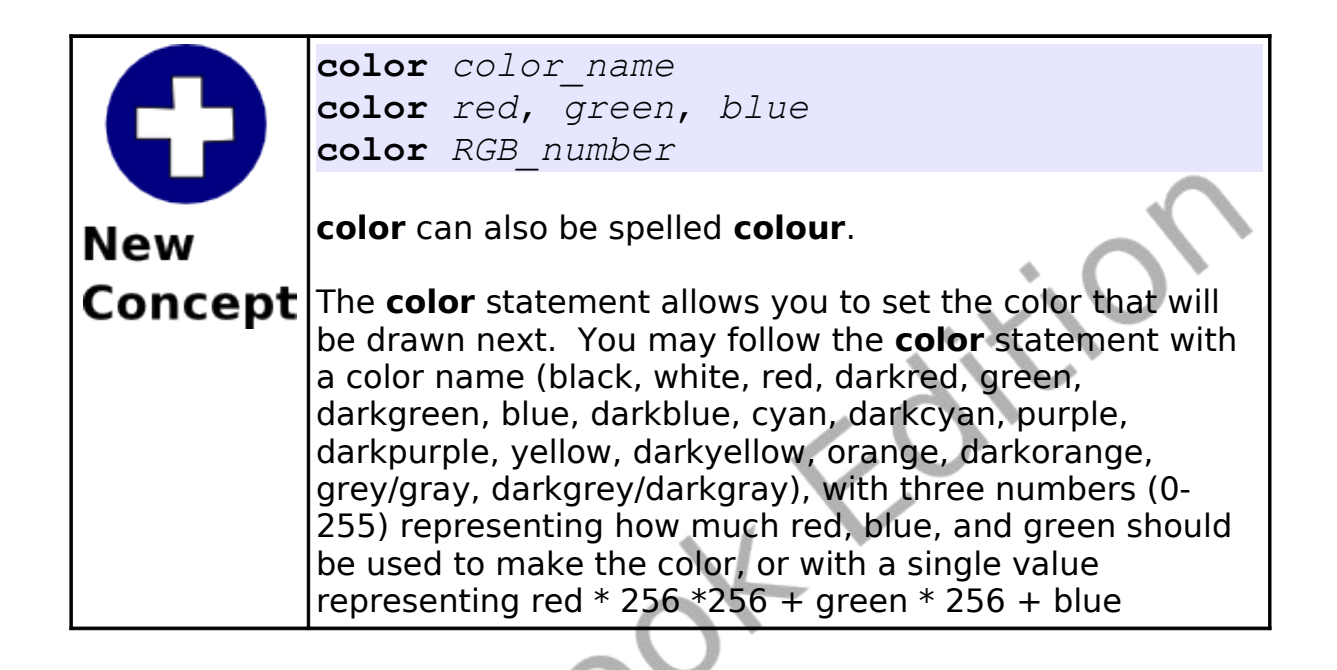

Free
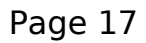

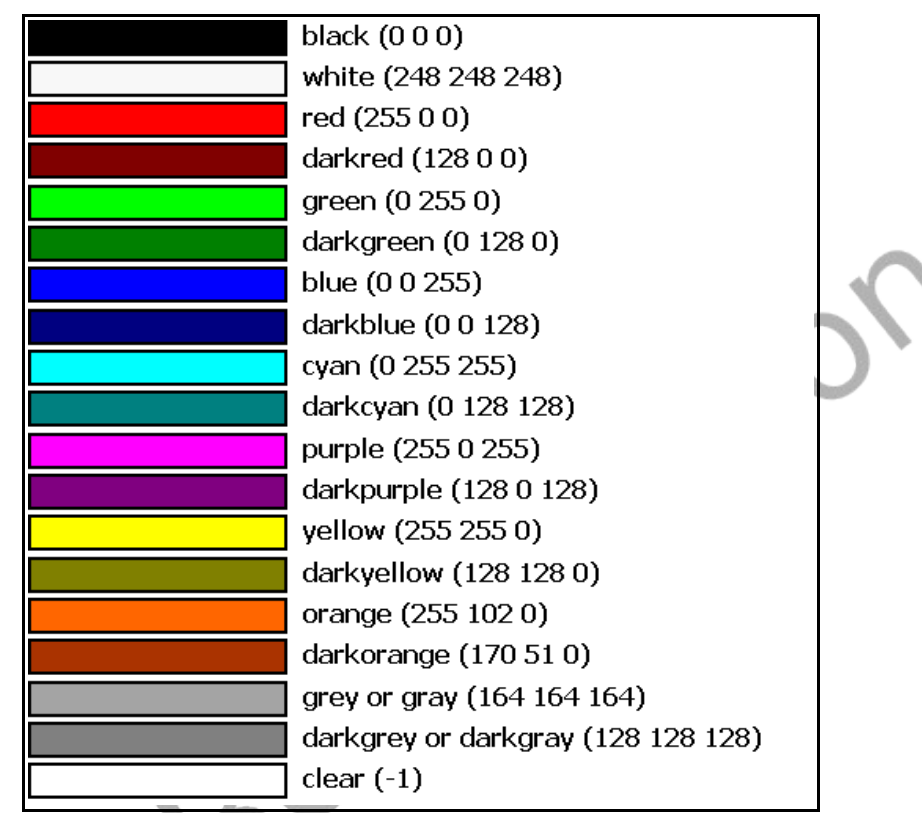

Illustration 3: Color Names

The graphics display area, by default is 300 pixels wide (x) by 300 pixels high (y). A pixel is the smallest dot that can be displayed on your computer monitor. The top left corner is the origin (0,0) and the bottom right is (299,299). Each pixel can be represented by two numbers, the first  $(x)$  is how far over it is and the second  $(y)$ represents how far down. This way of marking points is known as the Cartesian Coordinate System to mathematicians.

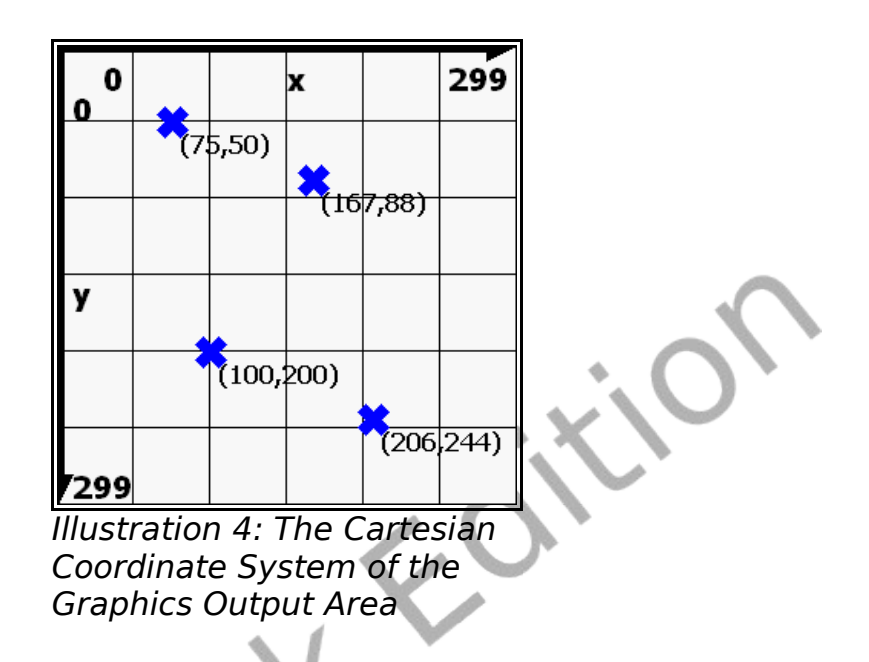

The next statement (line 5) is **rect**. It is used to draw rectangles on the screen. It takes four numbers separated by commas; (1) how far over the left side of the rectangle is from the left edge of the graphics area, (2) how far down the top edge is, (3) how wide and (4) how tall. All four numbers are expressed in pixels (the size of the smallest dot that can be displayed).

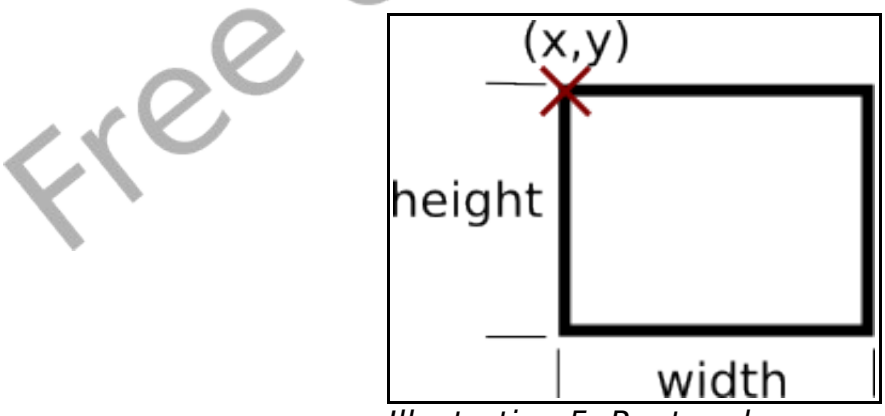

Illustration 5: Rectangle

You can see the the rectangle in the program starts in the top left corner and fills the graphics output area.

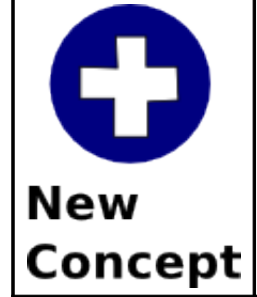

#### **rect** *x*, *y*, *width*, *height*

The **rect** statement uses the current drawing color and places a rectangle on the graphics output window. The top left corner of the rectangle is specified by the first two numbers and the width and height is specified by the other two arguments.

Line 7 of [Program 9](#page-32-0) introduces the **circle** statement to draw a circle. It takes three numeric arguments, the first two represent the Cartesian coordinates for the center of the circle and the third the radius in pixels.

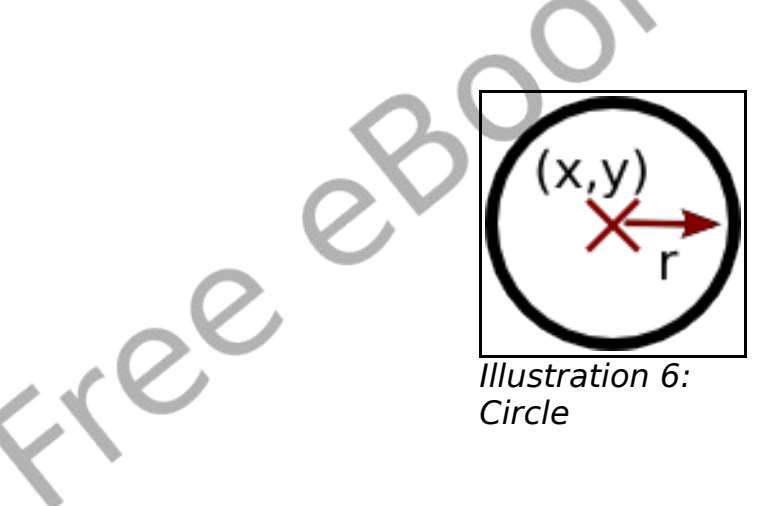

Chapter 2: Drawing Basic Shapes. The contract of the Page 20

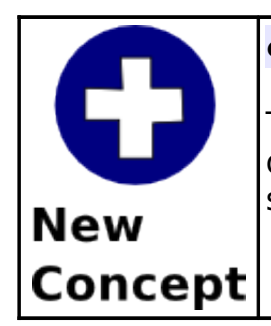

**circle** *x*, *y*, r*adius*

The **circle** statement uses the current drawing color and draws a filled circle with its center at (x, y) with the specified radius.

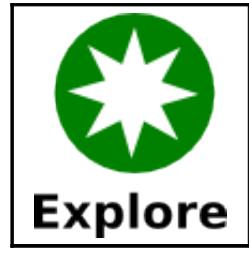

Can you create a graphic screen using colors, rectangles and circles for your school or favorite sports team?

Here are a couple of sample programs that use the new statements **clg**, **color**, **rect** and **circle**. Type the programs in and modify them. Make them a frowning face, alien face, or look like somebody you know.

# c2 rectanglesmile.kbs 2 clear the screen cla 5 # draw the face color yellow 8 rect 0,0,299,299 9 10 # draw the mouth 11 color black 12 rect 100,200,100,25 13

Chapter 2: Drawing Basic Shapes. The Chapter 2: Page 21

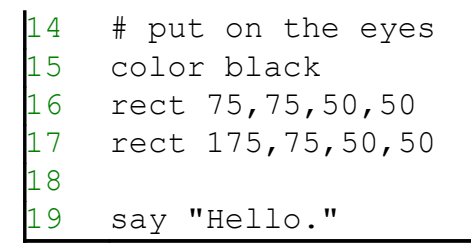

<span id="page-40-0"></span>Program 10: Face with Rectangles

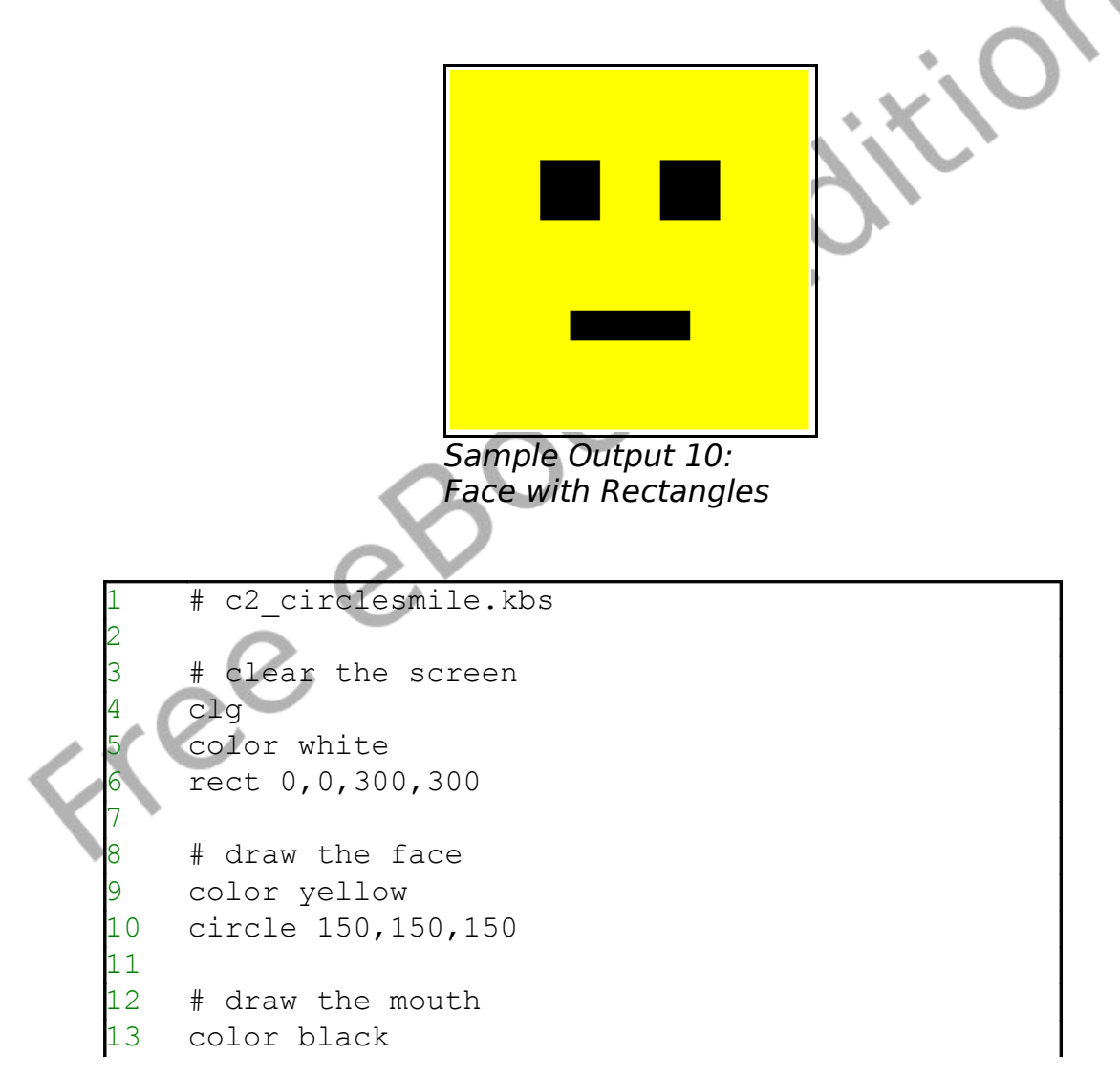

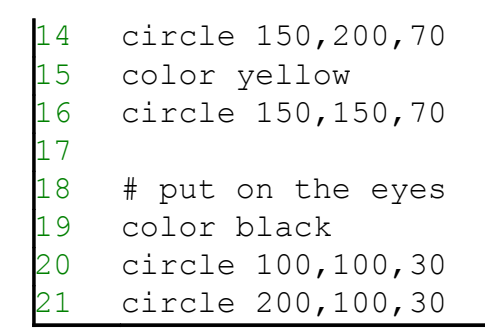

<span id="page-41-0"></span>Program 11: Smiling Face with Circles

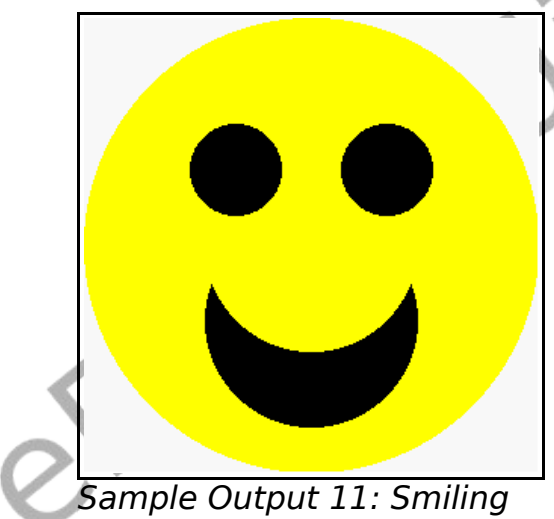

[Face with Circles](#page-41-0)

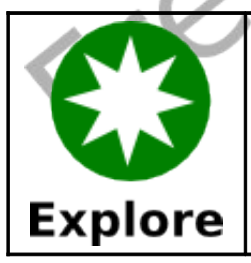

Combine rectangles and circles to create your own face graphic.

#### **Saving Your Program and Loading it Back:**

Now that the programs are getting more complex, you may want to save them so that you can load them back in the future.

You may store a program by using the Save button DU on the tool bar or Save option on the File menu. A dialog will display asking you for a file name, if it is a new program, or will save the changes you have made (replacing the old file).

If you do not want to replace the old version of the program and you want to store it using a new name you may use the Save As option on the File menu to save a copy with a different name.

To load a previously saved program you would use the Open button

on the tool bar or the Open option on the File menu.

#### **Drawing with Lines:**

The next drawing statement is **line**. It will draw a line one pixel wide, of the current color, from one point to another point. [Program](#page-43-0) [12](#page-43-0) shows an example of how to use the **line** statement.

<span id="page-43-0"></span>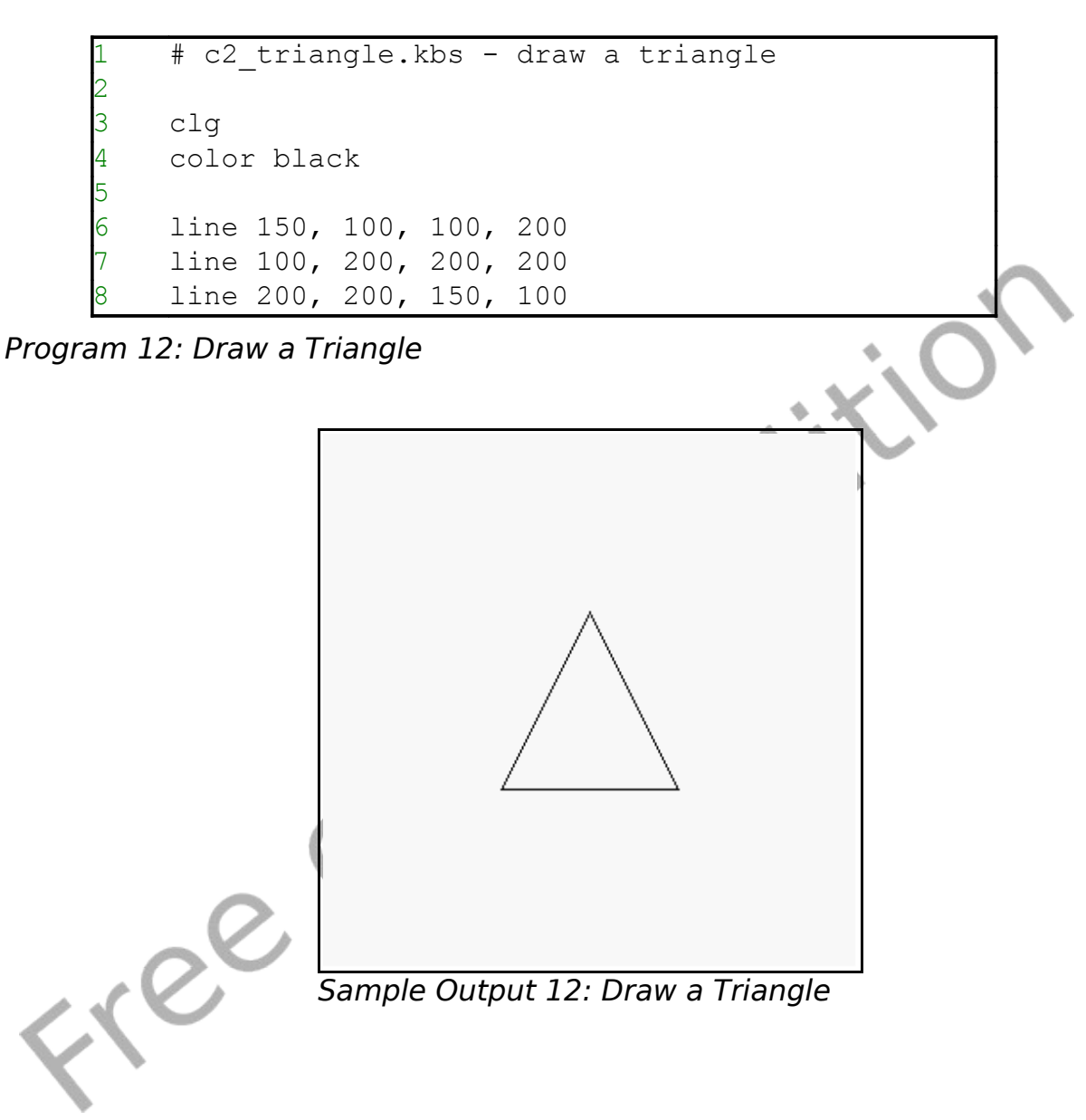

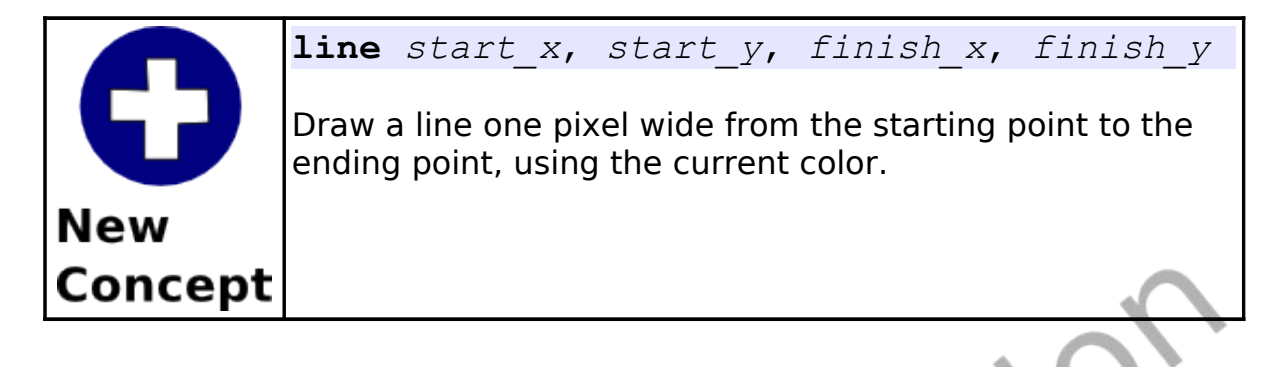

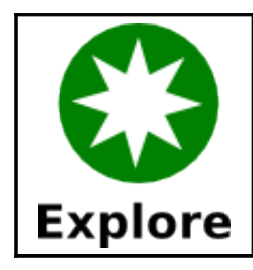

Use a piece of graph-paper to draw other shapes and then write a program to draw them. Try a right triangle, pentagon, star, or other shapes.

The next program is a sample of what you can do with complex lines. It draws a cube on the screen.

```
# c2 cube.kbs - draw a cube
2
     clqcolor black
5
     # draw back square
     line 150, 150, 150, 250
    line 150, 250, 250, 250
    line 250, 250, 250, 150
10 line 250, 150, 150, 150
11
12 # draw front square
13 line 100, 100, 100, 200
14 line 100, 200, 200, 200<br>15 line 200, 200, 200, 100
    line 200, 200, 200, 100
```
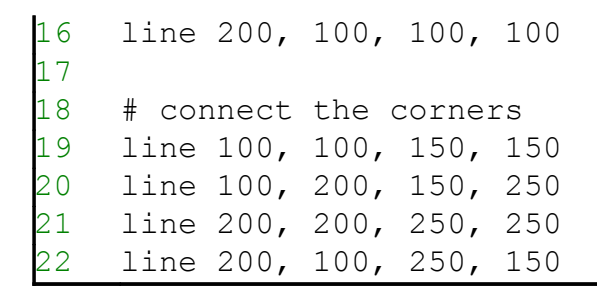

<span id="page-45-0"></span>Program 13: Draw a Cube

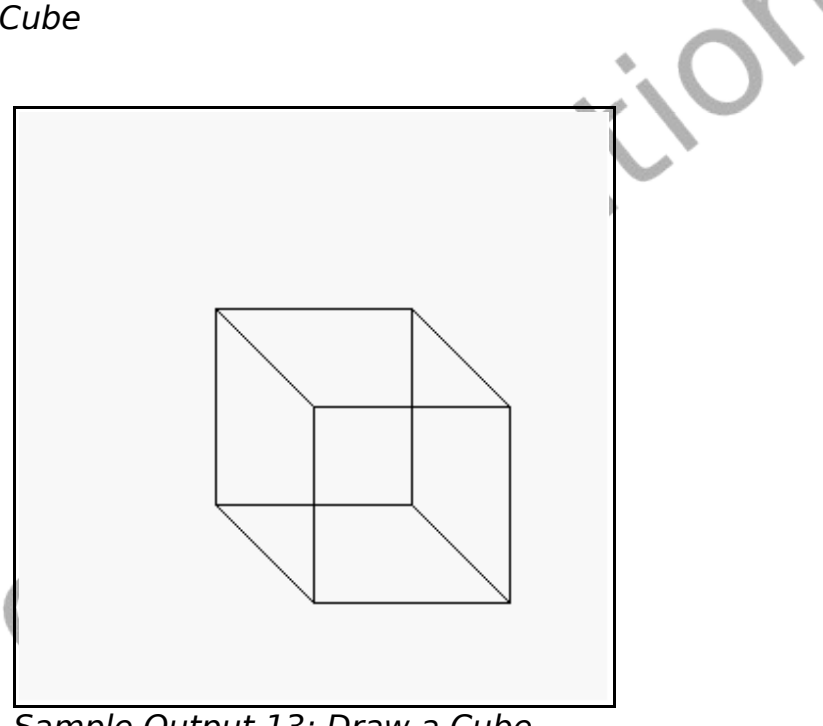

Sample Output [13: Draw a Cube](#page-45-0)

# **Setting Individual Points on the Screen:**

The last graphics statement covered in this chapter is **plot**. The **plot** statement sets a single pixel (dot) on the screen. For most of us these are so small, they are hard to see. Later we will write programs that will draw groups of pixels to make very detailed images.

<span id="page-46-0"></span>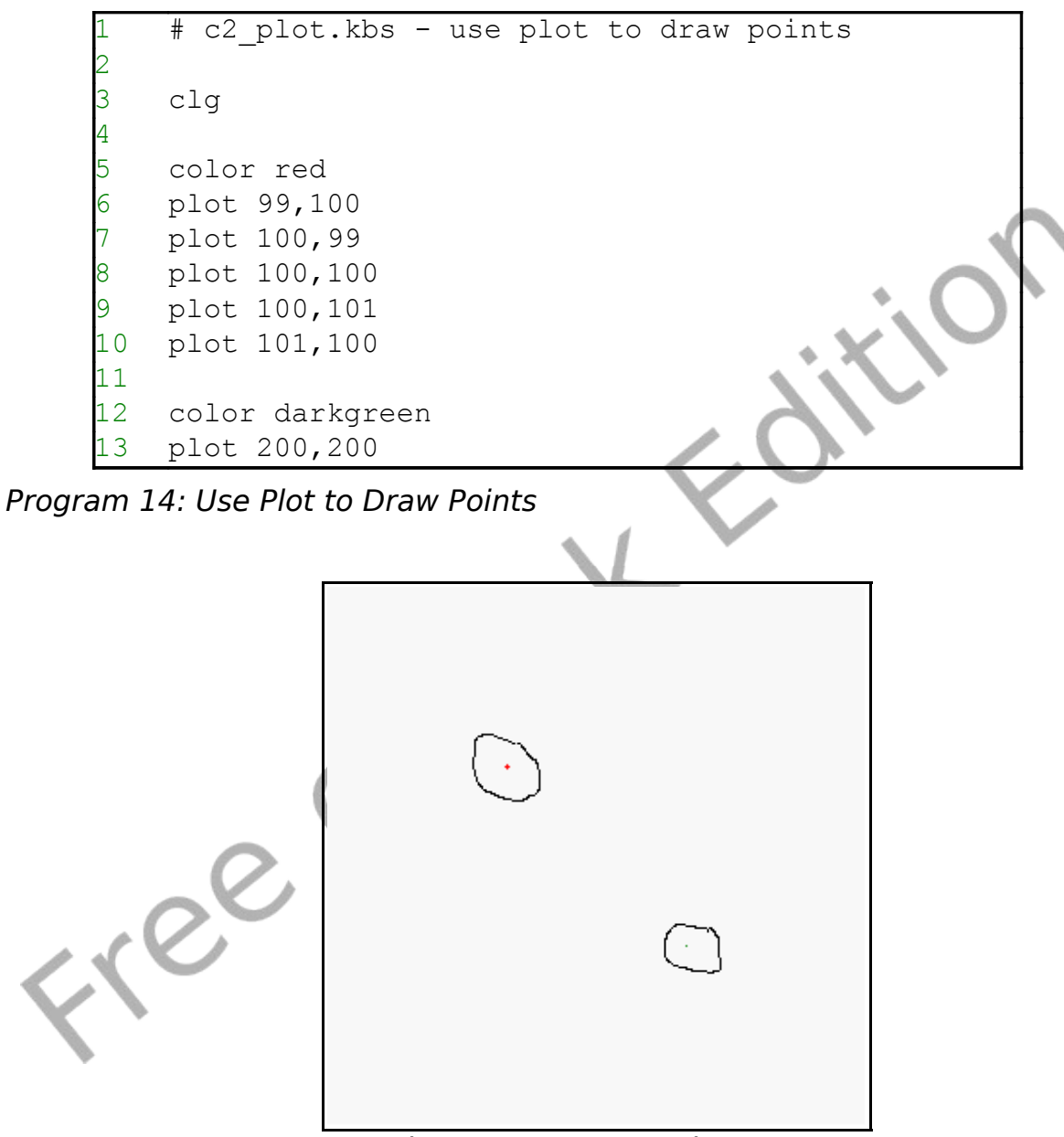

Sample Output [14: Use Plot to Draw](#page-46-0) [Points](#page-46-0) (circled for emphasis)

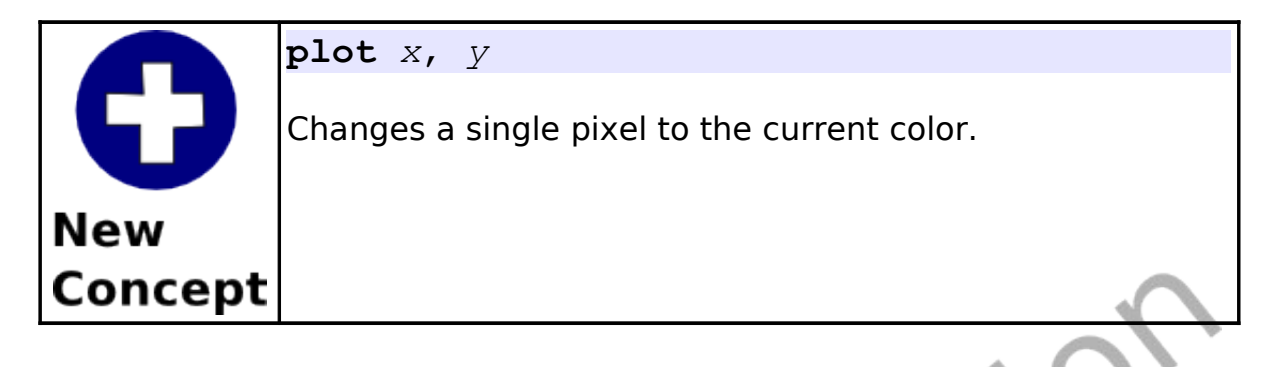

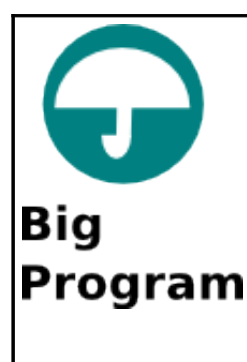

At the end of each chapter there will be one or more big programs for you to look at, type in, and experiment with. These programs will contain only topics that we have covered so far in the book.

This "Big Program" takes the idea of a face and makes it talk. Before the program will say each word the lower half of the face is redrawn with a different mouth shape. This creates a rough animation and makes the face more fun.

```
# c2 talkingface.kbs
    # draw face background with eyes
    color yellow
    rect 0,0,300,300
    color black
    6 rect 75,75,50,50
    rect 175,75,50,50
8
    #erase old mouth
10 color yellow
11 rect 0,150,300,150
12 # draw new mouth
13 color black
14 rect 125,175,50,100
15 # say word
16 say "i"
```
Chapter 2: Drawing Basic Shapes. The Chapter 2: Page 29

```
17
18 color yellow
19 rect 0,150,300,150
20 color black
21 rect 100,200,100,50
22 say "am"
23
24 color yellow<br>25 rect 0,150,3
25 rect 0,150,300,150<br>26 color black
   color black
27 rect 125,175,50,100
28 say "glad"
29
30 color yellow
31 rect 0,150,300,150
32 color black
33 rect 125,200,50,50
34 say "you"
35
36 color yellow
37 rect 0,150,300,150
38 color black
39 rect 100,200,100,50
40 say "are"
41
42 color yellow
43 rect 0,150,300,150
    color black
45 rect 125,200,50,50
    say "my"
47
48 # draw whole new face with round smile.
49 color yellow
50 rect 0,0,300,300
51 color black
52 circle 150,175,100<br>53 color yellow
   color yellow
```

```
54 circle 150,150,100
55 color black
56 rect 75,75,50,50<br>57 rect 175,75,50,50
57 rect 175,75,50,50<br>58 sav "friend"
      say "friend"
```
<span id="page-49-0"></span>Program 15: Big Program - Talking Face

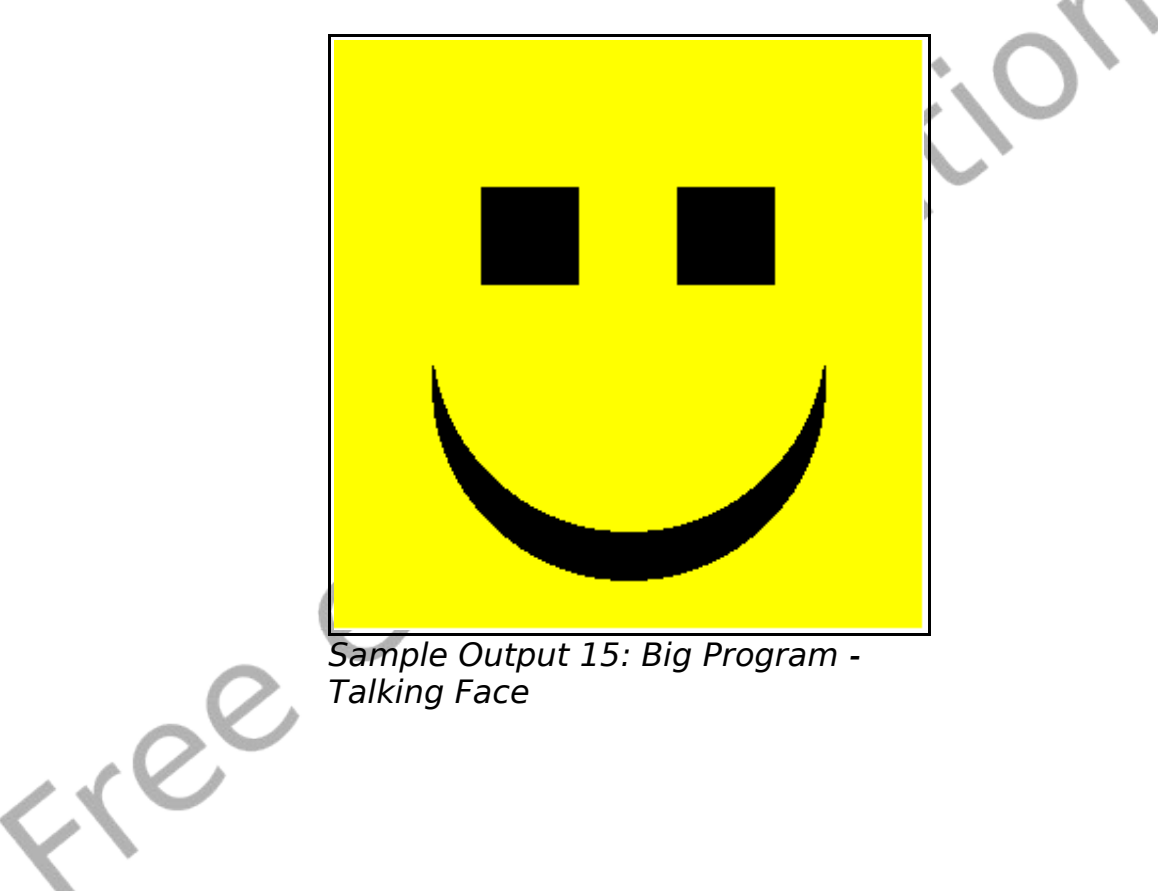

[Talking Face](#page-49-0)

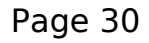

# **Chapter 3: Sound and Music.**

Now that we have color and graphics, let's add sound and make some music. Basic concepts of the physics of sound, numeric variables, and musical notation will be introduced. You will be able to translate a tune into frequencies and durations to have the computer synthesize a voice.

#### **Sound Basics – Things you need to know about sound:**

Sound is created by vibrating air striking your ear-drum. These vibrations are known as sound waves. When the air is vibrating quickly you will hear a high note and when the air is vibrating slowly you will hear a low note. The rate of the vibration is called frequency.

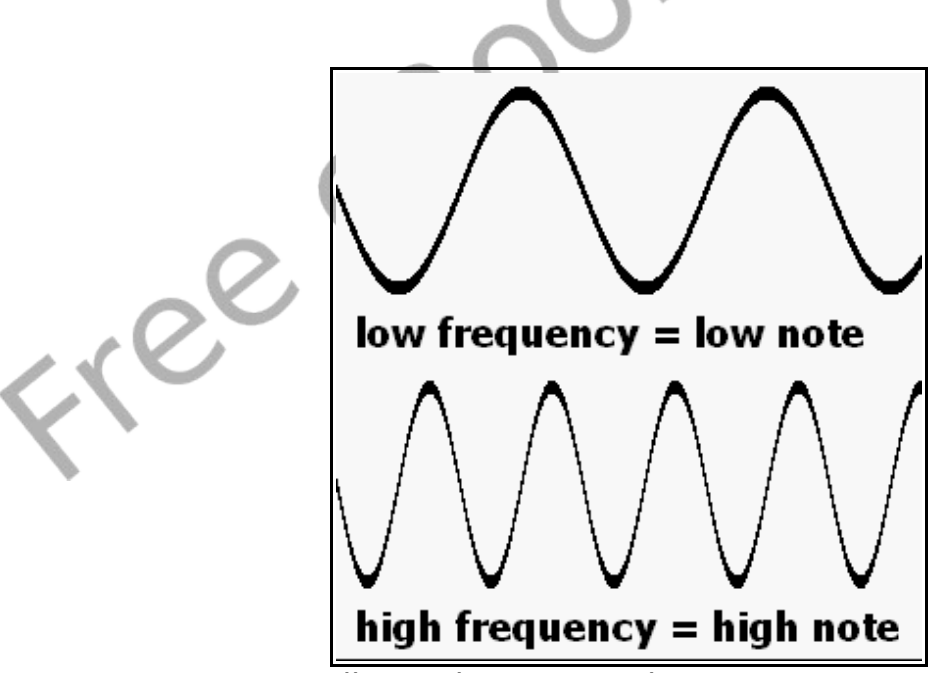

<span id="page-50-0"></span>Illustration 7: Sound Waves

Frequency is measured in a unit called hertz (Hz). It represents how many cycles (ups and downs) a wave vibrates through in a second. A normal person can here very low sounds at 20 Hz and very high sounds at 20,000 Hz. BASIC-256 can produce tones in the range of 50Hz to 7000Hz.

Another property of a sound is it's length. Computers are very fast and can measure times accurately to a millisecond (ms). A millisecond (ms) is 1/1000 (one thousandths) of a second.

Let's make some sounds.

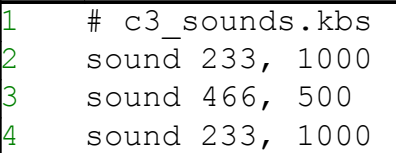

Program 16: Play Three Individual Notes

You may have heard a clicking noise in your speakers between the notes played in the last example. This is caused by the computer creating the sound and needing to stop and think a millisecond or so. The *sound* statement also can be written using a list of frequencies and durations to smooth out the transition from one note to another.

```
# c3 soundslist.kbs
2 sound {233, 1000, 466, 500, 233, 1000}
```
Program 17: List of Sounds

This second sound program plays the same three tones for the

same duration but the computer creates and plays all of the sounds at once, making them smoother.

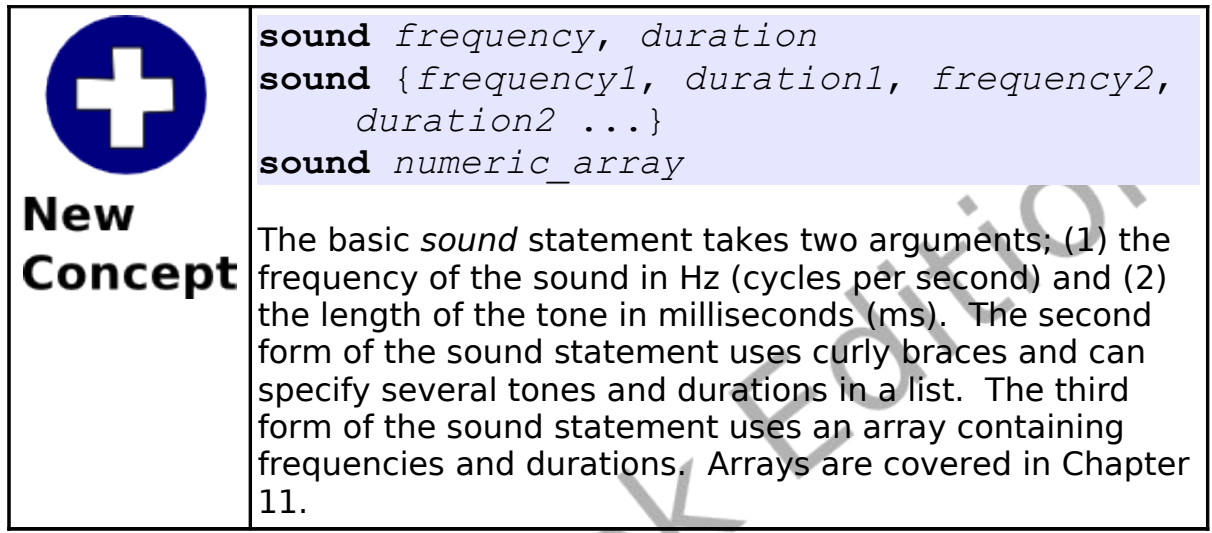

How do we get BASIC-256 to play a tune? The first thing we need to do is to convert the notes on a music staff to frequencies. [Illustration 7](#page-50-0) shows two octaves of music notes, their names, and the approximate frequency the note makes. In music you will also find a special mark called the rest. The rest means not to play anything for a certain duration. If you are using a list of sounds you can insert a rest by specifying a frequency of zero (0) and the needed duration for the silence.

Chapter 3: Sound and Music. The Chapter 3: Sound and Music.

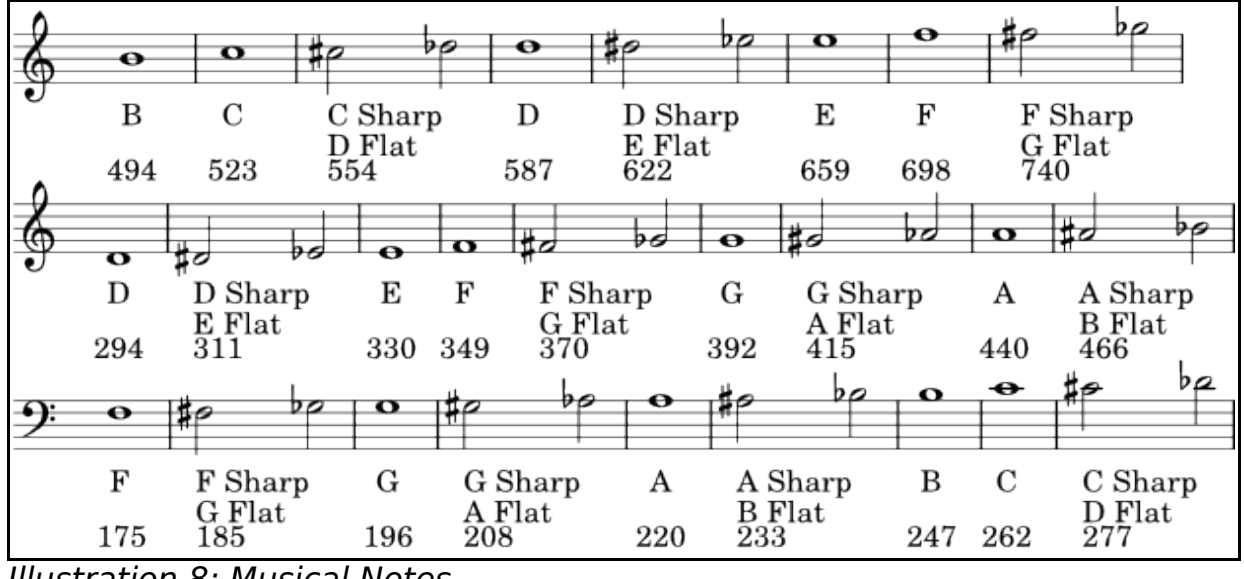

Illustration 8: Musical Notes

Take a little piece of music and then look up the frequency values for each of the notes. Why don't we have the computer play "Charge!". The music is in [Illustration 9.](#page-53-0) You might notice that the high G in the music is not on the musical notes; if a note is not on the chart you can double (to make higher) or half (to make lower) the same note from one octave away.

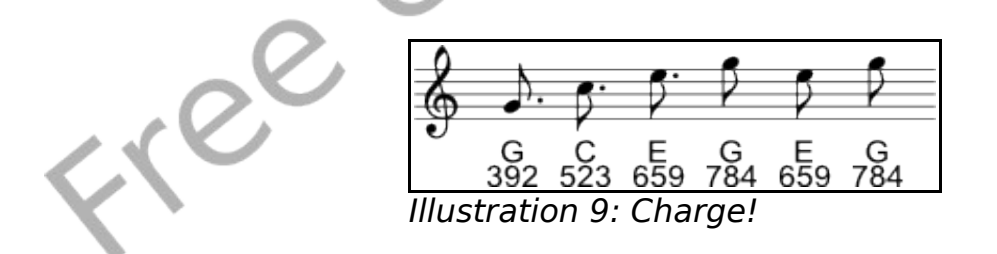

<span id="page-53-0"></span>Now that we have the frequencies we need the duration for each of the notes. [Table 2](#page-54-0) shows most of the common note and rest symbols, how long they are when compared to each other, and a few typical durations.

Chapter 3: Sound and Music. The Chapter 3: Sound and Music.

Duration in milliseconds (ms) can be calculated if you know the speed if the music in beats per minute (BPM) using [Formula 1.](#page-54-1)

<span id="page-54-1"></span>Formula 1: Calculating Note Duration *Note Duration*=1000∗60/ *Beats Per Minute*∗*Relative Length*

| <b>Note Name</b>           | <b>Symbols</b><br>for Note<br>and Rest | <b>Relative</b><br>Length | At 100<br><b>BPM</b><br><b>Duration</b><br>ms | At 120<br><b>BPM</b><br><b>Duration</b><br>ms | <b>At 140</b><br><b>BPM</b><br><b>Duration</b><br>ms |
|----------------------------|----------------------------------------|---------------------------|-----------------------------------------------|-----------------------------------------------|------------------------------------------------------|
| Dotted Whole               | $\mathbf{o}$ .                         | 6.000                     | 3600                                          | 3000                                          | 2571                                                 |
| Whole                      | $\bullet$                              | 4.000                     | 2400                                          | 2000                                          | 1714                                                 |
| <b>Dotted Half</b>         | Ī<br>$\overline{d}$ .                  | 3.000                     | 1800                                          | 1500                                          | 1285                                                 |
| <b>Half</b>                | -6                                     | 2.000                     | 1200                                          | 1000                                          | 857                                                  |
| <b>Dotted</b><br>Quarter   | ∕₹                                     | 1.500                     | 900                                           | 750                                           | 642                                                  |
| Quarter                    |                                        | 1.000                     | 600                                           | 500                                           | 428                                                  |
| Dotted Eighth              | ۰,                                     | 0.750                     | 450                                           | 375                                           | 321                                                  |
| Eighth                     |                                        | 0.500                     | 300                                           | 250                                           | 214                                                  |
| <b>Dotted</b><br>Sixteenth |                                        | 0.375                     | 225                                           | 187                                           | 160                                                  |
| Sixteenth                  |                                        | 0.250                     | 150                                           | 125                                           | 107                                                  |

Table 2: Musical Notes and Typical Durations

<span id="page-54-0"></span>Now with the formula and table to calculate note durations, we can

write the program to play "Charge!".

```
# c3 charge.kbs - play charge
2 sound {392, 375, 523, 375, 659, 375, 784, 250,
659, 250, 784, 250}
say "Charge!"
```
Program 18: Charge!

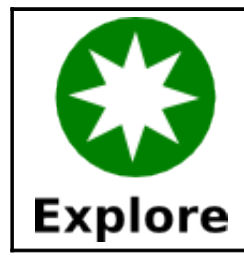

Go on-line and find the music for "Row-row-row Your Boat" or another tune and write a program to play it.

## **Numeric Variables:**

Computers are really good at remembering things, where we humans sometimes have trouble. The BASIC language allows us to give names to places in the computer's memory and then store information in them. These places are called variables.

There are four types of variables: numeric variables, string variables, numeric array variables, and string array variables. You will learn how to use numeric variables in this chapter and the others in later chapters.

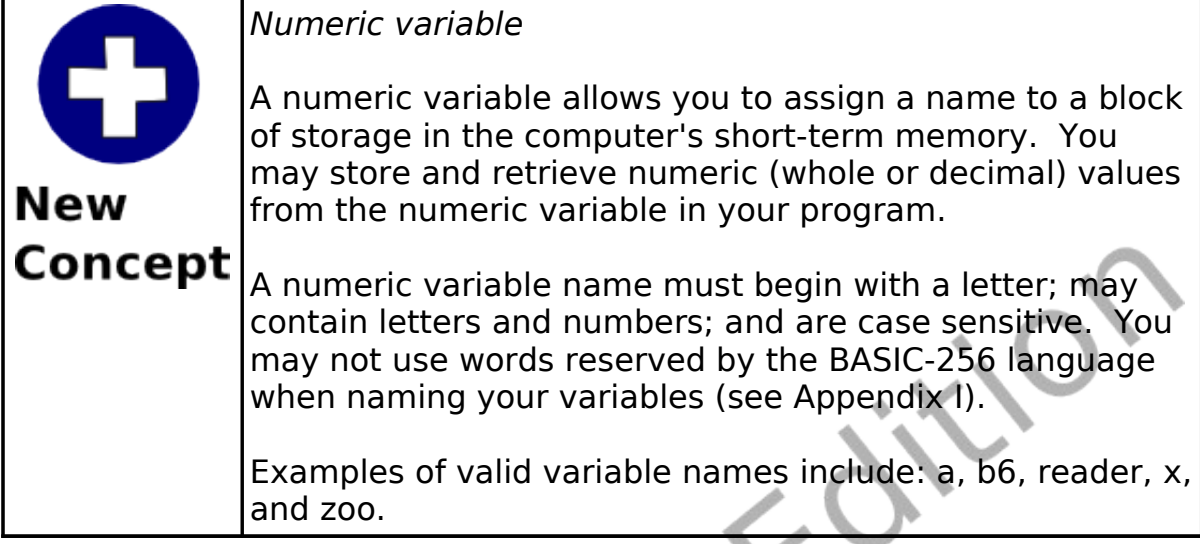

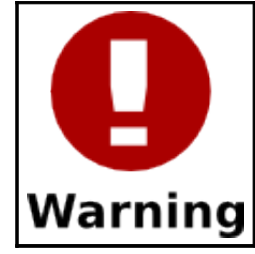

Variable names are case sensitive. This means that an upper case variable and a lowercase variable with the same letters do not represent the same location in the computer's memory.

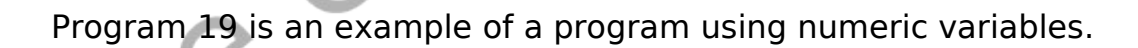

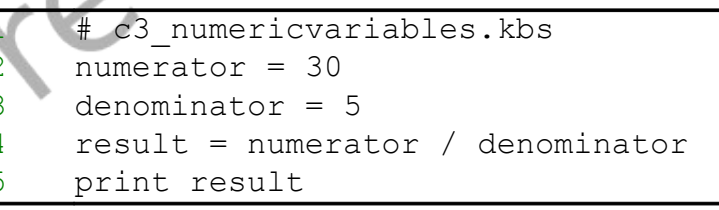

Program 19: Simple Numeric Variables

<span id="page-56-0"></span>The program above uses three variables. On line two it stores the

value 30 into the location named "numerator". Line three stores the value 5 in the variable "denominator". Line four takes the value from "numerator" divides it by the value in the "denominator" variable and stores the value in the variable named "result".

Now that we have seen variables in action we could re-write the "Charge!" program using variables and the formula to calculate note durations [\(Formula 1\)](#page-54-1).

```
# c3 charge2.kbs
# play charge - use variables
beats = 120dottedeighth = 1000 * 60 / \text{beats}eighth = 1000 * 60 / \text{beats} * .5sound {392, dottedeighth, 523, dottedeighth,
659, dottedeighth, 784, eighth, 659, eighth,
784, eighth}
say "Charge!"
```
Program 20: Charge! with Variables

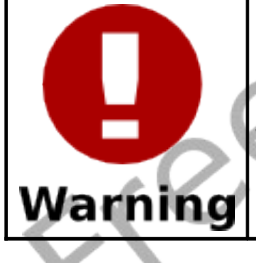

Change the speed of the music playing by adjusting the value stored in the beats

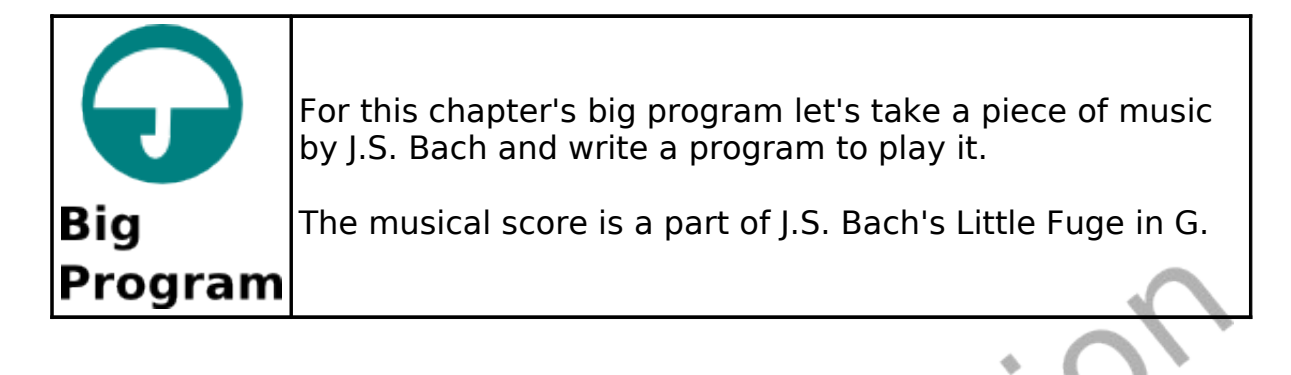

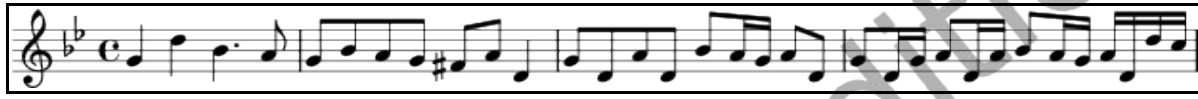

Illustration 10: First Line of J.S. Bach's Little Fuge in G

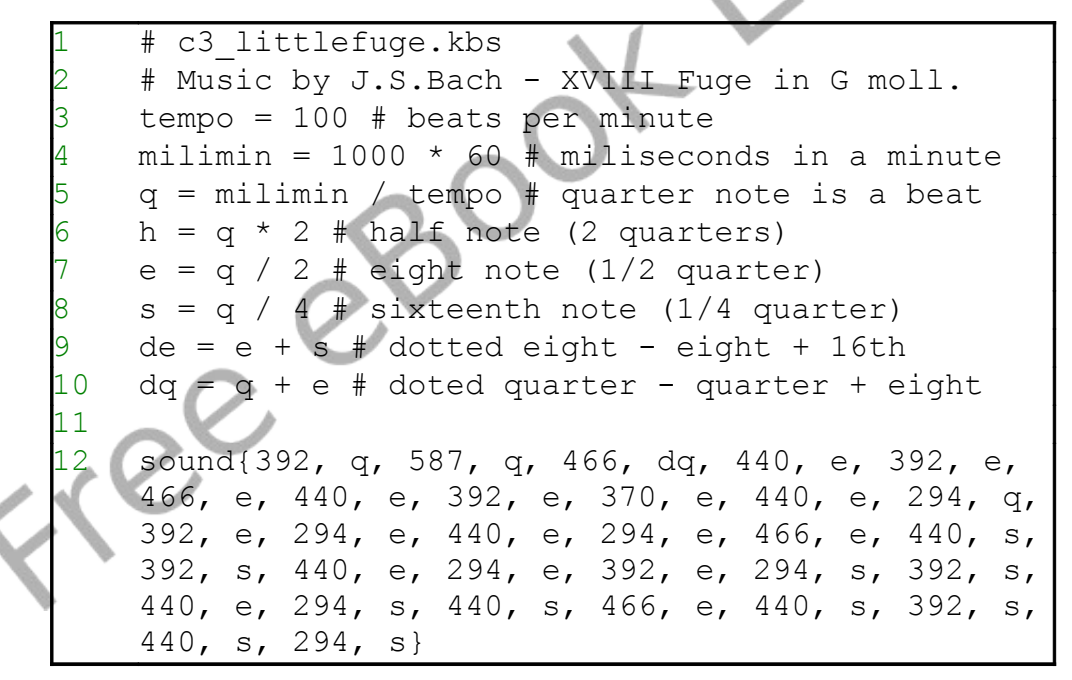

Program 21: Big Program - Little Fuge in G

Freed

# **Chapter 4: Thinking Like a Programmer**

One of the hardest things to learn is how to think like a programmer. A programmer is not created by simple books or classes but grows from within an individual. To become a "good" programmer takes passion for technology, self learning, basic intelligence, and a drive to create and explore.

You are like the great explorers Christopher Columbus, Neil Armstrong, and Yuri Gagarin (the first human in space). You have an unlimited universe to explore and to create within the computer. The only restrictions on where you can go will be your creativity and willingness to learn.

A program to develop a game or interesting application can often exceed several thousand lines of computer code. This can very quickly become overwhelming, even to the most experienced programmer. Often we programmers will approach a complex problem using a three step process, like:

- 1. Think about the problem.
- 2. Break the problem up into pieces and write them down formally.
- 3. Convert the pieces into the computer language you are using.

#### **Pseudocode:**

Pseudocode is a fancy word for writing out, step by step, what your program needs to be doing. The word pseudocode comes from the Greek prefix "pseudo-" meaning fake and "code" for the actual computer programming statements. It is not created for the computer to use directly but it is made to help you understand the complexity of a problem and to break it down into meaningful pieces.

There is no single best way to write pseudocode. Dozens of standards exist and each one of them is very suited for a particular type of problem. In this introduction we will use simple English statements to understand our problems.

How would you go about writing a simple program to draw a school bus (like in [Illustration 11\)](#page-61-0)?

<span id="page-61-0"></span>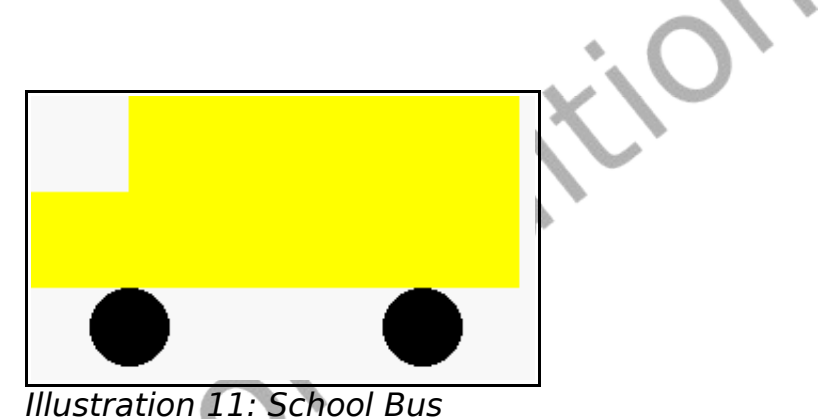

Let's break this problem into two steps:

- draw the wheels
- draw the body

Now let's break the initial steps into smaller pieces and write our pseudocode:

Set color to black. Draw both wheels. Set color to yellow. Draw body of bus. Draw the front of bus.

#### Table 3: School Bus - Pseudocode

Now that we have our program worked out, all we need to do is write it:

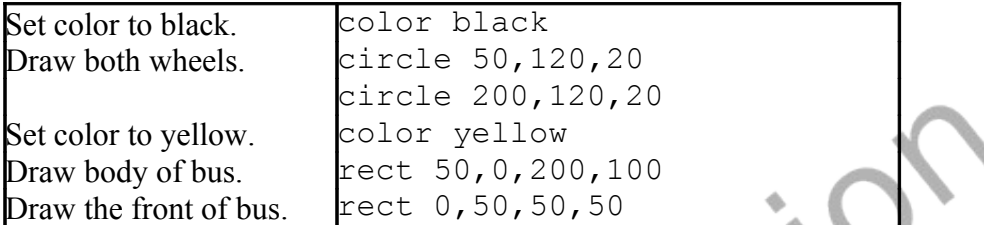

Table 4: School Bus - Pseudocode with BASIC-256 Statements

The completed school bus program [\(Program 22\)](#page-62-0) is listed [below.](#page-62-0) Look at the finished program and you will see comment statements used in the program to help the programmer remember the steps used during the initial problem solving.

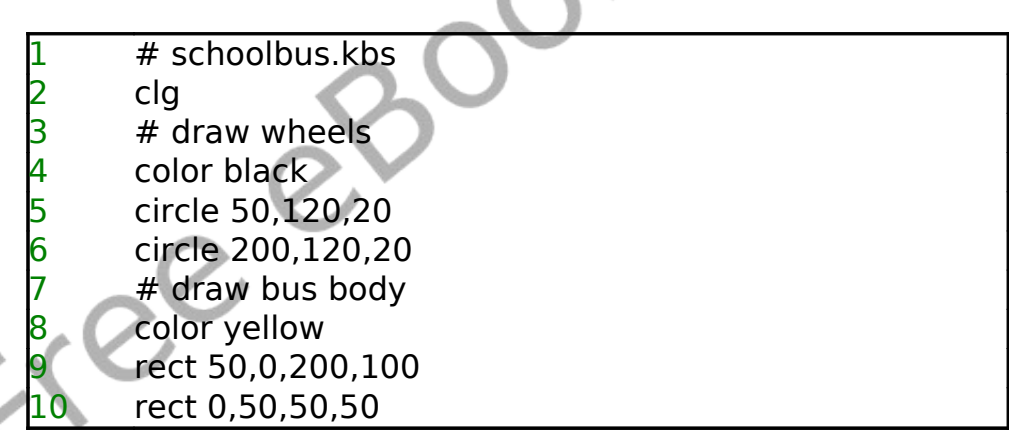

Program 22: School Bus

<span id="page-62-0"></span>In the school bus example we have just seen there were many different ways to break up the problem. You could have drawn the bus first and the wheels last, you could have drawn the front before the back,... We could list dozens of different ways this simple problem could have been tackled.

One very important thing to remember, THERE IS NO WRONG WAY to approach a problem. Some ways are better than others (fewer instructions, easier to read, …), but the important thing is that you solved the problem.

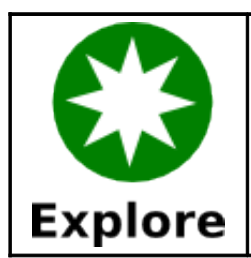

Try your hand at writing pseudocode. How would you tell BASIC-256 to draw a stick figure?

### **Flowcharting:**

Another technique that programmers use to understand a problem is called flowcharting. Following the old adage of "a picture is worth a thousand words", programmers will sometimes draw a diagram representing the logic of a program. Flowcharting is one of the oldest and commonly used methods of drawing this structure.

This brief introduction to flowcharts will only cover a small part of what that can be done with them, but with a few simple symbols and connectors you will be able to model very complex processes. This technique will serve you well not only in programming but in solving many problems you will come across. Here are a few of the basic symbols:

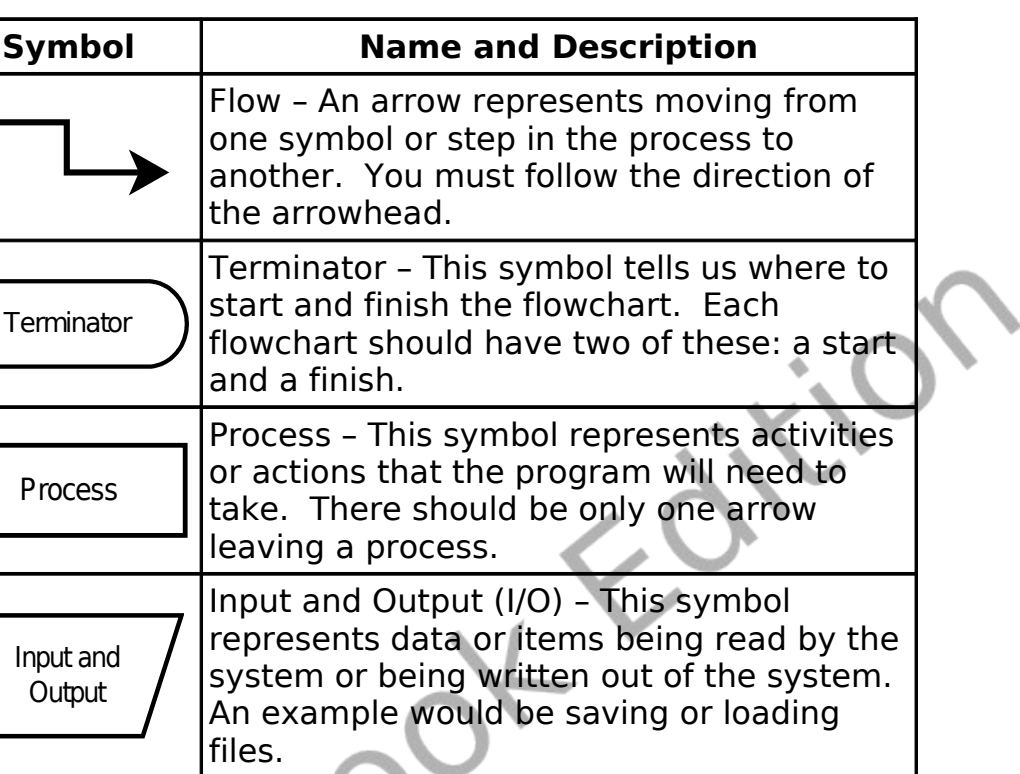

Decision Decision – The decision diamond asks a simple yes/no or true/false question. There should be two arrows that leave a decision. Depending on the result of the question we will follow one path out of the diamond.

Table 5: Essential Flowcharting Symbols

The best way to learn to flowchart is to look at some examples and to try your own hand it it.

#### **Flowcharting Example One:**

You just rolled out of bed and your mom has given you two choices

for breakfast. You can have your favorite cold cereal or a scrambled egg. If you do not choose one of those options you can go to school hungry.

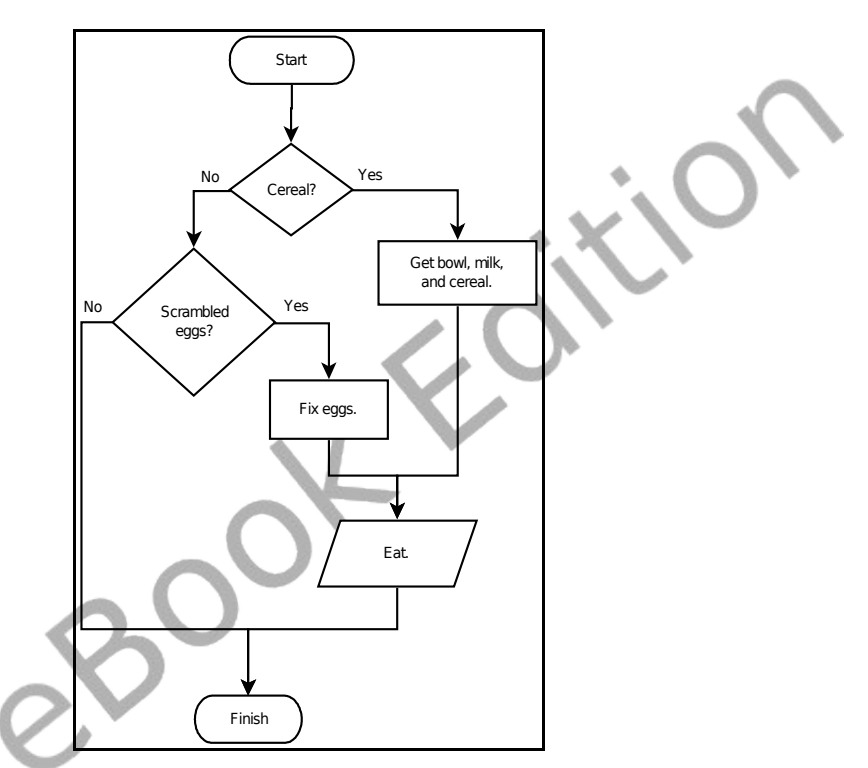

<span id="page-65-0"></span>Illustration 12: Breakfast - Flowchart

Take a look at [Illustration 12 \(above\)](#page-65-0) and follow all of the arrows. Do you see how that picture represents the scenario?

#### **Flowcharting Example Two:**

Another food example. You are thirsty and want a soda from the

machine. Take a look at [Illustration 13 \(below\)](#page-66-0).

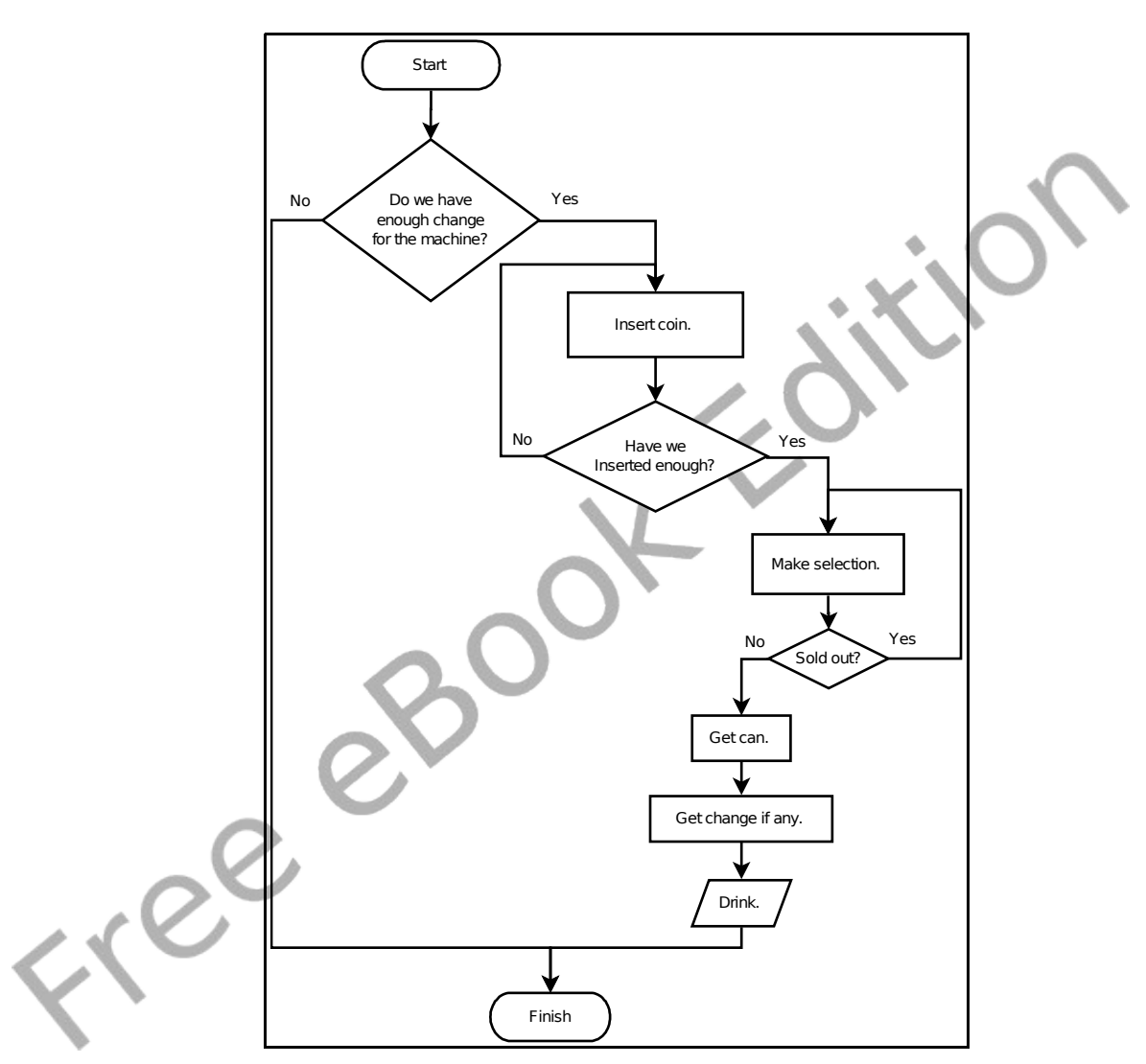

<span id="page-66-0"></span>Illustration 13: Soda Machine - Flowchart

Notice in the second flowchart that there are a couple of times that we may need to repeat a process. You have not seen how to do that in BASIC-256, but it will be covered in the next few chapters.

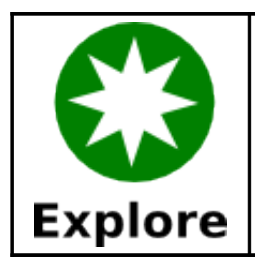

Try your hand at drawing some simple flow charts. Try a chart for how to brush your teeth or how to cross the street.

Freed

**Advice.**

# **Chapter 5: Your Program Asks for**

This chapter introduces a new type of variables (string variables) and how to get text and numeric responses from the user.

### **Another Type of Variable – The String Variable:**

In Chapter 3 you got to see numeric variables, which can only store whole or decimal numbers. Sometimes you will want to store a string, text surrounded by "", in the computer's memory. To do this we use a new type of variable called the string variable. A string variable is denoted by appending a dollar sign  $$$  on a variable name.

You may assign and retrieve values from a string variable the same way you use a numeric variable. Remember, the variable name, case sensitivity, and reserved word rules are the same with string and numeric variables.

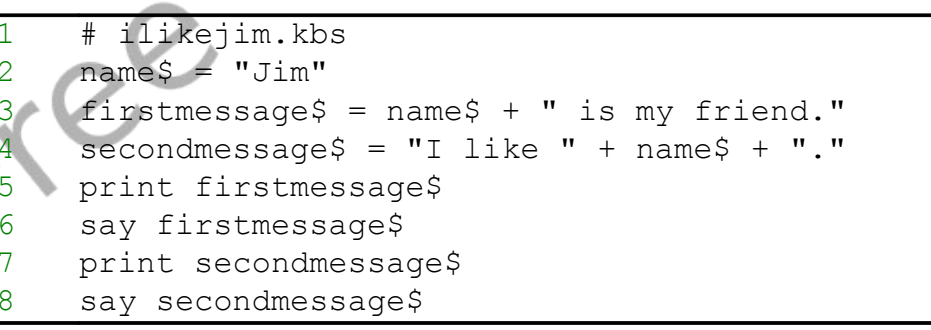

<span id="page-68-0"></span>Program 23: I Like Jim

```
Jim is my friend.
 I like Jim.
```
Sample Output [23: I Like Jim](#page-68-0)

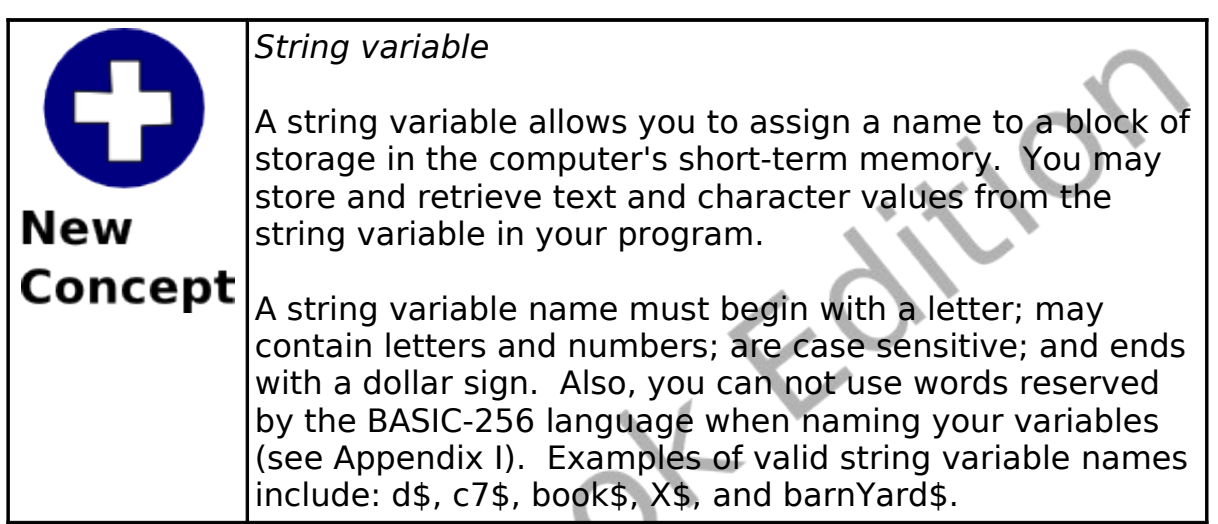

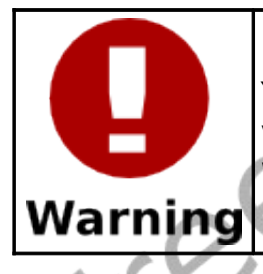

You may be tempted to assign a number to a string variable or a string to a numeric variable. If you do you will receive a syntax error.

# **Input – Getting Text or Numbers From the User:**

So far we have told the program everything it needs to know in the programming code. The next statement to introduce is input. The input statement captures either a string or a number that the user types into the text area and stores that value in a variable.

Let's take [Program 23](#page-68-0) and modify it so that it will ask you for a name and then say hello to that person.

<span id="page-70-0"></span># ilikeinput.kbs input "enter your name>", name\$ firstmessage\$ = name\$ + " is my friend."  $second message$  = "I like " + name\$ + 5 print firstmessage\$ 6 say firstmessage\$ 7 print secondmessage\$ say secondmessage\$ Program 24: I Like? enter your name>Vance Vance is my friend. like Vance. Sample Output [24: I Like?](#page-70-0) Free

Chapter 5: Your Program Asks for Advice. The Page 52

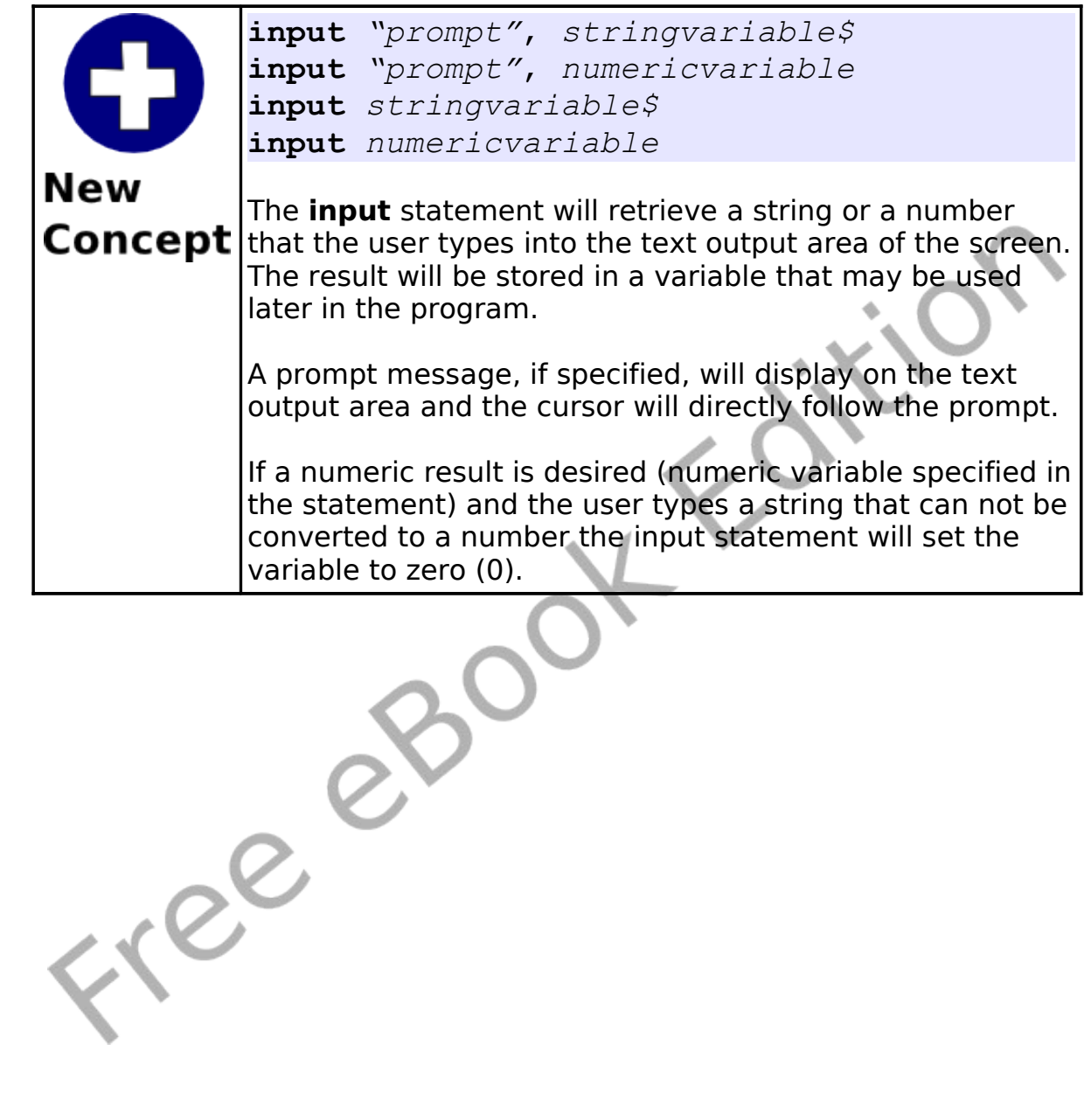
The "Math-wiz" program shows an example of input with numeric variables.

<span id="page-72-0"></span>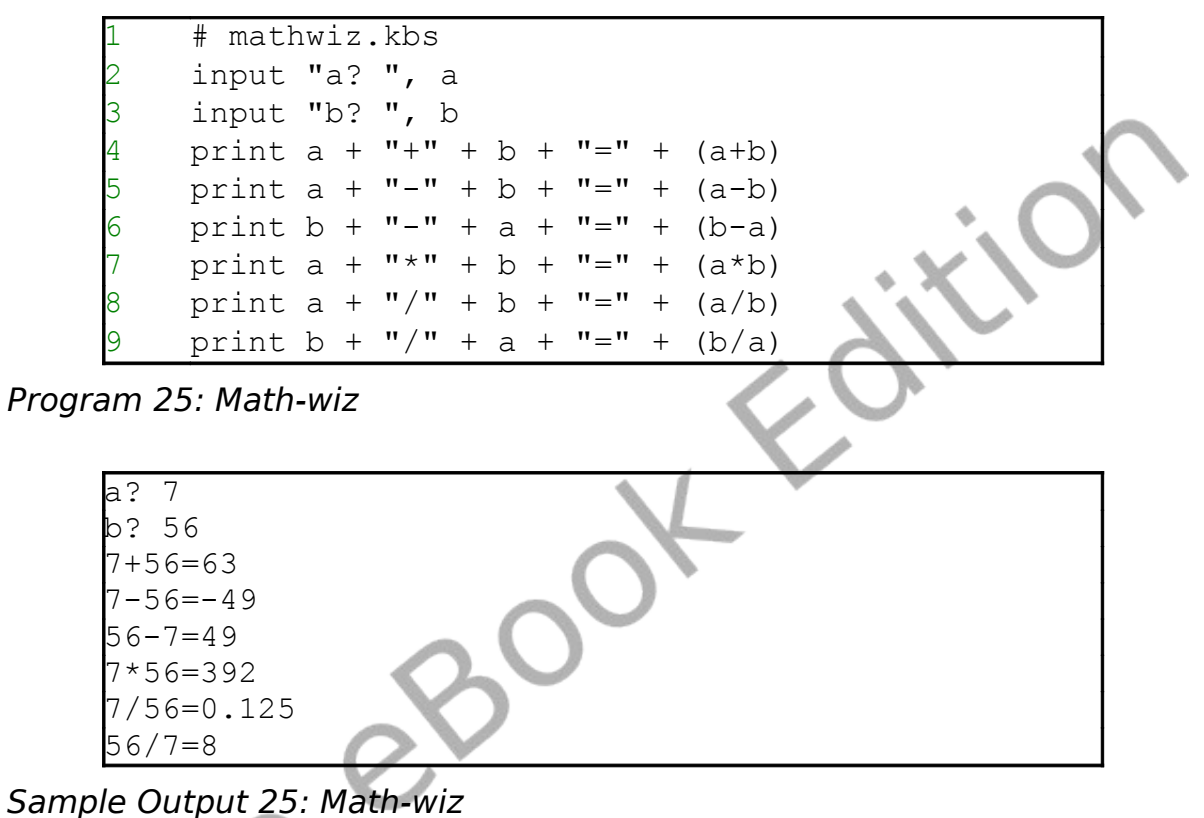

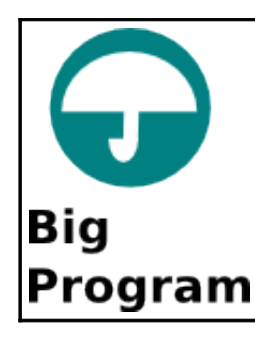

This chapter has two "Big Programs" The first is a fancy program that will say your name and how old you will be in 8 years and the second is a silly story generator.

```
# sayname.kbs
input "What is your name?", name$
input "How old are you?", age
qreeting$ = "It is nice to meet you, " + name$
+ "."
5 print greeting$
6 say greeting$
greeting$ = "In 8 years you will be " + (age +
8) + " years old. Wow, thats old!"
8 print greeting$
say greeting$
```
Program 26: Fancy – Say Name

<span id="page-73-0"></span>What is your name?Joe How old are you?13 It is nice to meet you, Joe. In 8 years you will be 21 years old. Wow, thats old!

Sample Output [26: Fancy – Say Name](#page-73-0)

```
# sillystory.kbs
2
3 print "A Silly Story."
4
```
Chapter 5: Your Program Asks for Advice. The example of Page 55

```
input "Enter a noun? ", noun1$
6 input "Enter a verb? ", verb1$
    input "Enter a room in your house? ", room1$
    input "Enter a verb? ", verb2$
9 input "Enter a noun? ", noun2$
10 input "Enter an adjective? ", adj1$
11 input "Enter a verb? ", verb3$
12 input "Enter a noun? ", noun3$
13 input "Enter Your Name? ", name$
14
15
16 sentence$ = "A silly story, by " + name$
17 print sentence$
18 say sentence$
19
20 sentence$ = "One day, not so long ago, I saw a
    " + noun1$ + " " + verb1$ + " down the stairs."
21 print sentence$
22 say sentence$
23
24 sentence$ = "It was going to my " + room1$ + "
    to " + verb2$ + " a " + noun2$
25 print sentence$
26 say sentence$
27
28 sentence$ = "The " + noun1$ + " became " +
    adj1$ + " when I " + verb3$ + " with a " +
    noun3$ + "."
    29 print sentence$
    say sentence$
31
32 sentence$ = "The End."
33 print sentence$
34 say sentence$
```
<span id="page-74-0"></span>Program 27: Big Program - Silly Story Generator

Chapter 5: Your Program Asks for Advice. The example of Page 56

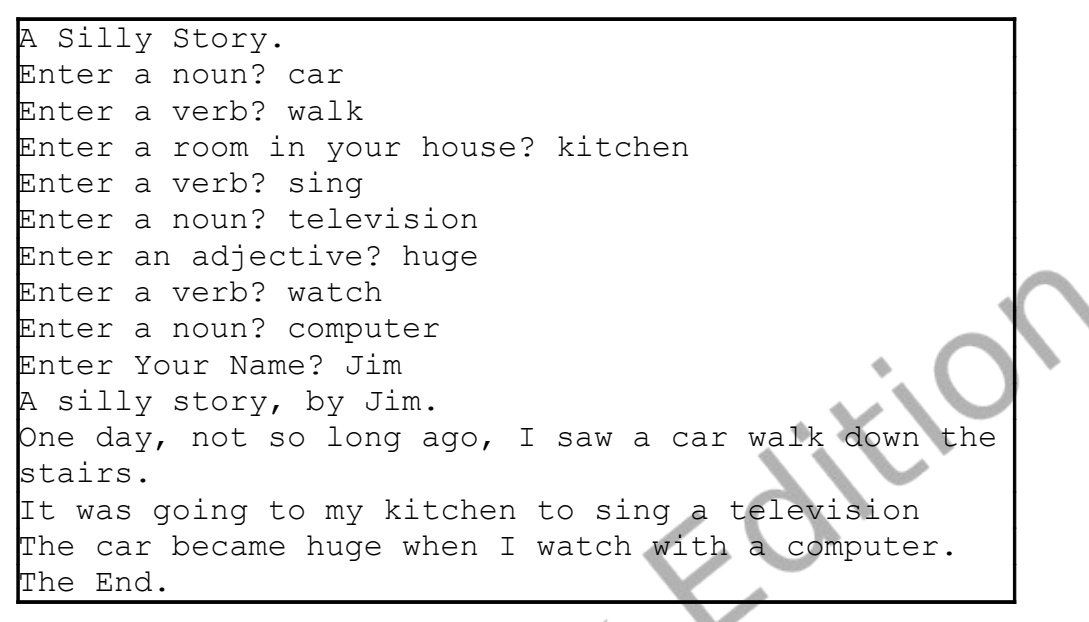

Sample Output [27: Big Program - Silly Story Generator](#page-74-0)

Free

The computer is a whiz at comparing things. In this chapter we will explore how to compare two expressions, how to work with complex comparisons, and how to optionally execute statements depending on the results of our comparisons. We will also look at how to generate random numbers.

#### **True and False:**

The BASIC-256 language has one more special type of data that can be stored in numeric variables. It is the Boolean data type. Boolean values are either true or false and are usually the result of comparisons and logical operations. Also to make them easier to work with there are two Boolean constants that you can use in expressions, they are: true and false.

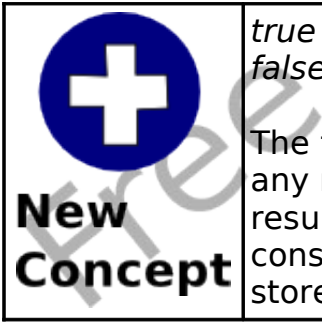

false

The two Boolean constants *true* and *false* can be used in any numeric or logical expression but are usually the result of a comparison or logical operator. Actually, the constant true is stored as the number one (1) and false is stored as the number zero (0).

## **Comparison Operators:**

Previously we have discussed the basic arithmetic operators, it is

now time to look at some additional operators. We often need to compare two values in a program to help us decide what to do. A comparison operator works with two values and returns true or false based on the result of the comparison.

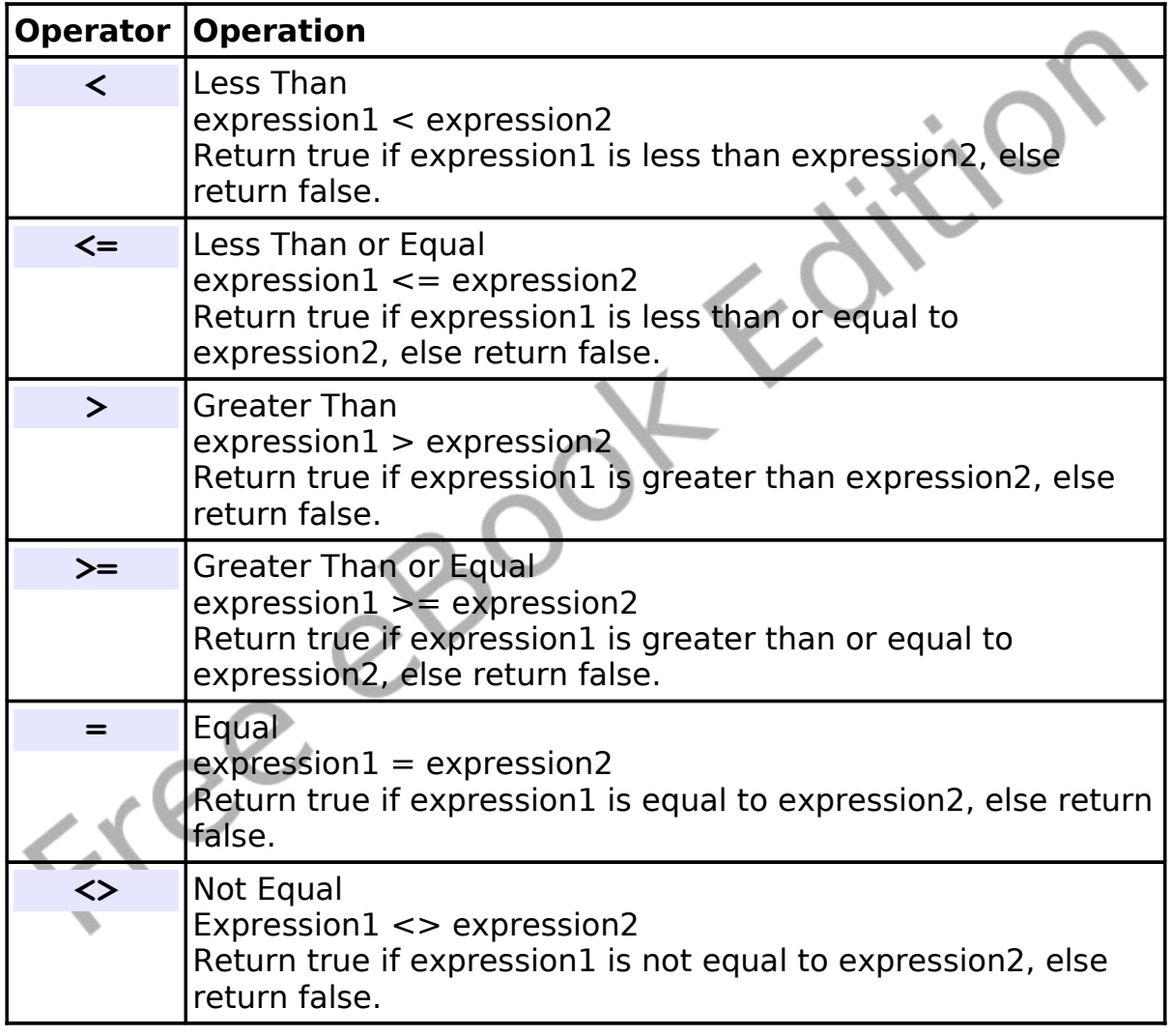

Table 6: Comparison Operators

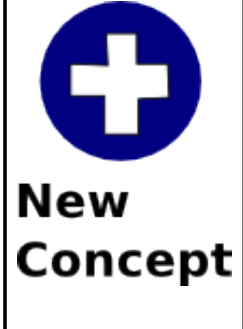

 $\langle \langle = \rangle$  = =  $\langle \rangle$ 

The six comparison operations are: less than (<), less than or equal  $(\leq)=$ ), greater than  $(>)$ , greater than or equal  $(>=)$ , equal  $(=)$ , and not equal  $(<=)$ . They are used to compare numbers and strings. Strings are compared alphabetically left to right. You may also use parenthesis to group operations together.

### **Making Simple Decisions – The If Statement:**

The if statement can use the result of a comparison to optionally execute a statement or block of statements. This first program [\(Program 28\)](#page-78-0) uses three if statements to display whether your friend is older, the same age, or younger.

<span id="page-78-0"></span>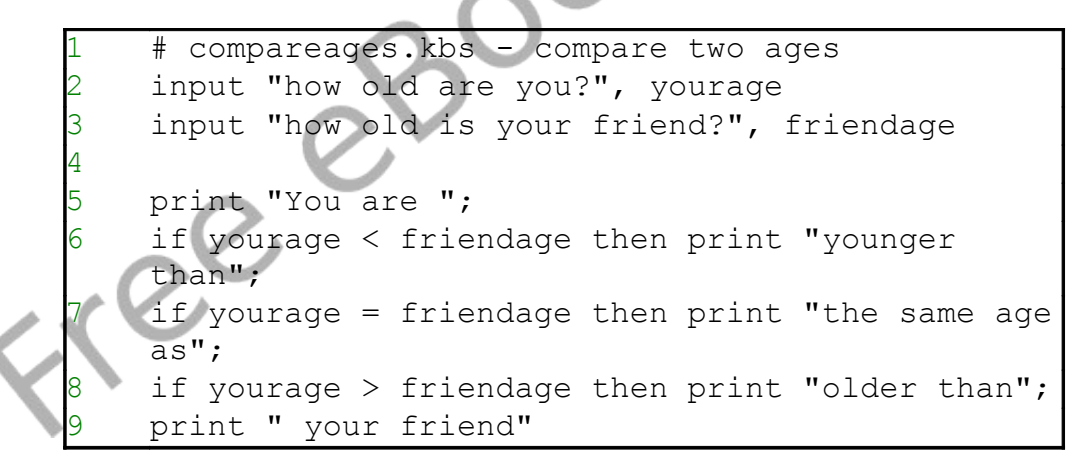

Program 28: Compare Two Ages

```
how old are you?13
how old is your friend?12
You are older than your friend
```
Sample Output [28: Compare Two Ages](#page-78-0)

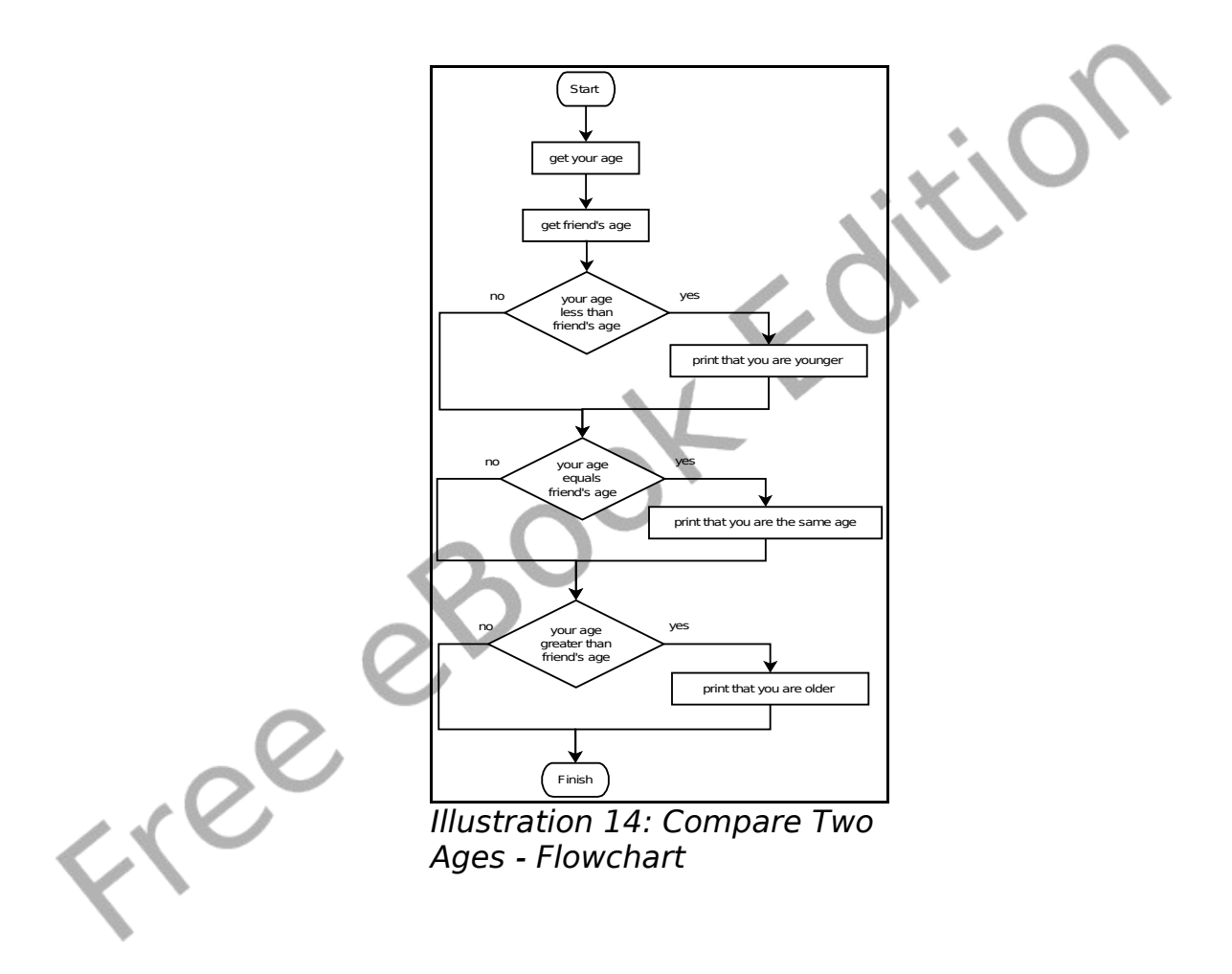

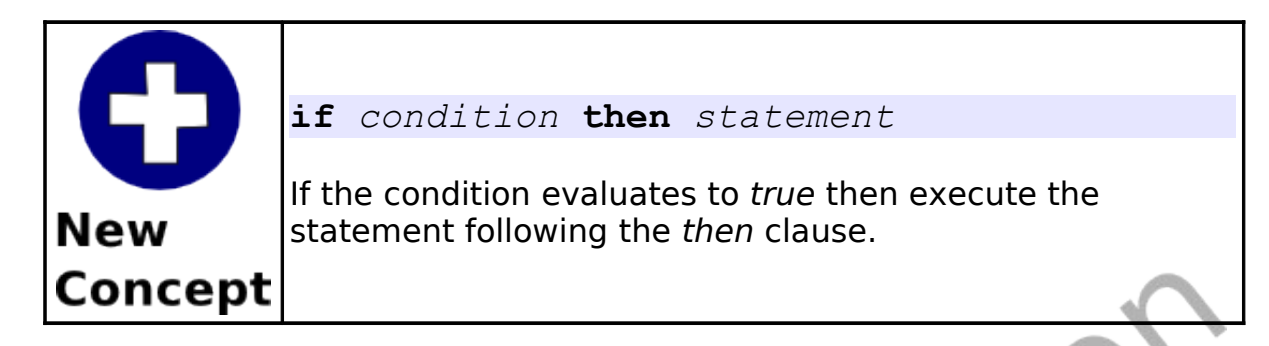

### **Random Numbers:**

When we are developing games and simulations it may become necessary for us to simulate dice rolls, spinners, and other random happenings. BASIC-256 has a built in random number generator to do these things for us.

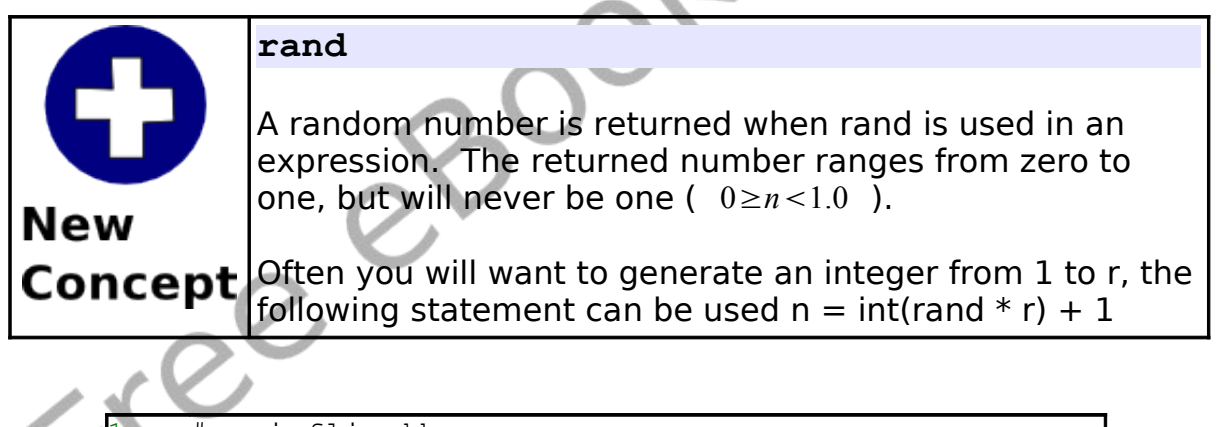

```
# coinflip.kbs
\text{coin} = \text{rand}if coin \langle .5 \rangle then print "Heads."
if coin >= .5 then print "Tails."
```
<span id="page-80-0"></span>Program 29: Coin Flip

Tails.

Sample Output [29: Coin Flip](#page-80-0)

In program 5.2 you may have been tempted to use the rand expression twice, once in each if statement. This would have created what we call a "Logical Error".

Remember, each time the rand expression is executed it Varningl returns a different random number.

#### **Logical Operators:**

Sometimes it is necessary to join simple comparisons together. This can be done with the four logical operators: and, or, xor, and not. The logical operators work very similarly to the way conjunctions work in the English language, except that "or" is used as one or the other or both.

Free

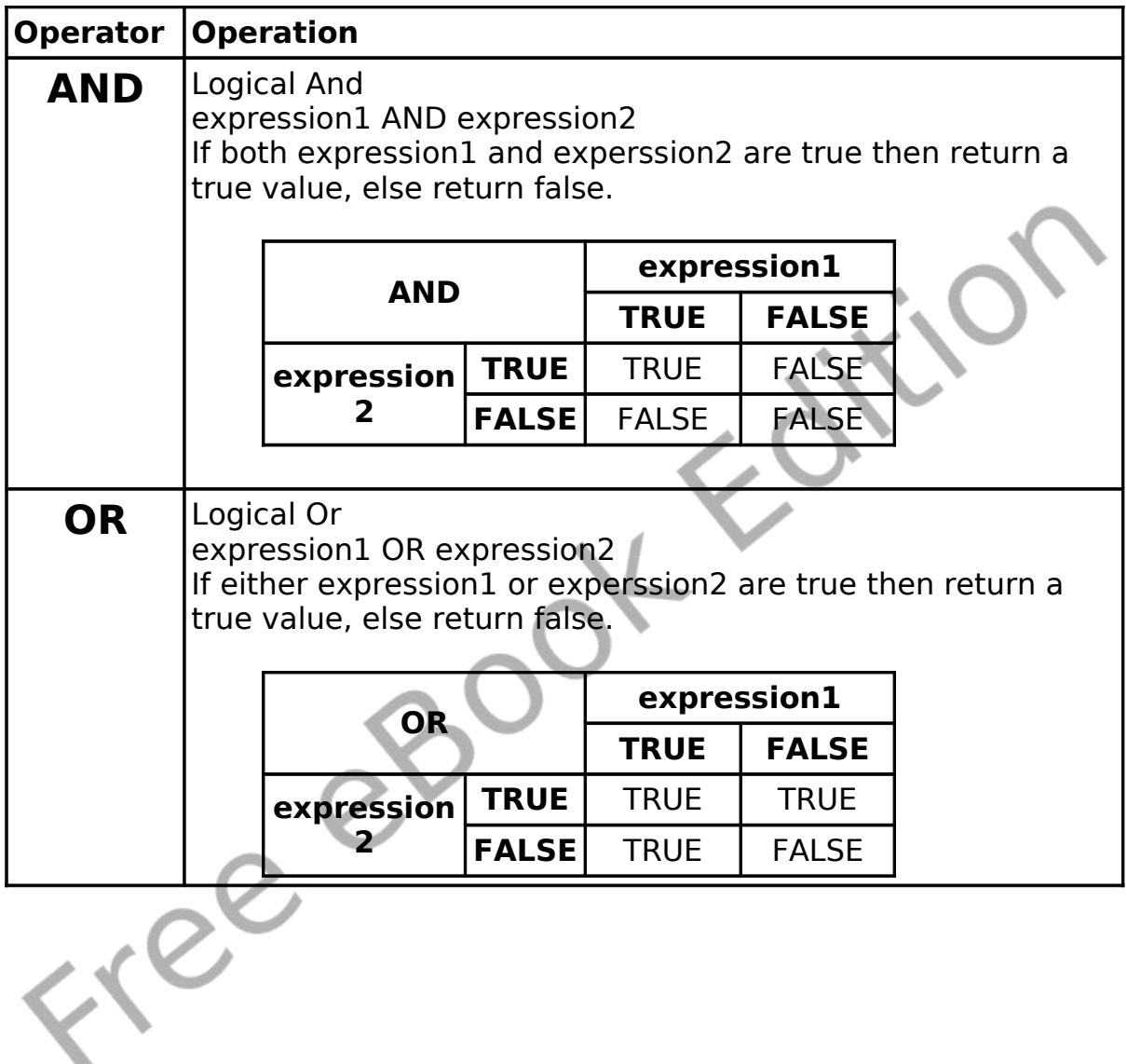

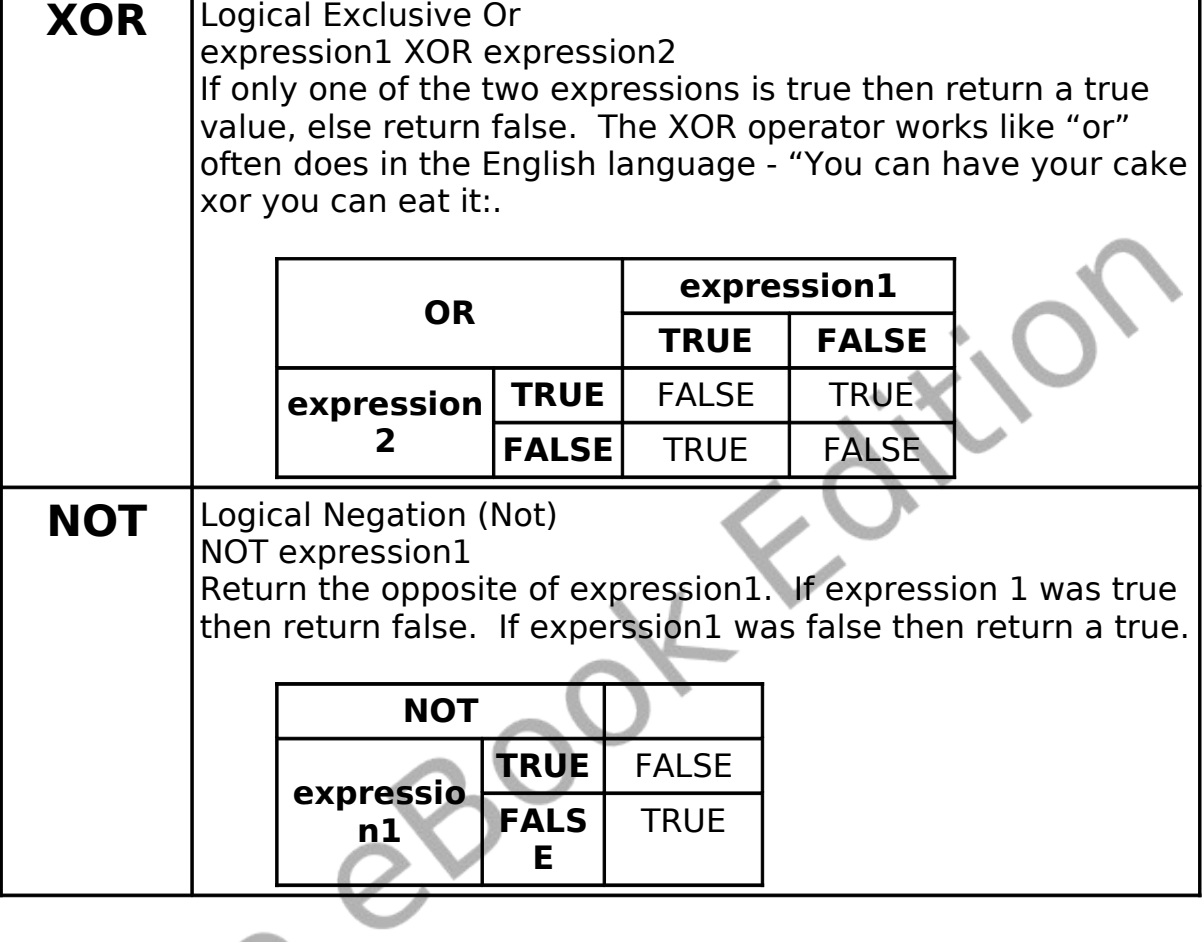

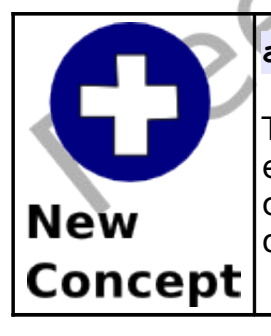

**and or xor not**

The four logical operations: logical and, logical or, logical exclusive or, and logical negation (not) join or modify comparisons. You may also use parenthesis to group operations together.

### **Making Decisions with Complex Results – If/End If:**

When we are writing programs it sometimes becomes necessary to do multiple statements when a condition is true. This is done with the alternate format of the if statement. With this statement you do not place a statement on the same line as the if, but you place multiple (one or more) statements on lines following the if statement and then close the block of statements with the end if statement.

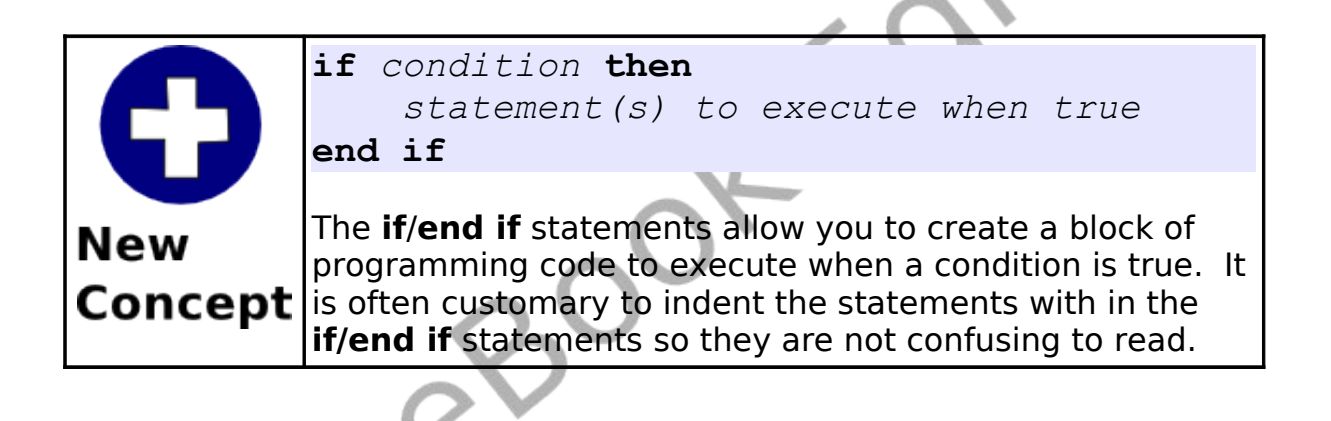

So You Want to Learn to Program? The Control of the Control of 2010 James M. Reneau.

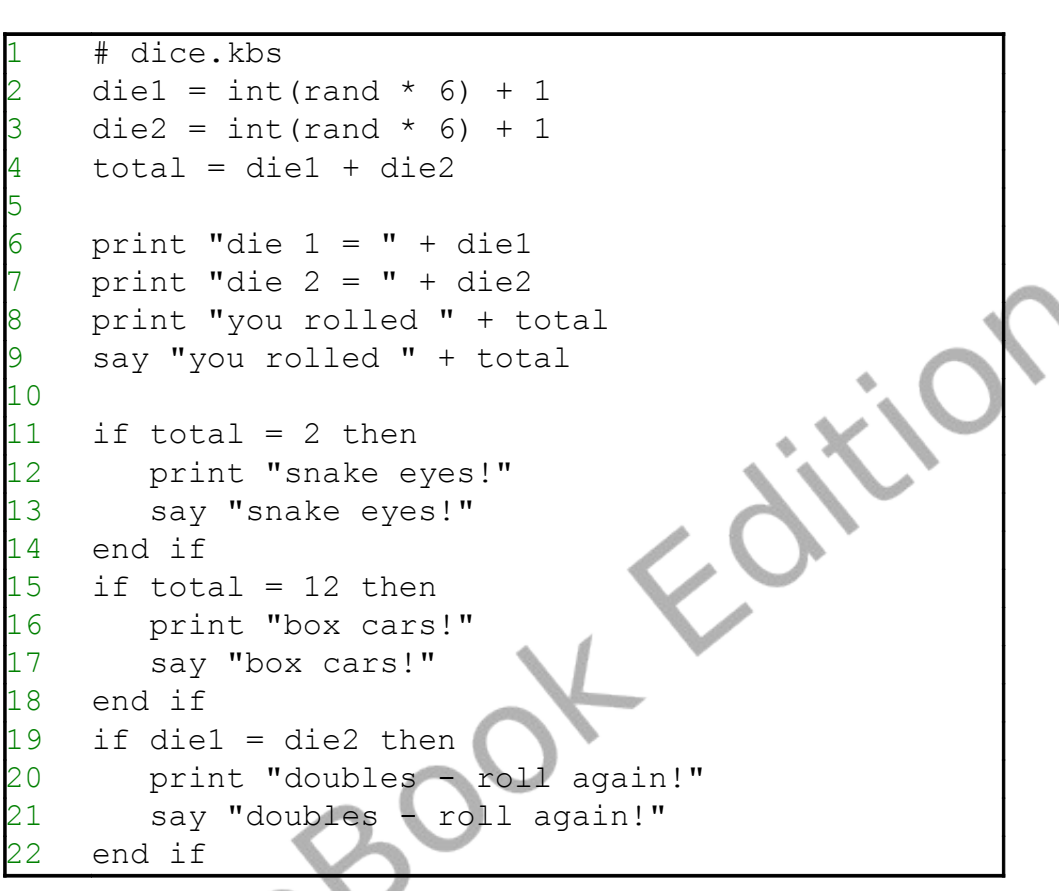

Program 30: Rolling Dice

5

<span id="page-85-0"></span>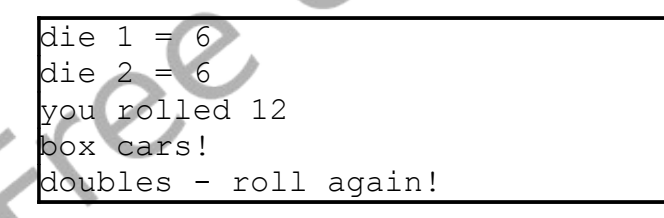

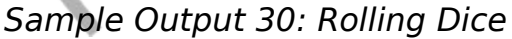

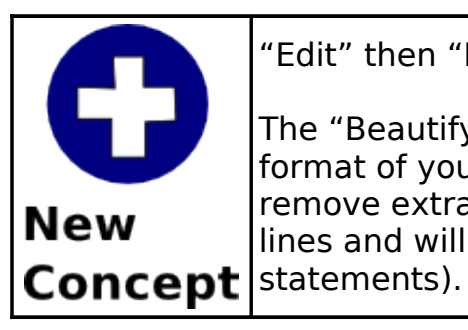

"Edit" then "Beautify" on the menu

The "Beautify" option on the "Edit" menu will clean up the format of your program to make it easier to read. It will remove extra spaces from the beginning and ending of lines and will indent blocks of code (like in the if/end if

### **Deciding Both Ways – If/Else/End If:**

The third and last form of the if statement is the if/else/end if. This extends the if/end if statements by allowing you to create a block of code to execute if the condition is true and another block to execute when the condition is false.

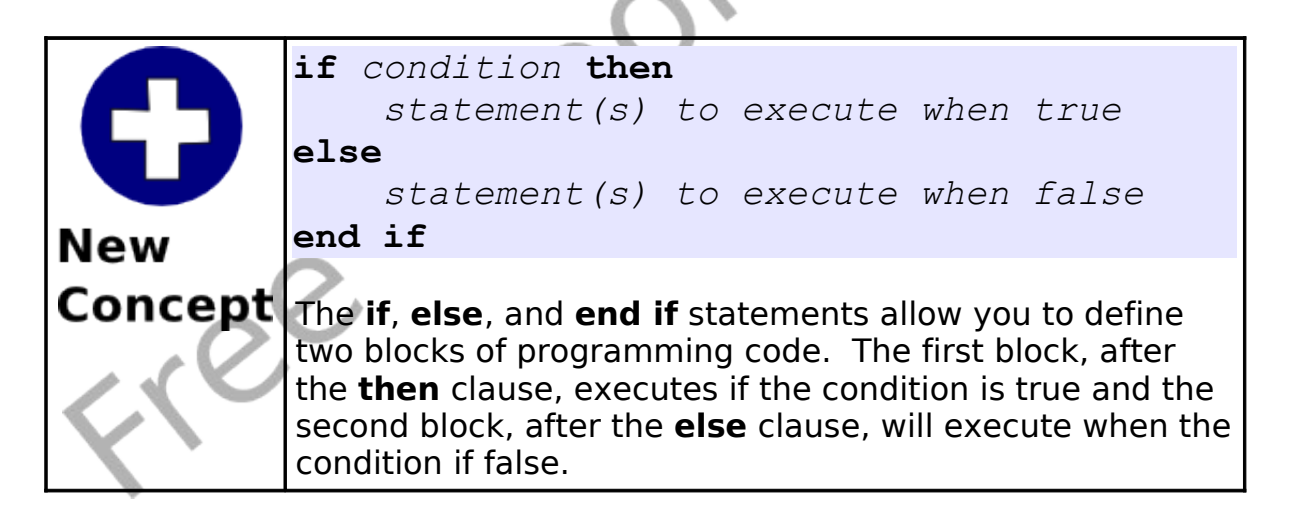

[Program 31](#page-87-0) re-writes [Program 29](#page-80-0) using the else statement.

Program 31: Coin Flip – With Else

<span id="page-87-0"></span>Heads.

Sample Output [31: Coin Flip – With Else](#page-87-0)

### **Nesting Decisions:**

One last thing. With the if/end if and the if/else/end if statements it is possible to nest an *if* inside the code of another. This can become confusing but you will see this happening in future chapters.

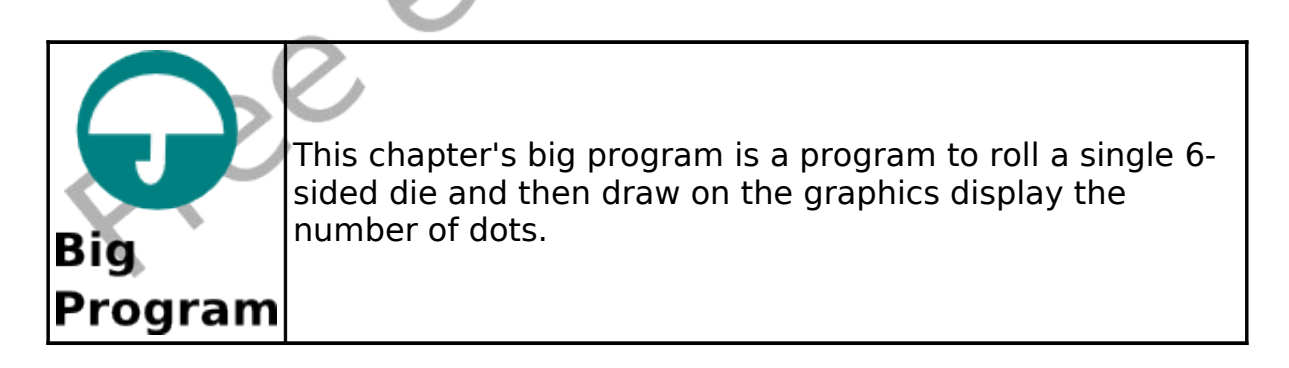

```
# dieroll.kbs
# hw - height and width of the dots on the dice
```

```
hw = 704 # margin - space before each dot
    # 1/4 of the space left over after we draw 3
    dots
6 margin = (300 - (3 * hw)) / 4# z1 - x and y position of top of top row and
    column of dots
    z1 = margin9 # z2 - x and y position of top of middle row
    and column of dots
10 z^2 = z^1 + hw + margin11 # z3 - x and y position of top of bottom row
    and column of dots
12 \t z3 = z2 + hw + marain13
14 # get roll
15 roll = int(rand * 6)
16 print roll
17
18 color black
19 rect 0,0,300,300
20
21 color white
22 # top row
23 if roll \langle 2 \rangle then rect z1, z1, hw, hw
24 if roll = 6 then rect z^2, z^1, hw, hw
25 if roll >= 4 and roll <= 6 then rect
    z3, z1, hw, hw
    # middle
    if roll = 1 or roll = 3 or roll = 5 then rect
    z2,z2,hw,hw
    # bottom row
29 if roll >= 4 and roll <= 6 then rect
    z1,z3,hw,hw
30 if roll = 6 then rect z^2, z^3, hw, hw
31 if roll \langle> 1 then rect z3,z3,hw,hw
32
```
<span id="page-89-0"></span>33 say "you rolled a " + roll

Program 32: Big Program - Roll a Die and Draw It

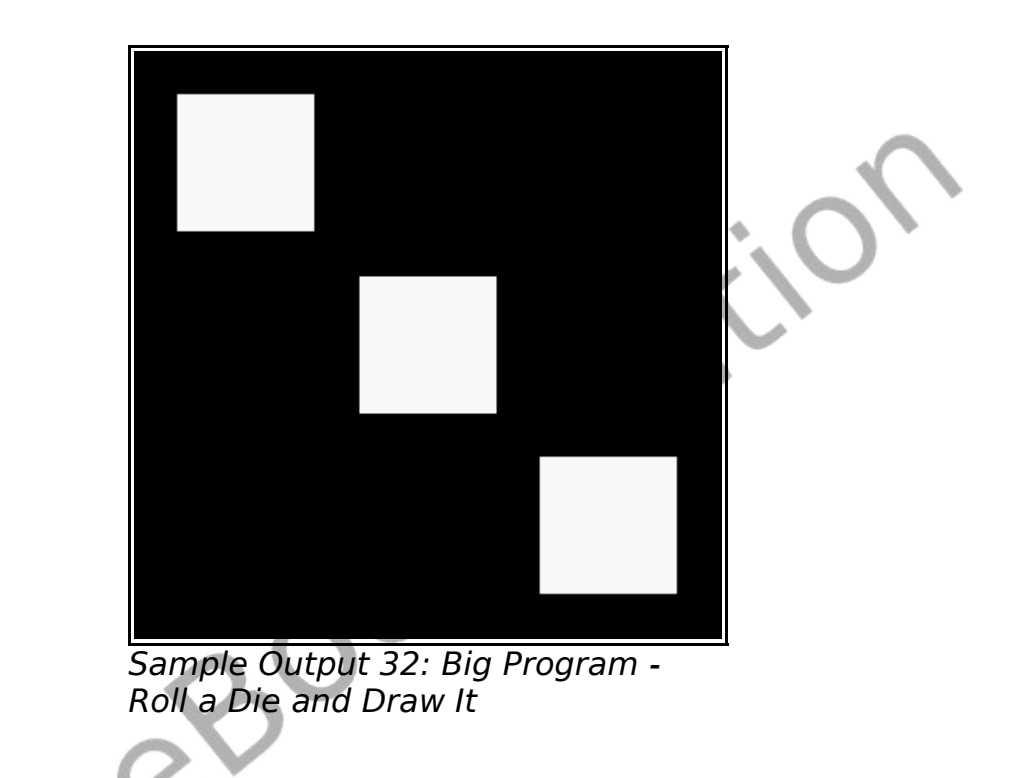

Free

# **Chapter 7: Looping and Counting - Do it Again and Again.**

So far our program has started, gone step by step through our instructions, and quit. While this is OK for simple programs, most programs will have tasks that need to be repeated, things counted, or both. This chapter will show you the three looping statements, how to speed up your graphics, and how to slow the program down.

#### **The For Loop:**

The most common loop is the for loop. The for loop repeatedly executes a block of statements a specified number of times, and keeps track of the count. The count can begin at any number, end at any number, and can step by any increment. [Program 33](#page-90-0) shows a simple for statement used to say the numbers 1 to 10 (inclusively). [Program 34](#page-91-0) will count by 2 starting at zero and ending at 10.

```
# for.kbs
for t = 1 to 10
   3 print t
   say t
next
```
<span id="page-90-0"></span>Program 33: For Statement

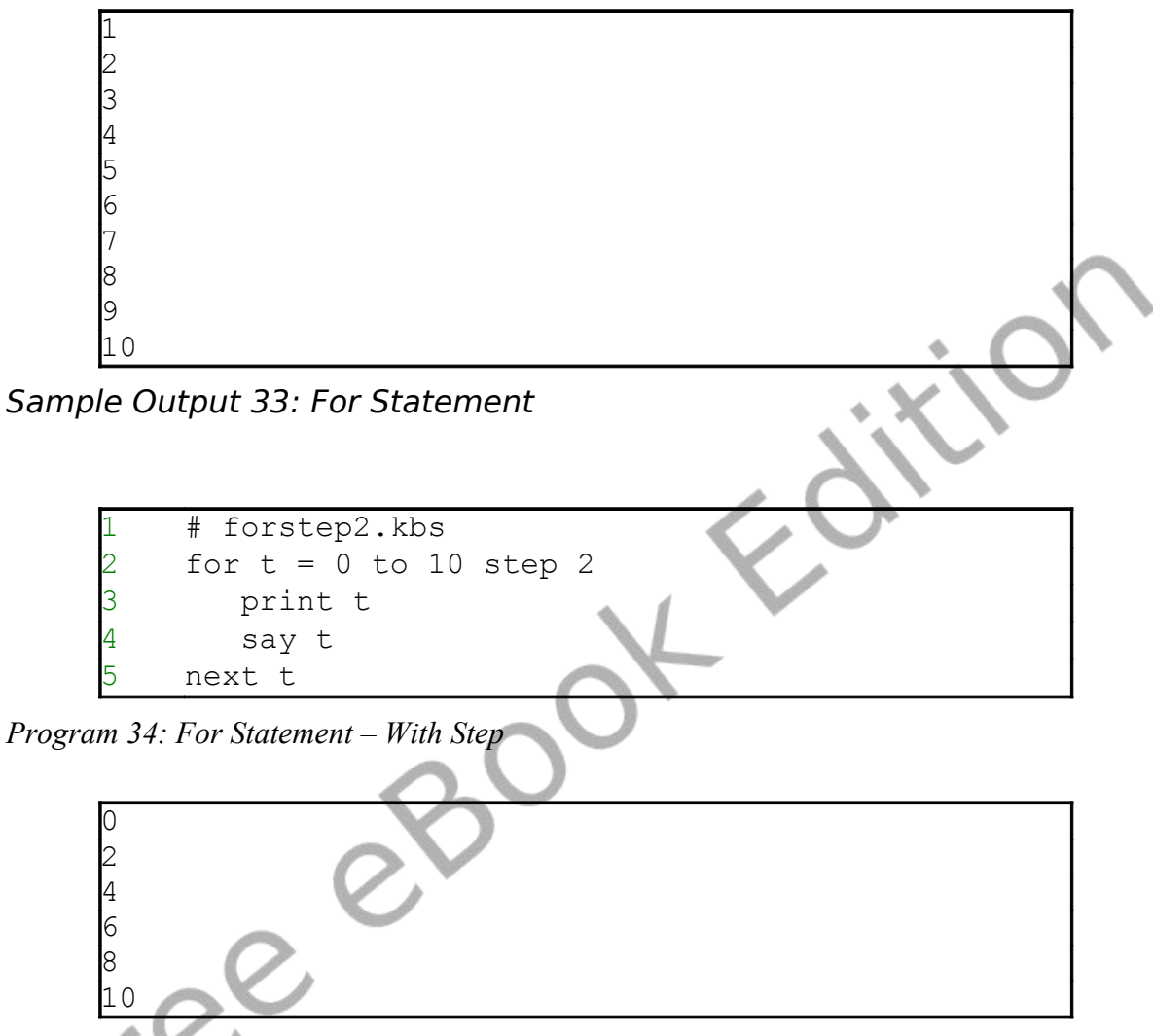

<span id="page-91-0"></span>Sample Output [34: For Statement – With Step](#page-91-0)

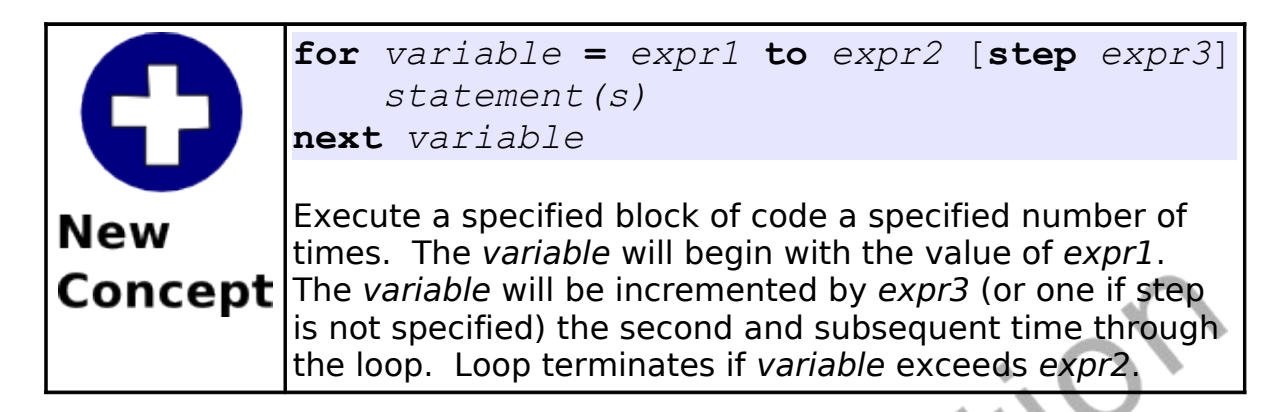

Using a loop we can easily draw very interesting graphics. [Program](#page-92-0) [35](#page-92-0) will draw a Moiré Pattern. This really interesting graphic is caused by the computer being unable to draw perfectly straight lines. What is actually drawn are pixels in a stair step fashion to approximate a straight line. If you look closely at the lines we have drawn you can see that they actually are jagged.

```
# moire.kbs
2 clg
3 color black
    for t = 1 to 300 step 3
      line 0,0,300,t
      line 0,0,t,300
    next t
```
<span id="page-92-0"></span>Program 35: Moir*é* Pattern

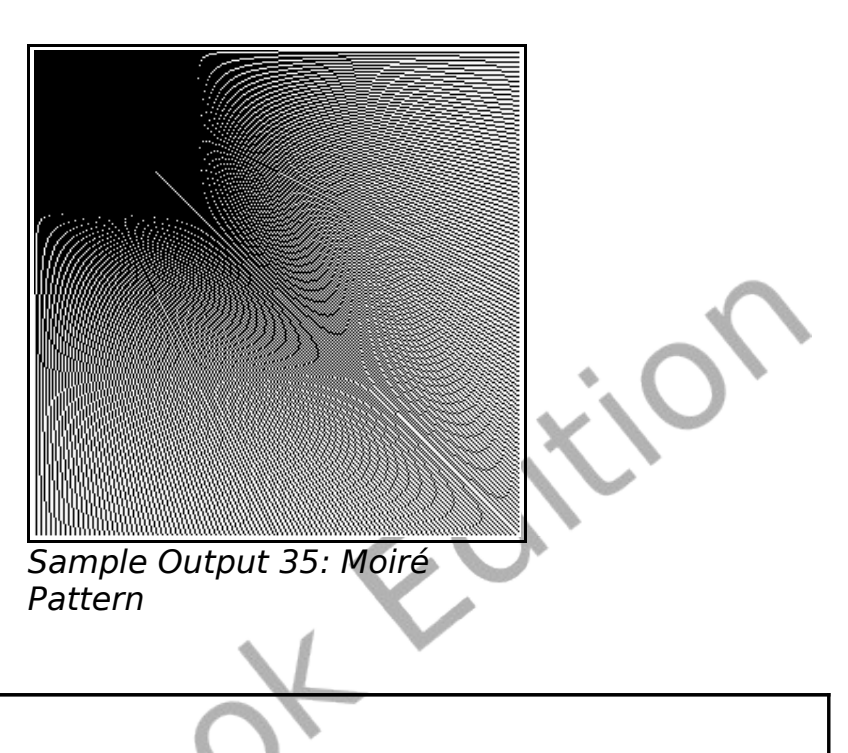

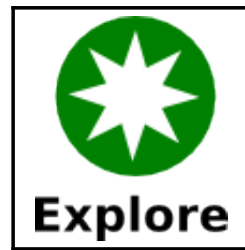

What kind of Moiré Patterns can you draw? Start in the center, use different step values, overlay one on top of another, try different colors, go crazy.

For statements can even be used to count backwards. To do this set the step to a negative number.

```
# forstepneg1.kbs
for t = 10 to 0 step -1print t
   pause 1.0
5 next t
```
<span id="page-93-0"></span>*Program 36: For Statement – Countdown*

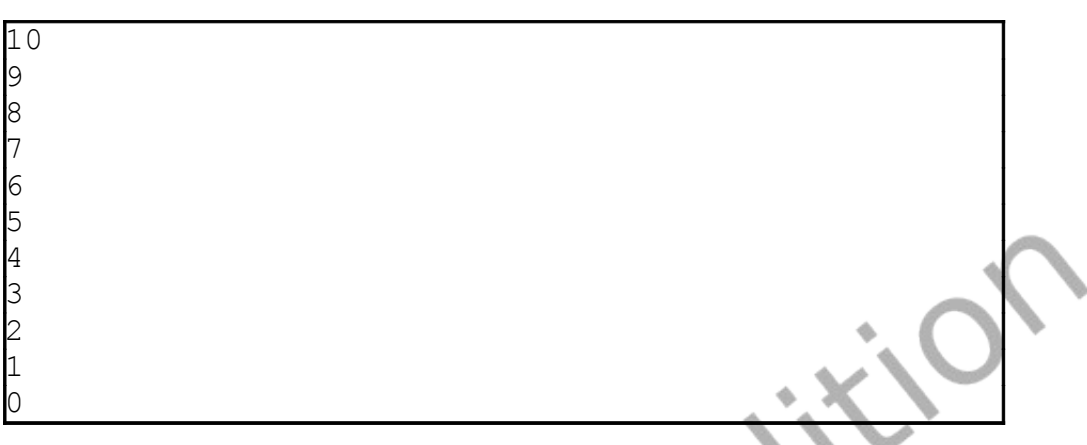

Sample Output [36: For Statement – Countdown](#page-93-0)

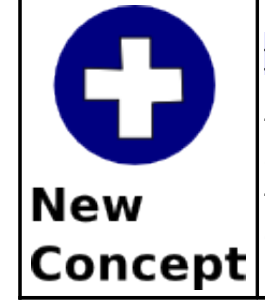

**pause** *seconds*

The pause statement tells BASIC-256 to stop executing the current program for a specified number of seconds. The number of seconds may be a decimal number if a fractional second pause is required.

## **Do Something Until I Tell You To Stop:**

The next type of loop is the do/until. The do/until repeats a block of code one or more times. At the end of each iteration a logical condition is tested. The loop repeats as long as the condition is false. [Program 37](#page-95-0) uses the do/until loop to repeat until the user enters a number from 1 to 10.

```
# dountil.kbs
    2 do
3 input "enter a number from 1 to 10?",n
    until n>=1 and n<=10print "you entered " + n
```
Program 37: Get a Number from 1 to 10

```
enter a number from 1 to 10?66
enter a number from 1 to 10?-56
enter a number from 1 to 10?3
you entered 3
```
Sample Output [37: Get a Number from 1 to 10](#page-95-0)

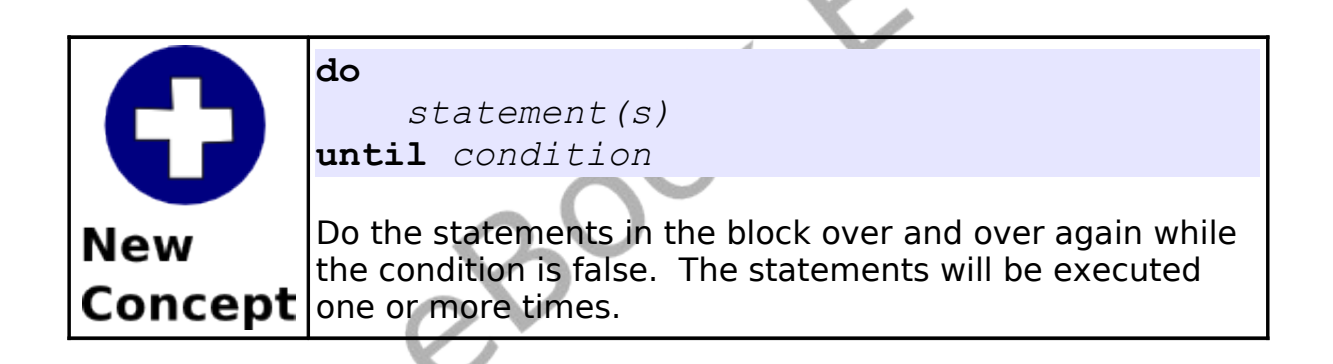

[Program 38](#page-95-1) uses a do/until loop to count from 1 to 10 like [Program](#page-90-0) [33](#page-90-0) did with a for statement.

```
# dountilfor.kbs
t = 13 do
  4 print t
  t = t + 1until t >= 11
```
<span id="page-95-1"></span>Program 38: Do/Until Count to 10

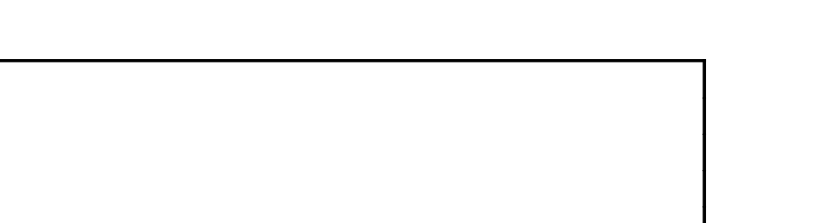

Sample Output [38: Do/Until Count to 10](#page-95-1)

### **Do Something While I Tell You To Do It:**

The third type of loop is the while/end while. It tests a condition before executing each iteration and if it evaluates to true then executes the code in the loop. The while/end while loop may execute the code inside the loop zero or more times.

Sometimes we will want a program to loop forever, until the user stops the program. This can easily be accomplished using the Boolean true constant (see [Program 39\)](#page-96-0).

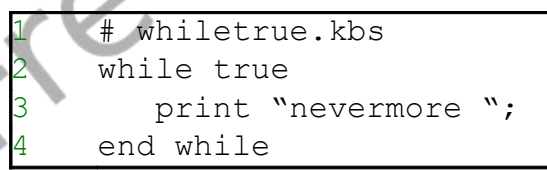

<span id="page-96-0"></span>Program 39: Loop Forever

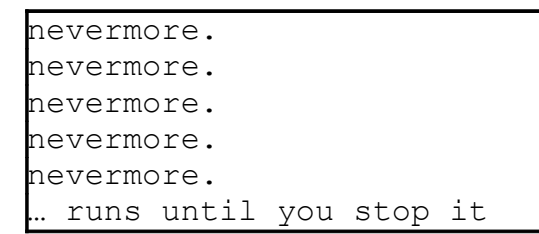

Sample Output [39: Loop Forever](#page-96-0)

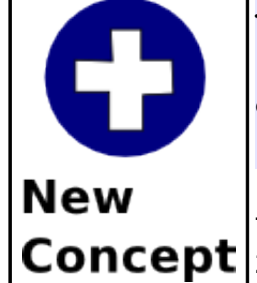

**while** *condition statement(s)* **end while**

Do the statements in the block over and over again while the condition is true. The statements will be executed **Concept** zero or more times.

[Program 40](#page-97-0) uses a while loop to count from 1 to 10 like [Program 33](#page-90-0) did with a for statement.

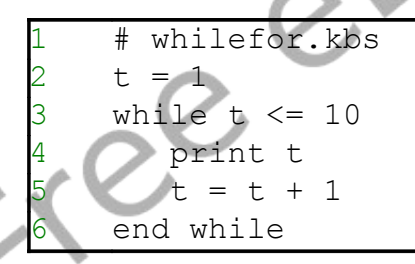

<span id="page-97-0"></span>Program 40: While Count to 10

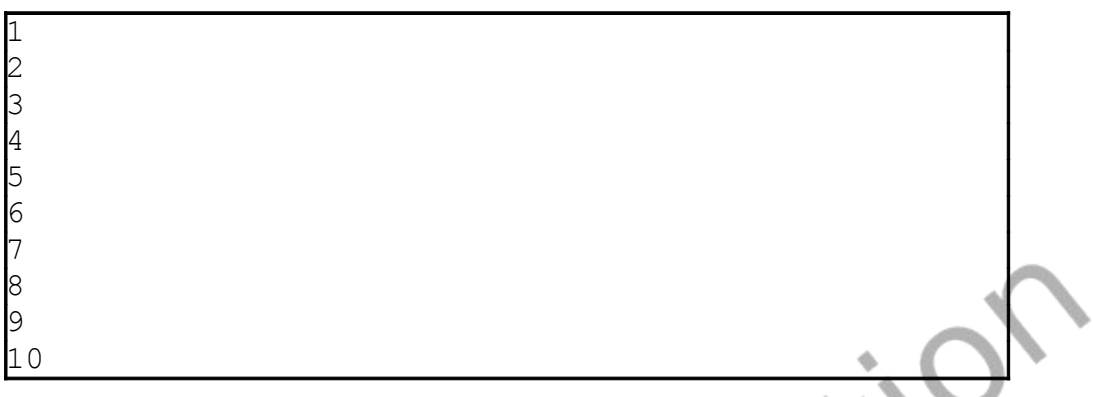

Sample Output [40: While Count to 10](#page-97-0)

### **Fast Graphics:**

When we need to execute many graphics quickly, like with animations or games, BASIC-256 offers us a fast graphics system. To turn on this mode you execute the fastgraphics statement. Once fastgraphics mode is started the graphics output will only be updated once you execute the refresh statement.

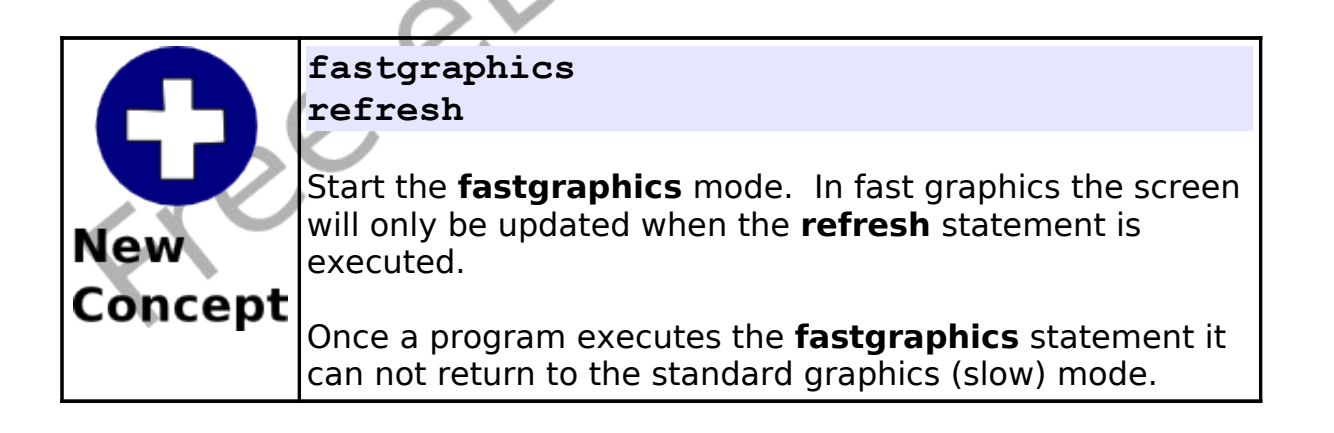

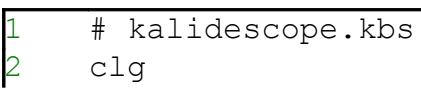

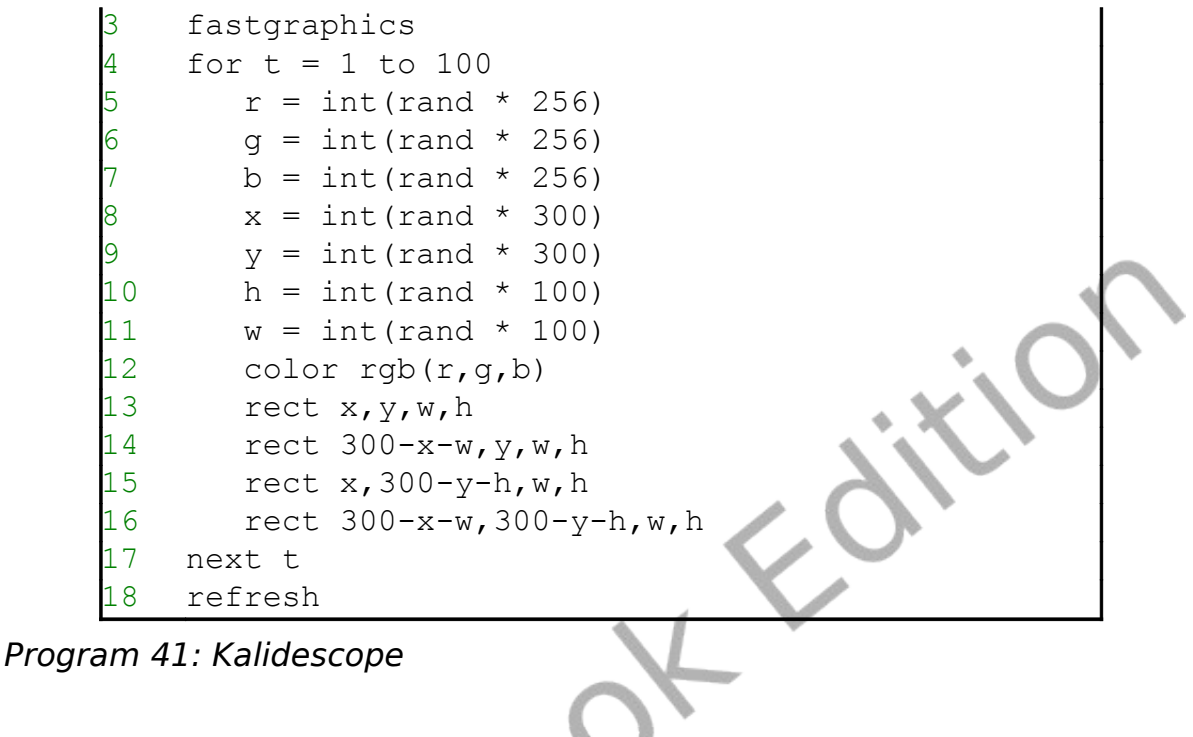

<span id="page-99-0"></span>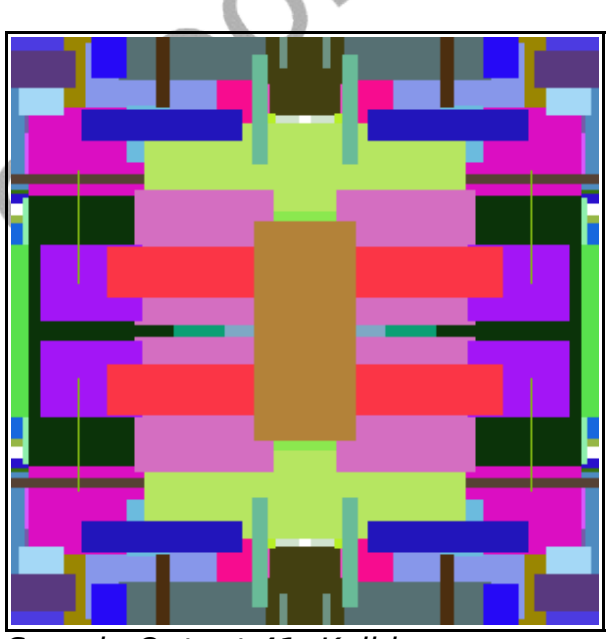

Sample Output [41: Kalidescope](#page-99-0)

Free

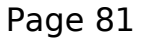

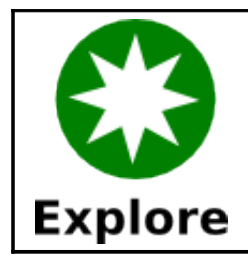

In [Program 41,](#page-99-0) try running it with the fastgraphics statement removed or commented out. Do you see the difference?

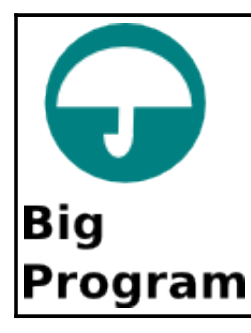

In this chapter's "Big Program" let's use a while loop to animate a ball bouncing around on the graphics display area.

```
# bouncingball.kbs
    fastgraphics
    clg
4
    # starting position of ball
    x = \text{rand} * 300y = \text{rand} * 300# size of ball
      \Rightarrow 10
     # speed in x and y directions
    dx = \text{rand} * r + 212 dy = rand * r + 2
13
14 color green
15 rect 0,0,300,300
16
17 while true
18 # erase old ball
```

```
19 color white
20 circle x, y, r21 # calculate new position
22 x = x + dx<br>23 y = y + dy23 y = y + dy
24 # if off the edges turn the ball around<br>25 if x < 0 or x > 300 then
       if x < 0 or x > 300 then
26 dx = dx * -1<br>27 sound 1000,50
          sound 1000,50
28 end if<br>29 # if o
       # if off the top or bottom turn the ball
    around
30 if y < 0 or y > 300 then
31 dy = dy * -132 sound 1500,50
33 end if
34 # draw new ball
35 color red
36 circle x, y, r37 # update the display
38 refresh
39 end while
```
<span id="page-101-0"></span>Program 42: Big Program - Bouncing Ball

Free

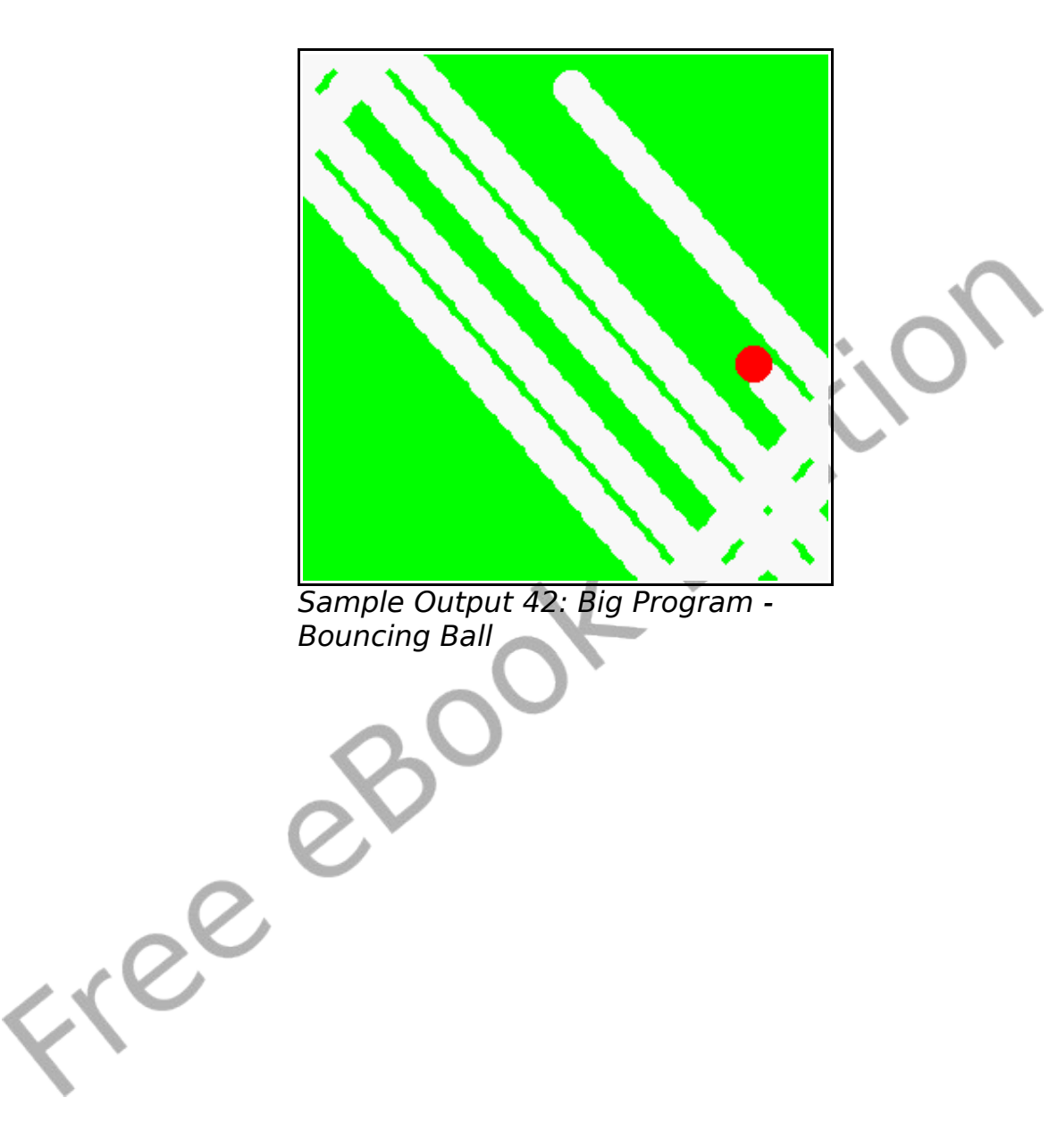

Free et

# **Chapter 8: Custom Graphics – Creating Your Own Shapes.**

This chapter we will show you how to draw colorful words and special shapes on your graphics window. Several topics will be covered, including: fancy text; drawing polygons on the graphics output area; and stamps, where we can position, re-size, and rotate polygons. You also will be introduced to angles and how to measure them in radians.

## **Fancy Text for Graphics Output:**

You have been introduced to the print statement (Chapter 1) and can output strings and numbers to the text output area. The text and font commands allow you to place numbers and text on the graphics output area.

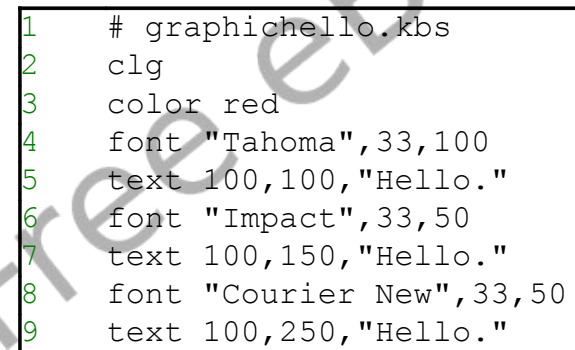

<span id="page-104-0"></span>Program 43: Hello on the Graphics Output Area

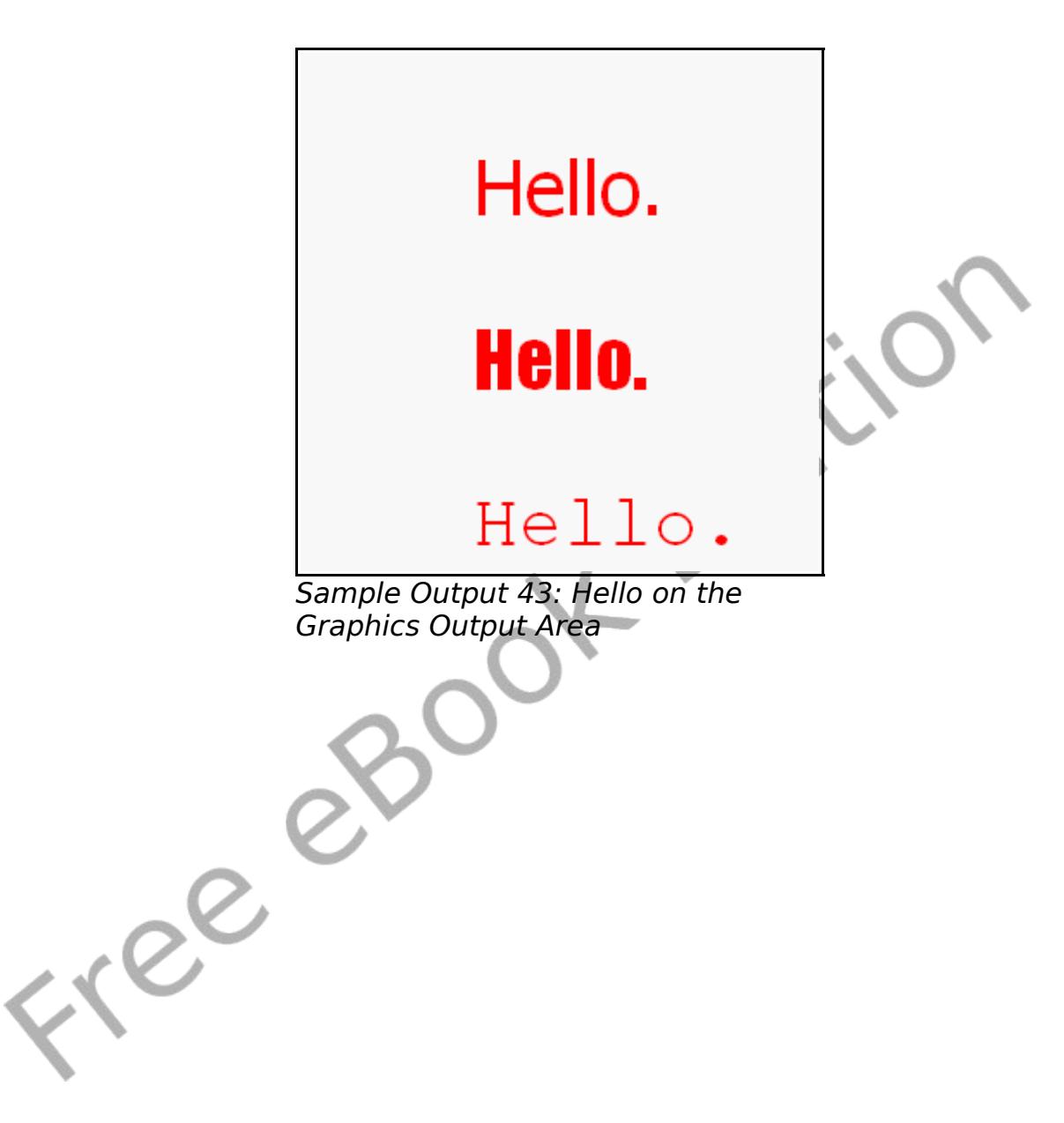

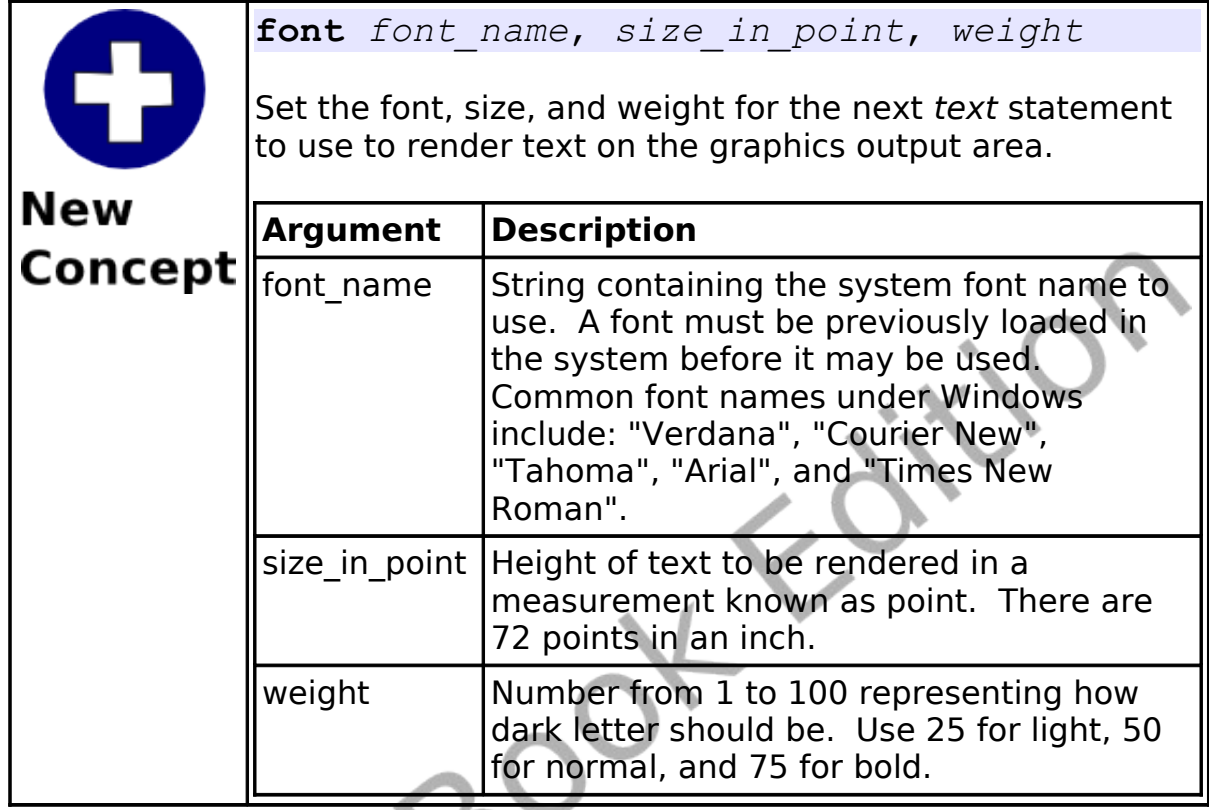

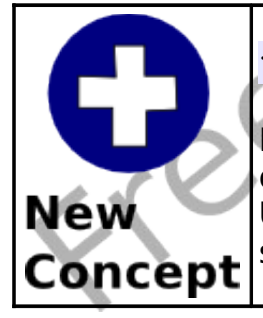

**text** *x*, *y*, *expression*

Draw the contents of the expression on the graphics output area with it's top left corner specified by  $x$  and  $y$ . Use the font, size, and weight specified in the last **font** statement.

Georgia **Palatino Linotype** 

Trebuchet MS

Verdana

Tahoma

Arial

Courier New

Comic Sans MS Lucida Console **Century Gothic** Monotype Corsiva

Fresch Script 91. F

Illustration 15: Common Windows Fonts

### **Resizing the Graphics Output Area:**

By default the graphics output area is 300x300 pixels. While this is sufficient for many programs, it may be too large or too small for others. The graphsize statement will re-size the graphics output area to what ever custom size you require. Your program may also use the graphwidth and graphheight functions to see what the current graphics size is set to.

ETER
Chapter 8: Custom Graphics – Creating Your Own Shapes. Page 89

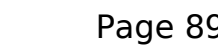

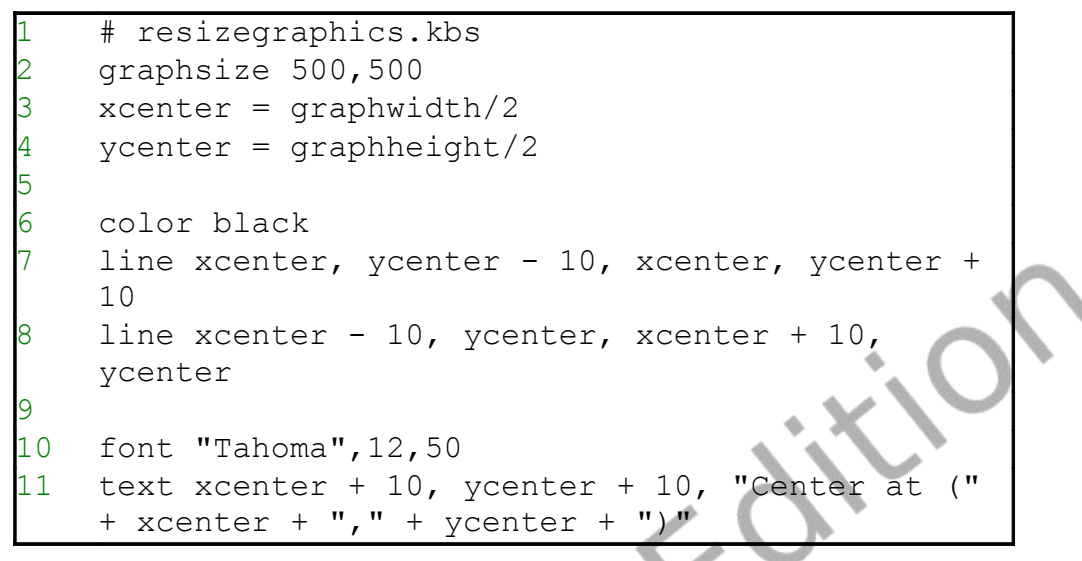

<span id="page-108-0"></span>Program 44: Re-size Graphics

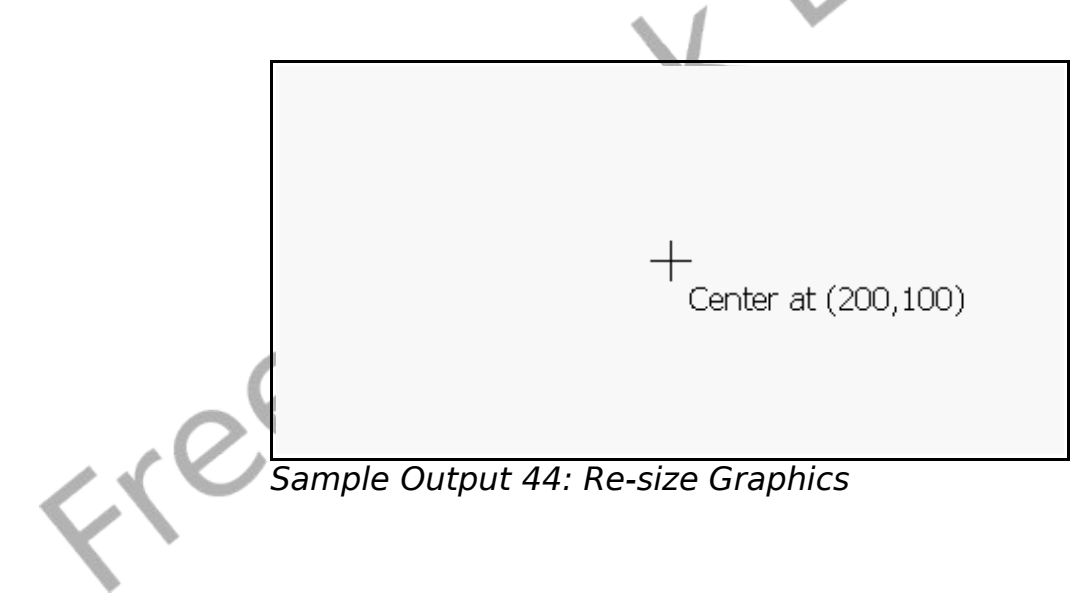

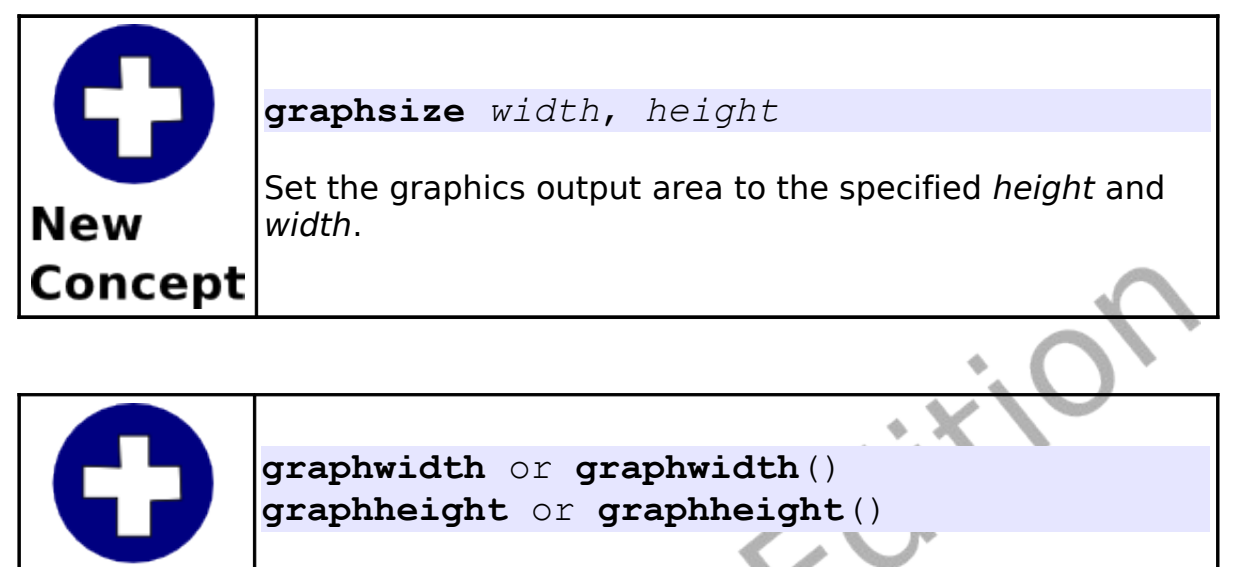

Functions that return the current graphics height and width for you to use in your program.

### **Creating a Custom Polygon:**

**New** 

Concept

In previous chapters we learned how to draw rectangles and circles. Often we want to draw other shapes. The poly statement will allow us to draw a custom polygon anywhere on the screen.

Let's draw a big red arrow in the middle of the graphics output area. First, draw it on a piece of paper so we can visualize the coordinates of the vertices of the arrow shape.

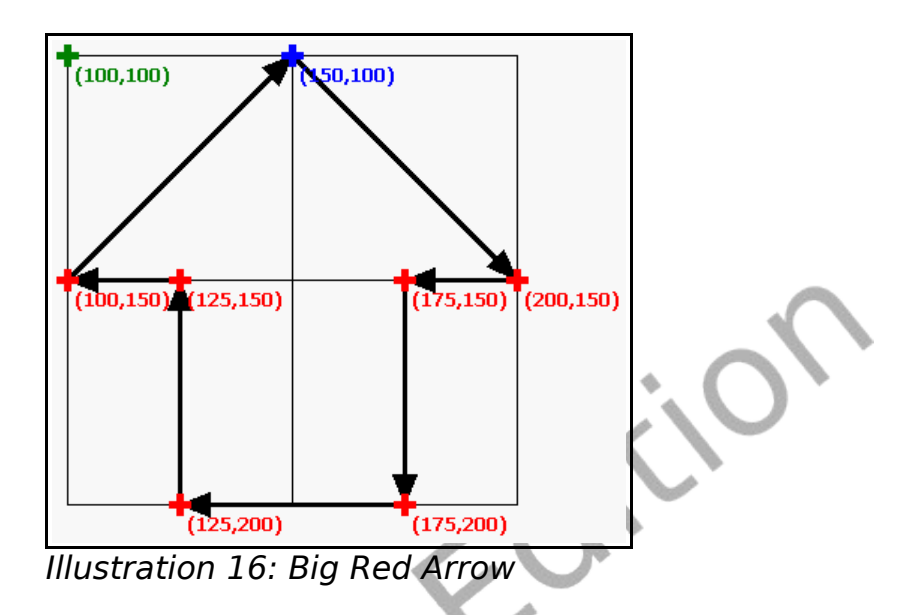

Now start at the top of the arrow going clockwise and write down the x and y values.

```
# bigredarrow.kbs
clg
color red
4 poly {150, 100, 200, 150, 175, 150, 175, 200,
125, 200, 125, 150, 100, 150}
```
<span id="page-110-0"></span>Program 45: Big Red Arrow

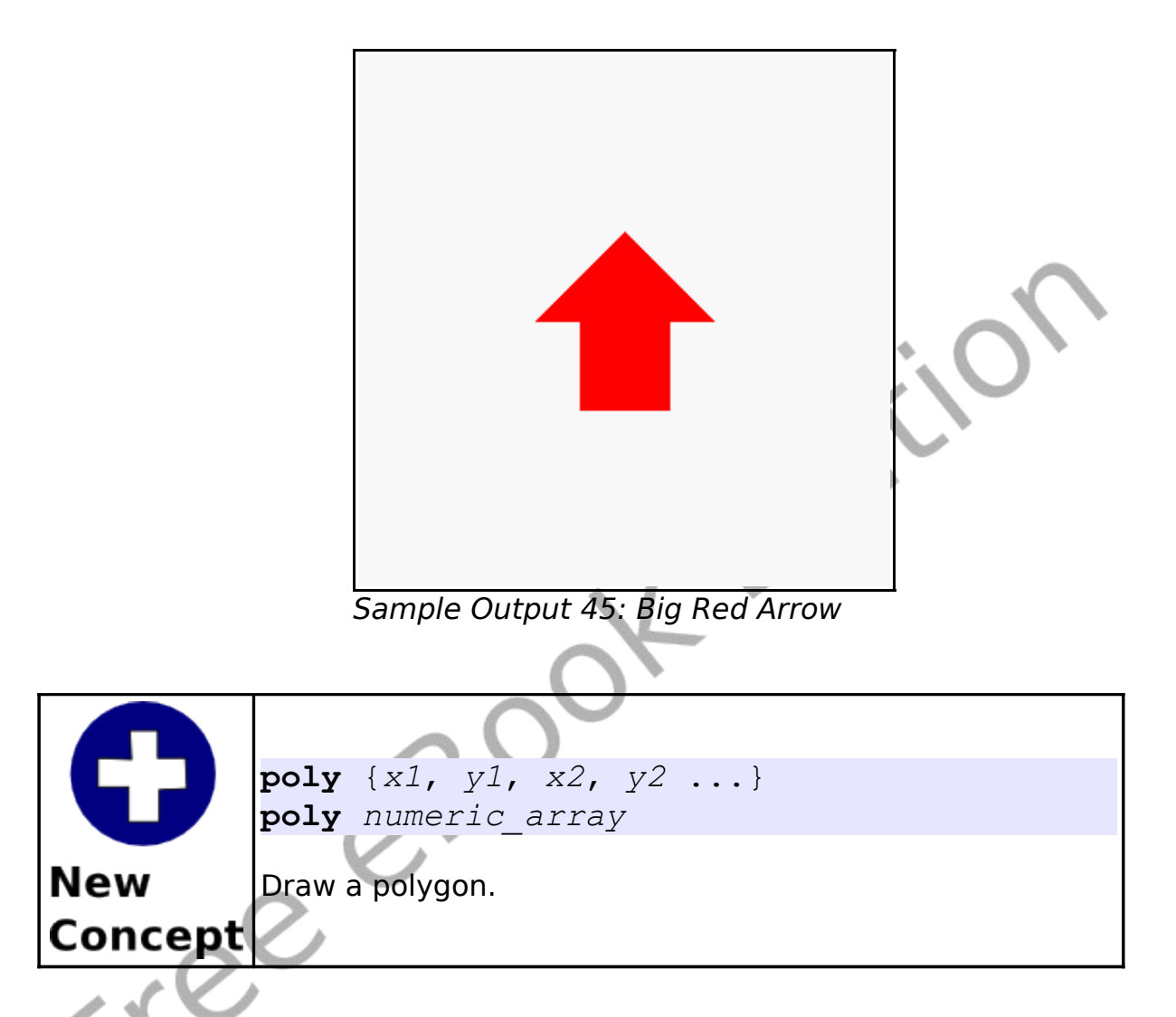

## **Stamping a Polygon:**

The poly statement allowed ue to place a polygon at a specific location on the screen but it would be difficult to move it around or adjust it. These problems are solved with the stamp statement. The stamp statement takes a location on the screen, optional scaling (re-sizing), optional rotation, and a polygon definition to

allow us to place a polygon anywhere we want it in the screen.

Let's draw an equilateral triangle (all sides are the same length) on a piece of paper. Put the point (0,0) at the top and make each leg 10 long (see [Illustration 17\)](#page-112-0).

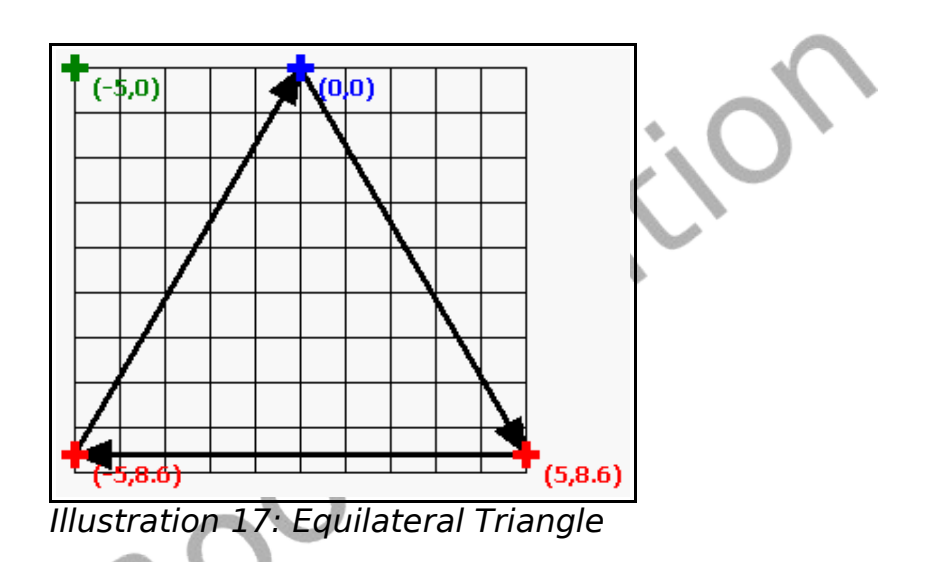

<span id="page-112-0"></span>Now we will create a program, using the simplest form of the stamp statement, to fill the screen with triangles. [Program 46](#page-113-0) Will do just that. It uses the triangle stamp inside two nested loops to fill the screen.

Chapter 8: Custom Graphics – Creating Your Own Shapes. Page 94

<span id="page-113-0"></span>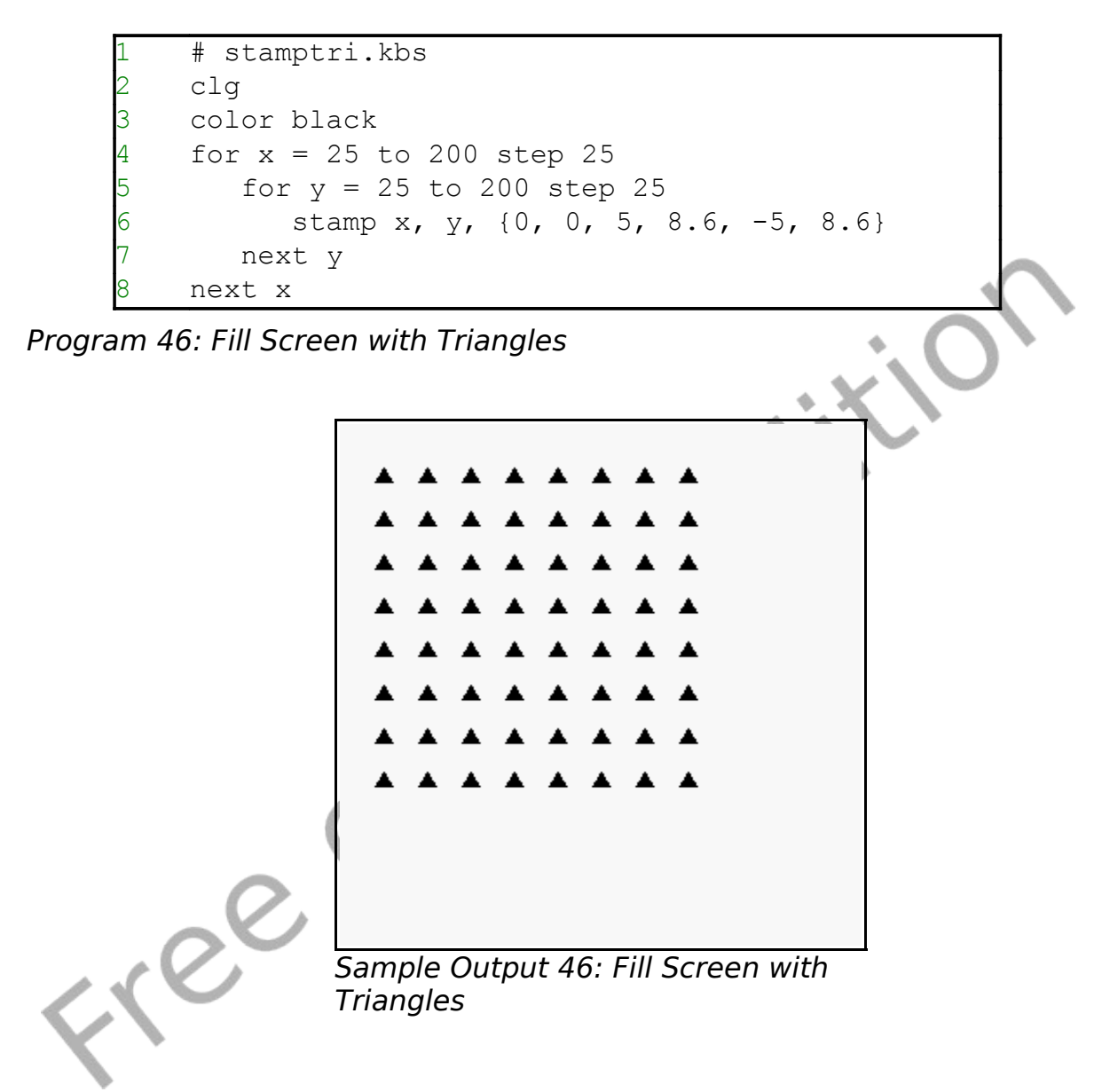

Chapter 8: Custom Graphics – Creating Your Own Shapes. Page 95

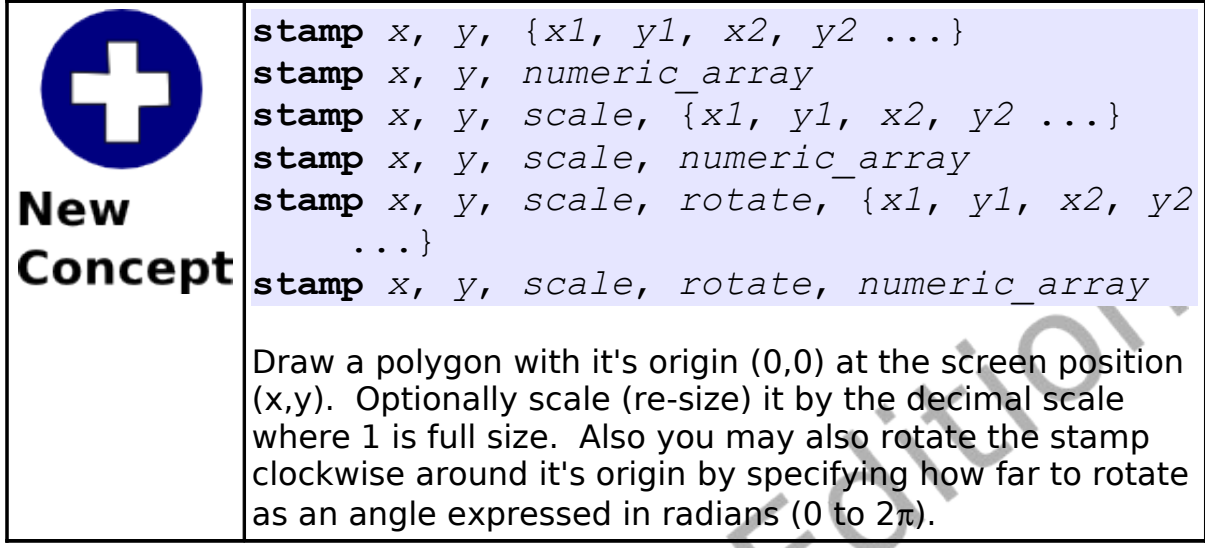

Radians 0 to  $2\pi$ 

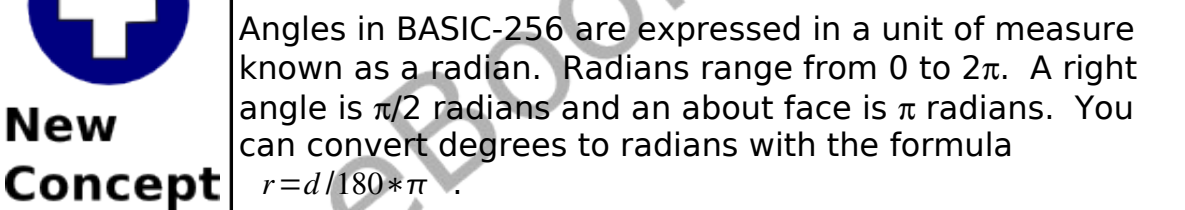

**New** 

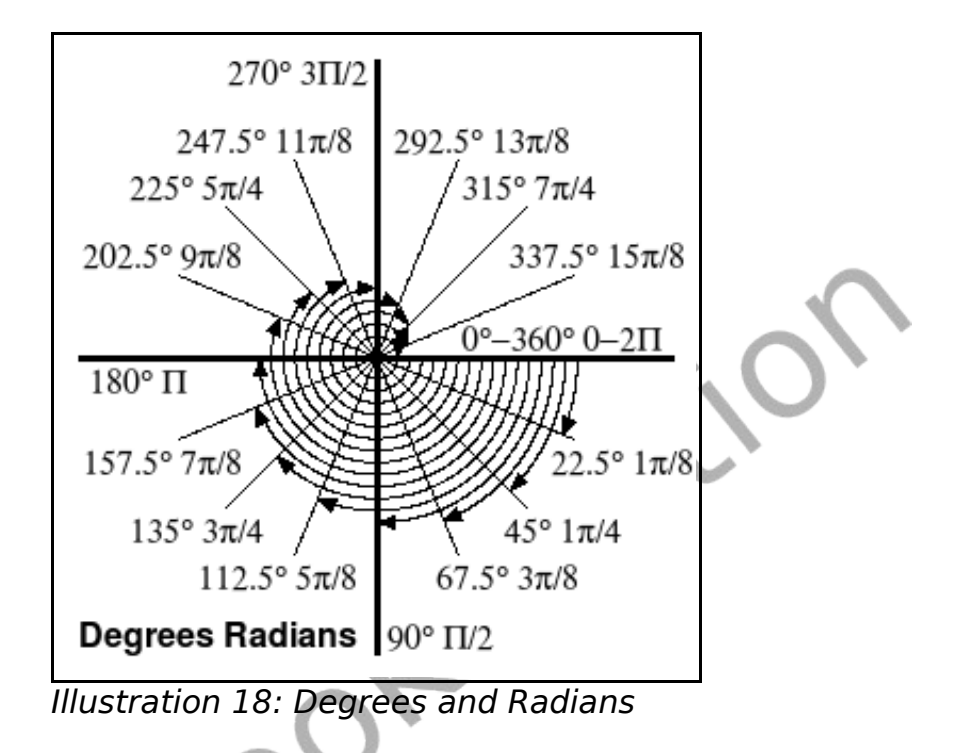

Let's look at another example of the stamp program. [Program 47](#page-116-0) used the same isosceles triangle as the last program but places 100 of them at random locations, randomly scaled, and randomly rotated on the screen.

ETER

Chapter 8: Custom Graphics – Creating Your Own Shapes. Page 97

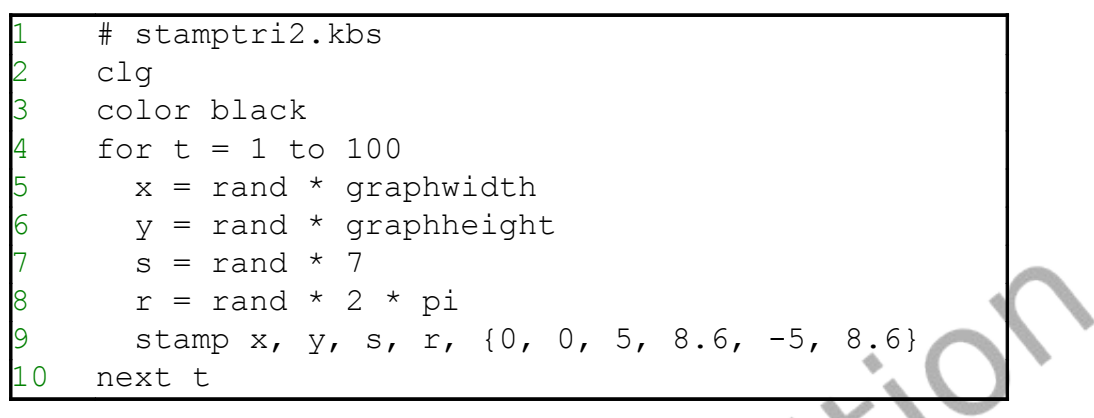

<span id="page-116-0"></span>Program 47: One Hundred Random Triangles

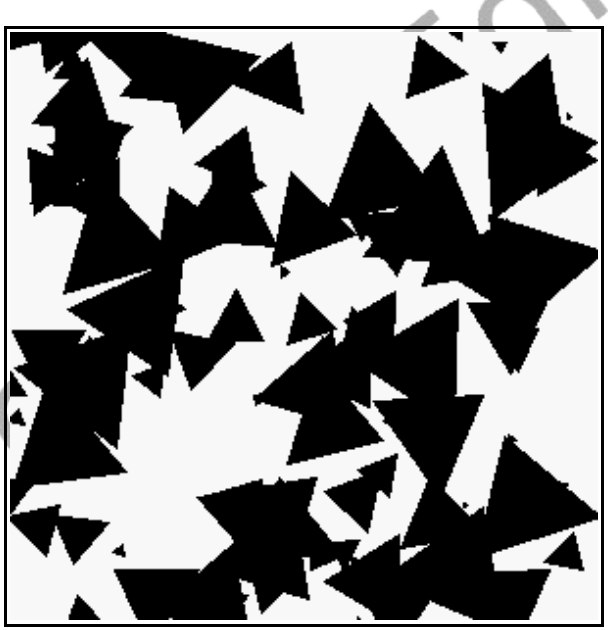

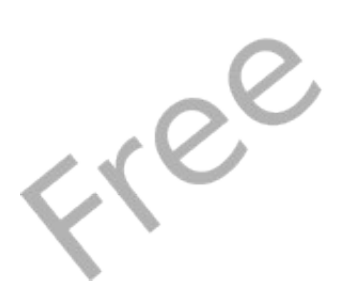

Sample Output [47: One Hundred](#page-116-0) [Random Triangles](#page-116-0)

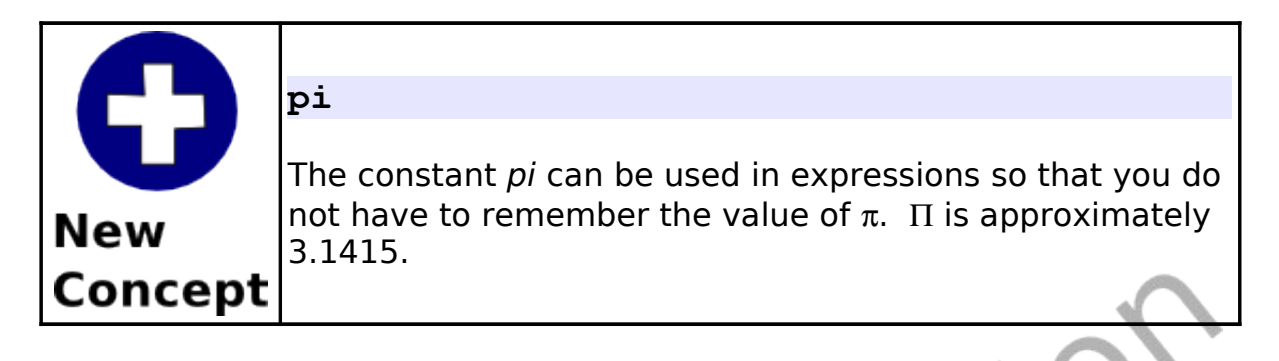

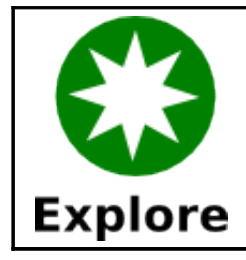

In [Program 47,](#page-116-0) add statements to make the color random. Also create your own polygon to stamp.

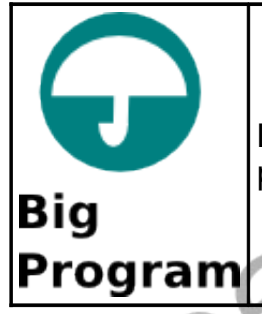

Let's send flowers to somebody special. The following program draws a flower using rotation and a stamp.

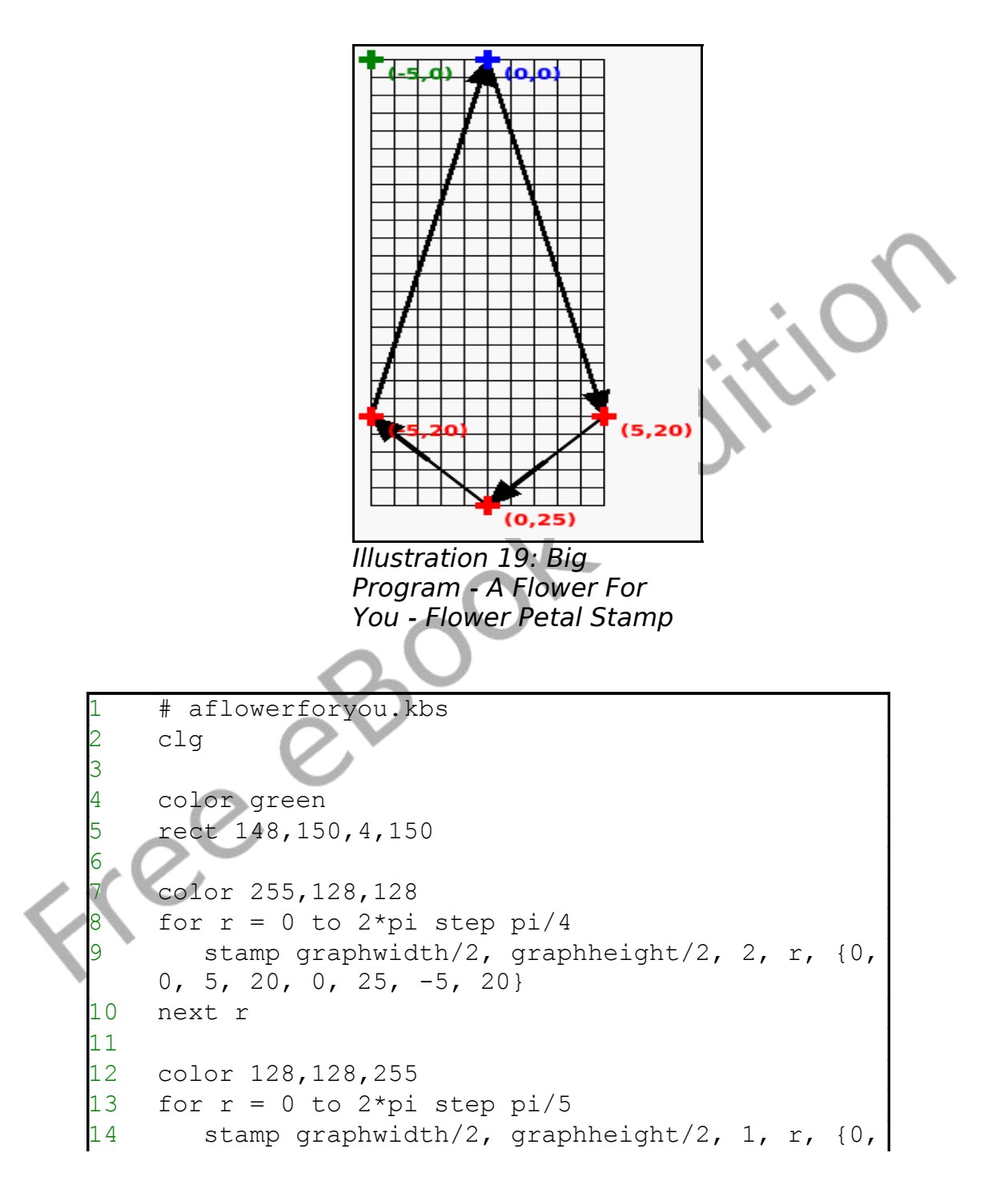

Chapter 8: Custom Graphics – Creating Your Own Shapes. Page 100

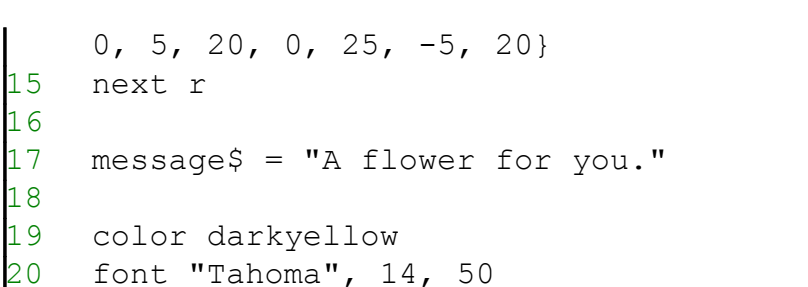

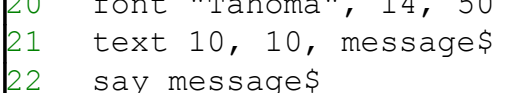

Program 48: Big Program - A Flower For You

<span id="page-119-0"></span>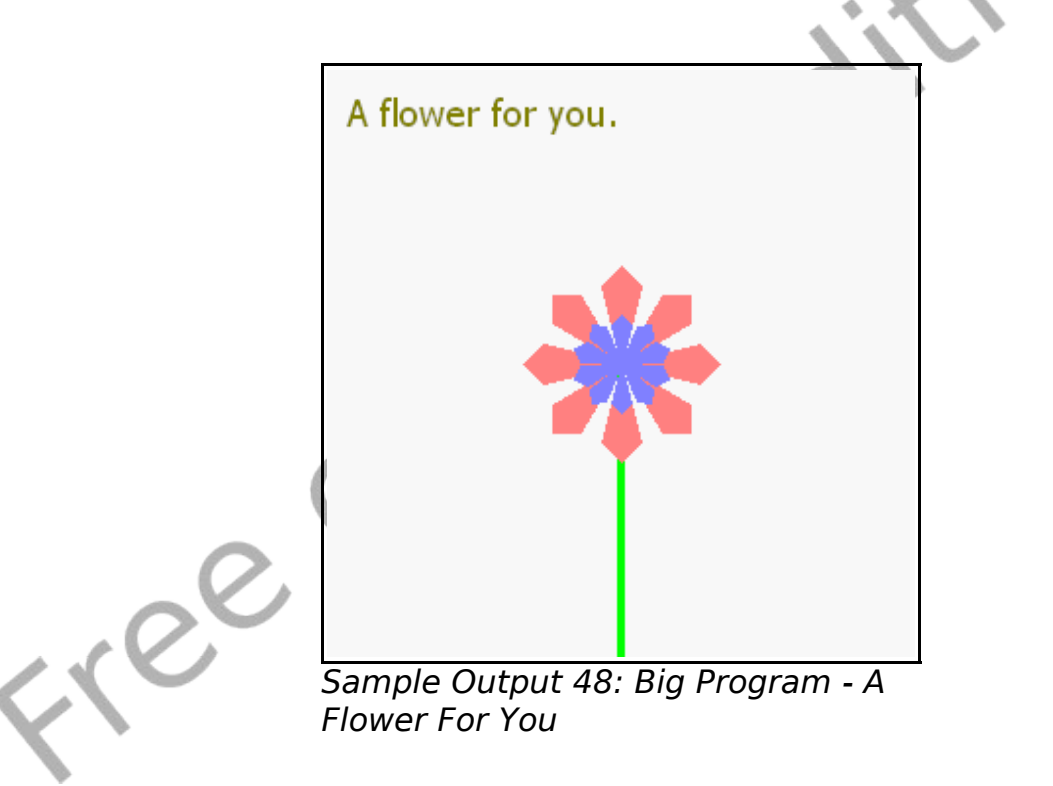

# **Chapter 9: Subroutines – Reusing Code.**

This chapter introduces the concept of setting labels within your code and then jumping to those labels. This will allow a program to execute the code in a more complex order. You will also see the subroutine. A gosub acts like a jump with the ability to jump back.

### **Labels and Goto:**

In Chapter 7 we saw how to use language structures to perform looping. In [Program 49](#page-120-0) we can see an example of looping forever using a label and a goto statement.

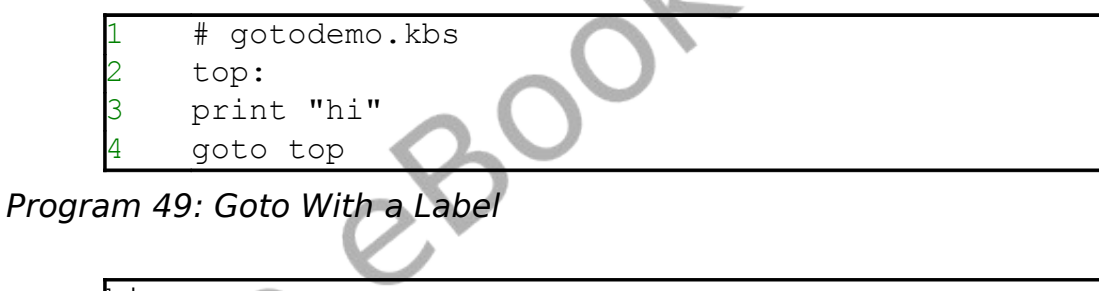

<span id="page-120-0"></span>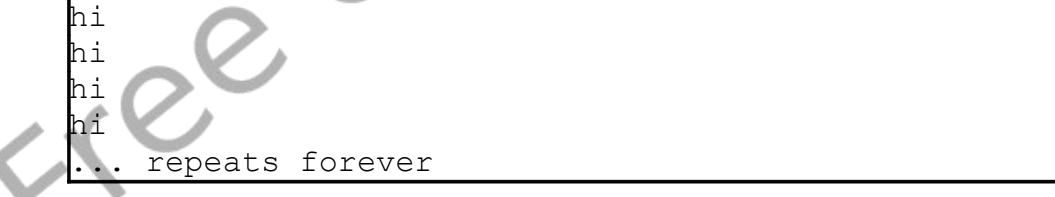

Sample Output [49: Goto With a Label](#page-120-0)

Chapter 9: Subroutines – Reusing Code. The Chapter 9: Subroutines – Reusing Code.

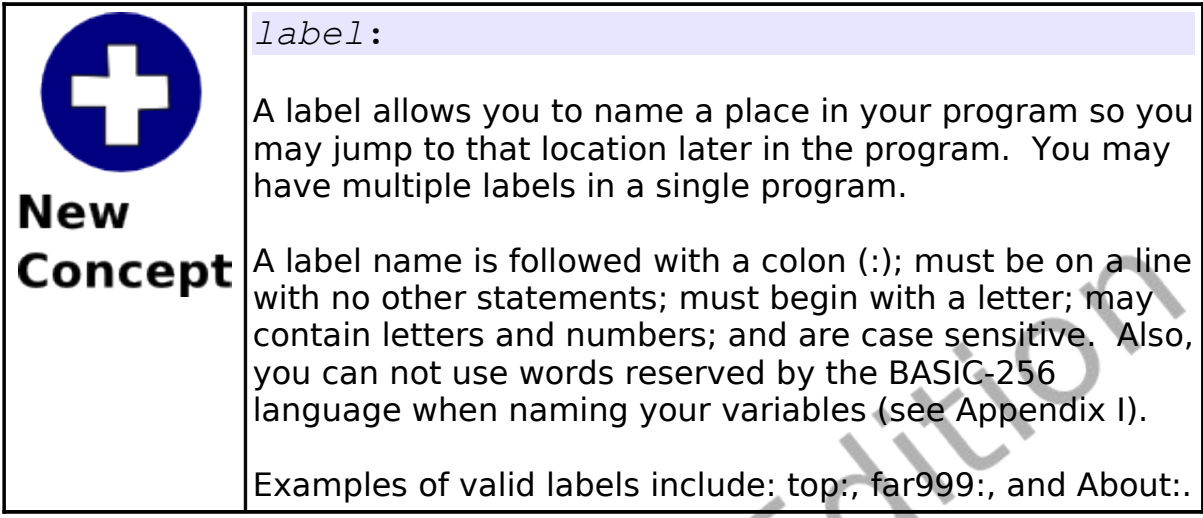

**goto** *label* The **goto** statement causes the execution to jump to the New statement directly following the label. Concept

Some programmers use labels with goto statements throughout their programs. While it is sometimes easier to program with goto statements they can add complexity to large programs, making the program more difficult to debug and maintain. It is recommended that you keep the use of goto statements to an absolute minimum.

Let's take a look at another example of a label and goto statement. In [Program 50](#page-122-0) we create a colorful clock.

<span id="page-122-0"></span>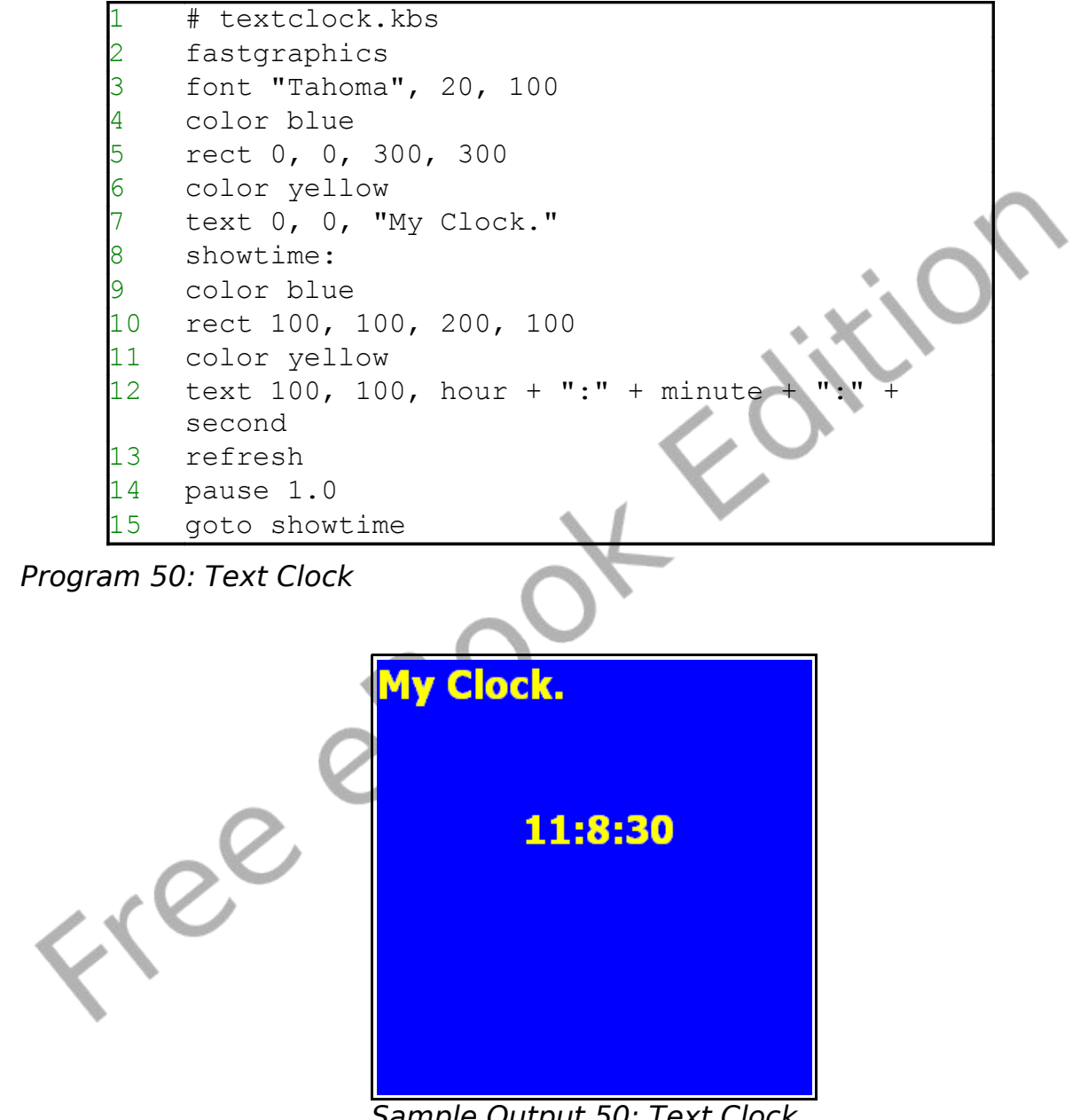

Sample Output [50: Text Clock](#page-122-0)

Chapter 9: Subroutines - Reusing Code. The results of the Page 104

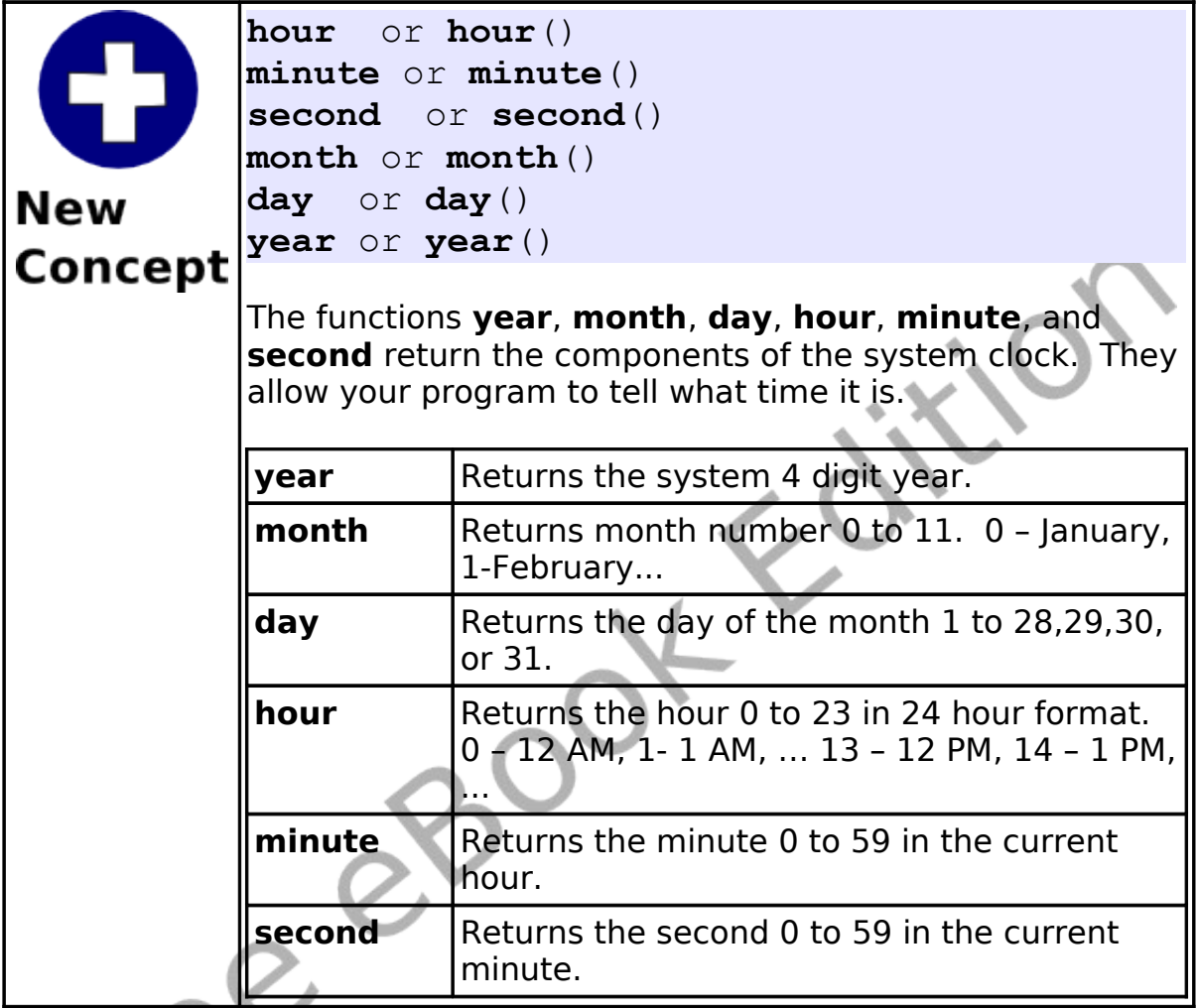

### **Reusing Blocks of Code – The Gosub Statement:**

Throughout many programs we will find lines or even whole sections of code being needed over and over again. To help with this problem BASIC-256 includes the concept of a subroutine. A subroutine is a block of code that can be called by other parts of the program to do a task or part of a task. When a subroutine is

Chapter 9: Subroutines - Reusing Code. The results of the Page 105

finished it returns control back to where it was called.

[Program 51](#page-124-0) shows an example of a subroutine that is called three times.

<span id="page-124-0"></span>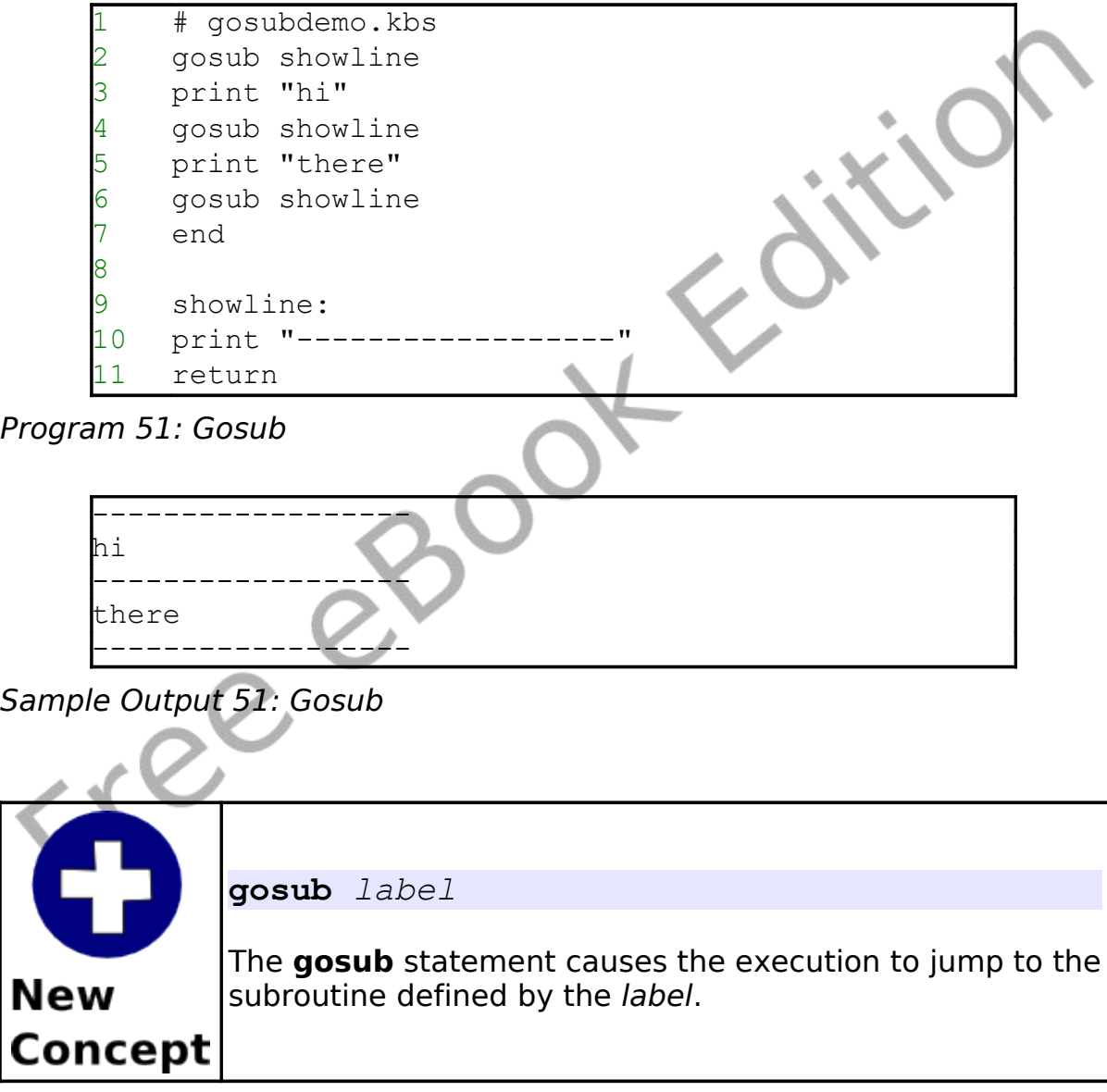

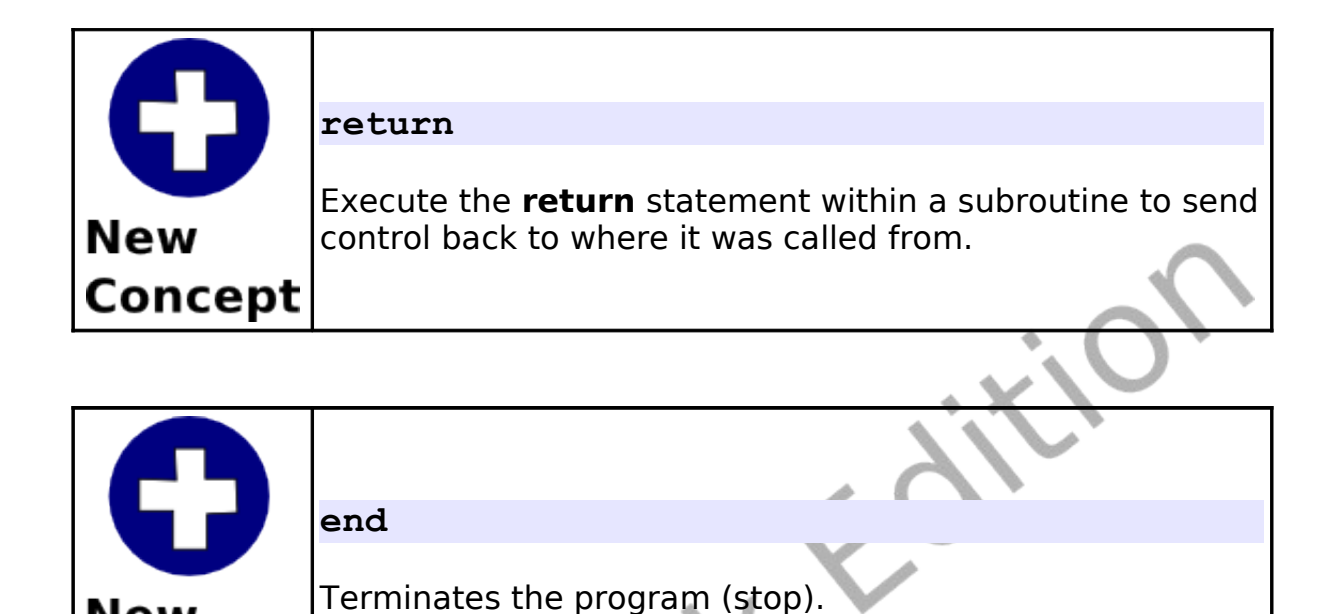

Now that we have seen the subroutine in action let's write a new digital clock program using a subroutine to format the time and date better [\(Program 52\)](#page-126-0).

```
textclockimproved.kbs
2
    fastgraphics
4
    while true
       color blue
       rect 0, 0, graphwidth, graphheight
8 color white<br>9 font "Times
       font "Times New Roman", 40, 100
10
11 line$ = ""
```
**New** 

Concept

Chapter 9: Subroutines - Reusing Code. The results of the Page 107

```
12 n = month + 1
13 gosub addtoline
14 line$ = line$ + "/"
15 n = day
16 gosub addtoline
17 line$ = line$ + "/"
18 line$ = line$ + year
19 text 50,100, line$
20
21 \ln e^x = \ln m<br>22 n = \text{hour}n = hour23 gosub addtoline
24 line$ = line$ + ":"
25 n = minute
26 gosub addtoline
27 line$ = line$ + ":"
28 n = second
29 gosub addtoline
30 text 50,150, line$
31 refresh
32 end while
33
34 addtoline:<br>35 ## append
      ## append a two digit number in n to the
    string line$
36 if n < 10 then line$ = line$ + "0"
37 line$ = line$ + n
38 return
```
<span id="page-126-0"></span>Program 52: Text Clock - Improved

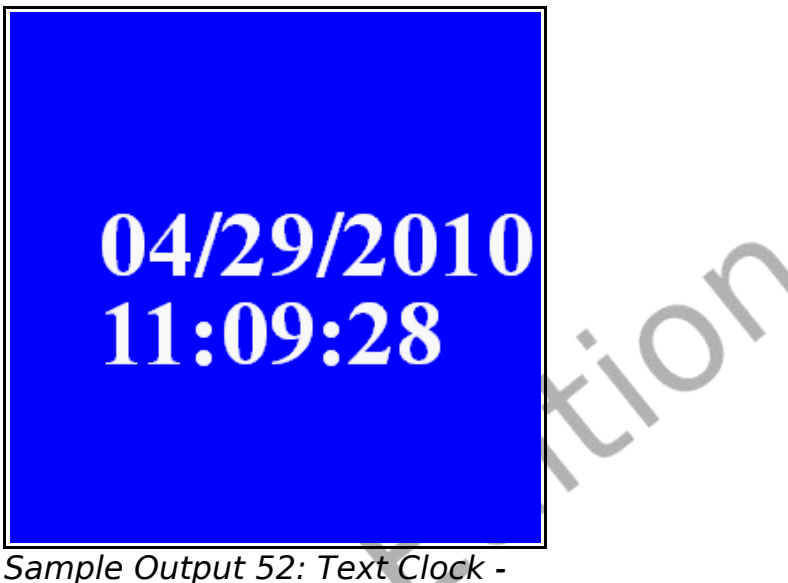

[Improved](#page-126-0)

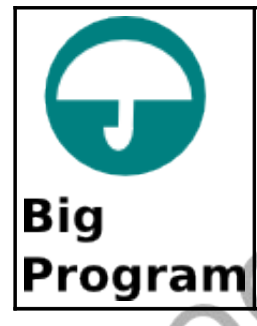

In our "Big Program" this chapter, let's make a program to roll two dice, draw them on the screen, and give the total. Let's use a gosub to draw the image so that we only have to write it once.

```
# roll2dice.kbs
    cla
    total = 04
    x = 306 y = 30roll = int(rand * 6) + 1
8 total = total + roll
9 gosub drawdie
10
11 \times = 13012 \quad y = 13013 roll = int(rand * 6) + 1
14 total = total + roll
15 gosub drawdie
16
17 print "you rolled " + total +
18 end
19
20 drawdie:
21 # set x, y for top left and roll for number of
    dots
22 # draw 70x70 with dots 10x10 pixels
23 color black
24 rect x, y, 70, 70
25 color white
    # top row
    if roll \langle 2 \rangle 1 then rect x + 10, y + 10, 10, 10
    if roll = 6 then rect x + 30, y + 10, 10, 10
29 if roll >= 4 and roll <= 6 then rect x + 50, y
    + 10, 10, 10
30 # middle
31 if roll = 1 or roll = 3 or roll = 5 then rect x
    + 30, y + 30, 10, 10
32 # bottom row<br>33 if roll >= 4if roll >= 4 and roll <= 6 then rect x + 10, y
```
Chapter 9: Subroutines - Reusing Code. The result of the Page 110

```
+ 50, 10, 10
34 if roll = 6 then rect x + 30, y + 50, 10, 10
35 if roll \langle> 1 then rect x + 50, y + 50, 10, 10
36 return
```
Program 53: Big Program - Roll Two Dice Graphically

<span id="page-129-0"></span>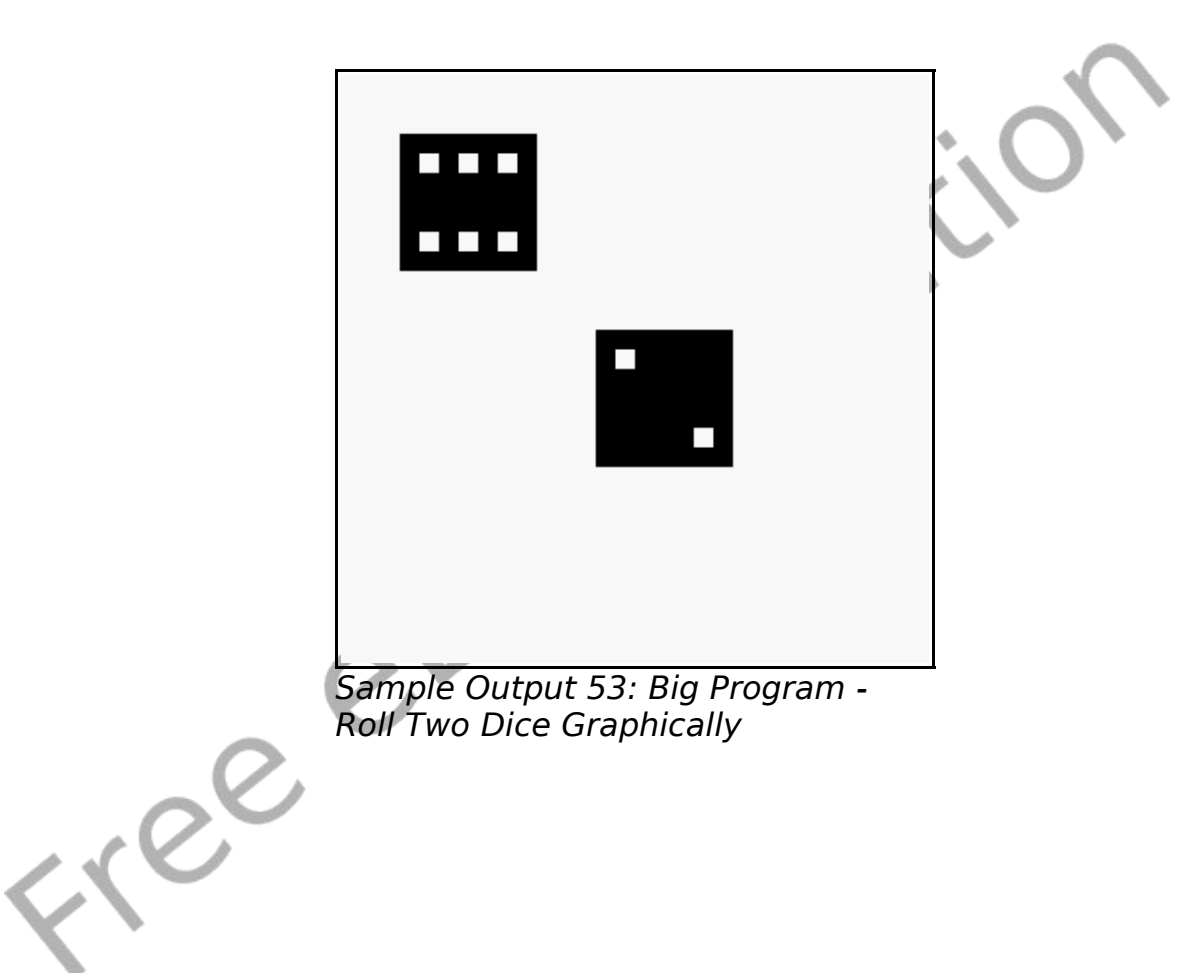

# **Chapter 10: Mouse Control – Moving Things Around.**

This chapter will show you how to make your program respond to a mouse. There are two different ways to use the mouse: tracking mode and clicking mode. Both are discussed with sample programs.

### **Tracking Mode:**

In mouse tracking mode, there are three numeric functions (**mousex**, **mousey**, and **mouseb**) that will return the coordinates of the mouse pointer over the graphics output area. If the mouse is not over the graphics display area then the mouse movements will not be recorded (the last location will be returned).

```
# mousetrack.kbs
    print "Move the mouse around the graphics
    window."
    print "Click left mouse button to quit."
4
    5 fastgraphics
6
    # do it over and over until the user clicks
    left
    8 while mouseb <> 1
      # erase screen
      color white
      rect 0, 0, graphwidth, graphheight
12 # draw new ball
13 color red
14 circle mousex, mousey, 10
15 refresh
16 end while
```
Chapter 10: Mouse Control – Moving Things Around. Page 112

```
17
18 print "all done."
19 end
```
#### Program 54: Mouse Tracking

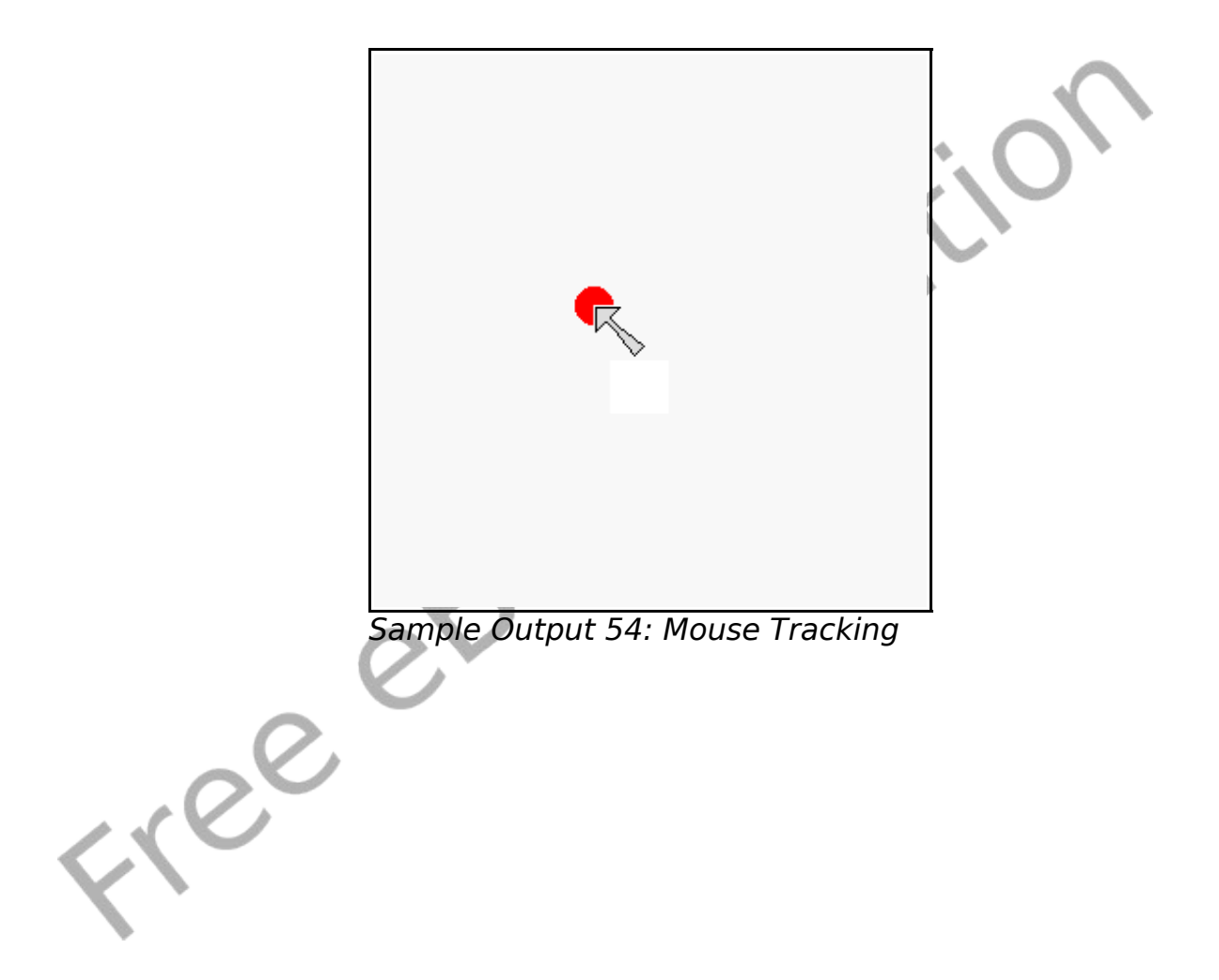

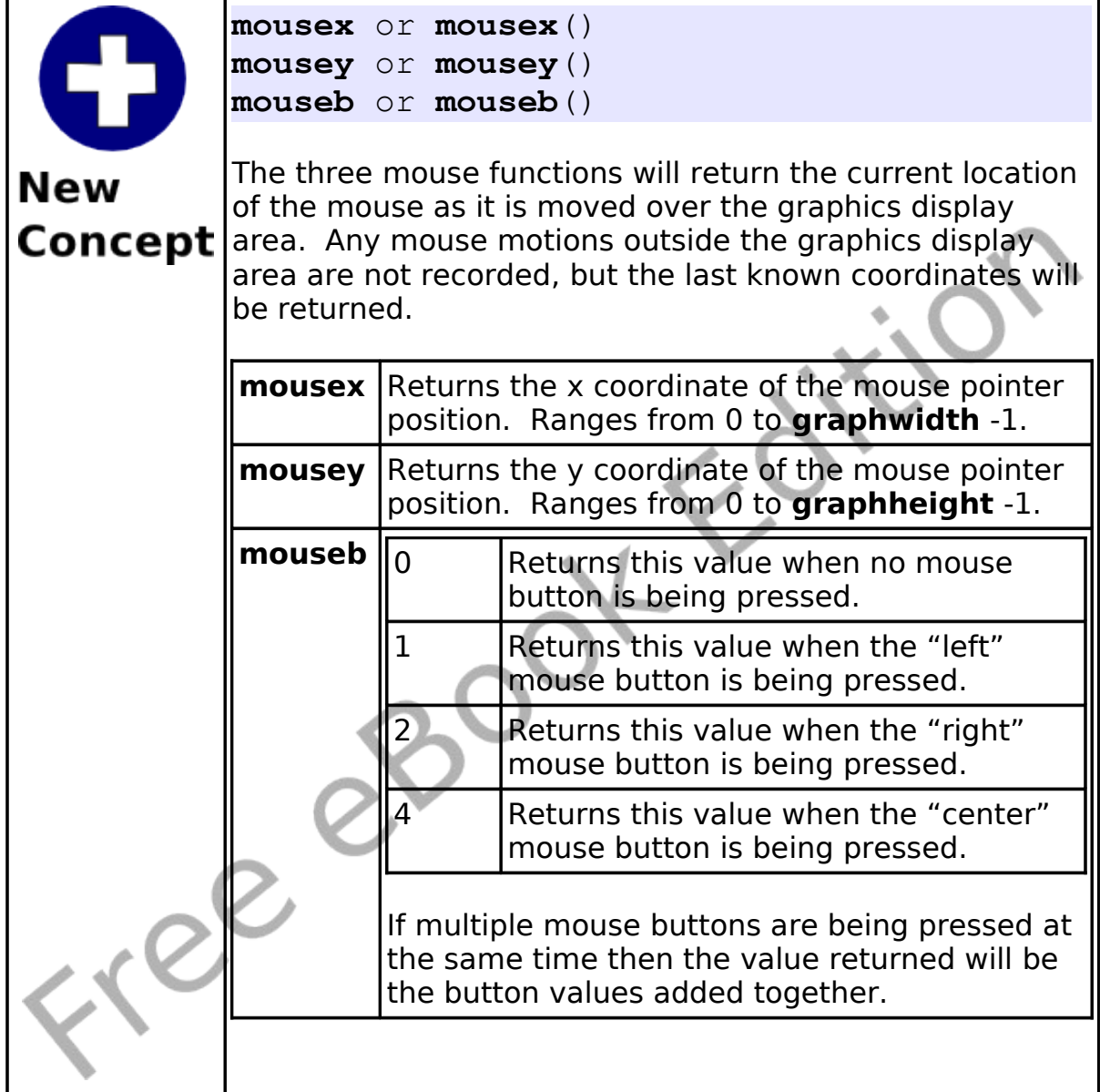

## **Clicking Mode:**

The second mode for mouse control is called "Clicking Mode". In clicking mode, the mouse location and the button (or combination of buttons) are stored when the click happens. Once a click is processed by the program a clickclear command can be executed to reset the click, so the next one can be recorded.

```
# mouseclick.kbs
    # X marks the spot where you click
    print "Move the mouse around the graphics
    window"
    print "click left mouse button to mark your
    spot"
    print "click right mouse button to stop."
    c1\sigma7 clickclear
    while clickb \langle 2
       # clear out last click and
10 # wait for the user to click a button
11 clickclear
12 while clickb = 013 pause .01
14 end while
15 #
16 color blue
17 stamp clickx, clicky, 5, {-1, -2, 0, -1, 1,
       2, -1, 1, 0, 2, 1, 1, 2, 0, 1, -1, 2, -2,1, -1, 0, -2, -1end while
    print "all done."
    end
```
<span id="page-133-0"></span>Program 55: Mouse Clicking

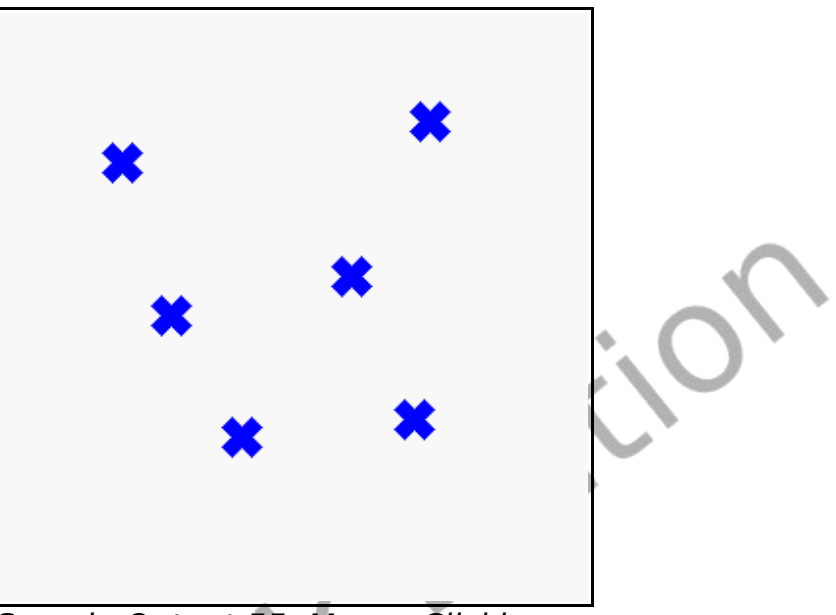

Sample Output [55: Mouse Clicking](#page-133-0)

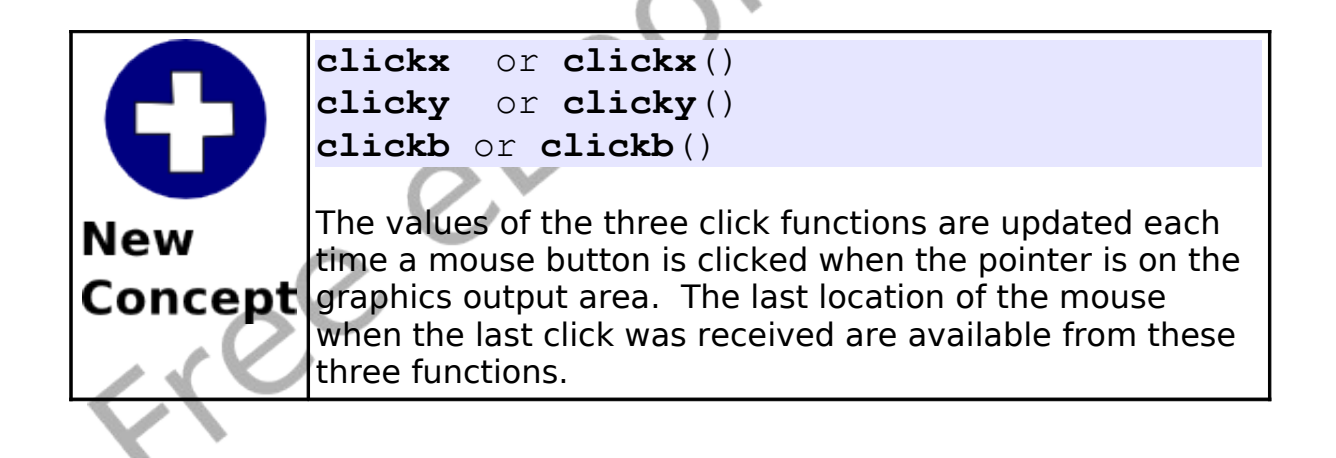

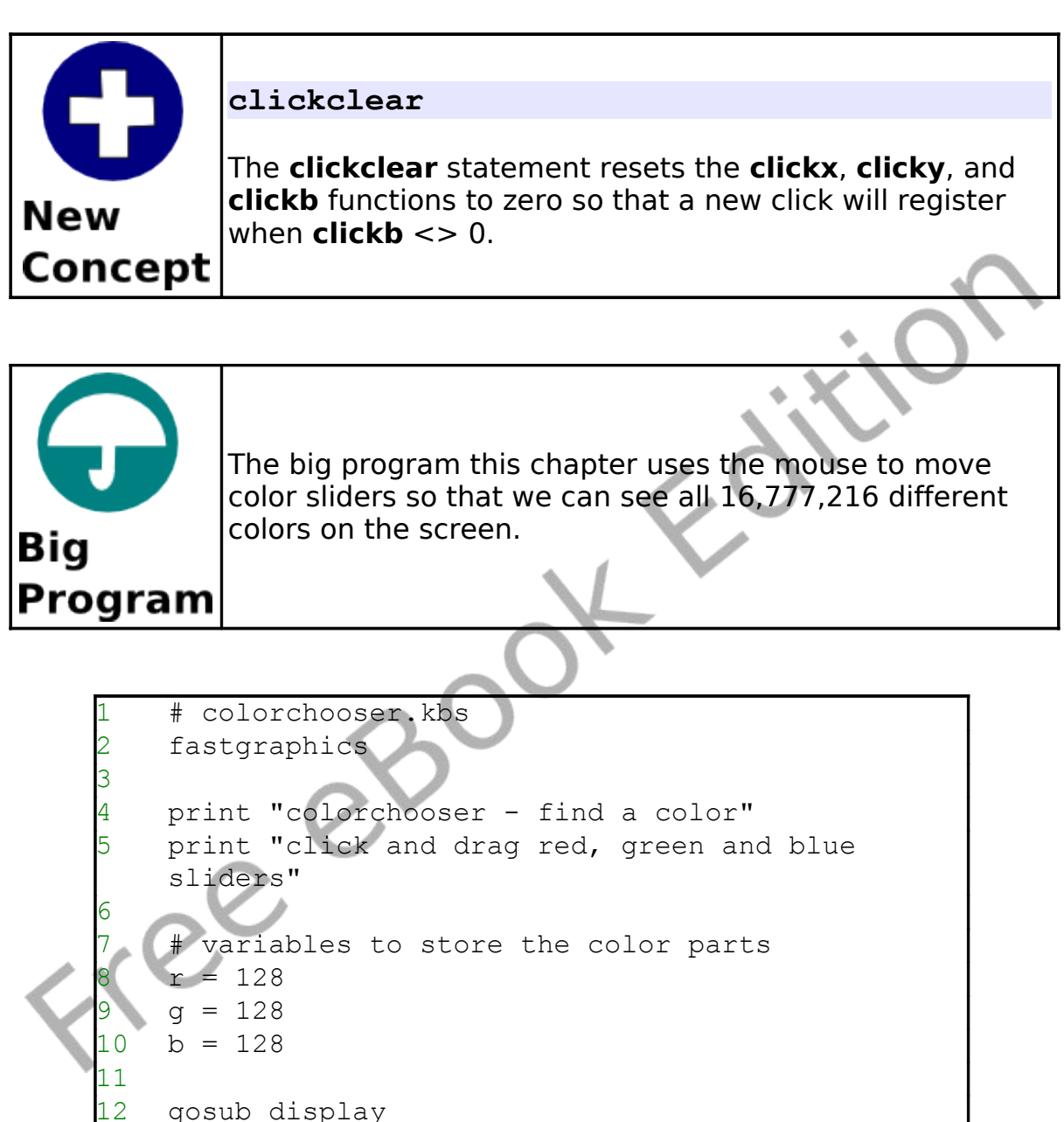

14 while true 15 # wait for click

13

```
16 while mouseb = 0
```
#### Chapter 10: Mouse Control – Moving Things Around. Page 117

```
17 pause .01 
18 end while
19 # change color sliders
20 if mousey < 75 then
21 r = mousex
22 if r > 255 then r = 25523 end if
24 if mousey >= 75 and mousey < 150 then
25 \qquad q = \text{mousex}26 if g > 255 then g = 255<br>27 end if
     end if
28 if mousey >= 150 and mousey < 225 then
29 b = mousex
30 if b > 255 then b = 255
31 end if
32 gosub display
33 end while
34 end
35
36 display:
37 clg
38 # draw red
39 color 255, 0, 0
40 font "Tahoma", 30, 100
41 text 260, 10, "r"
42 for t = 0 to 255
43 color t, 0, 0
       line t,0,t,37color t, q, b
       line t, 38, t, 75
47 next t
48 color black
49 rect r-1, 0, 3, 75
50 # draw green
51 color 0, 255, 0
52 font "Tahoma", 30, 100
53 text 260, 85, "g"
```

```
54 for t = 0 to 255
55 color 0, t, 0
56 line t,75,t, 75 + 37
57 color r, t, b
58 line t, 75 + 38, t, 75 + 75
59 next t
60 color black
61 rect g-1, 75, 3, 75
62 # draw blue
63 color 0, 0, 255
64 font "Tahoma", 30, 100
65 text 260, 160, "b"
66 for t = 0 to 255
67 color 0, 0, t
68 line t, 150, t, 150 + 37
69 color r, g, t
70 line t, 150 + 38, t, 150 +
71 next t
72 color black
73 rect b-1, 150, 3,
74 # draw swatch
75 color black
76 font "Tahoma", 15, 100
77 text 5, 235, "(" + r + "," + q + "," + b
78 color r,g,b
79 rect 151,226,150,75
80 refresh
   return
```
<span id="page-137-0"></span>Program 56: Big Program - Color Chooser

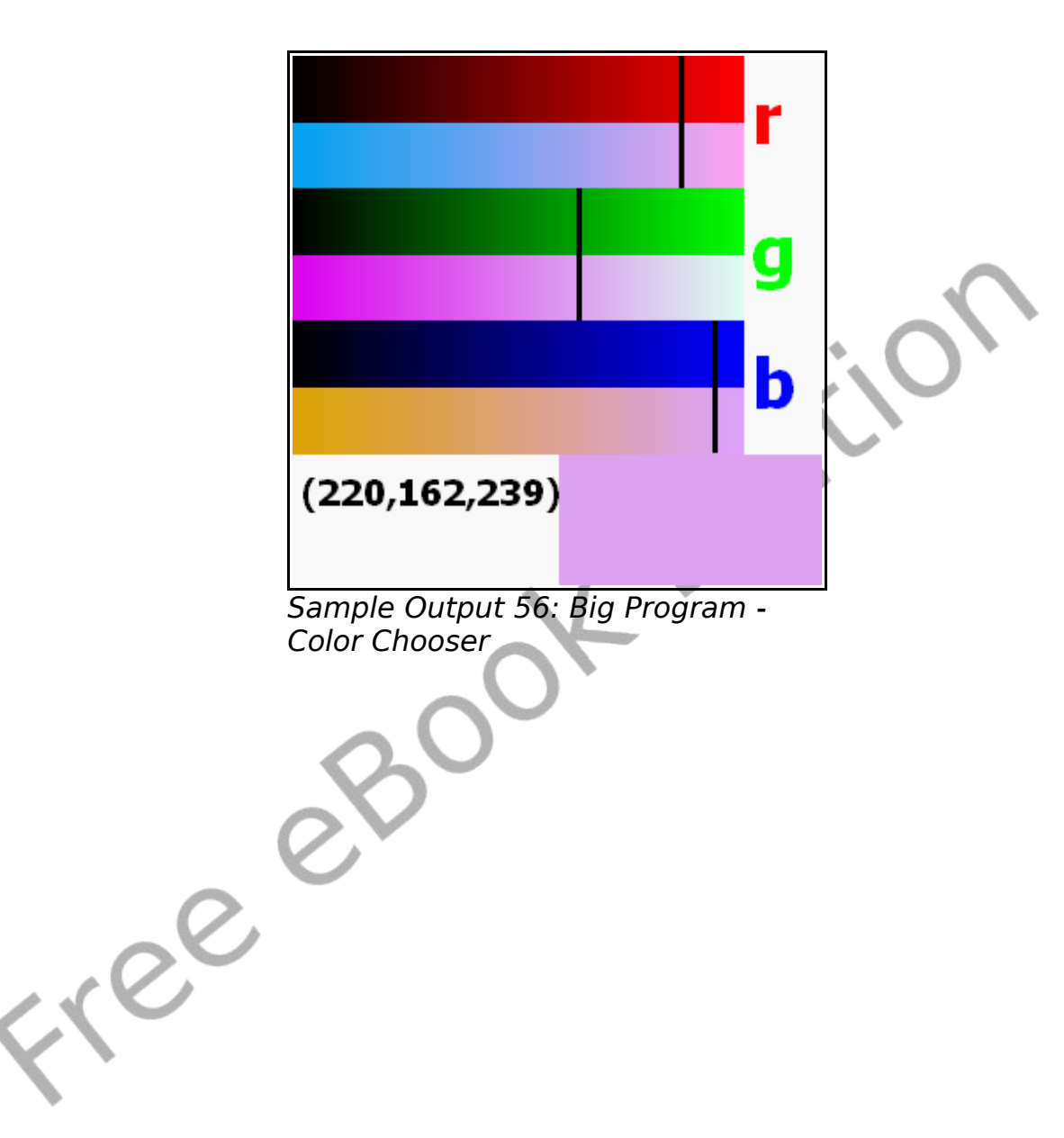

Freed

# **Chapter 11: Keyboard Control – Using the Keyboard to Do Things.**

This chapter will show you how to make your program respond to the user when a key is pressed (arrows, letters, and special keys) on the keyboard.

#### **Getting the Last Key Press:**

The key function returns the last raw keyboard code generated by the system when a key was pressed. Certain keys (like control-c and function-1) are captured by the BASIC256 window and will not be returned by key. After the last key press value has been returned the function value will be set to zero (0) until another keyboard key has been pressed.

The key values for printable characters (0-9, symbols, letters) are the same as their upper case Unicode values regardless of the status of the caps-lock or shift keys.

 $xe^{\beta}$ 

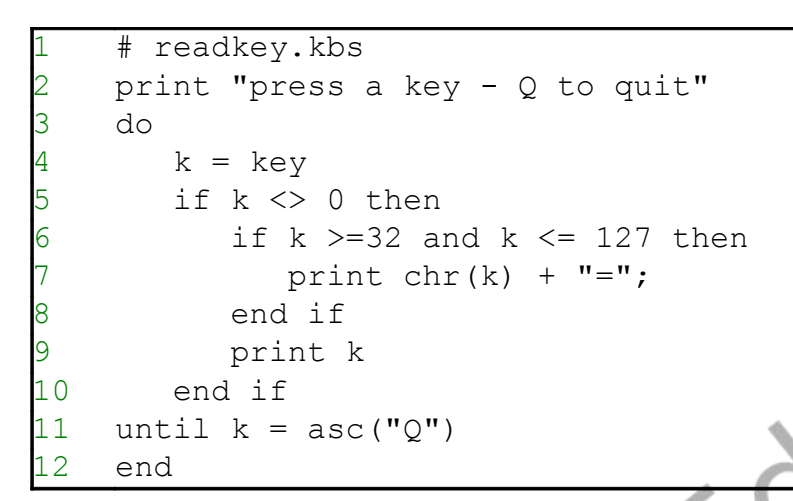

Program 57: Read Keyboard

<span id="page-141-0"></span>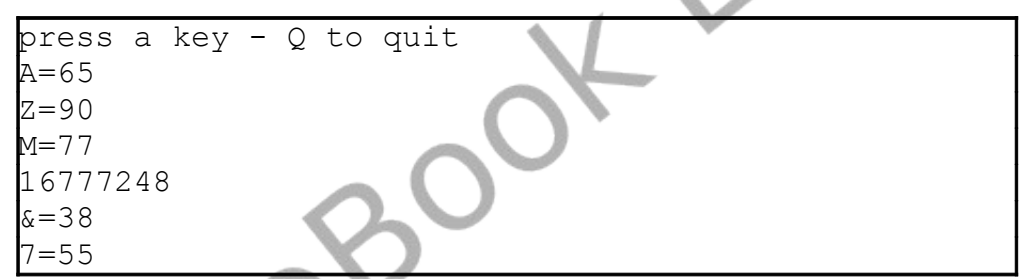

Sample Output [57: Read Keyboard](#page-141-0)

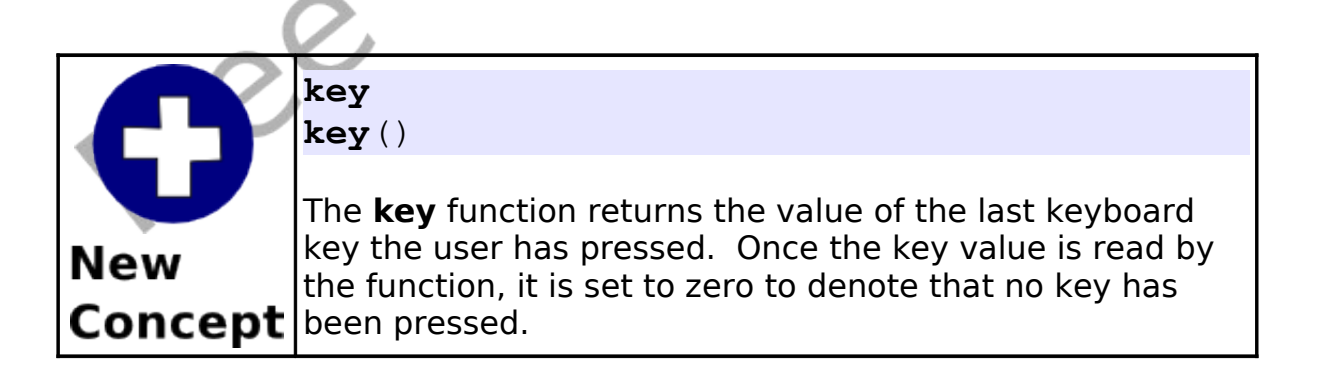

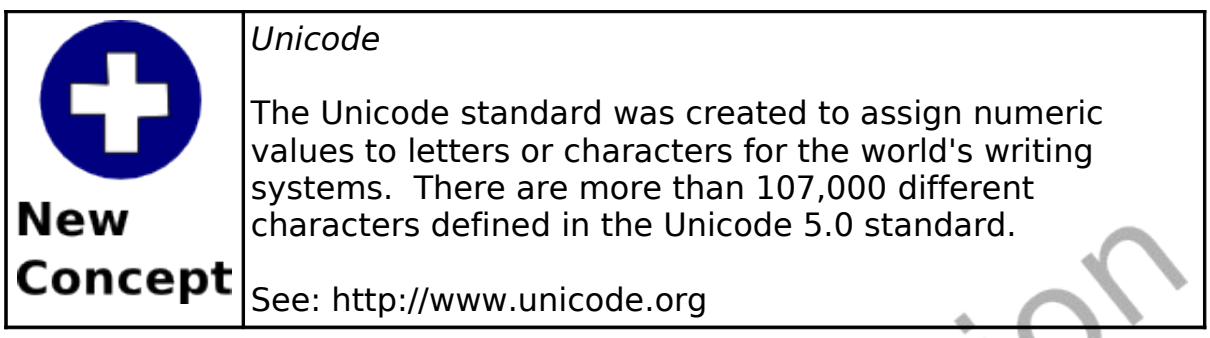

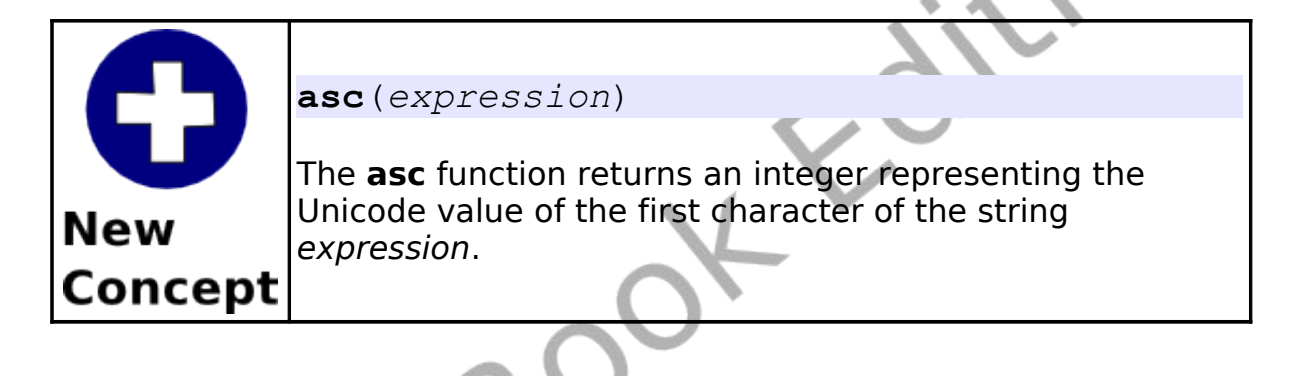

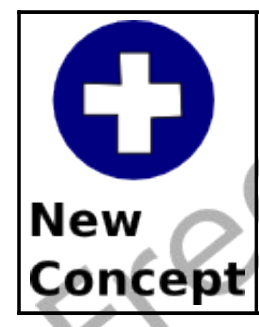

**chr**(*expression*)

The **chr** function returns a string, containing a single character with the Unicode value of the integer expression.

How about we look at a more complex example? [Program 58](#page-144-0) Draws a red ball on the screen and the user can move it around using the keyboard.

1 # moveball.kbs

```
print "use i for up, j for left, k for right, m for
    down, q to quit"
3
4 fastgraphics
    clg
6 ballradius = 20
7
8 # position of the ball
9 # start in the center of the screen
10 \times = graphwidth /211 y = graphheight / 2
12
13 # draw the ball initially on the screen
14 gosub drawball
15
16 # loop and wait for the user to press a key<br>17 while true
    while true
18 k = key
19 if k = asc("I") then
20 y = y - ball radius<br>21 if y < ball radiusif y < ballradius then y = qraphheight -
    ballradius
22 gosub drawball
23 end if
24 if k = asc("J") then
25 x = x - ball radius26 if x < ballradius then x = graphwidth -
    ballradius
27 gosub drawball
       end if
29 if k = asc("K") then
30 \quad x = x + \text{ballradius}31 if x > graphwidth - ballradius then x =
    ballradius
32 gosub drawball
33 end if
```
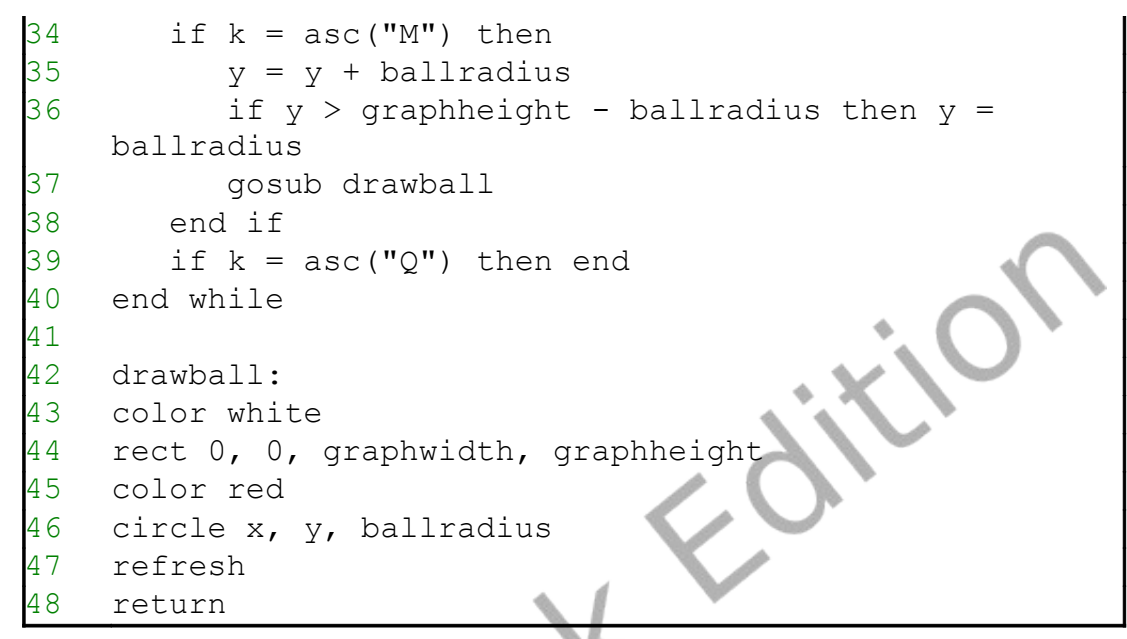

<span id="page-144-0"></span>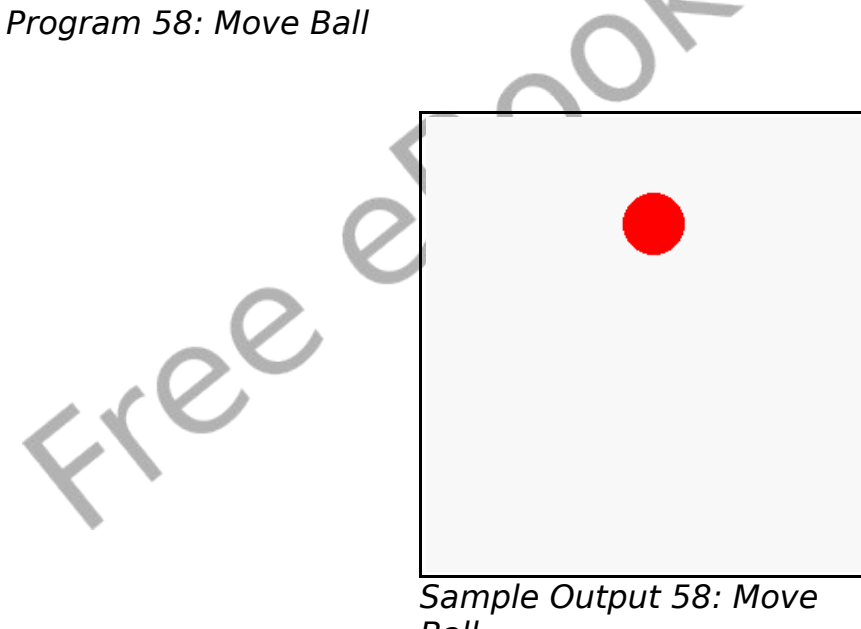

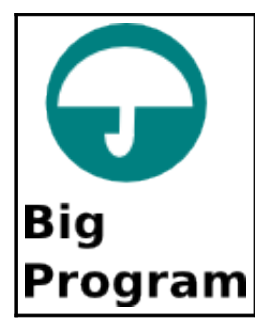

The big program this chapter is a game using the keyboard. Random letters are going to fall down the screen and you score points by pressing the key as fast as you can.

```
# fallinglettergame.kbs
2
3 speed = .15 # drop speed - lower to make faster
    nletters = 10 # letters to play
5
    score = 0misses = 0color black
9
10 fastgraphics
\begin{array}{c} 11 \\ 12 \end{array}12 clg<br>13 fon
    font "Tahoma", 20, 50
14 text 20, 80, "Falling Letter Game"
15 text 20, 140, "Press Any Key to Start"
16 refresh
    # clear keyboard and wait for any key to be
    pressed
18 k = key
19 while key = 020 pause speed
21 end while
22<br>23
    for n = 1 to nletters
24 letter = int((rand * 26)) + asc("A")
25 x = 10 + \text{rand} * 225
```

```
26 for y = 0 to 250 step 20
27 clg
28 # show letter
29 font "Tahoma", 20, 50
30 text x, y, chr(letter)
31 # show score and points
32 font "Tahoma", 12, 50
33 \text{ value} = (250 - y)34 text 10, 270, "Value "+ value
35 text 200, 270, "Score "+ score
36 refresh
37 k = key
38 if k <> 0 then
39 if k = letter then
40 score = score + value
41 else
42 score = score - value
43 end if
44 goto nextletter
45 end if
46 pause speed
47 next y
48 misses = misses + 1
49 nextletter:
50 next n
51
   c1qfont "Tahoma", 20, 50
   text 20, 40, "Falling Letter Game"
55 text 20, 80, "Game Over"
56 text 20, 120, "Score: " + score
57 text 20, 160, "Misses: " + misses
58 refresh
59 end
```
<span id="page-146-0"></span>Program 59: Big Program - Falling Letter Game

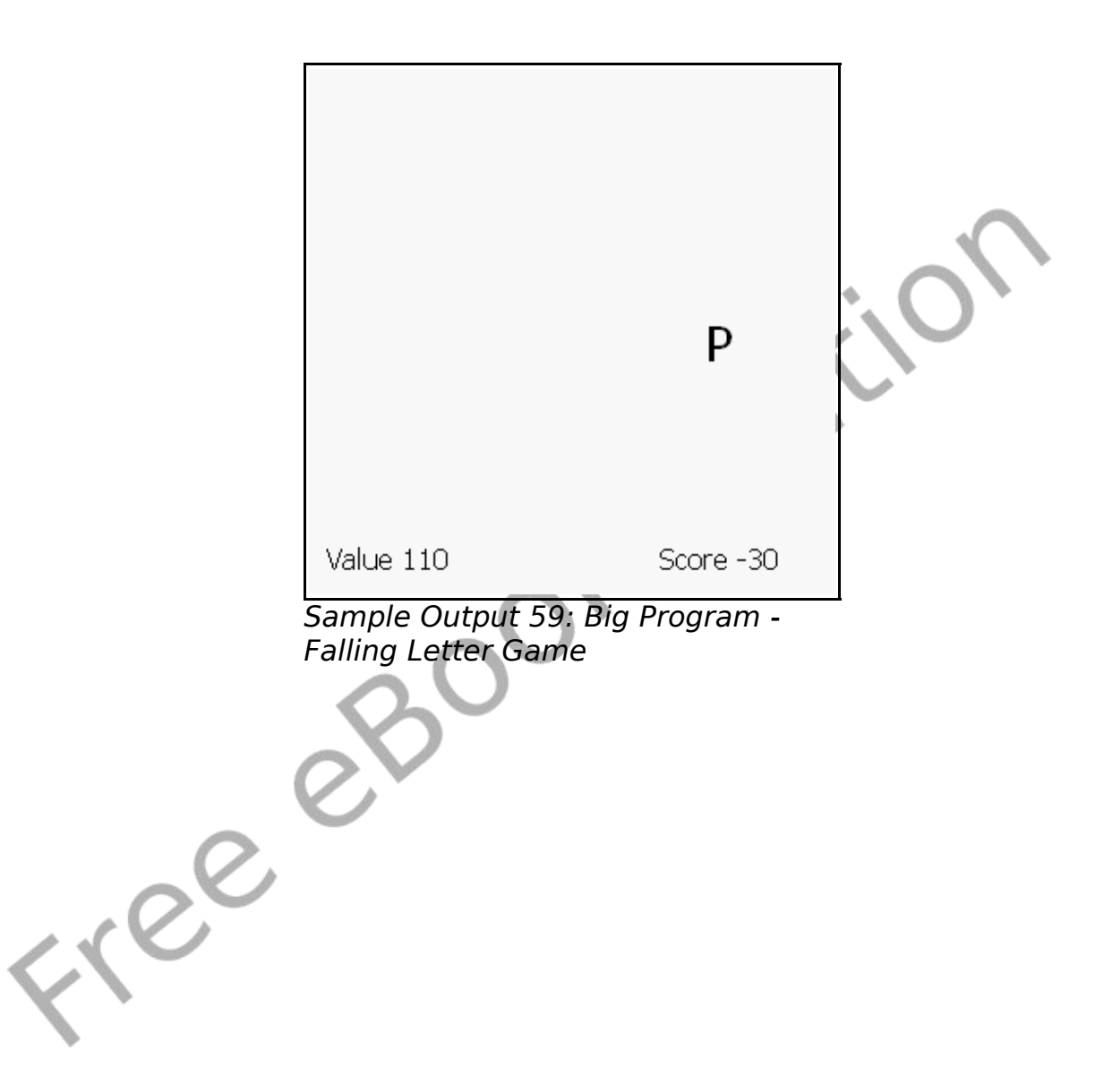

# **Chapter 12: Images, WAVs, and Sprites**

This chapter will introduce the really advanced multimedia and graphical statements. Loading images from files, playing sounds asynchronously from WAV files, and really cool animation using sprites.

### **Images From a File:**

So far we have seen how to create shapes and graphics using the built in drawing statements. The **imgload** statement allows you to load a picture from a file and display it in your BASIC-256 programs.

```
# imgload ball.kbs - Show Imgload
clg
for i = 1 to 50
   imgload rand * graphwidth, rand *
graphheight, "greenball.png"
5 next i
```
<span id="page-148-0"></span>Program 60: Imgload a Graphic

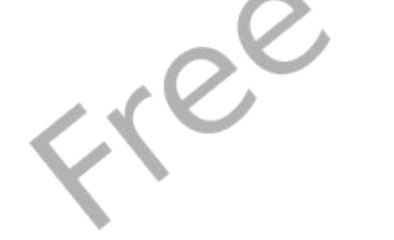

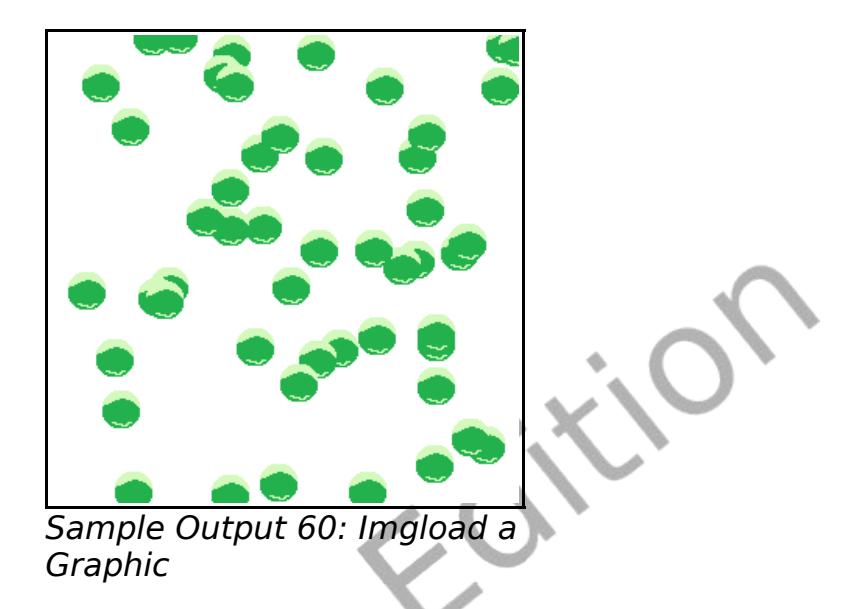

[Program 60](#page-148-0) Shows an example of this statement in action. The last argument is the name of a file on your computer. It needs to be in the same folder as the program, unless you specify a full path to it. Also notice that the coordinates  $(x,y)$  represent the CENTER of the loaded image and not the top left corner.

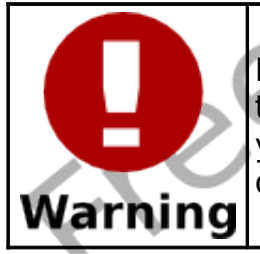

Most of the time you will want to save the program into the same folder that the image or sound file is in BEFORE you run the program. This will set your current working directory so that BASIC-256 can find the file to load.

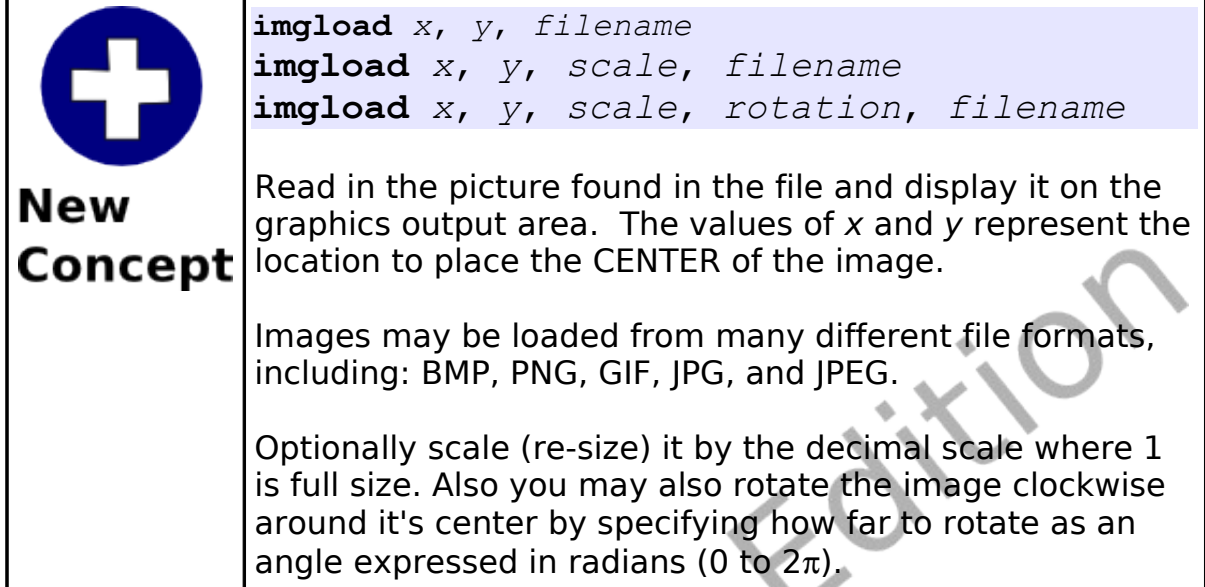

The **imgload** statement also allows optional scaling and rotation like the **stamp** statement does. Look at [Program 61](#page-150-0) for an example.

<span id="page-150-0"></span>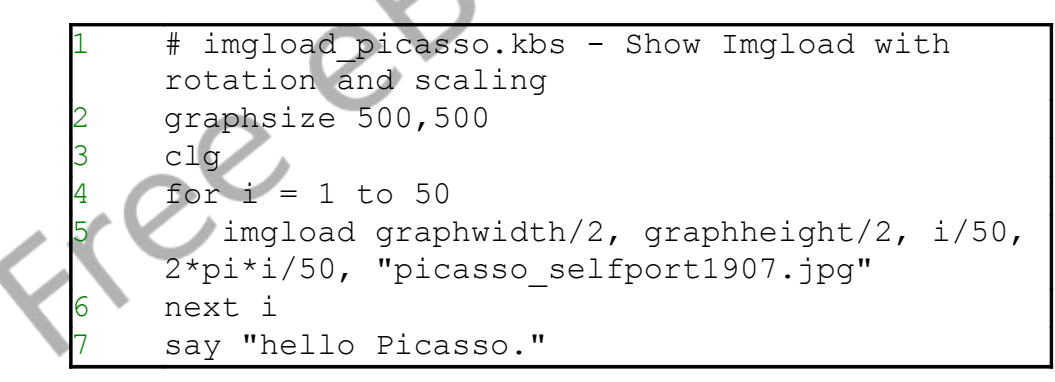

Program 61: Imgload a Graphic with Scaling and Rotation

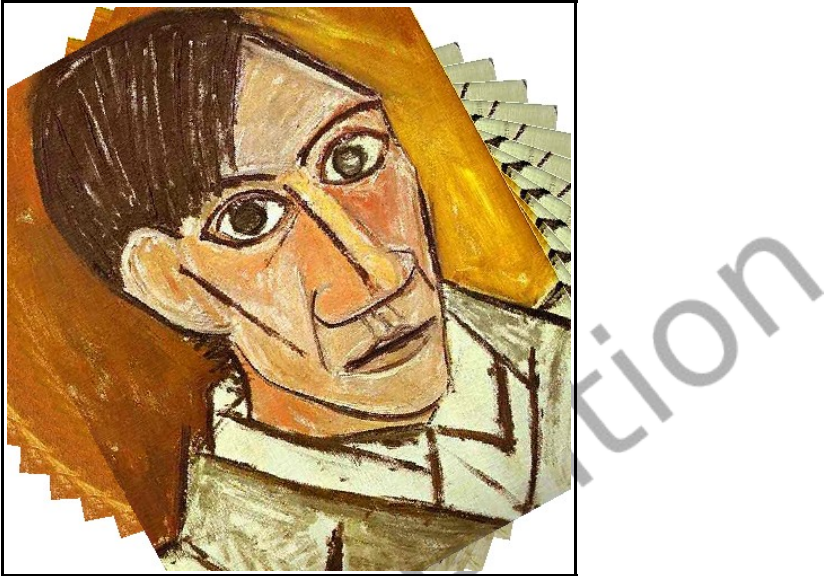

Sample Output [61: Imgload a](#page-150-0) [Graphic with Scaling and Rotation](#page-150-0)

## **Playing Sounds From a WAV file:**

So far we have explored making sounds and music using the **sound** command and text to speech with the **say** statement. BASIC-256 will also play sounds stored in WAV files. The playback of a sound from a WAV file will happen in the background. Once the sound starts the program will continue to the next statement and the sound will continue to play.

#### Chapter 12: Images, WAVs, and Sprites **Page 133**

```
# spinner.kbs
    fastgraphics
3 wavplay "roll.wav"
4
5 # setup spinner
6 angle = rand * 2 * pispeed = rand * 2
8 color darkred
9 rect 0,0,300,300
10
11 for t = 1 to 100
12 # draw spinner
13 color white
14 circle 150,150,150
15 color black
16 line 150,300,150,0
17 line 300,150,0,150
18 text 100,100,"A"
19 text 200,100,"B"
20 text 200,200,"C"
21 text 100,200,"D"
22 color darkgreen
23 line 150,150,150 + cos(angle)*150, 150 +
    sin(angle)*150
24 refresh
25 # update angle for next redraw
26 angle = angle + speed
      speed = speed * .9pause .05
    next t
30
31 # wait for sound to complete
32 wavwait
```
<span id="page-152-0"></span>Program 62: Spinner with Sound Effect

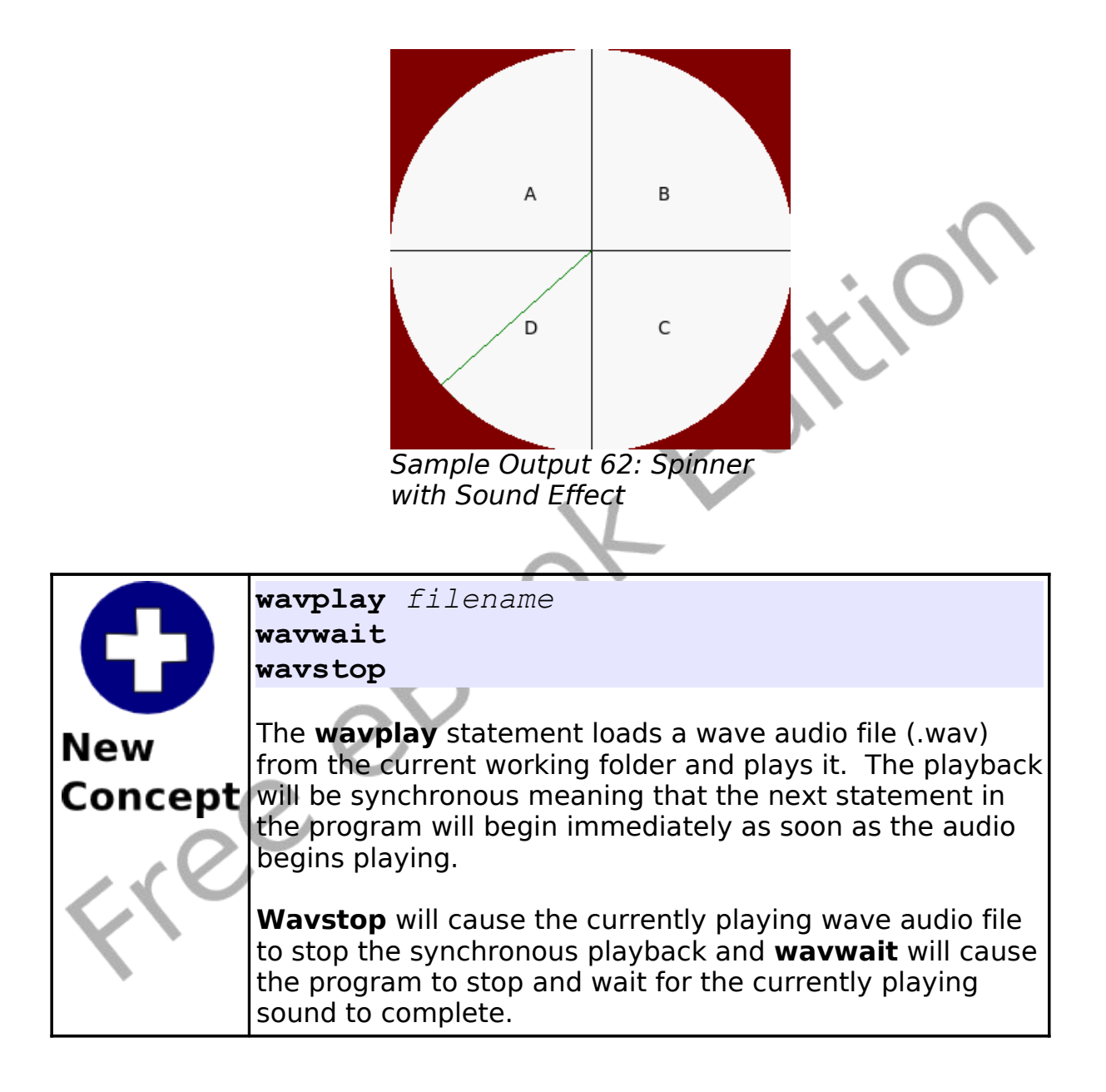

### **Moving Images - Sprites:**

Sprites are special graphical objects that can be moved around the screen without having to redraw the entire screen. In addition to being mobile you can detect when one sprite overlaps (collides) with another. Sprites make programming complex games and animations much easier.

```
# sprite 1ball.kbs
2
3 color white
4 rect 0, 0, graphwidth, graphheight
5<br>6
    spritedim 1
7
8 spriteload 0, "blueball.pnq"
9 spriteplace 0, 100,100
10 spriteshow 0
11
12 dx = rand *13 dy = rand *14
15 while true<br>16 if spri
       if spritex(0) <=0 or spritex(0) >=graphwidth -1 then
          dx = dx * -1wavplay
    "4359 NoiseCollector PongBlipF4.wav"
19 end if
20 if spritey(0) \leq 0 or spritey(0) \geqgraphheight -1 then
21 dy = dy * -122 wavplay
    "4361 NoiseCollector pongblipA 3.wav"
23 endif
```

```
24 spritemove 0, dx, dy
25 pause .05
26 end while
```
Program 63: Bounce a Ball with Sprite and Sound Effects

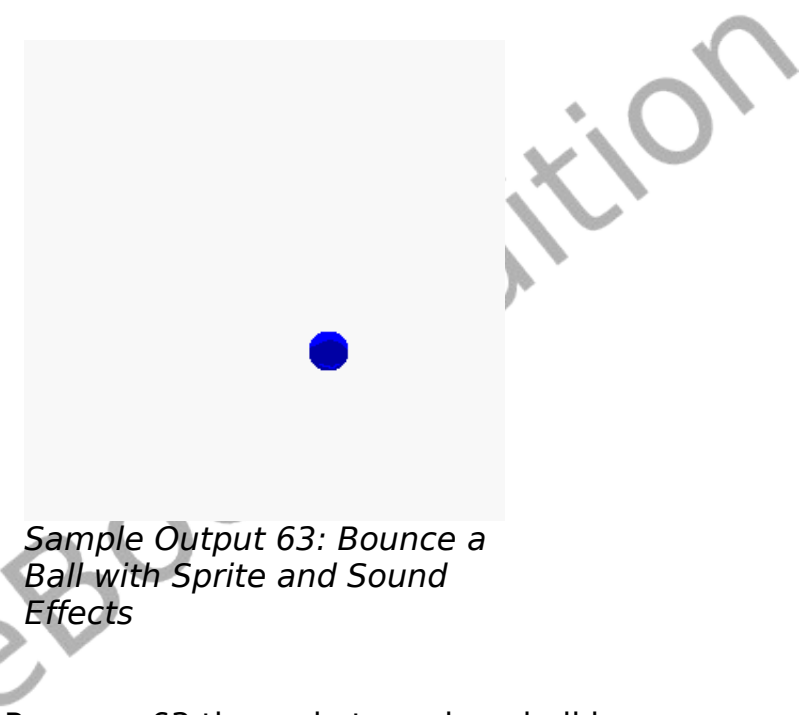

As you can see in [Program 63](#page-155-0) the code to make a ball bounce around the screen, with sound effects, is much easier than earlier programs to do this type of animation. When using sprites we must tell BASIC-256 how many there will be (**spritedim**), we need to set them up (**spriteload** or **spriteplace**), make them visible (**spriteshow**), and then move them around (**spritemove**). In addition to these statements there are functions that will tell us where the sprite is on the screen (**spritex** and **spritey**), how big the sprite is (**spritew** and spriteh) and if the sprite is visible (**spritev**).

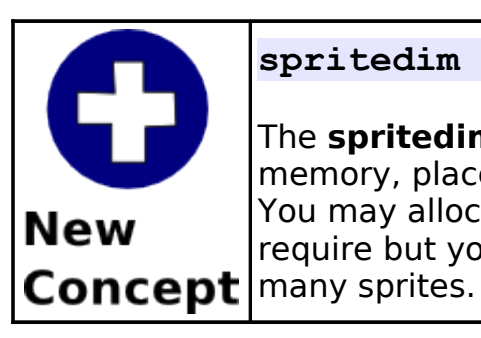

#### **spritedim** *numberofsprites*

The **spritedim** statement initializes, or allocates in memory, places to store the specified number of sprites. You may allocate as many sprites as your program may require but your program may slow down if you create too

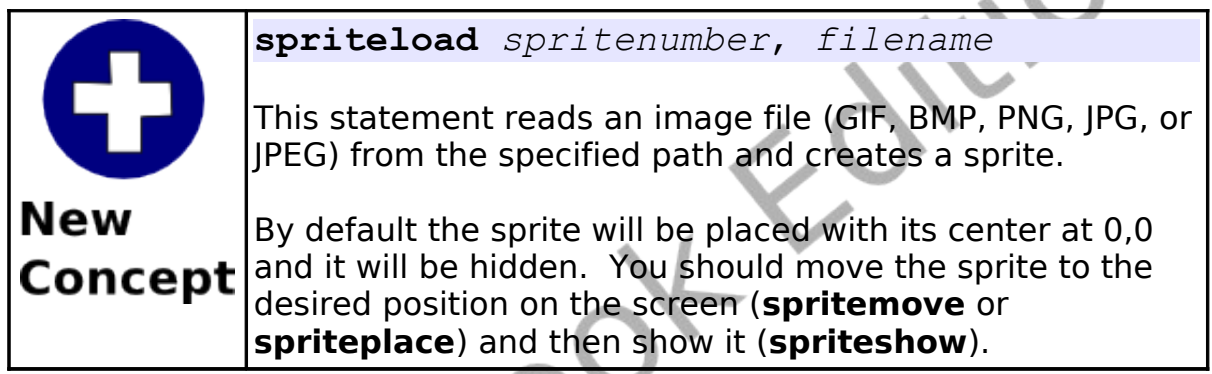

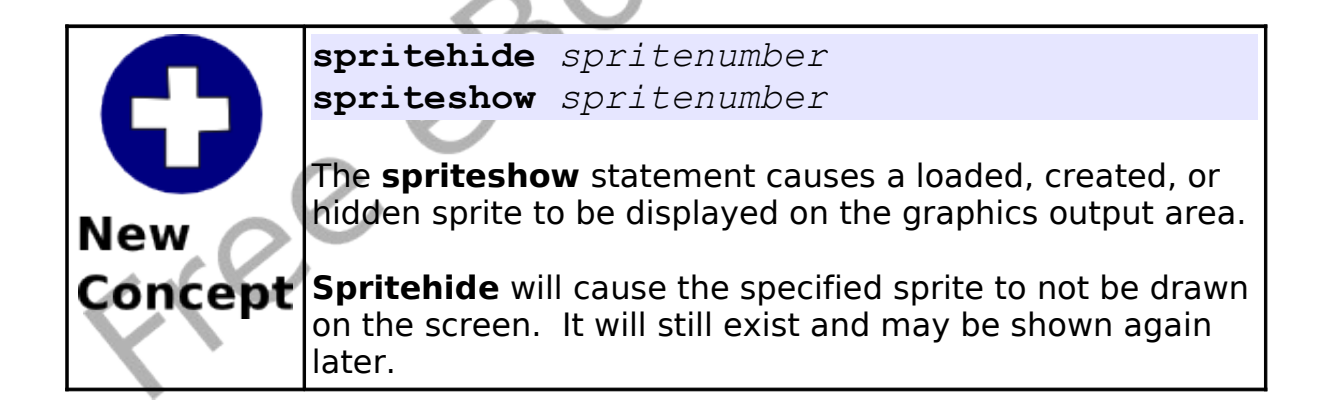

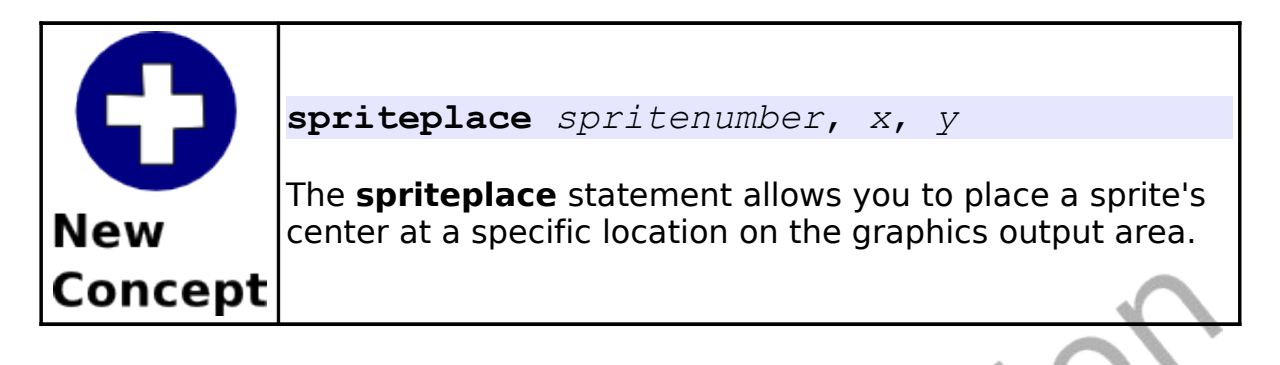

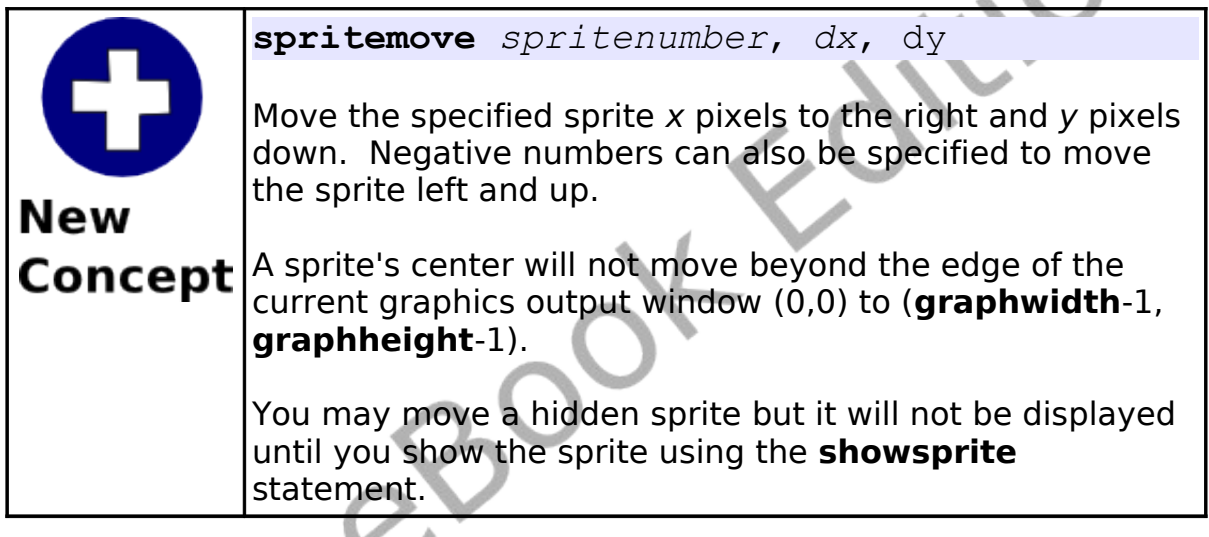

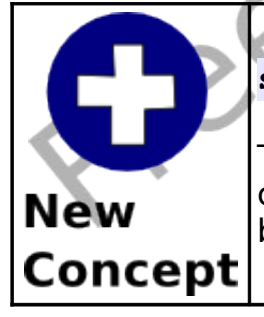

#### **spritev**(*spritenumber*)

This function returns a true value if a loaded sprite is currently displayed on the graphics output area. False will be returned if it is not visible.

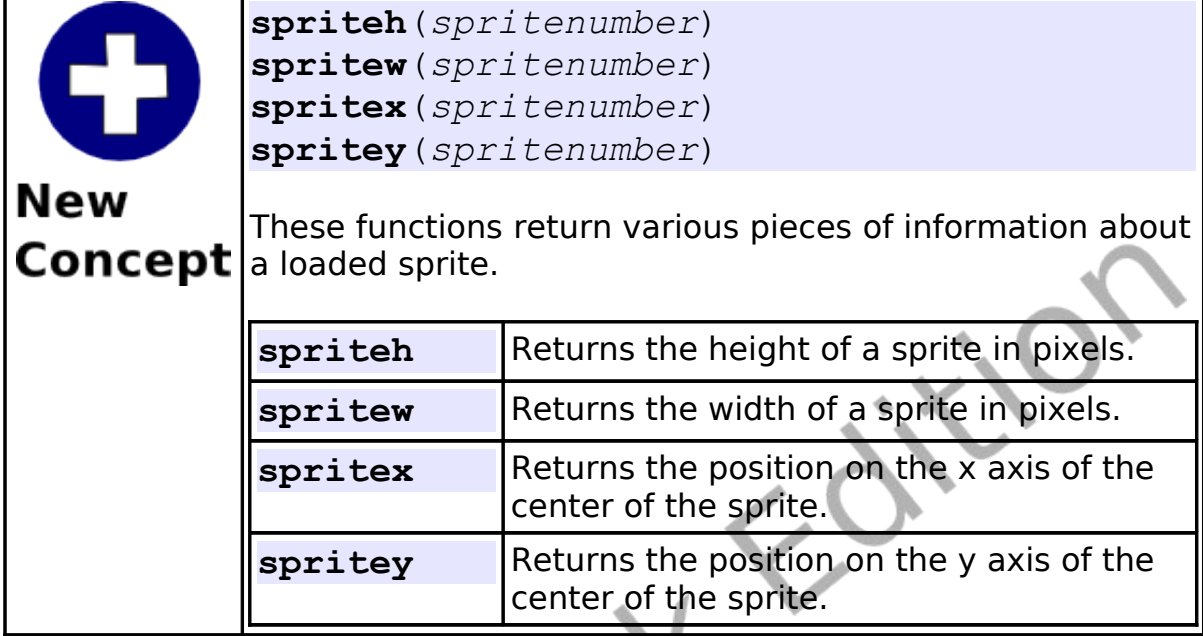

The second sprite example [\(Program 64\)](#page-159-0) we now have two sprites. The first one (number zero) is stationary and the second one (number one) will bounce off of the walls and the stationary sprite.

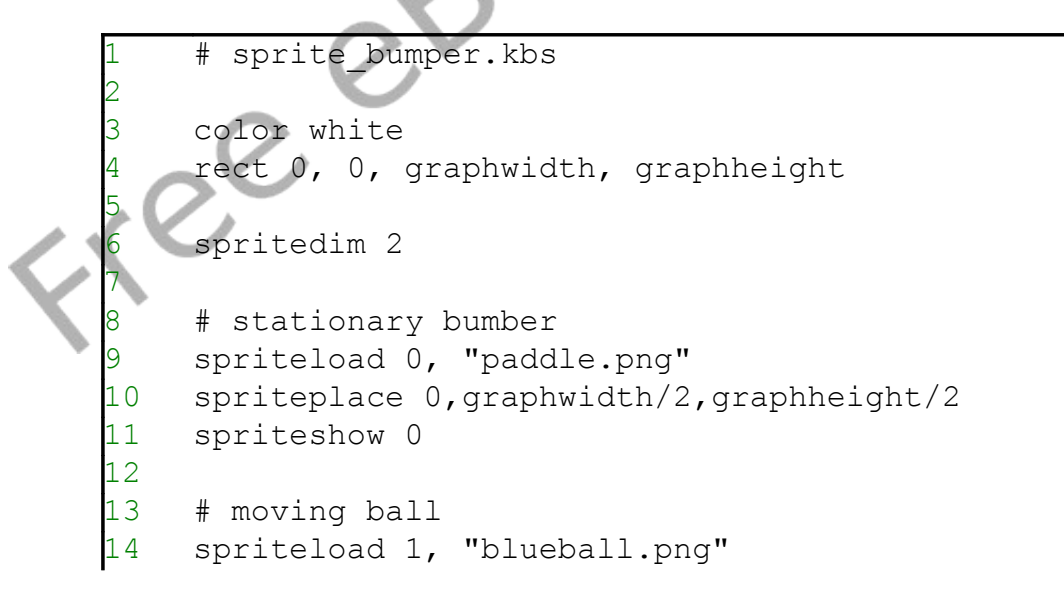

#### Chapter 12: Images, WAVs, and Sprites extending the Page 140

```
15 spriteplace 1, 50, 50
16 spriteshow 1
17 dx = \text{rand} * 5 + 518 dy = rand * 5 + 519
20 while true<br>21 if sprit
         if spritex(1) \leq 0 or spritex(1) >=graphwidth -1 then
22 dx = dx * -1<br>23 end if
         end if
24 if spritey(1) \leq 0 or spritey(1) >
     graphheight -1 then
25 \, dy = dy * -126 end if
27 if spritecollide(0,1) then<br>28 dy = dy \star -1
28 dy = dy * -1<br>29 print "bump"
29 print "bump"<br>30 end if
30 end if<br>31 spritem
31 spritemove 1, dx, dy<br>32 pause .05
32 pause .05<br>33 end while
     end while
```
<span id="page-159-0"></span>Program 64: Sprite Collision

Free

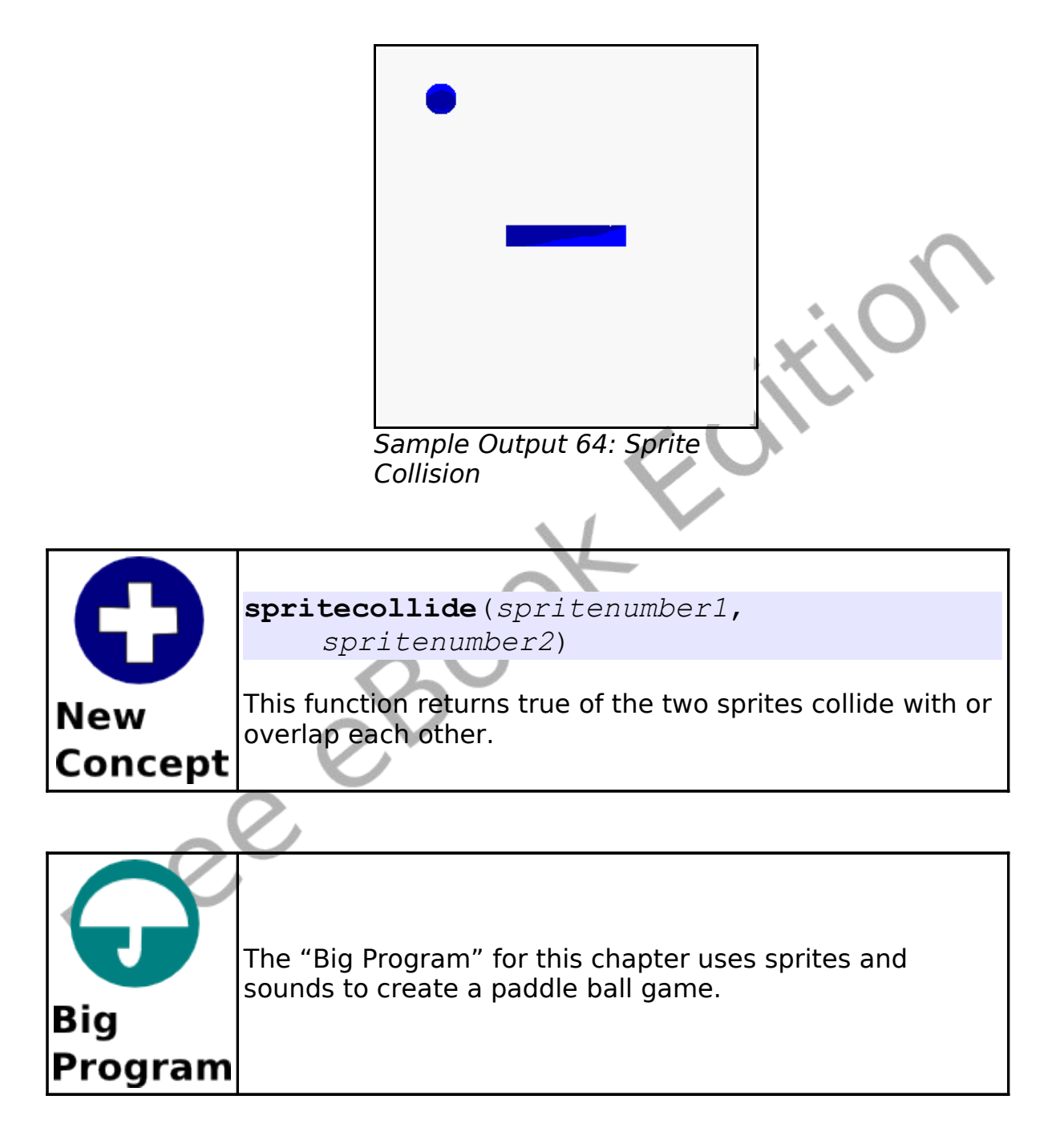

#### Chapter 12: Images, WAVs, and Sprites **Page 142**

```
# sprite paddleball.kbs
2
3 color white
    rect 0, 0, graphwidth, graphheight
5
6 spritedim 2
7
8 spriteload 1, "greenball.png"
    spriteplace 1, 100,100
10 spriteshow 1
11 spriteload 0, "paddle.png"
12 spriteplace 0, 100,270
13 spriteshow 0
14
15 dx = \text{rand} * .5 + .2516 dy = rand * .5 + .2517
18 bounces = 0
19
20 while spritey(1) \leq graphheight -1
21 k = key<br>22 if chr\ellif chr(k) = "K" then
23 spritemove 0, 20, 0
24 end if
25 if chr(k) = "J" then
26 spritemove 0, -20, 0
27 end if
       if spritecollide(0,1) then
29 # bounce back ans speed up<br>30 dv = dv * -1dy = dy * -131 dx = dx * 1.132 bounces = bounces + 1
33 wavstop
34 wavplay
    "96633 CGEffex Ricochet metal5.wav"
35 # move sprite away from paddle
36 while spritecollide(0,1)
```
#### Chapter 12: Images, WAVs, and Sprites extending the Page 143

```
37 spritemove 1, dx, dy
38 end while
39 end if
40 if spritex(1) \leq 0 or spritex(1) > =graphwidth -1 then
41 dx = dx * -142 wavstop
43 wavplay
   "4359 NoiseCollector PongBlipF4.wav"
44 end if
45 if spritey(1) \leq 0 then
46 dy = dy * -1
47 wavstop
48 wavplay
   "4361_NoiseCollector pongblipA 3.wav'
49 end if
50 spritemove 1, dx, dy
51 end while
52
53 print "You bounced the ball " + bounces + "
   times."
```
<span id="page-162-0"></span>Program 65: Paddleball with Sprites

Free

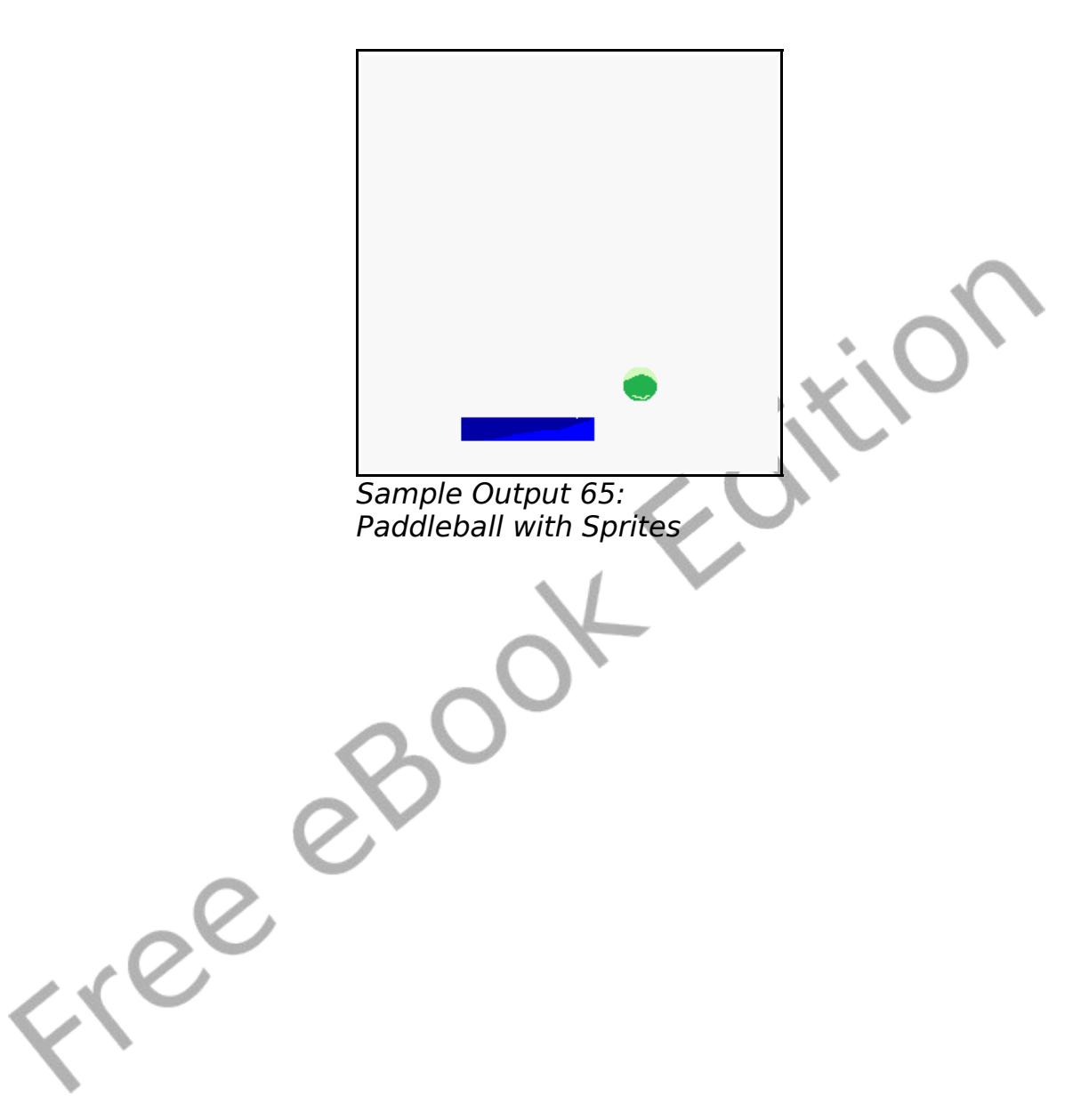

# **Chapter 13: Arrays – Collections of Information.**

We have used simple string and numeric variables in many programs, but they can only contain one value at a time. Often we need to work with collections or lists of values. We can do this with either one-dimensioned or two-dimensioned arrays. This chapter will show you how to create, initialize, use, and re-size arrays.

### **One-Dimensional Arrays of Numbers:**

A one-dimensional array allows us to create a list in memory and to access the items in that list by a numeric address (called an index). Arrays can be either numeric or string depending on the type of variable used in the dim statement.

```
# numeric1d.kbs
2
    dim a(10)4
    a[0] = 100a[1] = 200a[3] = a[1] + a[2]8
    input "Enter a number", a[9]
   a[8] = a[9] - a[3]11
12 for t = 0 to 9
13 print "a[" + t + "] = " + a[t]
14 next t
```
<span id="page-164-0"></span>Program 66: One-dimensional Numeric Array

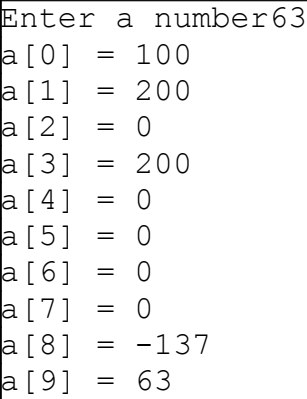

Sample Output [66: One-dimensional Numeric Array](#page-164-0)

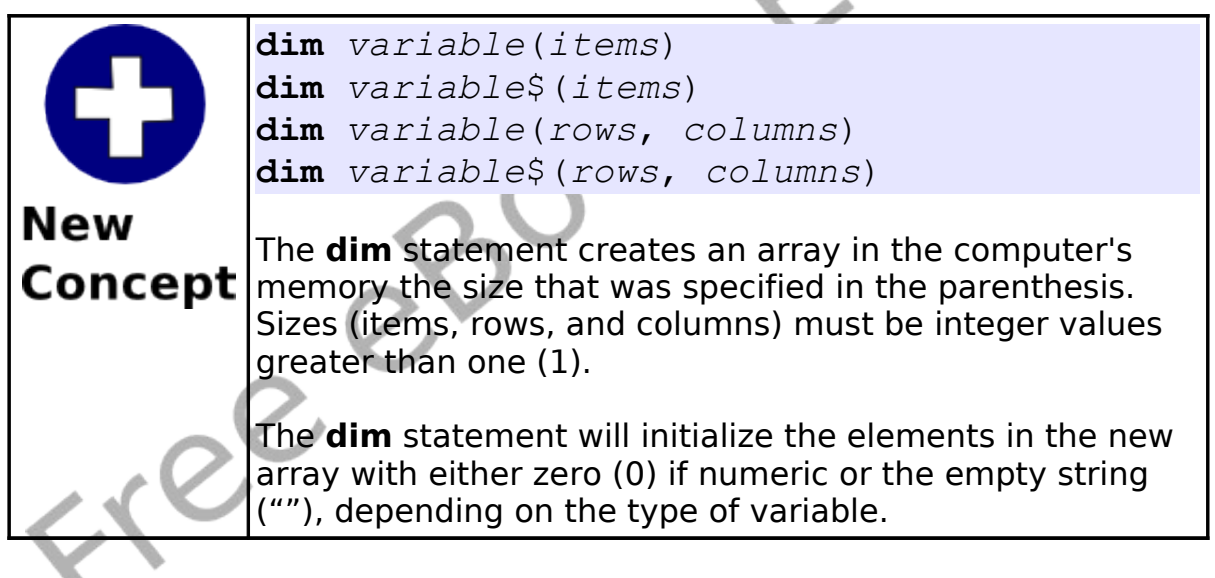

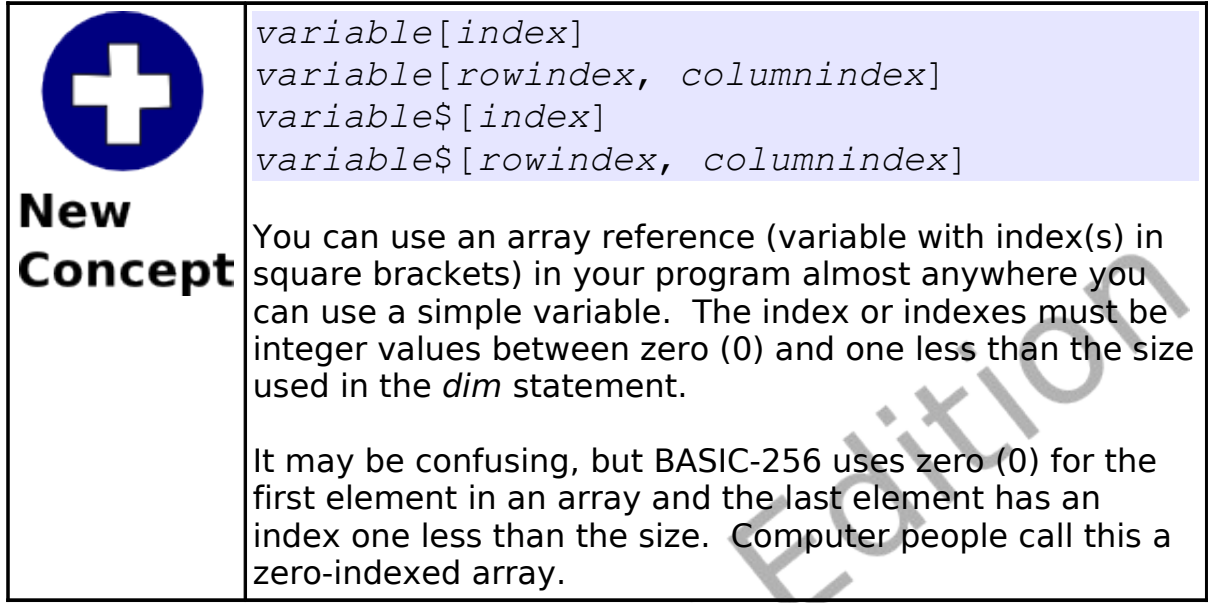

We can use arrays of numbers to draw many balls bouncing on the screen at once. [Program 66](#page-164-0) uses 5 arrays to store the location of each of the balls, it's direction, and color. Loops are then used to initialize the arrays and to animate the balls. This program also uses the rgb() function to calculate and save the color values for each of the balls.

```
# manyballbounce.kbs
     fastgraphics
3
     r = 10 # size of ball
     balls = 50 # number of balls
6
7 dim x(balls)<br>8 dim y(balls)<br>9 dim dx(balls
     dim y(balls)
     dim dx(balls)
10 dim dy(balls)
11 dim colors(balls)
```

```
12
13 for b = 0 to balls-1
14 # starting position of balls
15 \times [b] = 016 \t y[b] = 017 # speed in x and y directions
18 dx[b] = rand * r + 2
19 dy[b] = rand * r + 220 # each ball has it's own color
21 colors[b] = rgb(rand*256, rand*256,
   rand*256)
22 next b
23
24 color green
25 rect 0,0,300,300
26
27 while true
28 # erase screen
29 clg
30 # now position and draw the balls
31 for b = 0 to balls -132 \quad x[b] = x[b] + dx[b]33 \text{ y[b]} = y[b] + dy[b]34 # if off the edges turn the ball around
35 if x[b] < 0 or x[b] > 300 then
36 \quad dx[b] = dx[b] * -137 end if
         # if off the top of bottom turn the ball
    around
39 if y[b] < 0 or y[b] > 300 then
40 \t dy[b] = dy[b] * -141 end if
42 # draw new ball
43 color colors[b]
44 circle x[b],y[b],r
45 next b
46 # update the display
```
Chapter 13: Arrays – Collections of Information. Page 149

<span id="page-168-0"></span>47 refresh 48 pause .05 49 end while

Program 67: Bounce Many Balls

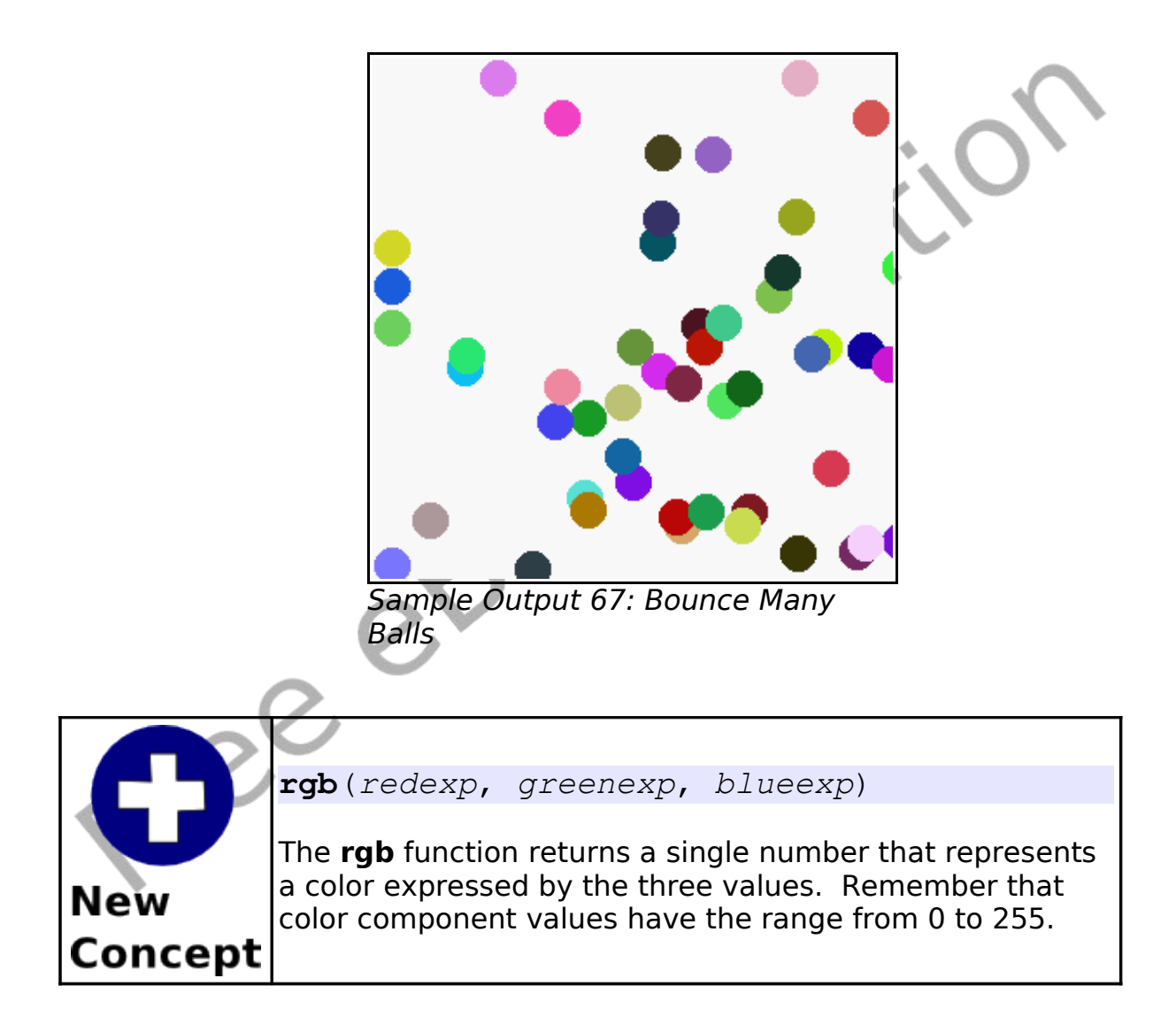

Another example of a ball bouncing can be seen in [Program 68.](#page-170-0)

This second example uses sprites and two arrays to keep track of the direction each sprite is moving.

```
#manyballsprite.kbs
2
    # another way to bounce many balls using
    sprites
4
    fastgraphics
    color white
    rect 0, 0, graphwidth, graphheight
8
    n = 2010 spritedim n
11
12 dim dx(n)
13 dim dy(n)
14
15 for b = 0 to n-116 spriteload b, "greenball.png"
17 spriteplace b, graphwidth/2, graphheight/2
18 spriteshow b
19 \text{ dx} [b] = \text{rand} * 5 + 220 \text{ dy[b]} = \text{rand} * 5 + 221 next b
22
23 while true
24 for b = 0 to n-125 if spritex(b) \leq 0 or spritex(b) > =graphwidth -1 then
26 \quad dx[b] = dx[b] * -127 end if
28 if spritey(b) \leq 0 or spritey(b) \geqgraphheight -1 then
29 \t dy[b] = dy[b] * -130 end if
```
Chapter 13: Arrays – Collections of Information. Page 151

```
31 spritemove b, dx[b], dy[b]32 next b
33 refresh
34 end while
```
Program 68: Bounce Many Balls Using Sprites

<span id="page-170-0"></span>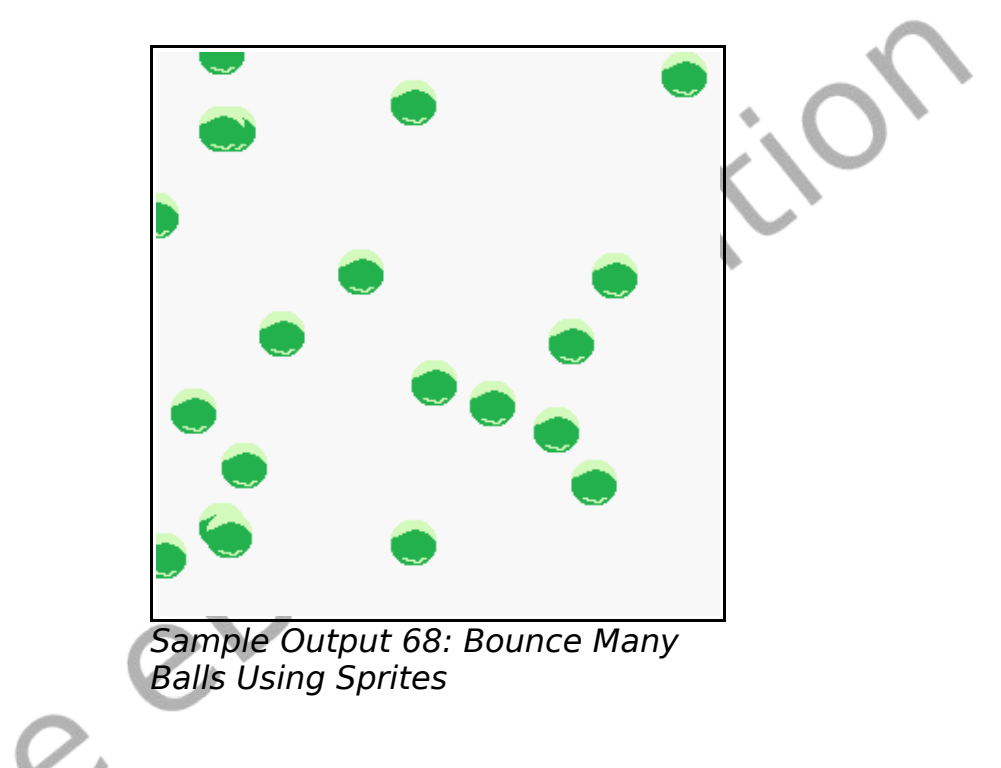

## **Arrays of Strings:**

Arrays can also be used to store string values. To create a string array use a string variable in the dim statement. All of the rules about numeric arrays apply to a string array except the data type is different. You can see the use of a string array in [Program 69.](#page-171-0)

Chapter 13: Arrays – Collections of Information. Page 152

```
# listoffriends.kbs
    print "make a list of my friends"
3 input "how many friends do you have?", n
4<br>5
    dim names$(n)
6
    for i = 0 to n-18 input "enter friend name ?", names$[i]
    next i
10
11 cls
12 print "my friends"
13 for i = 0 to n-1<br>14 print "friem
       print "friend number ";
15 print i + 1;
16 print " is " + names$[i]
17 next i
```
Program 69: List of My Friends

```
make a list of my friends
how many friends do you have?3
enter friend name ?Bill
enter friend name ?Ken
enter friend name ?Sam
 - screen clears -
my friends
friend number 1 is Bill
friend number 2 is Ken
friend number 3 is Sam
```
Sample Output [69: List of My Friends](#page-171-0)

## **Assigning Arrays:**

We have seen the use of the curly brackets  $({} \{ \})$  to play music, draw polygons, and define stamps. The curly brackets can also be used to assign an entire array with custom values.

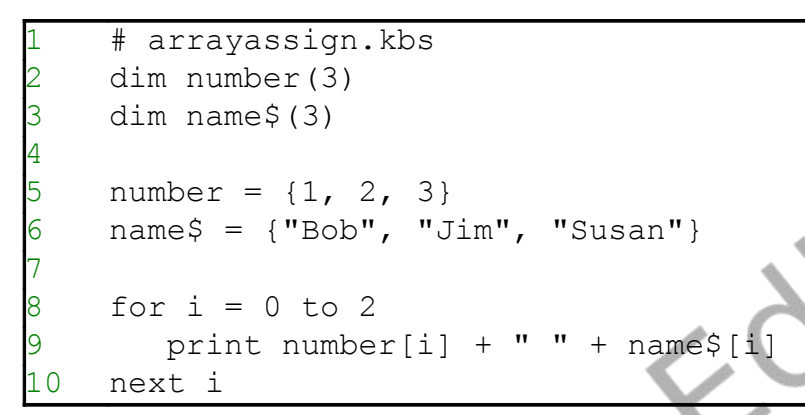

Program 70: Assigning an Array With a List

<span id="page-172-0"></span>1 Bob 2 Jim 3 Susan

Sample Output [70: Assigning an Array With a List](#page-172-0)

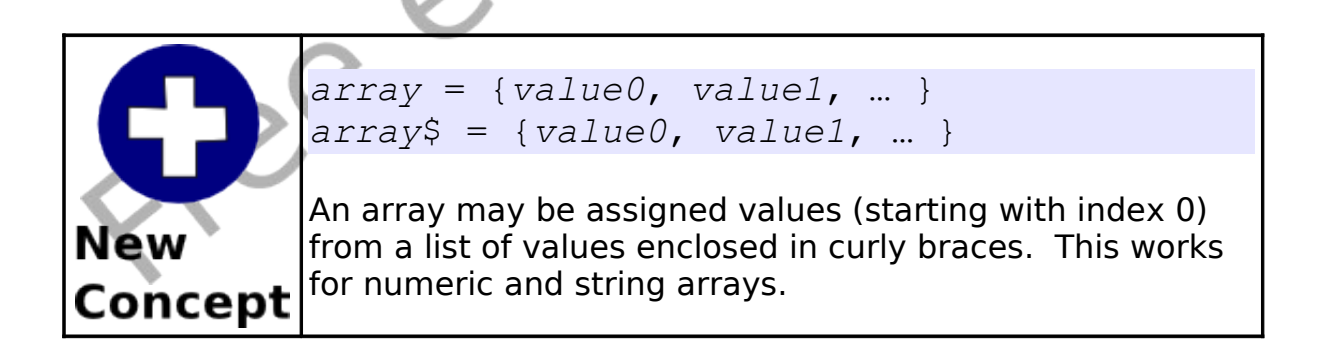

## **Sound and Arrays:**

In Chapter 3 we saw how to use a list of frequencies and durations (enclosed in curly braces) to play multiple sounds at once. The sound statement will also accept a list of frequencies and durations from an array. The array should have an even number of elements; the frequencies should be stored in element 0, 2, 4, …; and the durations should be in elements 1, 3, 5, ….

The sample [\(Program 71\) below](#page-173-0) uses a simple linear formula to make a fun sonic chirp.

# spacechirp.kbs 2 # even values  $0, 2, 4...$  - frequency # odd values  $1, 3, 5...$  - duration 5<br>6 6 # chirp starts at 100hz and increases by 40 for each of the 50 total sounds in list, duration is always 10 7 dim a(100) for  $i = 0$  to 98 step 2  $10$  a[i] = i \* 40 + 100  $11$  a[i+1] = 10 12 next i 13 sound a

<span id="page-173-0"></span>Program 71: Space Chirp Sound

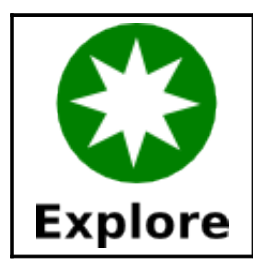

What kind of crazy sounds can you program. Experiment with the formulas you use to change the frequencies and durations.

### **Graphics and Arrays:**

In Chapter 8 we also saw the use of lists for creating polygons and stamps. Arrays may also be used to draw stamps and polygons. This may help simplify your code by allowing the same stamp or polygon to be defined once, stored in an array, and used in various places in your program.

In an array used for stamps and polygons, the even elements (0, 2, 4, …) contain the x value for each of the points and the odd element (1, 3, 5, …) contain the y value for the points. The array will have two values for each point in the shape.

In [Program 72](#page-175-0) we will use the stamp from the mouse chapter to draw a big X with a shadow. This is accomplished by stamping a gray shape shifted in the direction of the desired shadow and then stamping the object that is projecting the shadow.

<span id="page-175-0"></span>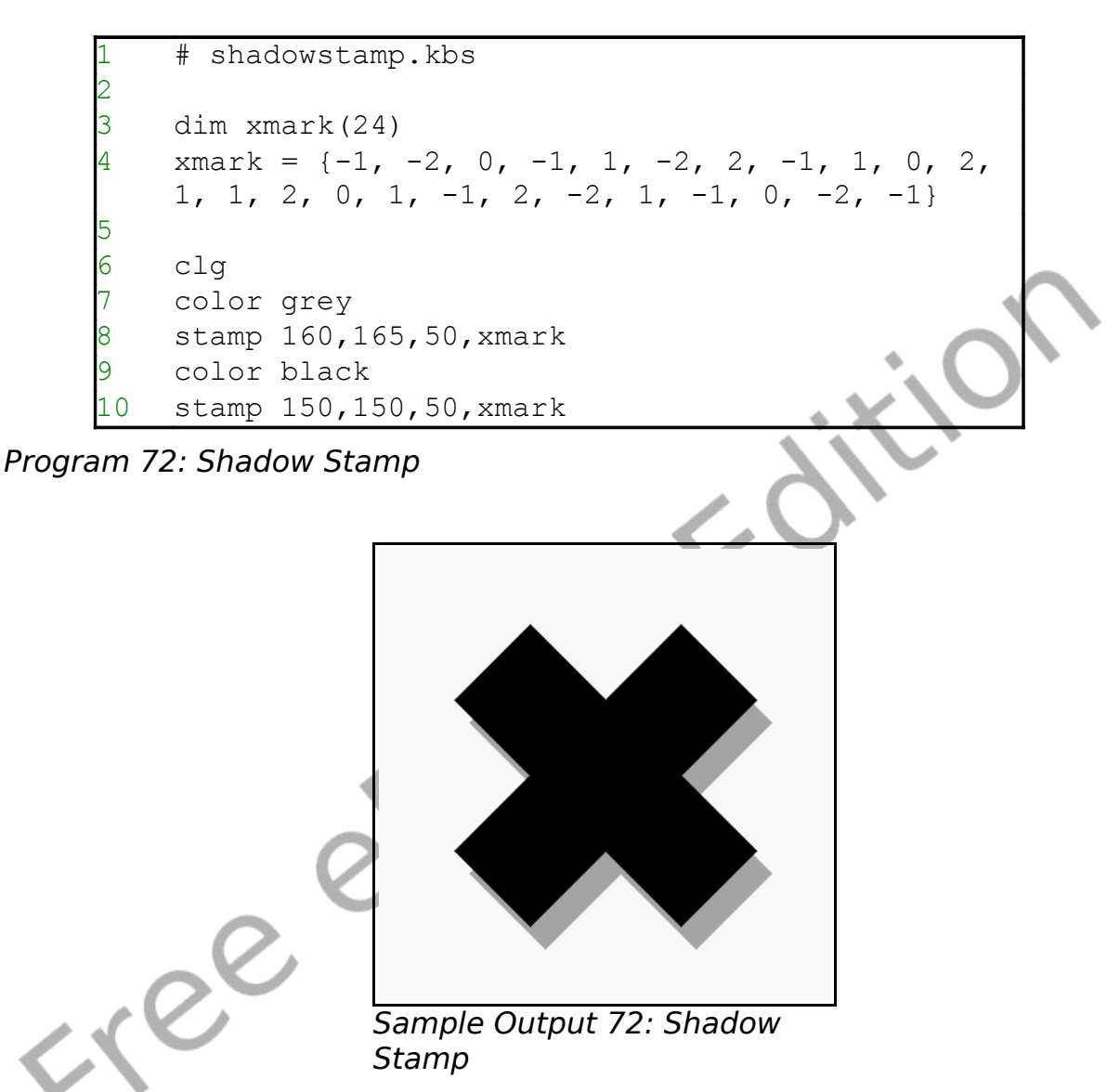

Arrays can also be used to create stamps or polygons mathematically. In [Program 73](#page-176-0) we create an array with 10 elements (5 points) and assign random locations to each of the points to draw random polygons. BASIC-256 will fill the shape the best it can but when lines cross, as you will see, the fill sometimes leaves gaps and holes.

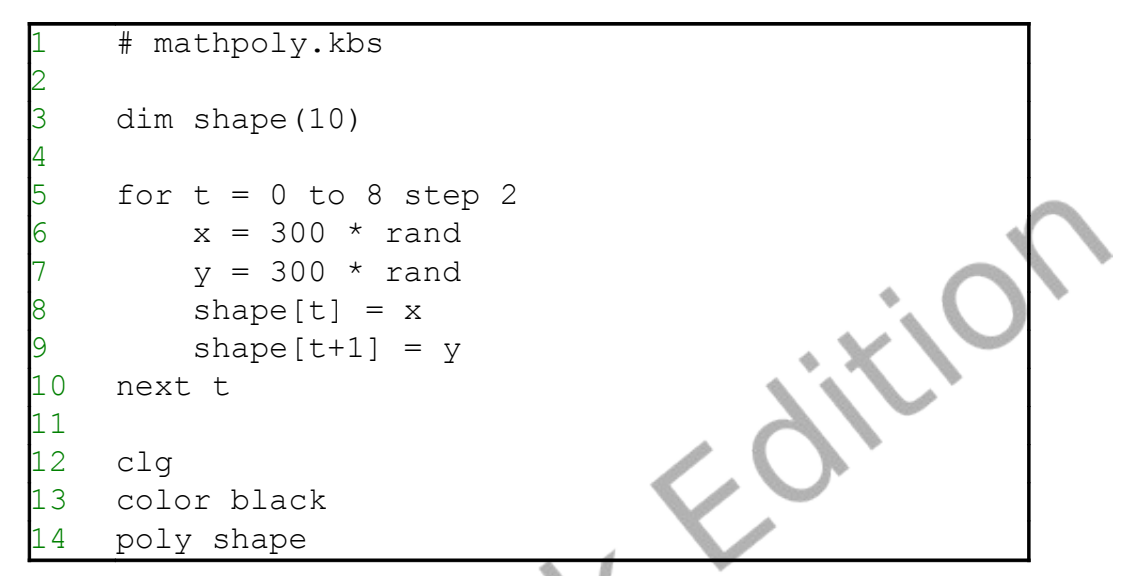

Program 73: Randomly Create a Polygon

<span id="page-176-0"></span>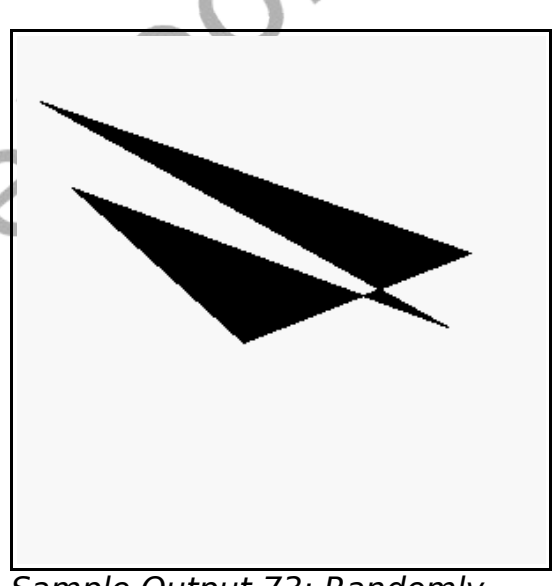

Sample Output [73: Randomly](#page-176-0) [Create a Polygon](#page-176-0)

**POLIT** 

### **Advanced - Two Dimensional Arrays:**

So far in this chapter we have explored arrays as lists of numbers or strings. We call these simple arrays one-dimensional arrays because they resemble a line of values. Arrays may also be created with two-dimensions representing rows and columns of data. [Program 74](#page-178-0) uses both one and two-dimensional arrays to calculate student's average grade.

```
# grades.kbs
    # calculate average grades for each student
    # and whole class
4
    nstudents = 3 # number of students
    n nscores = 4 # number of scores per student
7
    dim students$ (nstudents)
9
10 dim grades(nstudents, nscores)
11 # store the scores as columns and the students
    as rows
12 # first student
13 students$[0] = "Jim"14 grades[0,0] = 90
15 q \, \text{rades} \, [0, 1] = 926 grades[0, 2] = 81qrades[0,3] = 5518   # second student<br>19   students$[1] = ";
    students$[1] = "Sue"20 qrades[1,0] = 6621 q \, \text{rades} \, [1, 1] = 9922 q \rceil (1, 2) = 9823 qrades[1,3] = 8824 # third student
25 students$[2] = "Tour"
```
Chapter 13: Arrays – Collections of Information. Page 159

```
26 \text{ grades} [2, 0] = 7927 q \, \text{rades} \, [2, 1] = 8128 qrades[2, 2] = 8729 q \, \text{rades} \, [2, 3] = 7330
31 total = 0
32 for row = 0 to nstudents-1
33 studenttotal = 0
34 for column = 0 to nscores-1
35 studenttotal = studenttotal + grades[row,
    column]
36 total = total + grades[row, column]
37 next column
38 print students$[row] + "'s average is
39 print studenttotal / nscores
40 next row
41 print "class average is ";
42 print total / (nscores * nstudents)
43
44 end
```
Program 74: Grade Calculator

<span id="page-178-0"></span>Jim's average is 79.5 Sue's average is 87.75 Tony's average is 80 class average is 82.416667

Sample Output [74: Grade Calculator](#page-178-0)

## **Really Advanced - Array Sizes:**

Sometimes we need to create programming code that would work with an array of any size. If you specify a question mark as a index, row, or column number in the square bracket reference of an array

Chapter 13: Arrays – Collections of Information. Page 160

BASIC-256 will return the dimensioned size. In [Program 70](#page-172-0) we modified [Program 67](#page-168-0) to display the array regardless of it's length. You will see the special [?] used on line 16 to return the current size of the array.

```
# size.kbs
     dim number(3)
     number = \{77, 55, 33\}print "before"
     5 gosub shownumberarray
6
     # create a new element on the end
     redim number(4)
     number[3] = 2210 print "after"
11 gosub shownumberarray
\begin{array}{ccc} 12 & \# \\ 13 & \end{array}end
\begin{array}{ccc} 14 & \# \\ 15 & \# \end{array}shownumberarray:
16 for i = 0 to number[?] - 1
17 print i + " " + number[i]18 next i
19 return
```
Program 75: Get Array Size
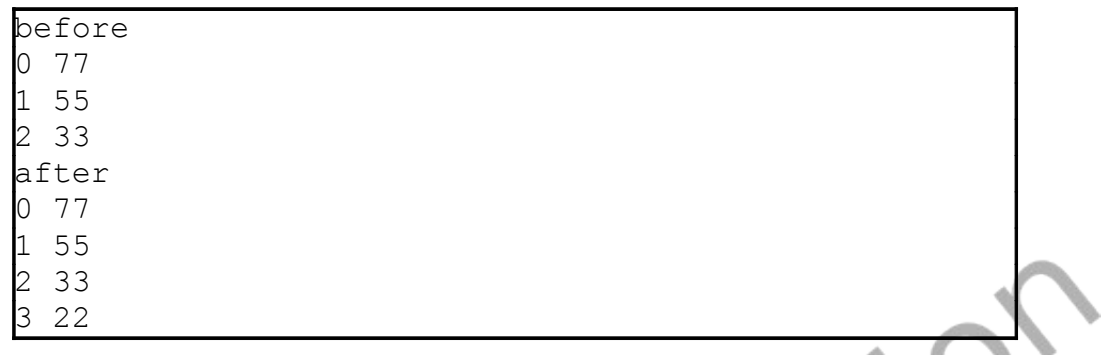

Sample Output [75: Get Array Size](#page-179-0)

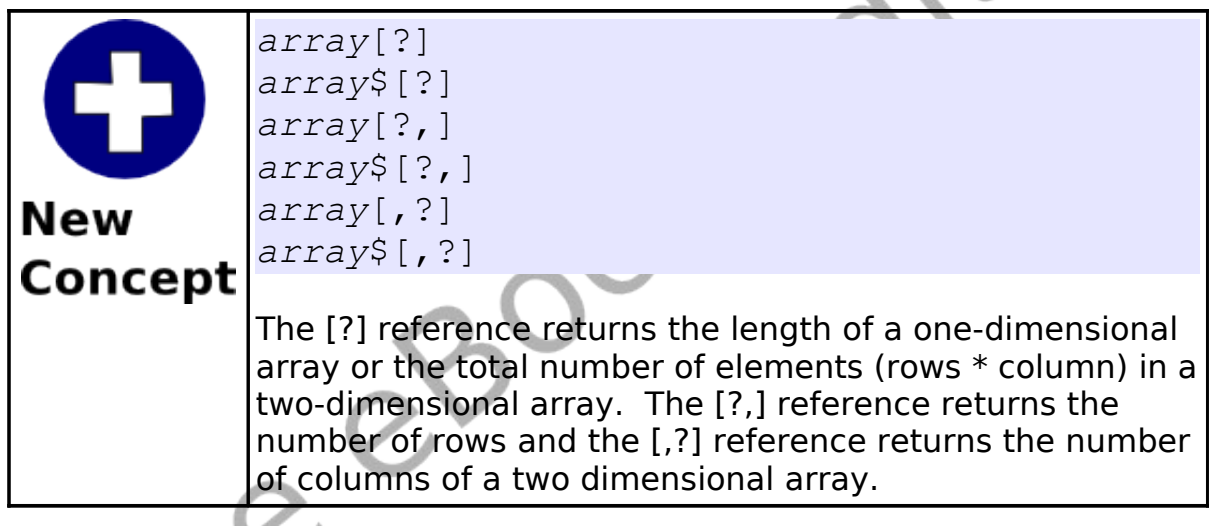

# **Really Really Advanced - Resizing Arrays:**

BASIC-256 will also allow you to re-dimension an existing array. The redim statement will allow you to re-size an array and will preserve the existing data. If the new array is larger, the new elements will be filled with zero (0) or the empty string (""). If the new array is smaller, the values beyond the new size will be truncated (cut off).

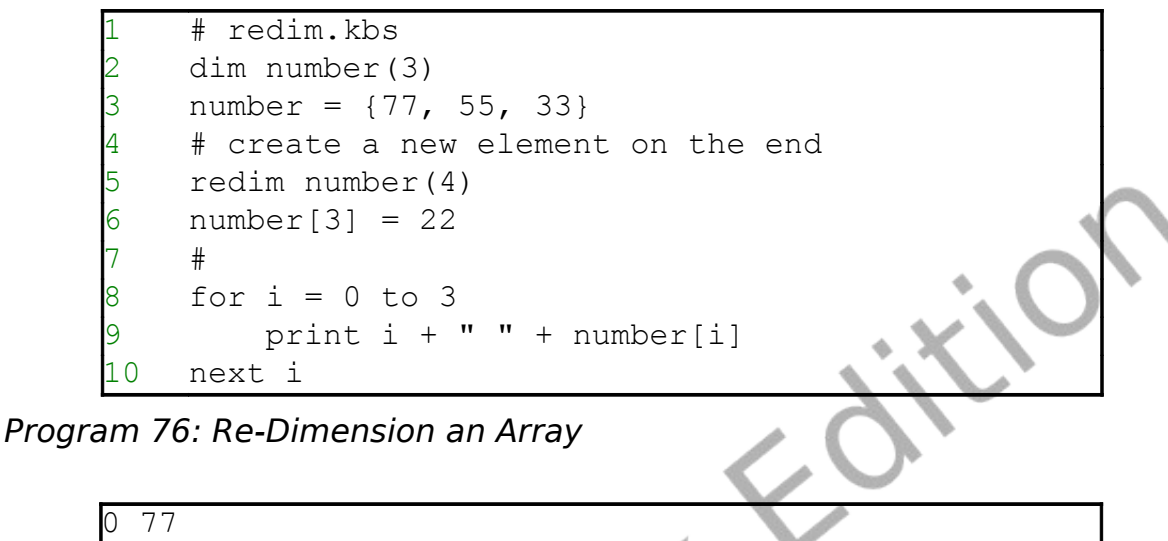

<span id="page-181-0"></span>Sample Output [76: Re-Dimension an Array](#page-181-0)

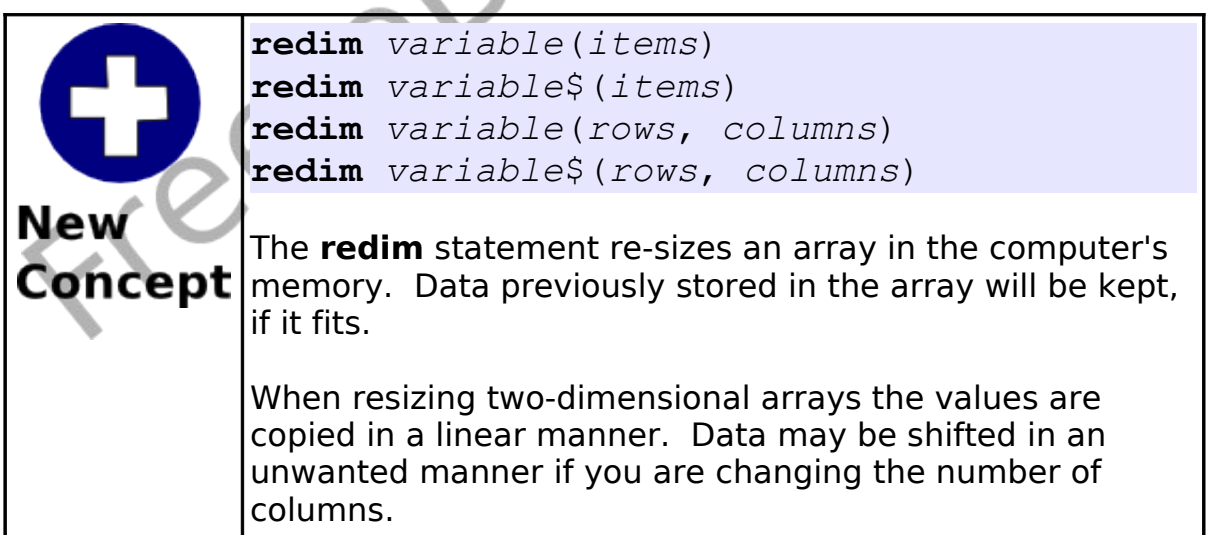

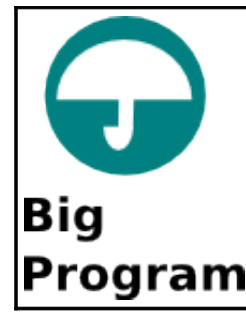

The "Big Program" for this chapter uses three numeric arrays to store the positions and speed of falling space debris. You are not playing pong but you are trying to avoid all of them to score points.

```
# spacewarp.kbs
    # The falling space debris game
3
    balln = 5 # number of ballsdim ballx(balln) # arrays to hold ball
   position and speed
   dim bally(balln)
   dim ballspeed(balln)
    ballr = 10 # radius of balls
9
10 minx = ballr # minimum x value for balls
11 max x = graphwidth - ballr # maximum x value
   for balls
12 miny = ballr # minimum y value for balls
13 maxy = graphheight - ballr # maximum y value
    for balls
14 score = 0 \# initial score
15 playerw = 30 # width of player
   playerm = 10 # size of player move
    playerh = 10 # height of player
18 playerx = (graphwidth - playerw)/2 # initial
   position of player
19 keyj = asc("J") # value for the 'j' key
20 keyk = asc("K") # value for the 'k' key
21 keyq = asc("Q") \qquad # value for the 'q' key
22 growpercent = .20 # random growth - bigger is
```
Chapter 13: Arrays – Collections of Information. Page 164

```
faster
23 speed = .15 # the lower the faster
\frac{24}{25}print "spacewarp - use j and k keys to avoid
    the falling space debris"
26 print "q to quit"
\begin{array}{c} 27 \\ 28 \end{array}fastgraphics
29
30 # setup initial ball positions and speed
31 for n = 0 to balln-1
32 gosub setupball
33 next n
34
35 more = true
36 while more<br>37 pause sm
       pause speed
38 score = score + 1
39 
40 # clear screen
       color black
42 rect 0, 0, graphwidth, graphheight
43<br>44
       44 # draw balls and check for collission
45 color white
46 for n = 0 to balln-1
47 bally[n] = bally[n] + ballspeed[n]
48 if bally[n] > maxy then gosub setupball
49 circle ballx[n], bally[n], ballr
50 if ((bally[n]) \ge (maxy-playerh-ballr))
    and ((ballx[n]+ballr) >= playerx) and
    ((ballx[n]-ballr) \leq (playerx+playerw)) thenmore = false
51 next n
\begin{array}{c} 52 \\ 53 \end{array}# draw player
54 color red
```

```
55 rect playerx, maxy - playerh, playerw,
    playerh
56 refresh
57 
58 # make player bigger
59 if (rand<growpercent) then playerw = playerw
    + 1
60 
61 # get player key and move if key pressed
62 k = key
63 if k = keyj then playerx = playerx - playerm
64 if k = keyk then playerx = playerx + playerm
65 if k = keyq then more = false
66 
67 # keep player on screen
68 if playerx < 0 then playerx = 0
69 if playerx > graphwidth - playerw then
   playerx = graphwidth - playerw
70 
71 end while
72
73 print "score " + string(score)
74 print "you died.
75 end
76
77 setupball:
78 bally[n] = miny
79 ballx[n] = int(rand * (maxx-minx)) + minx
   ballspeed[n] = int(range + (2 *ballr)) + 1return
```
<span id="page-184-0"></span>Program 77: Big Program - Space Warp Game

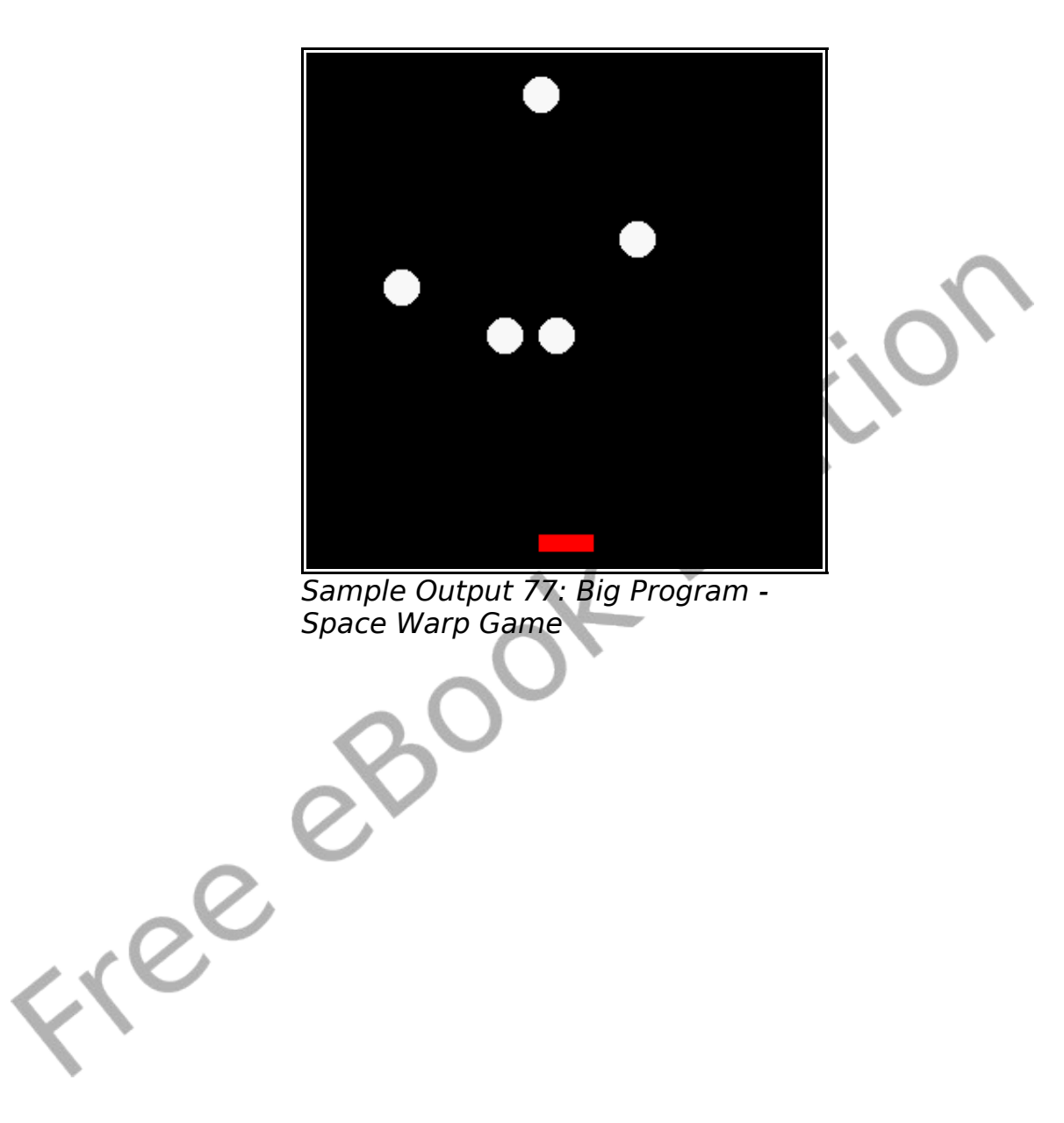

# **Chapter 14: Mathematics – More Fun With Numbers.**

In this chapter we will look at some additional mathematical operators and functions that work with numbers. Topics will be broken down into four sections: 1) new operators; 2) new integer functions, 3) new floating point functions, and 4) trigonometric functions.

### **New Operators:**

In addition to the basic mathematical operations we have been using since the first chapter, there are three more operators in BASIC-256. Operations similar to these three operations exist in most computer languages. They are the operations of modulo, integer division, and power.

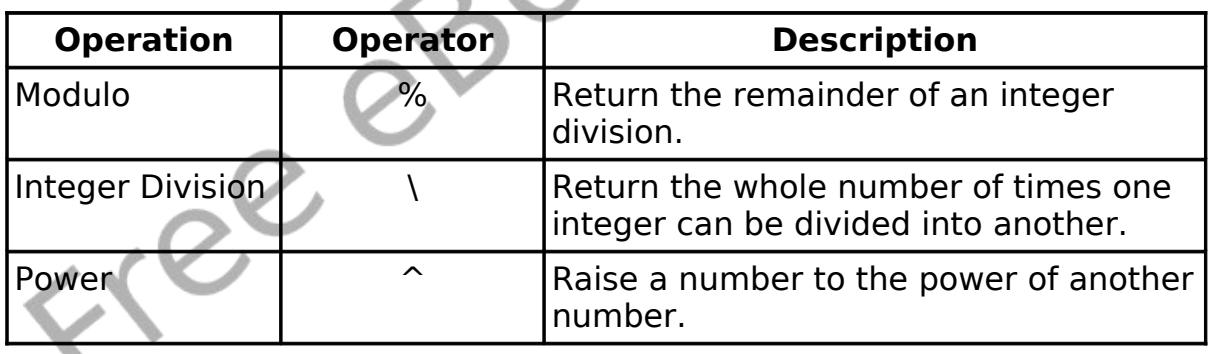

## **Modulo Operator:**

The modulo operation returns the remainder part of integer division. When you do long division with whole numbers, you get a remainder – that is the same as the modulo.

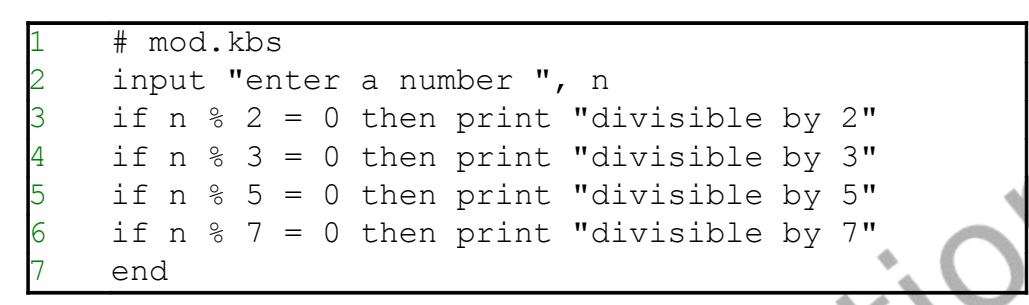

Program 78: The Modulo Operator

```
enter a number 10
divisible by 2
divisible by 5
```
Sample Output [78: The Modulo Operator](#page-187-0)

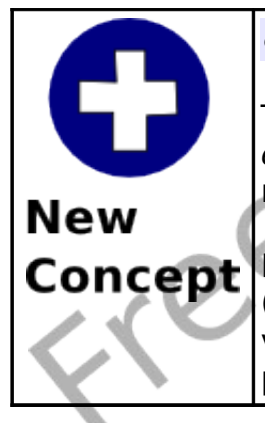

#### *expression1* **%** *expression2*

The Modulo (%) operator performs integer division of expression1 divided by expression2 and returns the remainder of that process.

If one or both of the expressions are not integer values (whole numbers) they will be converted to an integer value by truncating the decimal (like in the int() function) portion before the operation is performed.

You might not think it, but the modulo operator (%) is used quite often by programmers. Two common uses are; 1) to test if one number divides into another [\(Program 78\)](#page-187-0) and 2) to limit a number to a specific range [\(Program 79\)](#page-189-0).

3

5

9

```
# moveballmod.kbs
    # rewrite of moveball.kbs using the modulo
    operator to wrap the ball around the screen
    print "use i for up, j for left, k for right, m
    for down, q to quit"
   fastgraphics
    clg
8 ballradius = 20
10 # position of the ball
11 # start in the center of the screen
12 \times = graphwidth /213 y = graphheight / 2
14
15 # draw the ball initially on the screen
16 gosub drawball
17
18 # loop and wait for the user to press a key
19 while true
20 \quad k = \text{key}21 if k = asc("I") then
22 # y can go negative, + graphheight keeps it
    positive
23 y = (y - ball radius + graph height) %
    graphheight
         24 gosub drawball
       25 end if
26 if k = asc("J") then
27 x = (x - ball radius + graphwidth) %
    graphwidth
28 gosub drawball
29 end if
30 if k = asc("K") then
31 x = (x + ball radius) % graphwidth
```
#### Chapter 14: Mathematics – More Fun With Numbers. Page 170

```
32 gosub drawball
33 end if
34 if k = asc("M") then<br>35 y = (y + ball radii)y = (y + ball radius) % graphheight
36 gosub drawball
37 end if
38 if k = asc("Q") then end
39 end while
40
41 drawball:<br>42 color whi
   color white
43 rect 0, 0, graphwidth, graphheight
44 color red
45 circle x, y, ballradius
46 refresh
47 return
```
<span id="page-189-0"></span>Program 79: Move Ball - Use Modulo to Keep on Screen

## **Integer Division Operator:**

The Integer Division (\) operator does normal division but it works only with integers (whole numbers) and returns an integer value. As an example, 13 divided by 4 is 3 remainder 1 – so the result of the integer division is 3.

Program 80: Check Your Long Division

<span id="page-190-0"></span>dividend 43 divisor 6 43 / 6 is 7r1

Sample Output [80: Check Your Long Division](#page-190-0)

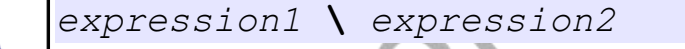

The Integer Division (\) operator performs division of expression1 / expression2 and returns the whole number of times expression1 goes into expression2.

**Concept**  $\left| \right|$  f one or both of the expressions are not integer values (whole numbers), they will be converted to an integer value by truncating the decimal (like in the *int()* function) portion before the operation is performed.

## **Power Operator:**

**New** 

The power operator will raise one number to the power of another number.

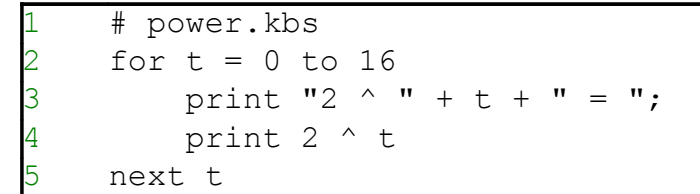

Program 81: The Powers of Two

<span id="page-191-0"></span>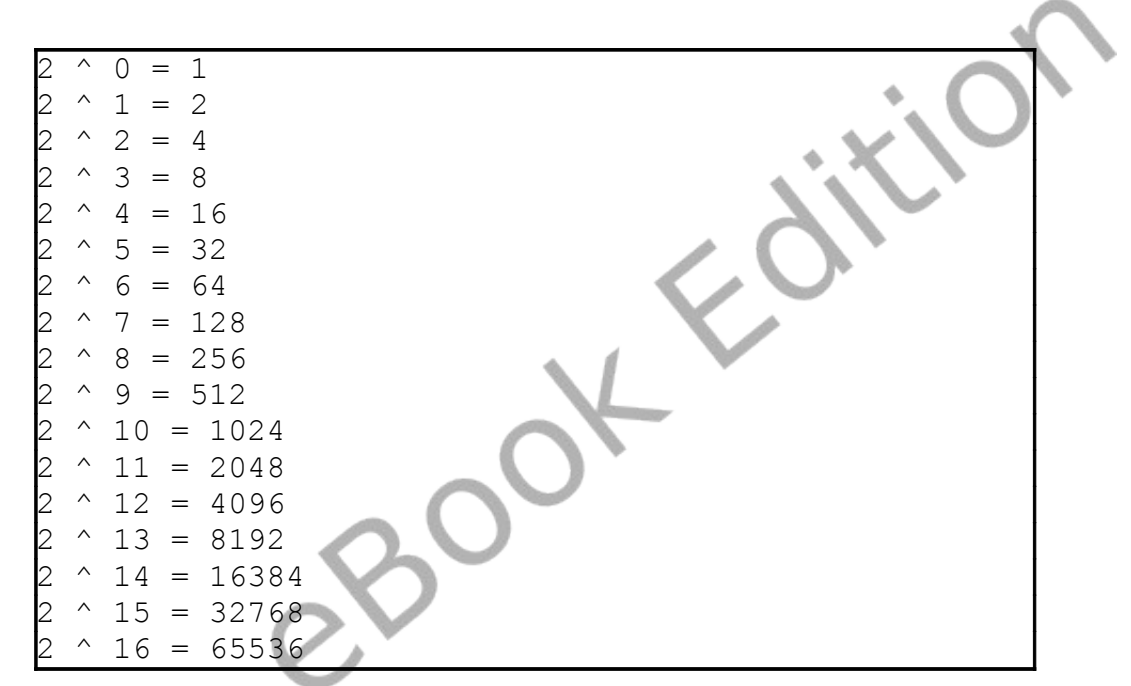

Sample Output [81: The Powers of Two](#page-191-0)

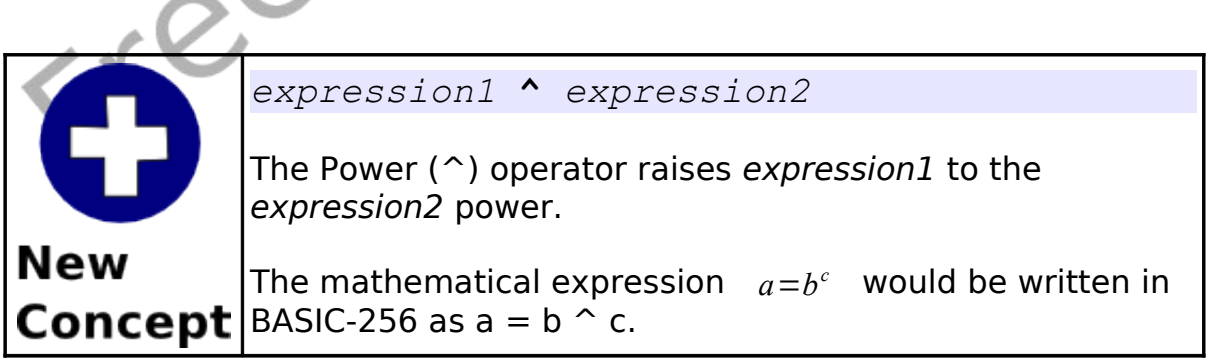

## **New Integer Functions:**

The three new integer functions in this chapter all deal with how to convert strings and floating point numbers to integer values. All three functions handle the decimal part of the conversion differently.

In the int() function the decimal part is just thrown away, this has the same effect of subtracting the decimal part from positive numbers and adding it to negative numbers. This can cause troubles if we are trying to round and there are numbers less than zero (0).

The ceil() and floor() functions sort of fix the problem with int(). Ceil() always adds enough to every floating point number to bring it up to the next whole number while floor(0) always subtracts enough to bring the floating point number down to the closest integer.

We have been taught to round a number by simply adding 0.5 and drop the decimal part. If we use the int() function, it will work for positive numbers but not for negative numbers. In BASIC-256 to round we should always use a formula like  $a = floor(b+0.5)$ .

Free

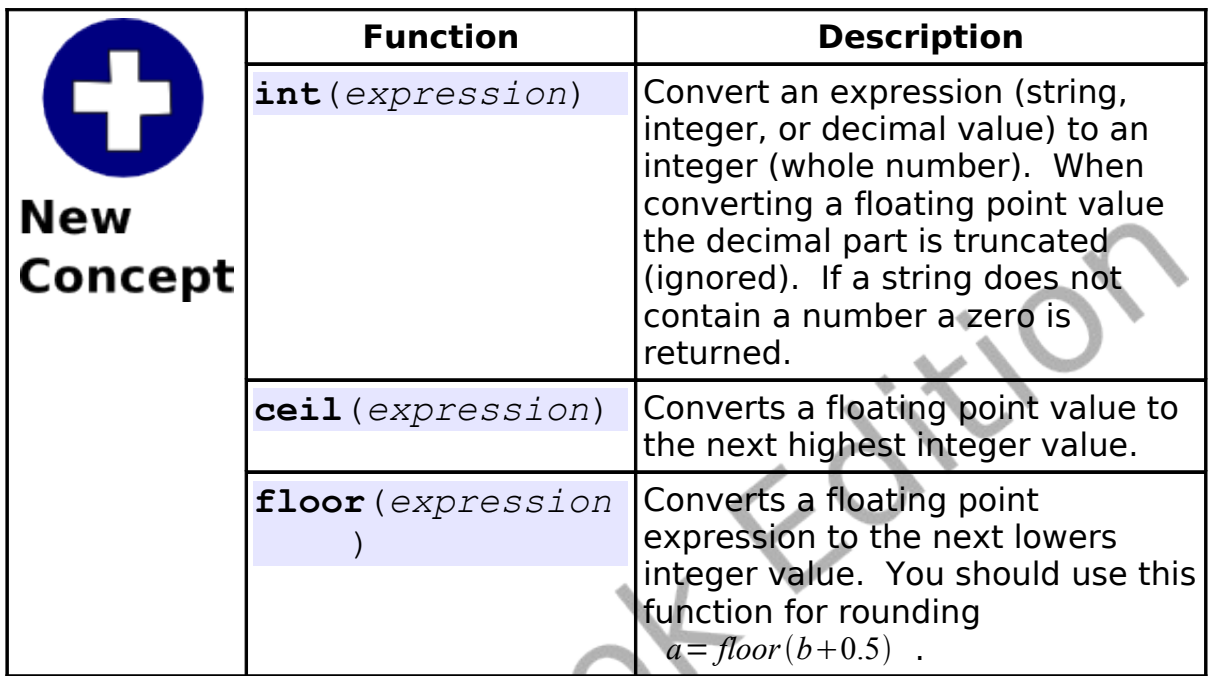

```
# intceilfloor.kbs
for t = 1 to 10n = rand * 100 - 50print n;
   print \overline{''} int=" + int(n);
   print " ceil=" + ceil(n);
   print " floor=" + floor(n)next t
```
Program 82: Difference Between Int, Ceiling, and Floor

```
-46.850173 int=-46 ceil=-46 floor=-47
-43.071987 int=-43 ceil=-43 floor=-44
23.380133 int=23 ceil=24 floor=23
4.620722 int=4 ceil=5 floor=4
3.413543 int=3 ceil=4 floor=3
-26.608505 int=-26 ceil=-26 floor=-27
```
So You Want to Learn to Program? © 2010 James M. Reneau.

Chapter 14: Mathematics – More Fun With Numbers. Page 175

-18.813465 int=-18 ceil=-18 floor=-19 7.096065 int=7 ceil=8 floor=7 23.482759 int=23 ceil=24 floor=23 -45.463169 int=-45 ceil=-45 floor=-46

Sample Output [82: Difference Between Int, Ceiling, and Floor](#page-193-0)

## **New Floating Point Functions:**

The mathematical functions that wrap up this chapter are ones you may need to use to write some programs. In the vast majority of programs these functions will not be needed.

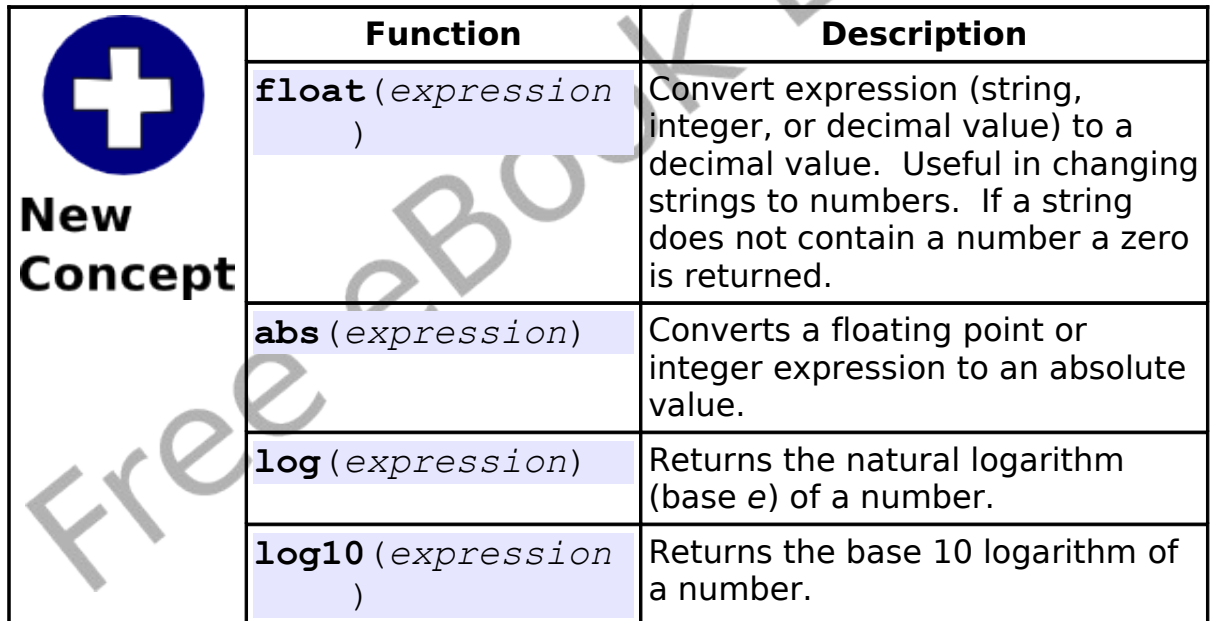

## **Advanced - Trigonometric Functions:**

Trigonometry is the study of angles and measurement. BASIC-256 includes support for the common trigonometric functions. Angular measure is done in radians (0-2p). If you are using degrees (0-360) in your programs you must convert to use the "trig" functions.

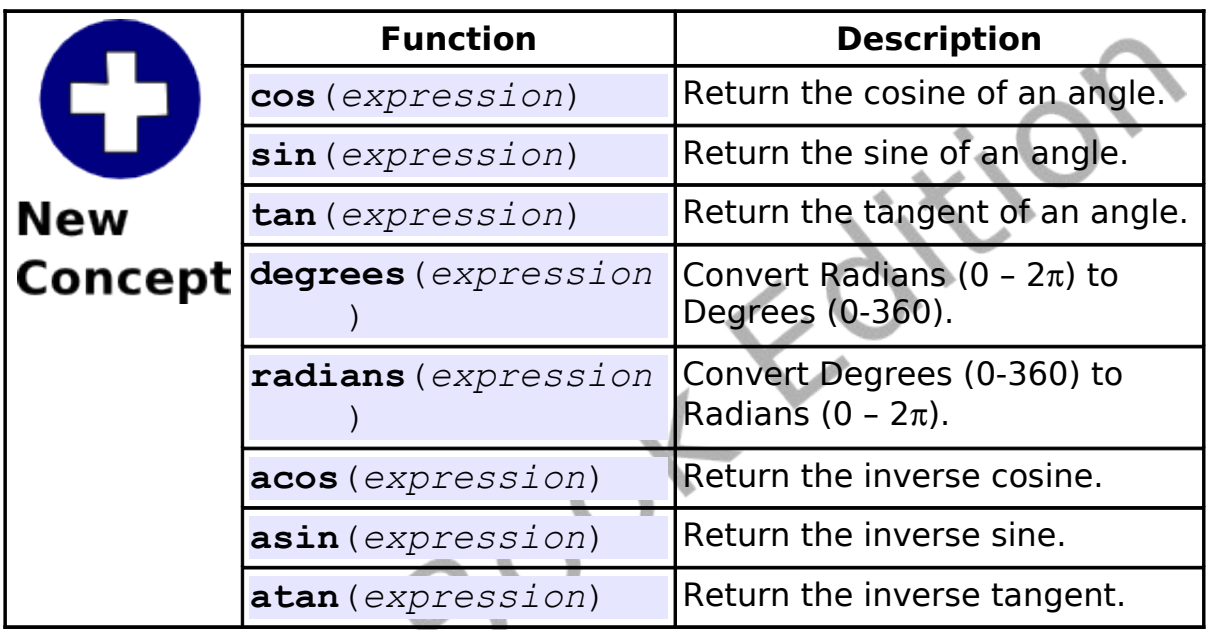

The discussion of the first three functions will refer to the sides of a right triangle. [Illustration 20](#page-196-0) shows one of these with it's sides and angles labeled.

<span id="page-196-0"></span>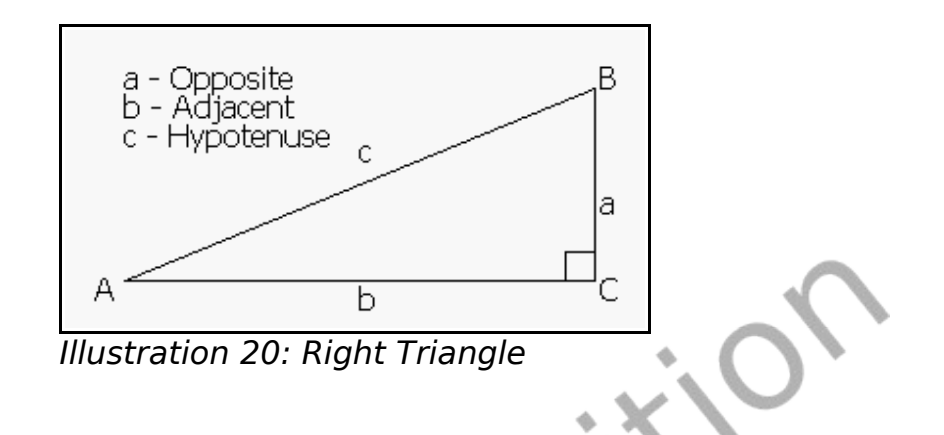

#### **Cosine:**

A cosine is the ratio of the length of the adjacent leg over the length of the hypotenuse  $\cos A = \frac{b}{a}$  $\frac{\tilde{c}}{c}$  . The cosine repeats itself every 2π radians and has a range from -1 to 1. [Illustration 20](#page-196-0) graphs a cosine wave from 0 to  $2\pi$  radians.

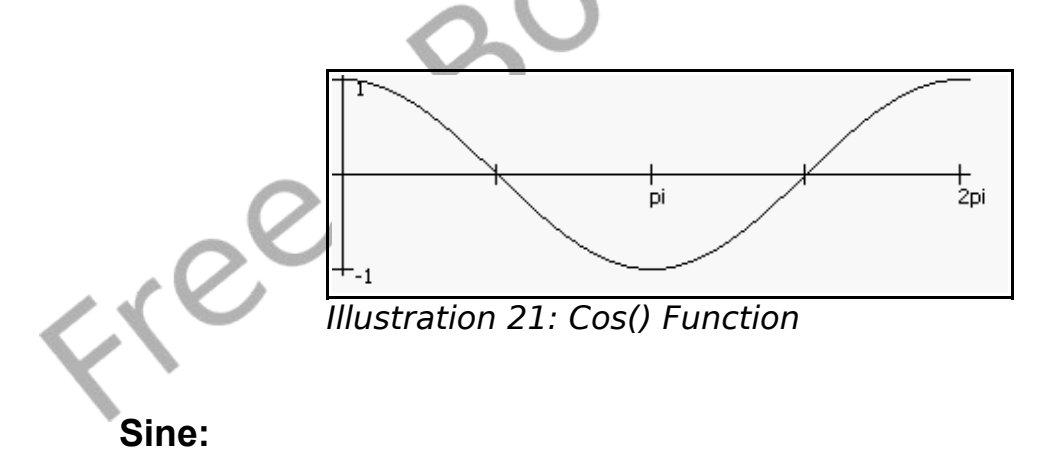

The sine is the ratio of the adjacent side over the hypotenuse  $\sin A = \frac{a}{2}$  $\frac{\alpha}{c}$  ). The sine repeats itself every 2π radians and has a range from -1 to 1. You have seen diagrams of sine waves in Chapter 3 as music was discussed.

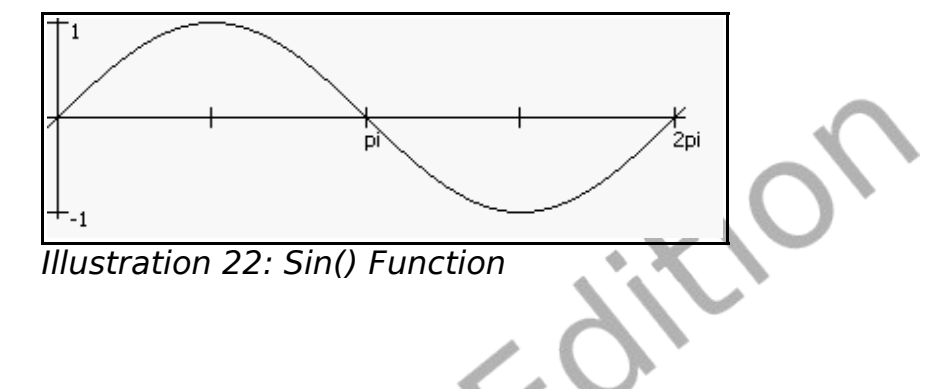

**Tangent:**

The tangent is the ratio of the adjacent side over the opposite side  $\tan A = \frac{a}{b}$  $\frac{a}{b}$  . The sine repeats itself every  $\pi$  radians and has a range from  $-\infty$  to  $\infty$ . The tangent has this range because when the angle gets very small the length of the opposite side becomes very small.

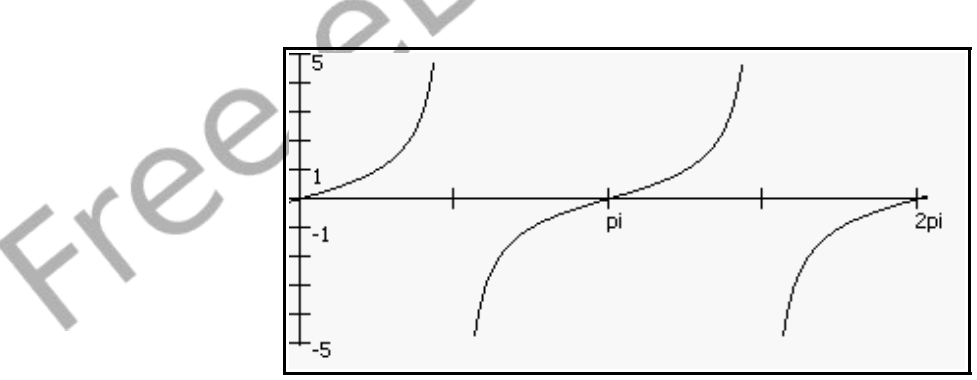

Illustration 23: Tan() Function

### **Degrees Function:**

The **degrees**() function does the quick mathematical calculation to convert an angle in radians to an angle in degrees. The formula used is *degrees*=*radians*/2π \* 360.

#### **Radians Function:**

The **radians**() function will convert degrees to radians using the formula  $radians = degrees/360 * 2\pi$ . Remember all of the trigonometric functions in BASIC-256 use radians and not degrees to measure angles.

#### **Inverse Cosine:**

The inverse cosine function **acos**() will return an angle measurement in radians for the specified cosine value. This function performs the opposite of the cos() function.

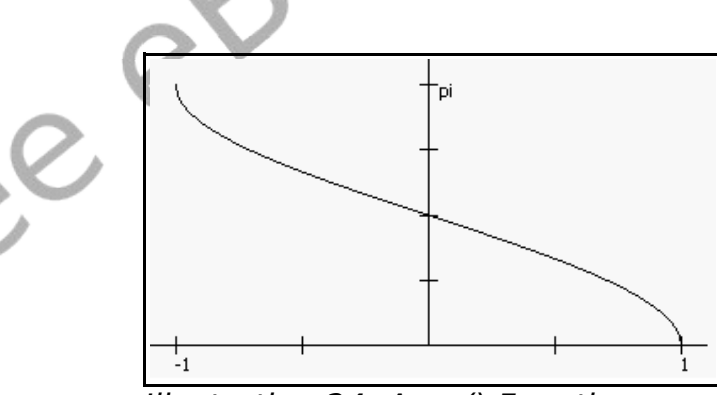

Illustration 24: Acos() Function

#### **Inverse Sine:**

The inverse sine function **asin**() will return an angle measurement in radians for the specified sine value. This function performs the opposite of the sin() function.

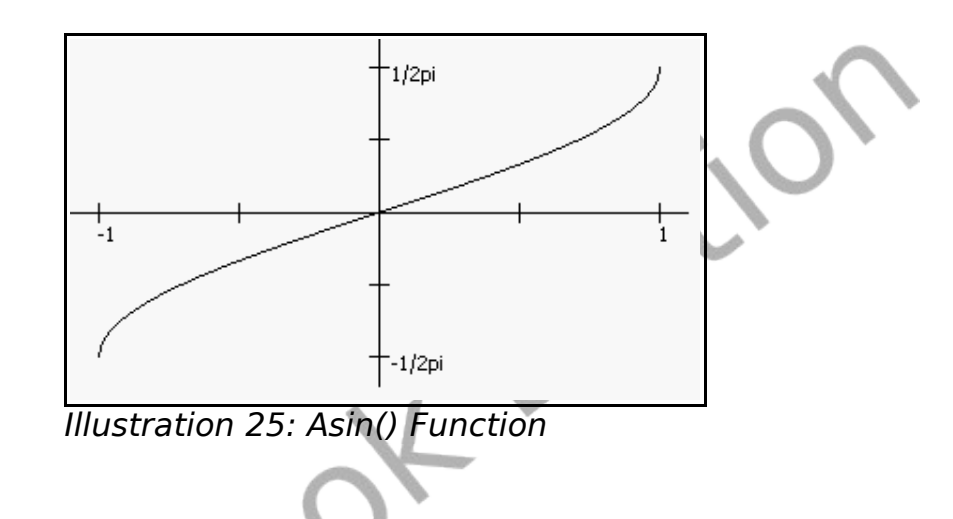

#### **Inverse Tangent:**

The inverse tangent function **atan**() will return an angle measurement in radians for the specified tangent value. This function performs the opposite of the **tan**() function.

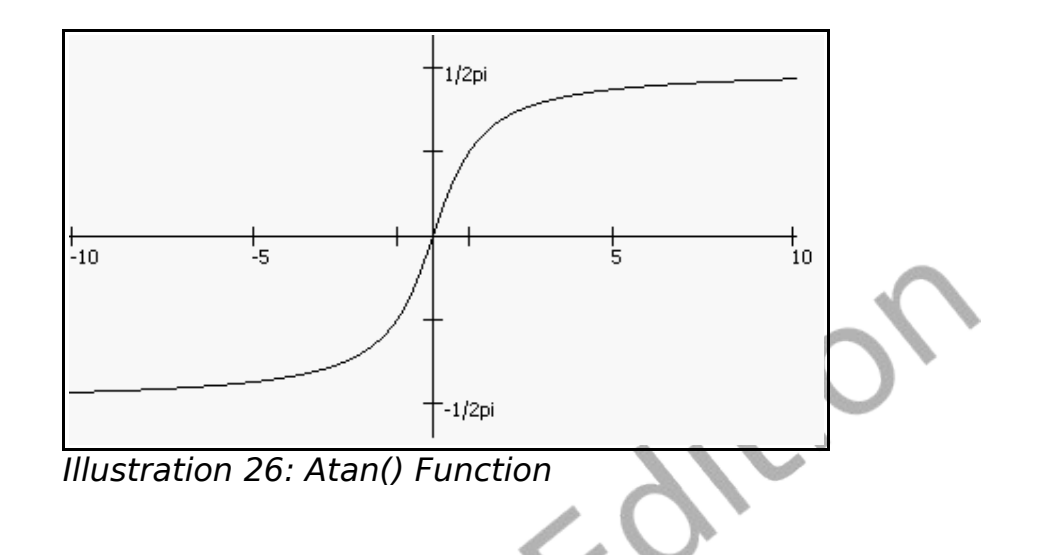

The big program this chapter allows the user to enter two positive whole numbers and then performs long division. This program used logarithms to calculate how long the numbers are, modulo and integer division to get the individual digits, and is generally a very complex program. Don't be scared or put off if you don't understand exactly Program how it works, yet.

```
longdivision.kbs
     # show graphically the long division of two
     positive integers
3
     input "dividend? ", b
     input "divisor? ", a
6
     originx = 100originy = 209 height = 1210 width = 9
11 margin = 2
12
```
Big

```
13 b = int(abs(b))14 a = int(abs(a))
15
16 clg
17
18 # display original problem<br>19 row = 0
19 row = 0<br>20 col = -1
20 col = -1
21 number = a<br>22 underline:
22 underline = false<br>23 qosub drawrightnum
23 gosub drawrightnumber<br>24 row = 0
    row = 025 col = 0<br>26 number
    number = b
27 gosub drawleftnumber<br>28 line originx - margin
     line originx - margin, originy, originx +
     (width * 11), originy
29 line originx - margin, originy, originx -
     margin, originy + height
30
31 # calculate how many digits are in the
     dividend
32 lb = ceil(log10(abs(b)))
33
34 r = 035 bottomrow = 0 ## row for bottom calculation
     display
36
     # loop through all of the digits from the left
     to the right
38 for tb = 1b-1 to 0 step -139 # drop down the next digit to running
     remainder and remove from dividend
40 r = r * 1041 r = r + (b \ (10 \ ^t b))42 b = b % (10 \text{`} tb)
43 # display running remainder
```
Chapter 14: Mathematics – More Fun With Numbers. Page 183

```
44 row = bottomrow
45 bottomrow = bottomrow + 1
46 col = 1b - tb - 147 number = r
48 underline = false
49 gosub drawrightnumber
50 # calculate new digit in answer and display
51 digit = r \setminus a52 row = -153 col = 1b - tb - 154 gosub drawdigit
55 # calculate quantity to remove from running
    and display
56 number = digit * a
57 r = r - number58 col = lb - tb - 159 row = bottomrow
60 bottomrow = bottomrow
61 underline = true
62 gosub drawrightnumber
63 next tb
64 #
65 # print remainder at bottom
66 row = bottomrow
67 col = 1b - 168 number = r
69 underline = false
    70 gosub drawrightnumber
    end
72
73 drawdigit:
74 # pass row and col convert to x y
75 text col * width + originx, row * height +
    originy, digit
76 if underline then
77 line col * width + originx - margin, (row +
    1) * height + originy, (col + 1) * width +
```

```
originx - margin, (row + 1) * height + originy
78 end if
79 return
80
81 drawleftnumber:
82 # pass start row, col, and number - from left
    column
83 if number < 10 then
84 digit = number
85 gosub drawdigit
86 else
87 lnumber = ceil(log10(abs(number)))
88 for tnumber = lnumber-1 to 0 step
89 digit = (number \ (10 ^ tnumber)) % 10
90 gosub drawdigit
91 \t\t col = col + 192 next tnumber<br>93 endif
    endif
94 return
95
96 drawrightnumber:
97 # pass start row, col, and number - from right
    column
98 if number < 10 then
99 digit = number
100 gosub drawdigit
101 else
102 lnumber = ceil(loq10(abs(number)))
103 for tnumber = 0 to lnumber - 1
104 digit = (number \ (10 ^ tnumber)) % 10105 gosub drawdigit
106 \quad \text{col} = \text{col} - 1107 next tnumber
108 endif
109 return
```
<span id="page-203-0"></span>Program 83: Big Program - Long Division

```
dividend? 123456
divisor? 78
```
Sample Output [83:](#page-203-0) Big Program - Long Division (one)

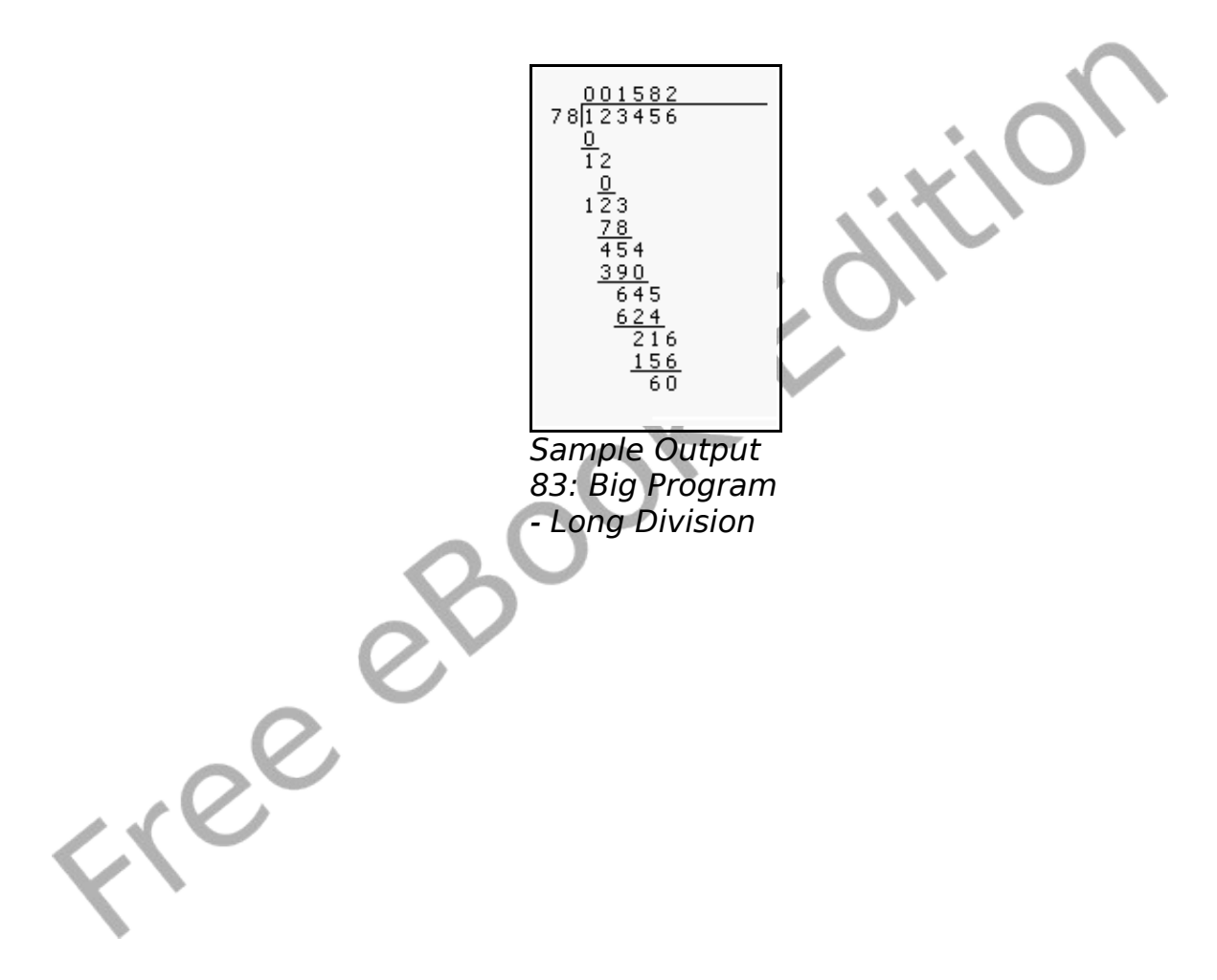

Freed

# **Chapter 15: Working with Strings.**

We have used strings to store non-numeric information, build output, and capture input. We have also seen, in Chapter 11, using the Unicode values of single characters to build strings.

This chapter shows several new functions that will allow you to manipulate string values.

## **The String Functions:**

BASIC-256 includes eight common functions for the manipulation of strings. [Table 7](#page-207-0) includes a summary of them.

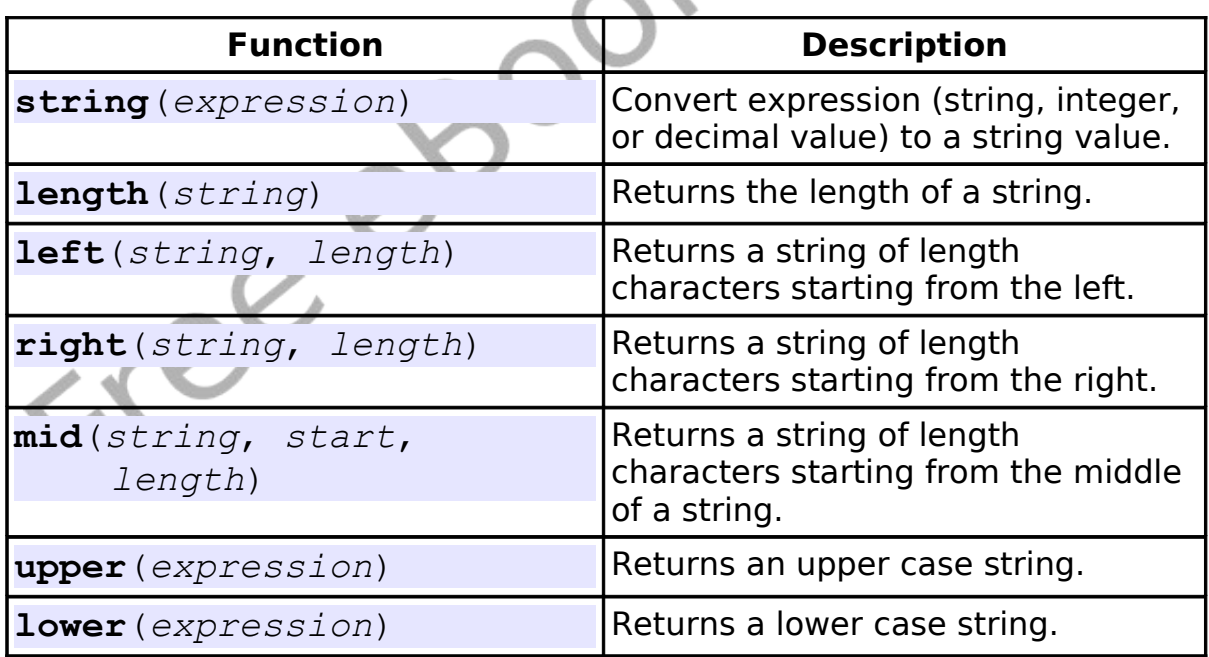

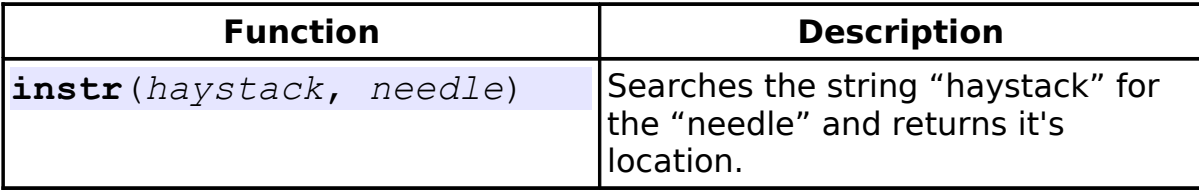

<span id="page-207-0"></span>Table 7: Summary of String Functions

### **String() Function:**

The **string**() function will take an expression of any format and will return a string. This function is a convenient way to convert an integer or floating point number into characters so that it may be manipulated as a string.

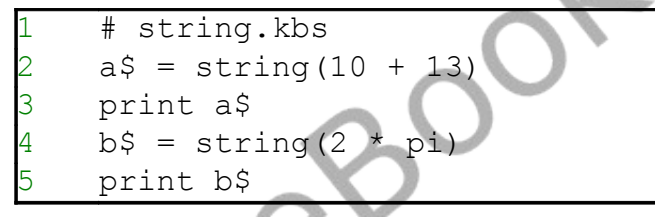

Program 84: The String Function

<span id="page-207-1"></span>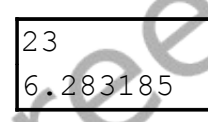

Sample Output [84: The String Function](#page-207-1)

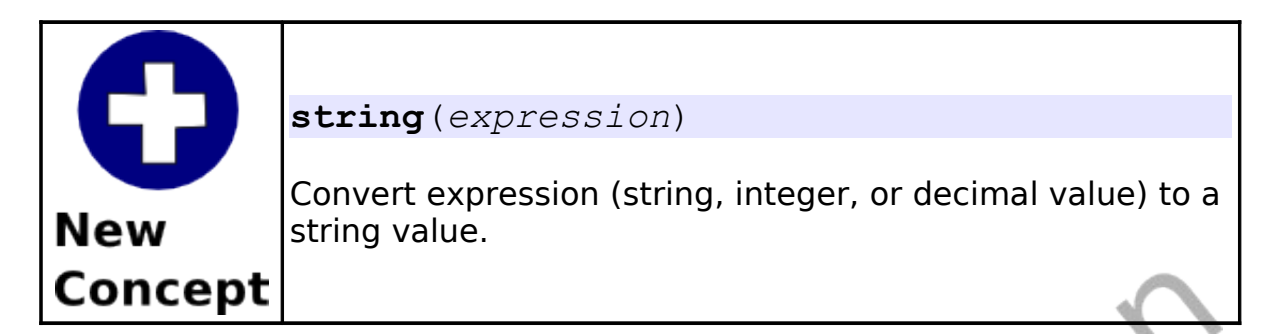

### **Length() Function:**

The length() function will take a string expression and return it's length in characters (or letters).

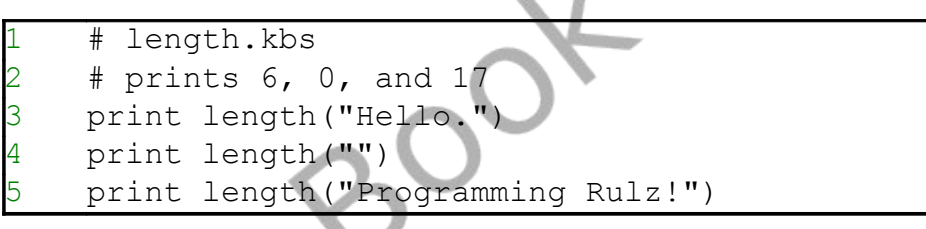

<span id="page-208-0"></span>Program 85: The Length Function

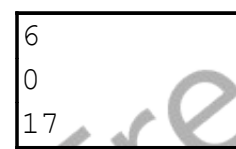

Sample Output [85: The Length Function](#page-208-0)

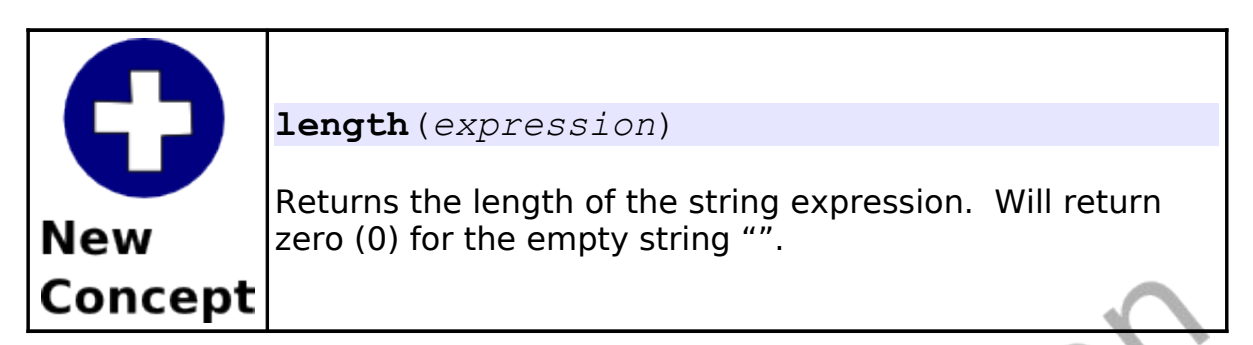

### **Left(), Right() and Mid() Functions:**

The **left**(), **right**(), and **mid**() functions will extract sub-strings (or parts of a string) from a larger string.

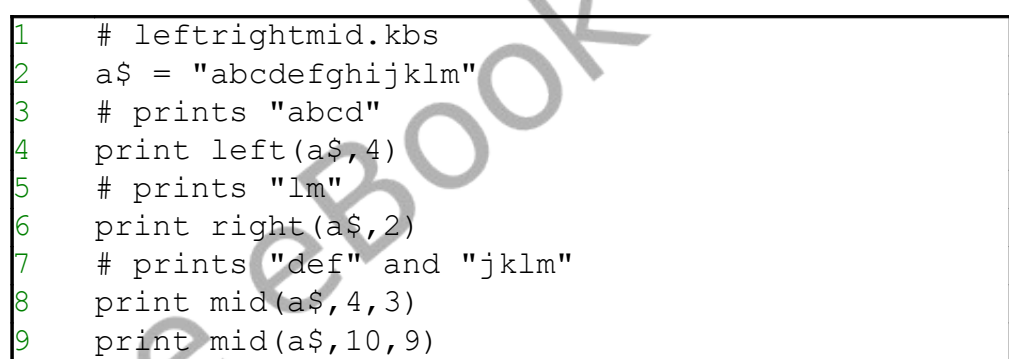

Program 86: The Left, Right, and Mid Functions

<span id="page-209-0"></span>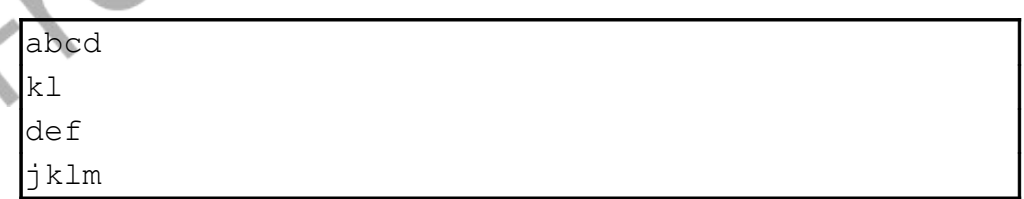

#### Sample Output [86: The Left, Right, and Mid Functions](#page-209-0)

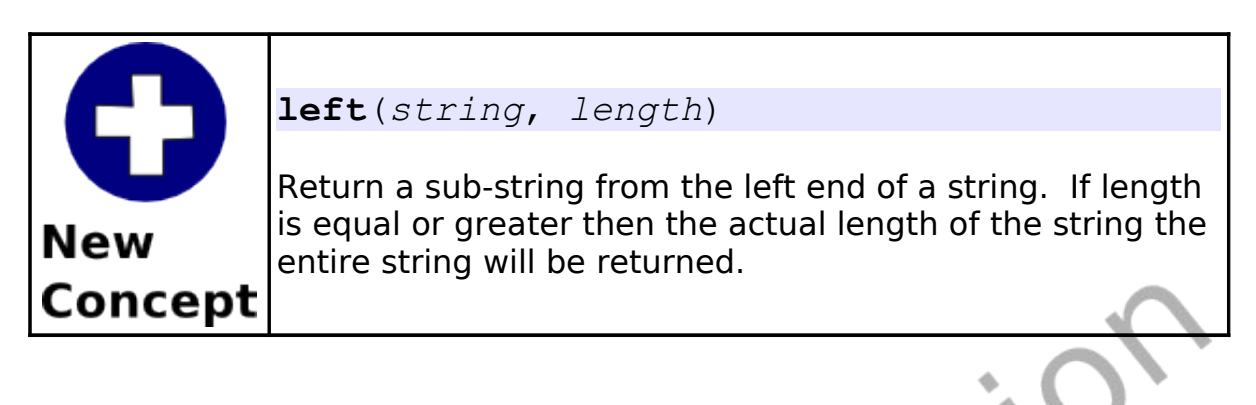

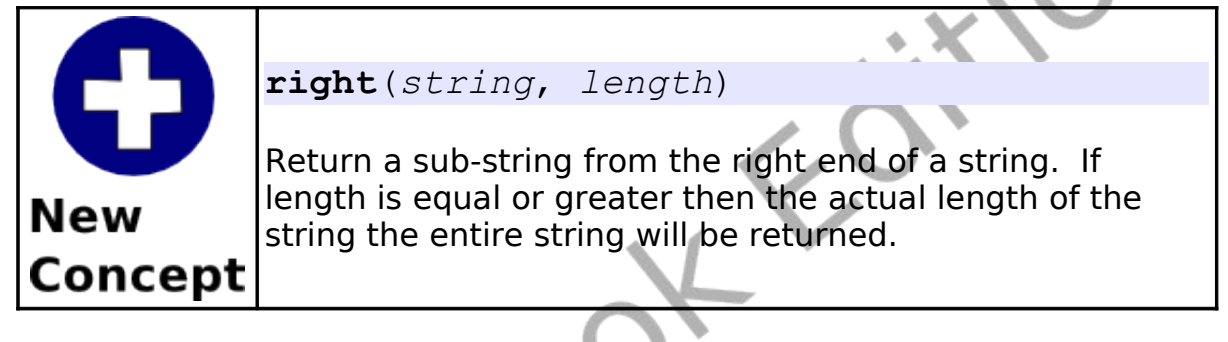

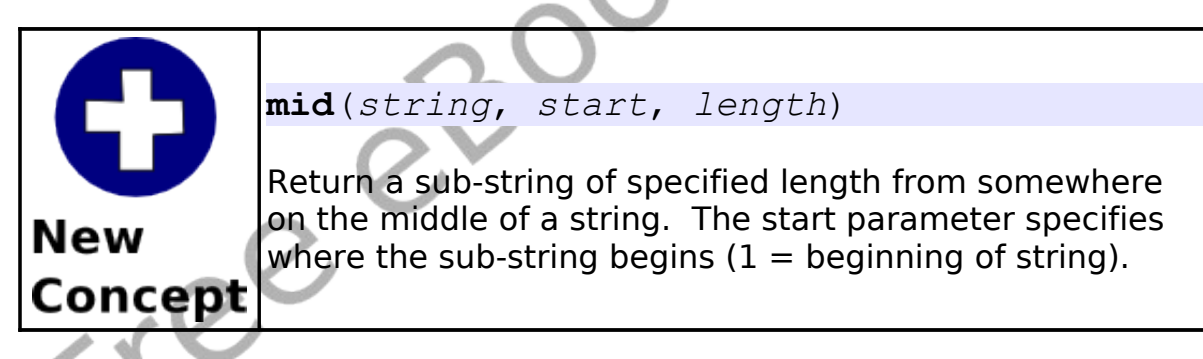

## **Upper() and Lower() Functions:**

The **upper**() and **lower**() functions simply will return a string of upper case or lower case letters. These functions are especially helpful when you are trying to perform a comparison of two strings and you do not care what case they actually are.

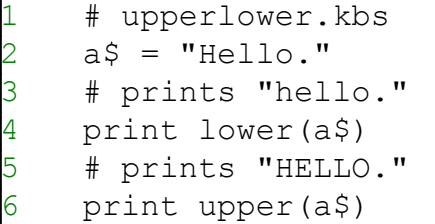

Program 87: The Upper and Lower Functions

<span id="page-211-0"></span>hello. HELLO.

Sample Output [87: The Upper and Lower Functions](#page-211-0)

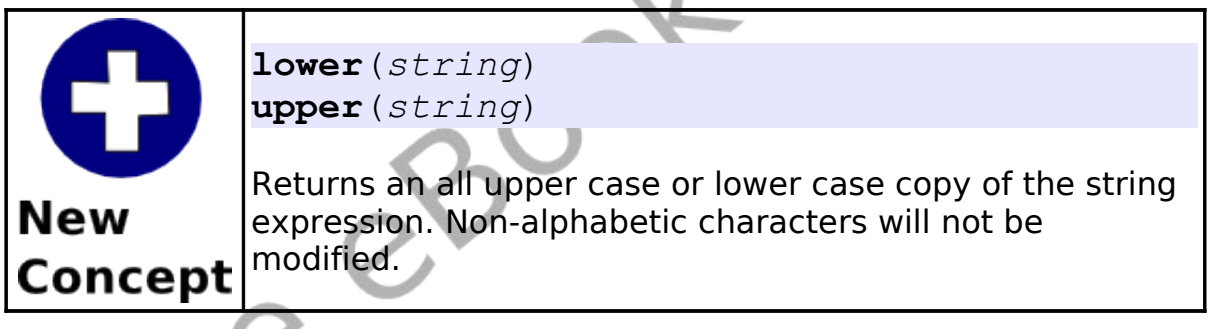

## **Instr() Function:**

The **instr**() function searches a string for the first occurrence of another string. The return value is the location in the big string of the smaller string. If the substring is not found then the function will return a zero (0).

Chapter 15: Working with Strings. The Chapter 15: Working with Strings.

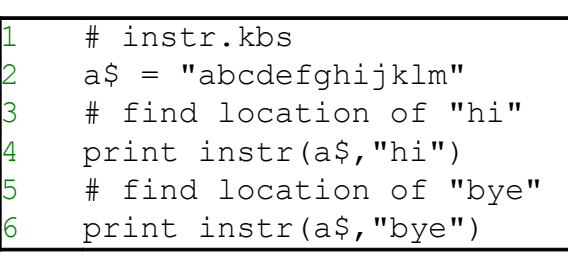

Program 88: The Instr Function

<span id="page-212-0"></span>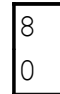

**New** 

**Concept** 

Sample Output [88: The Instr Function](#page-212-0)

**instr**(*haystack*, *needle*)

Find the sub-string (needle) in another string expression (haystack). Return the character position of the start. If sub-string is not found return a zero (0).

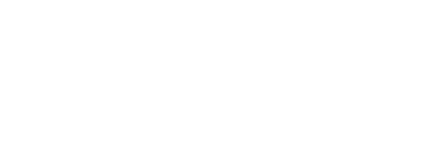

CCC

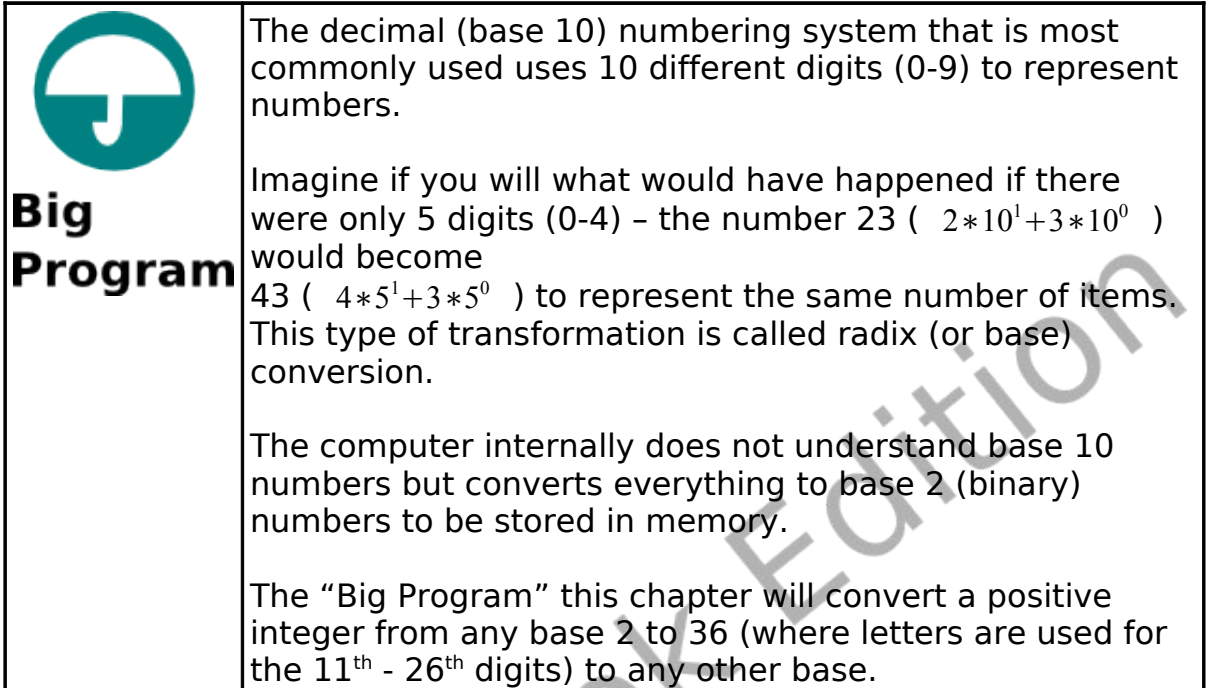

```
# radix.kbs
    # convert a number from one base (2-36) to
    another
3
    diqits$ ="0123456789ABCDEFGHIJKLMNOPQRSTUVWXYZ"
5
    message$ = "from base"7 gosub getbase
    frombase = base9
10 input "number in base " + frombase + " >",
    number$
11 number$ = upper(number$)
12
13 # convert number to base 10 and store in n
14 n = 0
```
Chapter 15: Working with Strings. The contract of the Page 195

```
15 for i = 1 to length (number$)
16 n = n * frombase
17 n = n + instr(digits$, mid(number$, i, 1))
    1
18 next i
19
20 message$ = "to base"
21 gosub getbase
22 tobase = base
23
24 # now build string in tobase
25 result$ = ""
26 while n <> 0
27 result$ = mid(digits$, n % tobase + 1, 1)
    result$
28 n = n \ tobase
29 end while
30
31 print "in base " + tobase + " that number is "
   + result$
32 end
33
34 getbase: # get a base from 2 to 36
35 do
36 input message$+"> ", base
37 until base >= 2 and base <= 3638 return
```
Program 89: Big Program - Radix Conversion

```
from base> 10
number in base 10 >999
to base> 16
in base 16 that number is 3E7
```
Sample Output [89: Big Program - Radix Conversion](#page-214-0)

Freed
# **Chapter 16: Files – Storing Information For Later.**

We have explored the computer's short term memory with variables and arrays but how do we store those values for later? There are many different techniques for long term data storage.

BASIC-256 supports writing and reading information from files on your hard disk. That process of input and output is often written as I/O.

This chapter will show you how to read values from a file and then write them for long term storage.

## **Reading Lines From a File:**

Our first program using files is going to show you many of the statements and constants you will need to use to manipulate file data. There are several new statements and functions in this program.

```
#readlfile.kbs
    input "file name>", fn$
    if not exists(fn$) then
       print fn$ + " does not exist."
       end
    6 end if
    #n = 09 open fn$
10 while not eof
        15 = readline
```
Chapter 16: Files – Storing Information For Later. Page 198

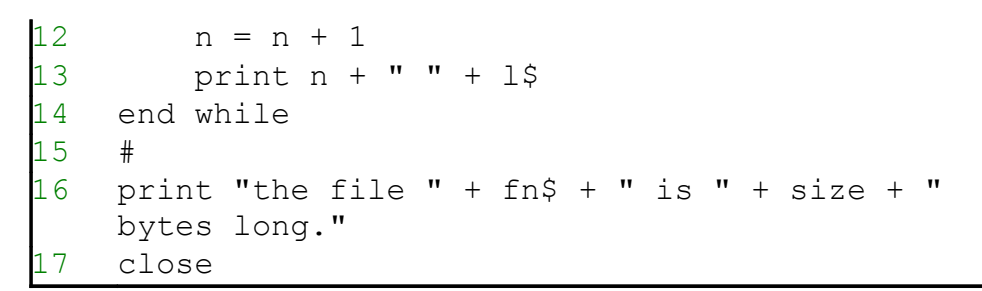

Program 90: Read Lines From a File

<span id="page-217-0"></span>file name>test.txt 1 These are the times that 2 try men's souls. 3 - Thomas Paine the file test.txt is 58 bytes long.

Sample Output [90: Read Lines From a File](#page-217-0)

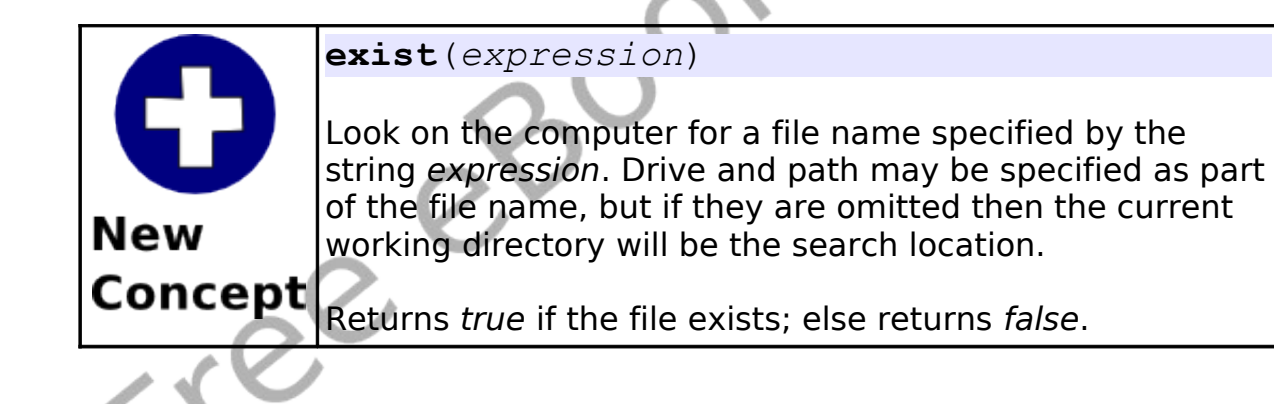

Chapter 16: Files - Storing Information For Later. Page 199

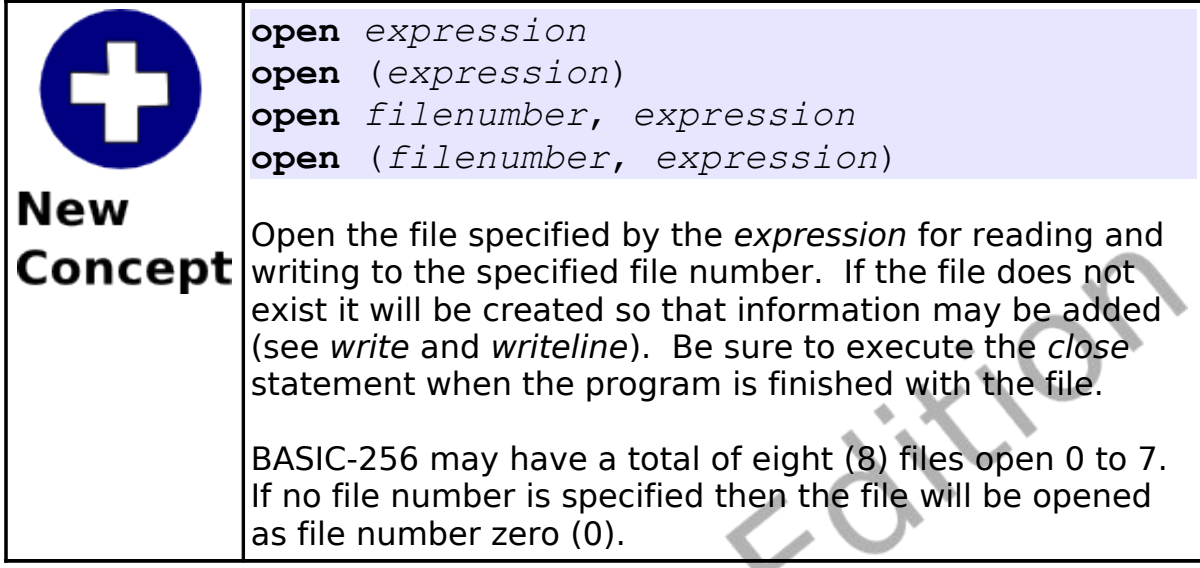

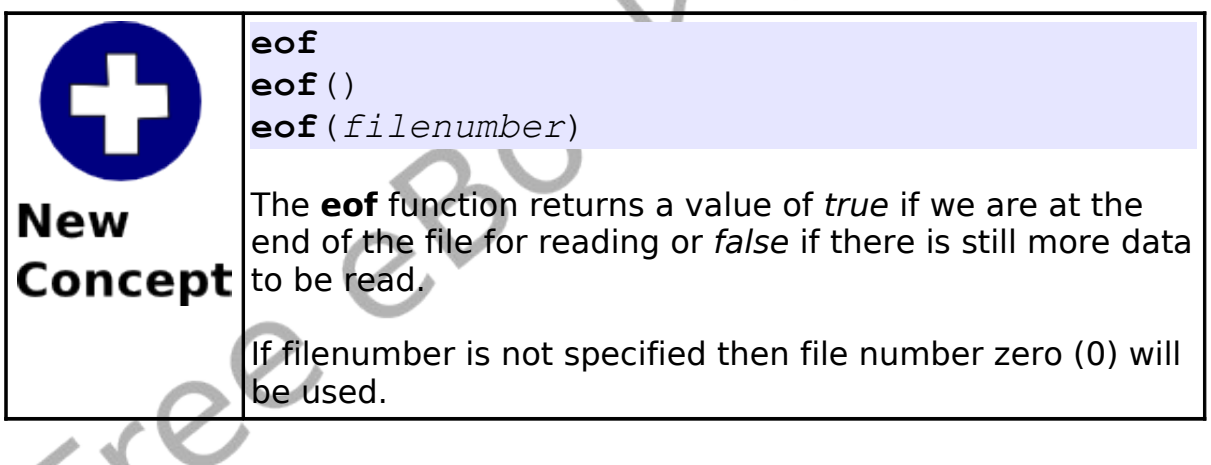

Chapter 16: Files - Storing Information For Later. Page 200

À

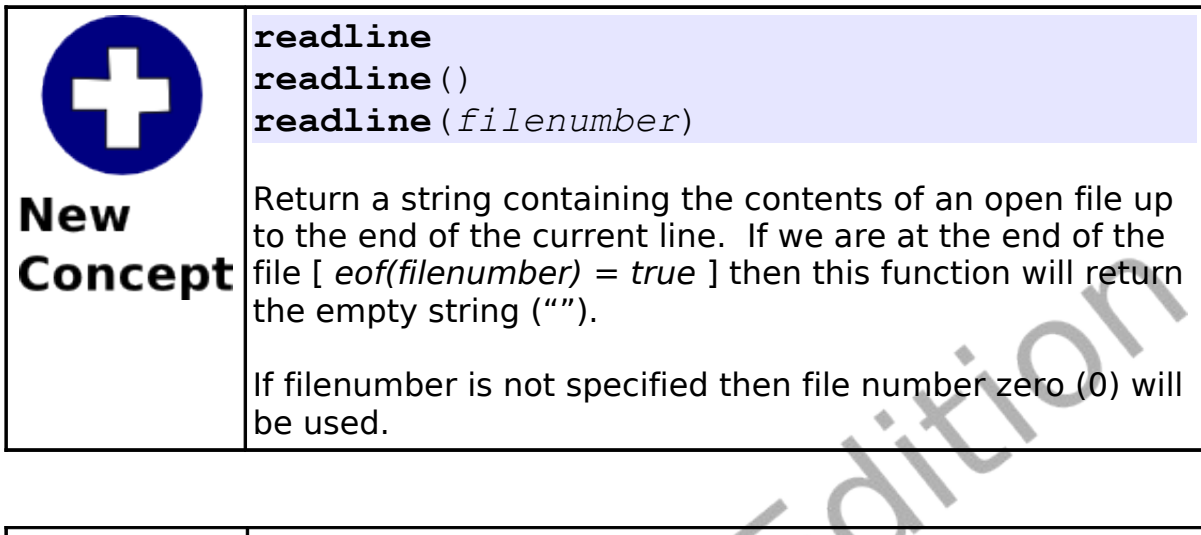

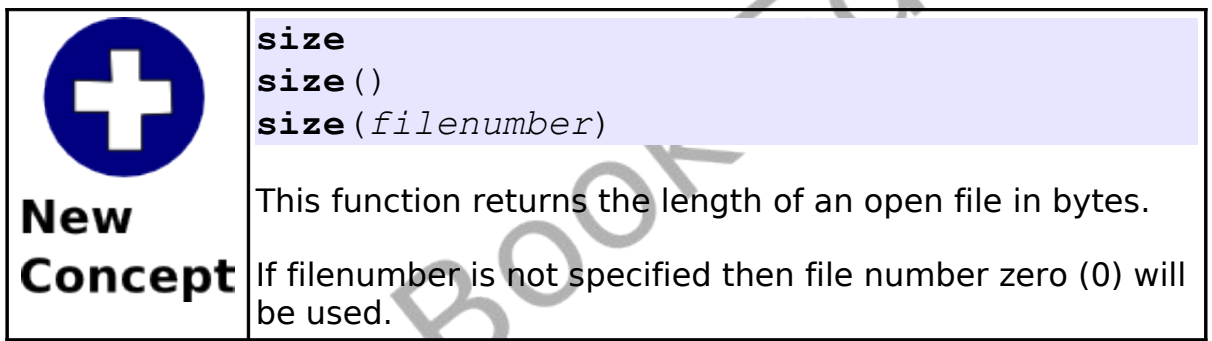

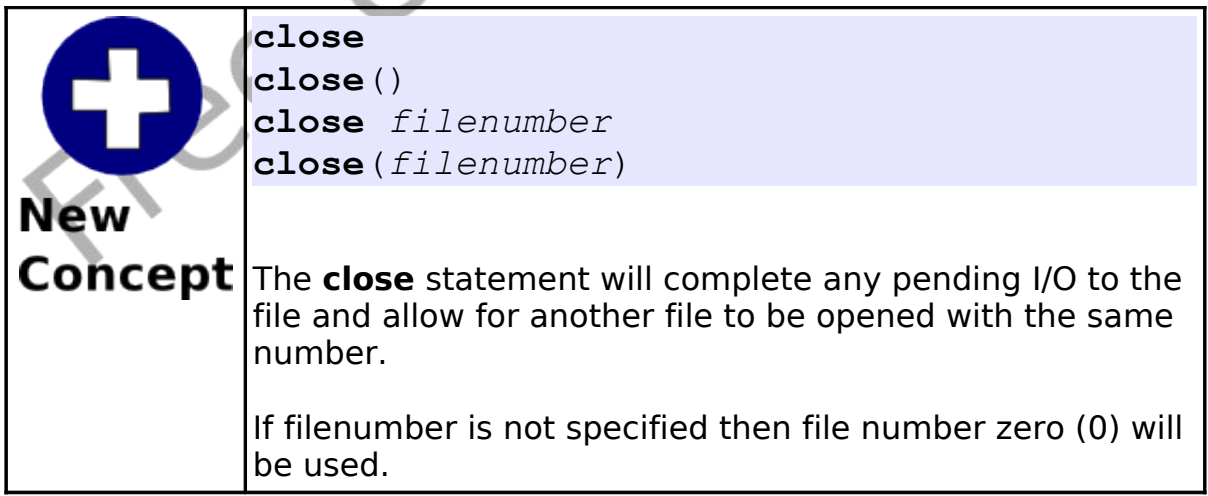

## **Writing Lines to a File:**

In [Program 90](#page-217-0) we saw how to read lines from a file. The next two programs show different variations of how to write information to a file. In [Program 91](#page-221-0) we open and clear any data that may have been in the file to add our new lines and in [Program 92](#page-223-0) we append our new lines to the end (saving the previous data).

```
# resetwrite.kbs
    open "resetwrite.dat"
3
    print "enter a blank line to close file"
5
    # clear file (reset) and start over
    7 reset
    repeat:
    input ">', 1$
10 if l$ <> "" then
11 writeline l$
12 goto repeat<br>13 end if
    end if
14
15 # go the the start and display contents
    seek 0
    k = 0while not \text{eof}()19 \quad k = k + 120 print k + " " + readline()21 end while
22
23 close
24 end
```
Program 91: Clear File and Write Lines

<span id="page-221-0"></span>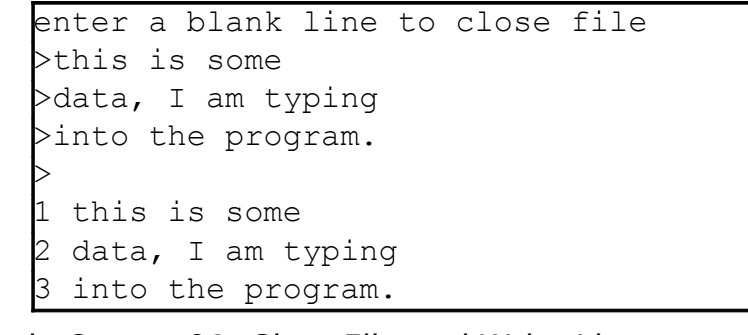

Sample Output [91: Clear File and Write Lines](#page-221-0)

**reset** or **reset**() or **reset** *filenumber* **reset**(*filenumber*) **New** Clear any data in an open file and move the file pointer to Concept the beginning. If filenumber is not specified then file number zero (0) will be used.

Chapter 16: Files - Storing Information For Later. Page 203

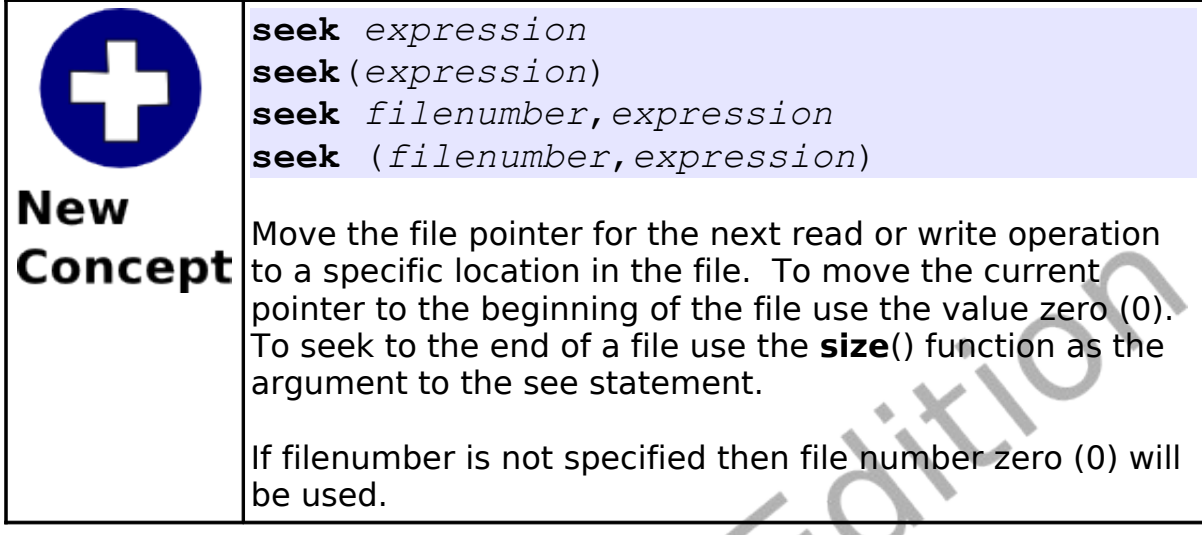

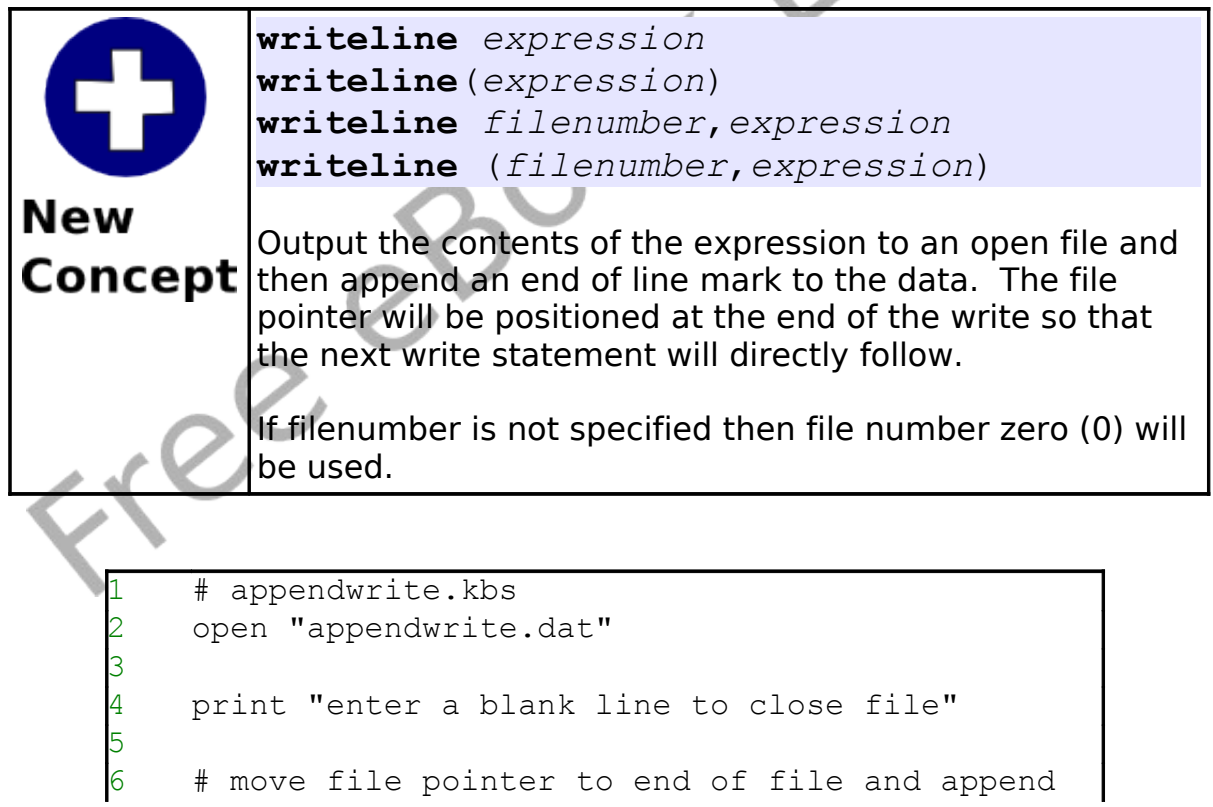

```
seek size()
    repeat:
9 input ">", l$
10 if l$ <> "" then
11 writeline l$
12 goto repeat
13 end if
14
15 # move file pointer to beginning and show
    contents
16 seek 0
17 \text{ k } = 018 while not eof()
19 k = k + 1
20 print k + " " + readline()21 end while
22
23 close
24 end
```
Program 92: Append Lines to a File

<span id="page-223-0"></span>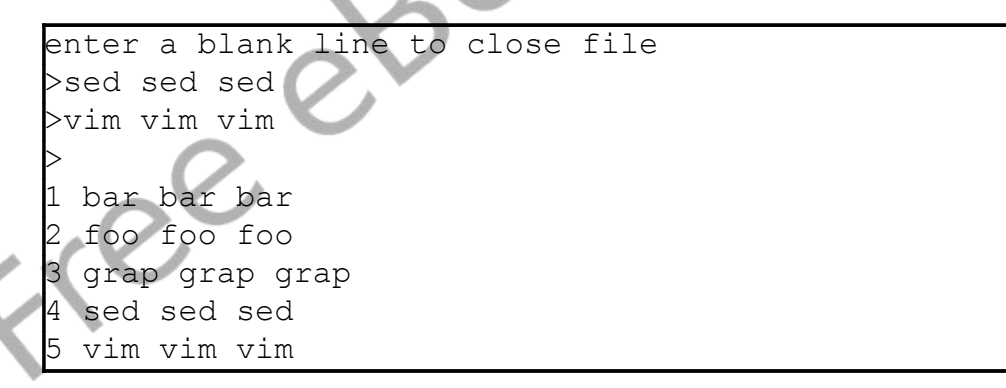

Sample Output [92: Append Lines to a File](#page-223-0)

## **Read() Function and Write Statement:**

In the first three programs of this chapter we have discussed the **readline**() function and **writeline** statement. There are two other statements that will read and write a file. They are the **read**() function and **write** statement.

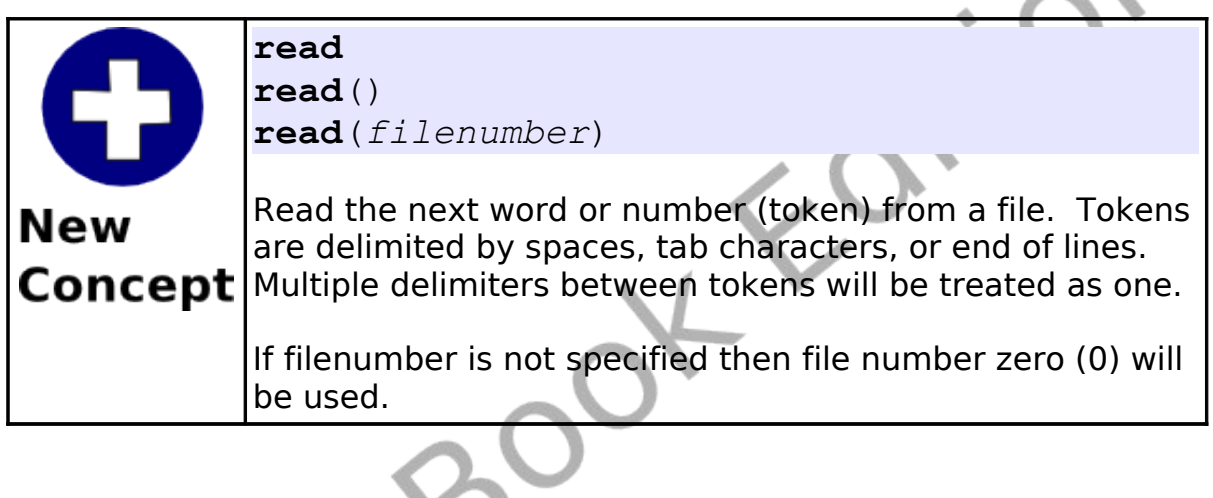

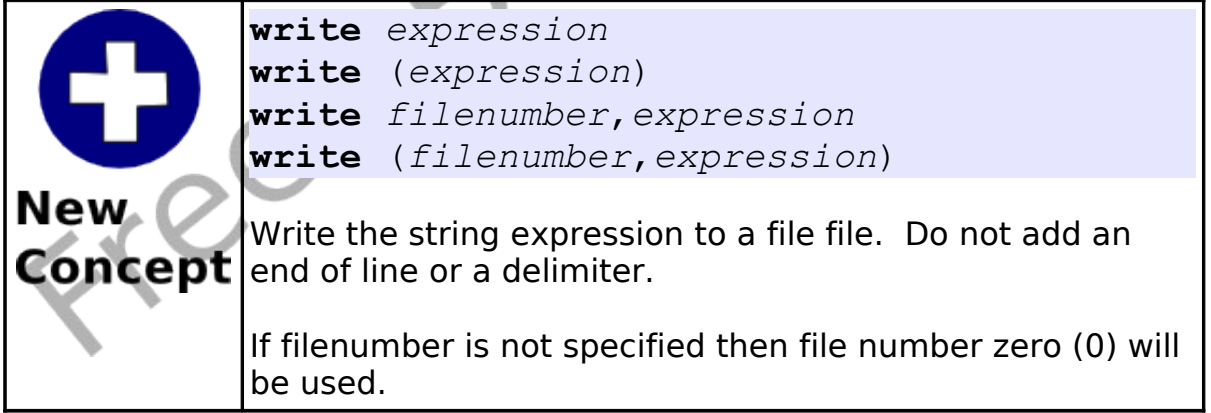

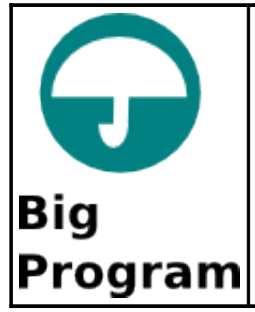

This program uses a single text file to help us maintain a list of our friend's telephone numbers.

```
# phonelist.kbs
    # add a phone number to the list and show
3 filename$ = "phonelist.txt"
4
    print "phonelist.kbs - Manage your phone list."
    6 do
       input "Add, List, Quit (a/1/q)?", action$
       if left(lower(action$), 1) = "a" then gosub
    addrecord
       if left(lower(action$), 1) = "l" then gosub
    listfile
10 until left(lower(action$), 1) = "q"
11 end
\begin{array}{c} 12 \\ 13 \end{array}listfile:
14 if exists(filename$) then
15 # list the names and phone numbers in the
    file
       16 open filename$
       print "the file is " + size + " bytes long"
18 while not eof
19 # read next line from file and print it
20 print readline
21 end while<br>22 close
       close
23 else
24 print "No phones on file. Add first."
```
Chapter 16: Files – Storing Information For Later. Page 207

```
25 end if
26 return
27
28 addrecord:
29 input "Name to add?", name$
30 input "Phone to add", phone$
31 open filename$
32 # seek to the end of the file
33 seek size()
34 # we are at end of file - add new line
35 writeline name$ + ", " + phone$
36 close
37 return
```
Program 93: Big Program - Phone List

<span id="page-226-0"></span>phonelist.kbs - Manage your phone list. Add, List, Quit (a/l/q)?l the file is 46 bytes long jim, 555-5555 sam, 555-7777 doug, 555-3333 Add, List, Quit (a/l/q)?a Name to add?ang Phone to add555-0987 Add, List, Quit (a/l/q)?l the file is 61 bytes long jim, 555-5555 sam, 555-7777 doug, 555-3333 ang, 555-0987 Add, List, Quit (a/l/q)?q

Sample Output [93: Big Program - Phone List](#page-226-0)

Freed

# **Chapter 17: Stacks, Queues, Lists, and Sorting**

This chapter introduces a few advanced topics that are commonly covered in the first Computer Science class at the University level. The first three topics (Stack, Queue, and Linked List) are very common ways that information is stored in a computer system. The last two are algorithms for sorting information.

## **Stack:**

A stack is one of the common data structures used by programmers to do many tasks. A stack works like the "discard pile" when you play the card game "crazy-eights". When you add a piece of data to a stack it is done on the top (called a "push") and these items stack upon each other. When you want a piece of information you take the top one off the stack and reveal the next one down (called a "pop"). [Illustration 27](#page-228-0) shows a graphical example.

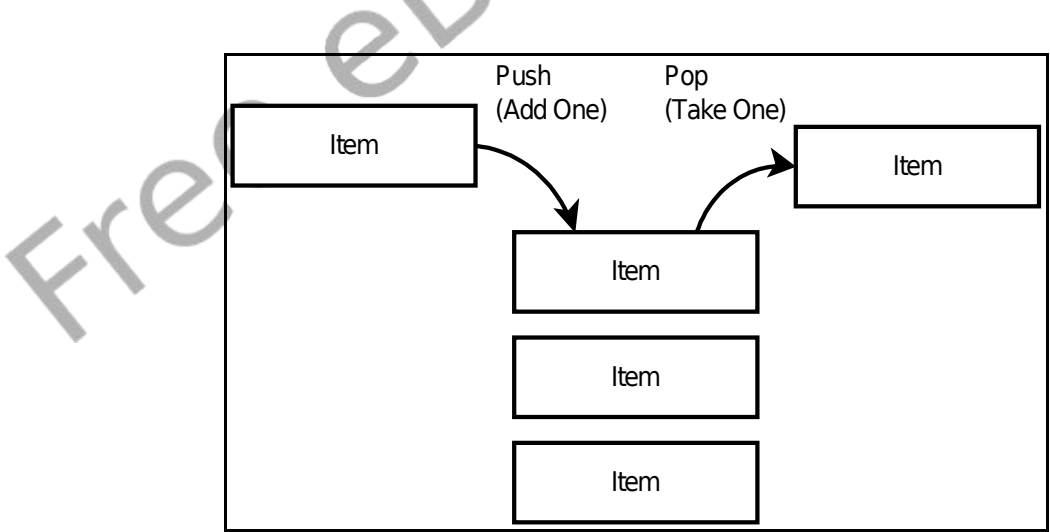

<span id="page-228-0"></span>Illustration 27: What is a Stack

The operation of a stack can also be described as "last-in, first-out" or LIFO for short. The most recent item added will be the next item removed. [Program 94](#page-230-0) implements a stack using an array and a pointer to the most recently added item. In the "pushstack" subroutine you will see array logic that will re-dimension the array to make sure there is enough room available in the stack for virtually any number of items to be added.

```
# stack.kbs
   # implementing a stack using an array
3
   dim stack(1) # array to hold stack with initial
   size
   nstack = 0 # number of elements on stack
6
  value = 1gosub pushstack
 value = 210 gosub pushstack
11 value = 312 gosub pushstack
13 value = 4^{\circ}14 gosub pushstack
15 value = 516 gosub pushstack
17
18 while nstack > 0
19 gosub popstack
20 print value
21 end while
22
23 end
24
25 popstack: #
26 # get the top number from stack and set it in
```

```
value
27 if nstack = 0 then28 print "stack empty"
29 else
30 nstack = nstack - 1
31 value = stack[nstack]
32 end if
33 return
34
35 pushstack: #
36 # push the number in the variable value onto
  the stack
37 # nake the stack larger if it is full
38 if nstack = stack[?] then redim stack(stack[?]
   + 5)
39 stack[nstack] = value
40 nstack = nstack + 1
41 return
```
<span id="page-230-0"></span>Program 94: Stack

#### **Queue:**

The queue (pronounced like the letter Q) is another very common data structure. The queue, in its simplest form, is like the lunch line at school. The first one in the line is the first one to get to eat. [Illustration 28](#page-231-0) shows a block diagram of a queue.

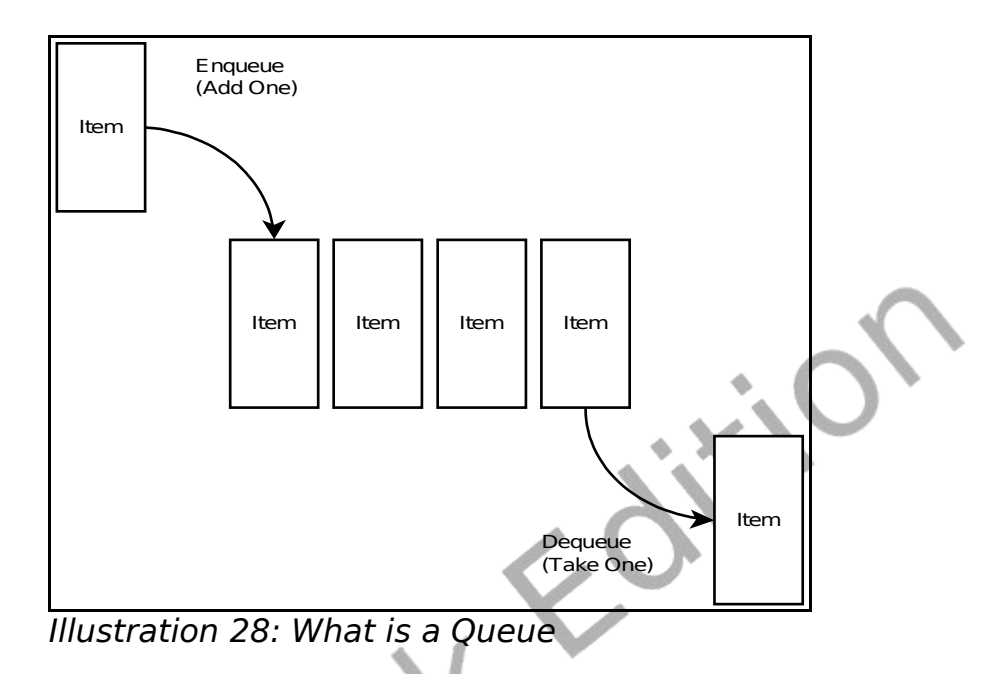

<span id="page-231-0"></span>The terms enqueue (pronounced in-q) and dequeue (pronounced dee-q) are the names we use to describe adding a new item to the end of the line (tail) or removing an item from the front of the line (head). Sometimes this is described as a "first-in, first-out" or FIFO. The example in [Program 95](#page-233-0) uses an array and two pointers that keep track of the head of the line and the tail of the line.

```
queue.kbs
      implementing a queue using an array
    queuesize = 4 # maximum number of entries in
    the queue at any one time
    5 dim queue(queuesize) # array to hold queue
    with initial size
6 tail = 0 # location in queue of next new
    entry
    head = 0 # location in queue of next entry to
    be returnrd (served)
```
3

Chapter 17: Stacks, Queues, Lists, and Sorting Page 213

```
8 inqueue = 0 # number of entries in queue
9<br>10
     value = 111 gosub enqueue
12 value = 2
13 gosub enqueue
14
15 gosub dequeue
16 print value
\begin{array}{c} 17 \\ 18 \end{array}18 value = 3<br>19 gosub eng
    19 gosub enqueue
20 value = 421 gosub enqueue
22
23 gosub dequeue
24 print value
25 gosub dequeue<br>26 print value
    print value
\begin{array}{c} 27 \\ 28 \end{array}28 value = 5<br>29 gosubeng
    29 gosub enqueue
30 value = 631 gosub enqueue<br>32 value = 7value = 733 gosub enqueue
34
35 # empty everybody from the queue
36 while inqueue > 0
37 gosub dequeue
38 print value
39 end while
40
41 end
42
43 dequeue: #
44 if inqueue = 0 then
```

```
45 print "queue is empty"
46 else
47 inqueue = inqueue - 1
48 value = queue[head]
49 print "dequeue value=" + value + " from=" +
    head + " inqueue=" + inqueue
50 # move head pointer - if we are at end of
    array go back to the begining
51 head = head + 1
52 if head = queuesize then head = 0
53 end if
54 return
55
56 enqueue: #
57 if inqueue = queuesize then
58 print "queue is full"
59 else
60 inqueue = inqueue +
61 queue[tail] = value
62 print "enqueue value=" + value + " to=" +
    tail + " inqueue=" + inqueue
63 # move tail pointer - if we are at end of
    array go back to the begining
64 tail = tail + 1
65 if tail = queuesize then tail = 0
66 end if
67 return
```

```
Program 95: Queue
```
## **Linked List:**

In most books the discussion of this material starts with the linked list. Because BASIC-256 handles memory differently than many other languages this discussion was saved after introducing stacks and queues.

A linked list is a sequence of nodes that contains data and a pointer or index to the next node in the list. In addition to the nodes with their information we also need a pointer to the first node. We call the first node the "Head". Take a look at [Illustration 29](#page-234-1) and you will see how each node points to another.

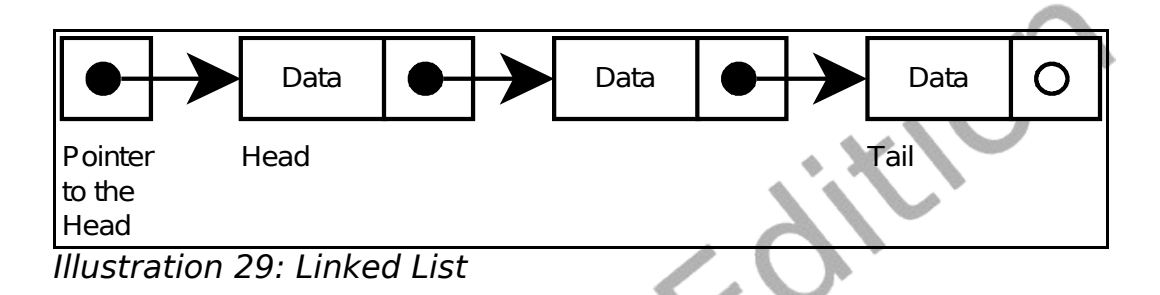

<span id="page-234-1"></span>An advantage to the linked list, over an array, is the ease of inserting or deleting a node. To delete a node all you need to do is change the pointer on the previous node [\(Illustration 30\)](#page-234-0) and release the discarded node so that it may be reused.

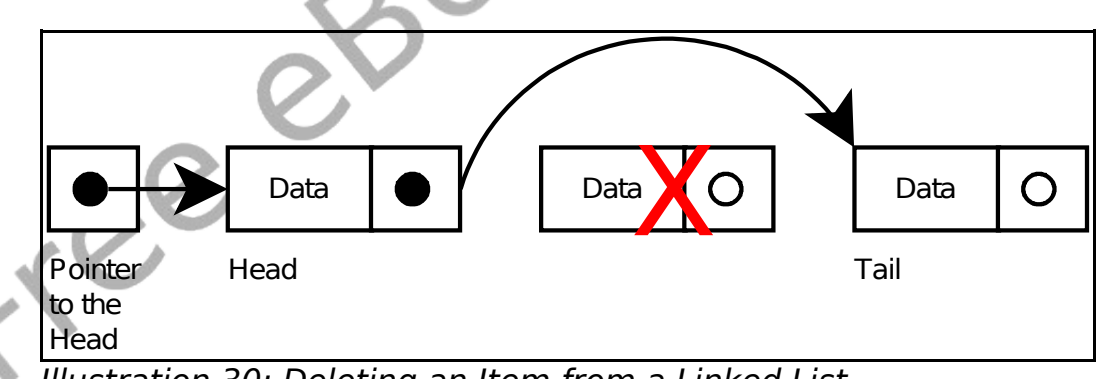

<span id="page-234-0"></span>Illustration 30: Deleting an Item from a Linked List

Inserting a new node is also as simple as creating the new node, linking the new node to the next node, and linking the previous node to the first node. [Illustration 31](#page-235-0) Shows inserting a new node into the second position.

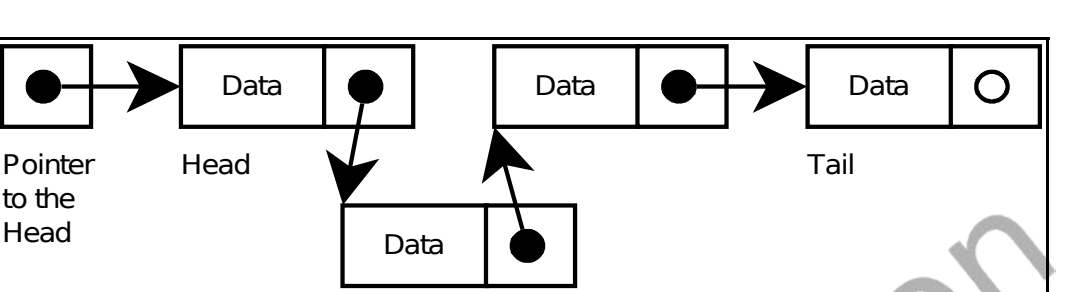

<span id="page-235-0"></span>Illustration 31: Inserting an Item into a Linked List

Linked lists are commonly thought of as the simplest data structures. In the BASIC language we can't allocate memory like in most languages so we will simulate this behavior using arrays. In [Program 96](#page-240-0) we use the data\$ array to store the text in the list, the nextitem array to contain the index to the next node, and the freeitem array to contain a stack of free (unused) array indexes.

```
# linkedlist.kbs
2
3 n = 8 # maximum size of list
4 dim data$(n) # data for item in list
5 dim nextitem(n) # pointer to next item in
    list
    dim freeitem(n) # list of free items
7
    8 # initialize freeitem stack
    for t = 0 to n-110 freeitem[t] = t
11 next t
12 lastfree = n-113
14 head = -1 # start of list - -1 = pointer
```

```
to nowhere
15
16 # list of 3 items
17 text$ = "Head"
18 gosub append
19 text$ = "more"
20 gosub append
21 text$ = "stuff"
22 gosub append
23 gosub displaylist
24 gosub displayarrays
25 gosub wait
26
27 print "delete item 2"
28 r = 229 gosub delete
30 gosub displaylist
31 gosub displayarrays
32 gosub wait
33
34 print "insert item 1"
35 r = 136 text$ = "bar"
37 gosub insert
    gosub displaylist
    39 gosub displayarrays
40 gosub wait
41
42 print "insert item 2"
43 r = 244 text$ = "foo"
45 gosub insert
```

```
46 gosub displaylist
47 gosub displayarrays
48 gosub wait
49
50 print "delete item 1"
51 r = 152 gosub delete
53 gosub displaylist
54 gosub displayarrays
55 gosub wait
56
57 end
58
59 wait: ## wait for enter
60 input "press enter? ", garbage$
61 print
62 return
63
64 displaylist: # showlist by following the
    linked list
65 print "list..
66 k = 067 i = head
68 do
       k = k + 1print k + " "71 print data$[i]
72 i = nextitem[i]
73 until i = -174 return
75
    displayarrays: # show data actually stored and
```
#### Chapter 17: Stacks, Queues, Lists, and Sorting Page 219

```
how
76 print "arrays..."
77 for i = 0 to n-1
78 print i + " " + data [i] + " >" +nextitem[i] ;
79 for k = 0 to lastfree
80 if freeitem[k] = i then print " \langle - free";
81 next k
82 if head = i then print " <<head";
83 print
84 next i
85 return
86
87 insert: # insert text$ at position r
88 if r = 1 then
89 gosub createitem
90 nextitem[index] = head
91 head = index
92 else
93 k = 294 i = head
95 while i \leq -1 and k \leq r96 k = k + 1
97 i = nextitem[i]
98 end while
      if i \langle -1 then
100 gosub createitem
101 nextitem[index] = nextitem[i]
102 nextitem[i] = index
103 else
104 print "can't insert beyond end of list"
105 end if
```

```
106 end if
107 return
108
109 delete: # delete element r from linked list
110 if r = 1 then
111 index = head
112 head = nextitem[index]
113 gosub freeitem
114 else
115 k = 2
116 i = head117 while i \leq -1 and k \leq r118 k = k + 1
119 i = nextitem[i]
120 end while
121 if i \leq -1 then
122 index = nextitem[i]
123 nextitem[i] = nextitem[nextitem[i]]
124 gosub freeitem
125 else
126 print "can't delete beyond end of list"
127 end if
128 end if
129 return
130 -131 append: # append text$ to end of linked list
132 if head = -1 then
133 gosub createitem
134 head = index
135 else
136 i = head137 while nextitem[i] <> -1
```

```
138 i = nextitem[i]
139 end while
140 gosub createitem
141 nextitem[i] = index
142 endif
143 return
144
145 freeitem: # free element in index and add back
    to the free stack
146 lastfree = lastfree + 1
147 freeitem[lastfree] = index
148 return
149
150 createitem: # save text$ in data and return
    index to new location
151 if lastfree < 0 then
152 print "no free cell to allocate"
153 end
154 end if
155 index = freeitem[lastfree]
156 data$[index] = text$
157 nextitemfindex] = -1158 lastfree = lastfree - 1
159 return
```
<span id="page-240-0"></span>Program 96: Linked List

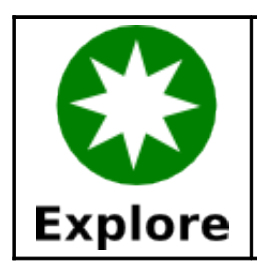

Re-write [Program 96](#page-240-0) to implement a stack and a queue using a linked list.

## **Slow and Inefficient Sort - Bubble Sort:**

The "Bubble Sort" is probably the worst algorithm ever devised to sort a list of values. It is very slow and inefficient except for small sets of items. This is a classic example of a bad algorithm.

The only real positive thing that can be said about this algorithm is that it is simple to explain and to implement. [Illustration 32](#page-242-0) shows a flow-chart of the algorithm. The bubble sort goes through the array over and over again swapping the order of adjacent items until the sort is complete,

Free

<span id="page-242-0"></span>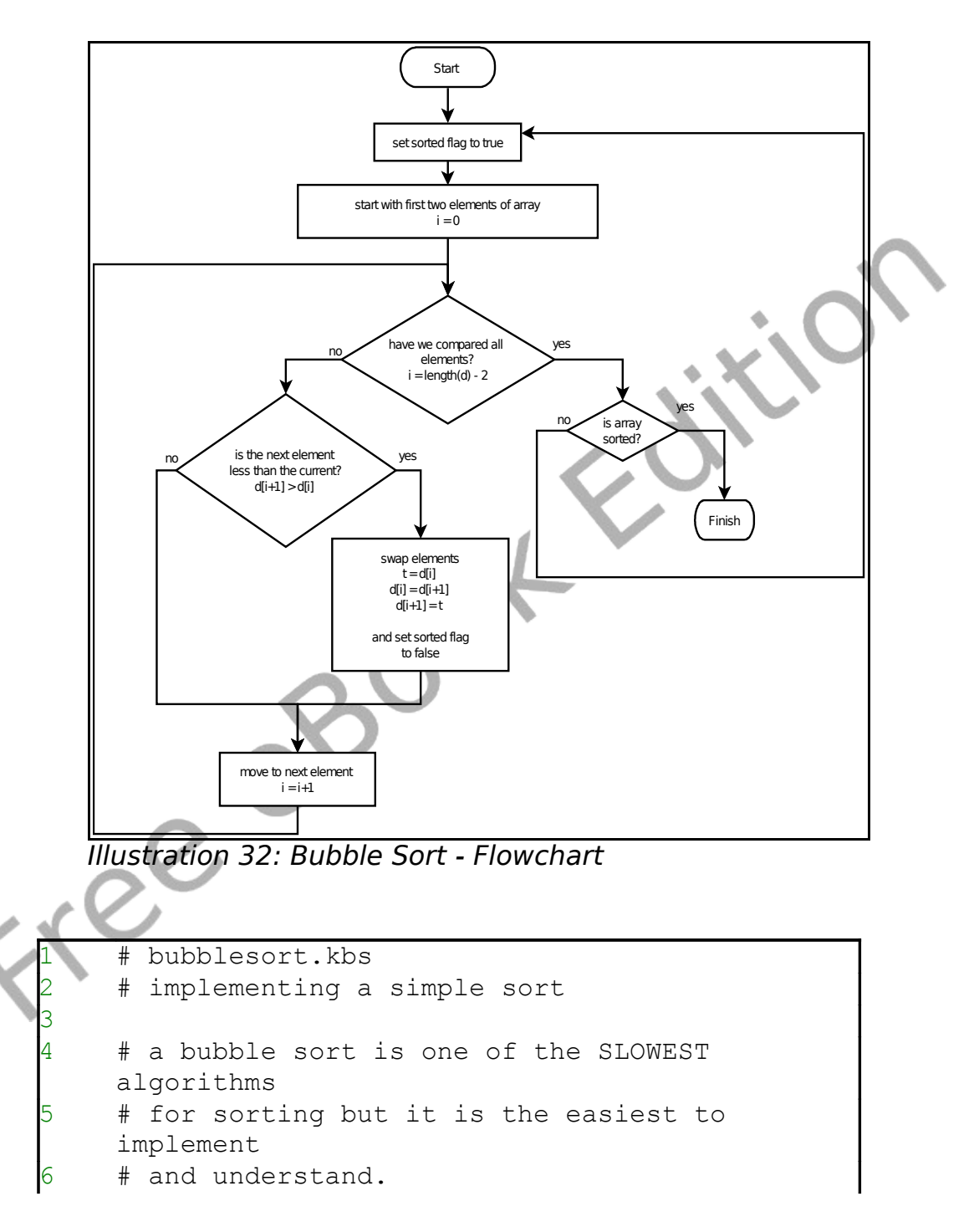

```
7 # 
8 # The algorithm for a bubble sort is
9 # 1. Go through the array swaping adjacent
     values
10 # so that lower value comes first.
11 # 2. Do step 1 over and over until there have
12 # been no swaps (the array is sorted)
13 +\begin{array}{c} 14 \\ 15 \end{array}dim d(20)
16
17 # fill array with unsorted numbers
18 for i = 0 to d[?]-1
19 d[i] = rand * 100020 next i
21<br>22
22 print "*** Un-Sorted ***'<br>23 qosub displayarray
    gosub displayarray
24
25 gosub bubblesort
26
27 print "*** Sorted ***"
28 gosub displayarray<br>29 end
     end
30
31 displayarray:
32 # print out the array's values
33 for i = 0 to d[?) - 134 print d[i] + " ";
35 next i
36 print
37 return
38<br>39
    bubblesort:
40 do
41 sorted = true<br>42 for i = 0 to \sqrt{ }for i = 0 to d[?] - 2
```

```
43 if d[i] > d[i+1] then
44 sorted = false
45 temp = d[i+1]46 d[i+1] = d[i]
d[i] = temp48 end if
49 next i
50 until sorted
51 return
```
Program 97: Bubble Sort

### **Better Sort – Insertion Sort:**

The insertion sort is another algorithm for sorting a list of items. It is usually faster than the bubble sort, but in the worst case case could take as long.

The insertion sort gets it's name from how it works. The sort goes through the elements of the array (index  $= 1$  to length -1) and inserts the value in the correct location in the previous array elements. [Illustration 33](#page-245-0) shows a step-by-step example.

 $X^{\mathcal{C}}$ 

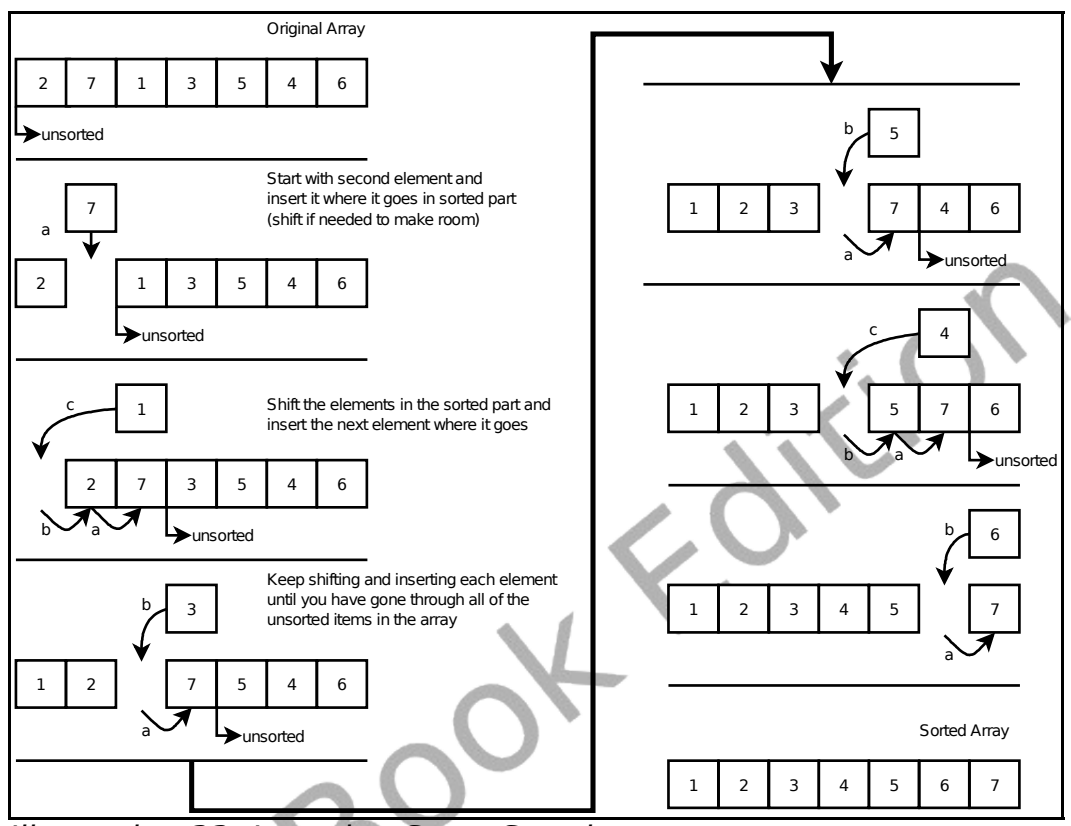

<span id="page-245-0"></span>Illustration 33: Insertion Sort - Step-by-step

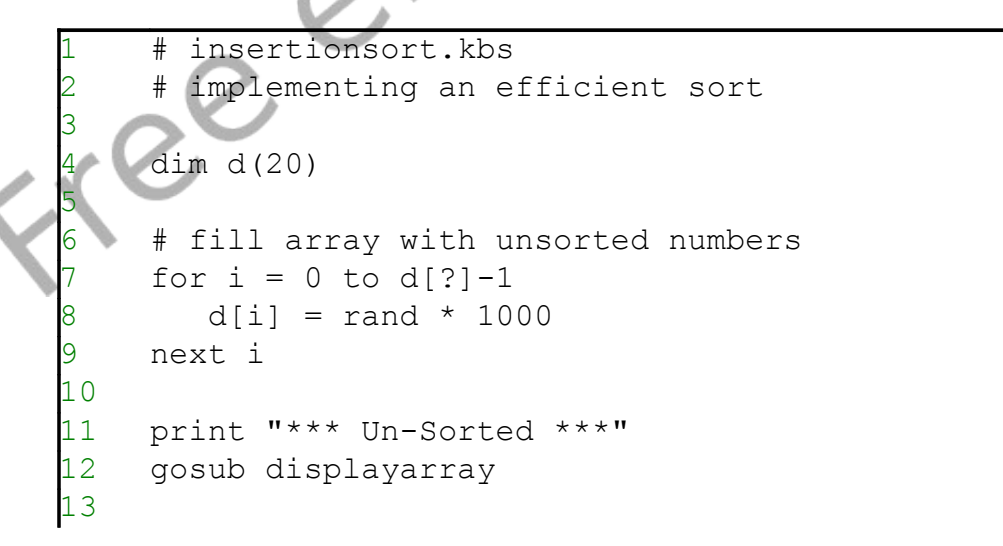

```
14 gosub insertionsort
15
16 print "*** Sorted ***"
17 gosub displayarray
18 end
19
20 displayarray:
21 # print out the array's values
22 for i = 0 to d[?]-1<br>23 print d[i] + ""
       print d[i] + " ";
24 next i
25 print
26 return
27
28 insertionsort:
29 # loops thru the list starting at the second
    element.
30 # takes current element and inserts it
31 # in the the correct sorted place in the
    previously
32 # sorted elements
33
34 # moving from backward from the current
    location
35 # and sliding elements with a larger value
    foward
36 # to make room for the current value in the
    correct
    # place (in the partially sorted array)
38
39 for i = 1 to d[?] - 1
40 currentvalue = d[i]
41 \qquad i = i - 142 done = false
43 do
44 if d[j] > currentvalue then
45 # shift value and stop looping if we
```
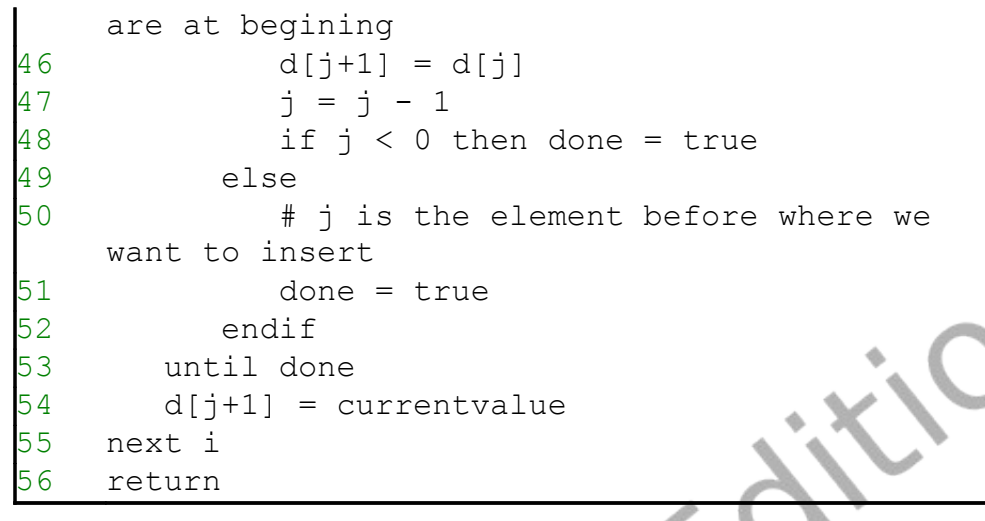

<span id="page-247-0"></span>Program 98: Insertion Sort

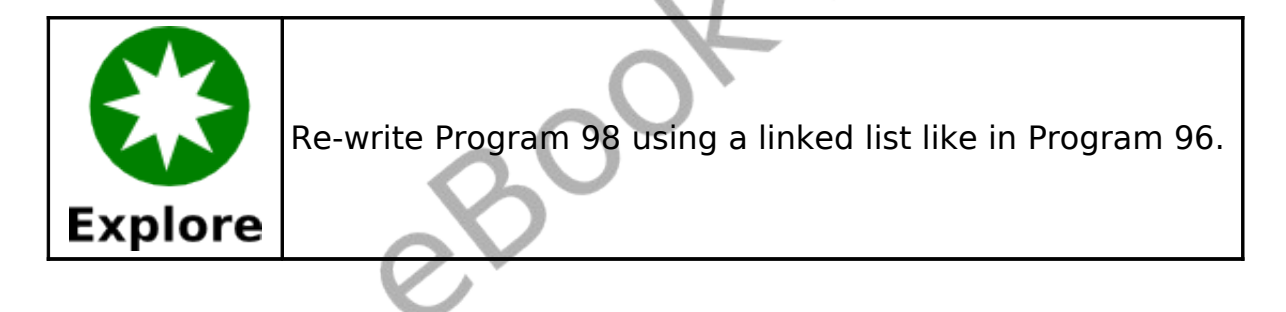

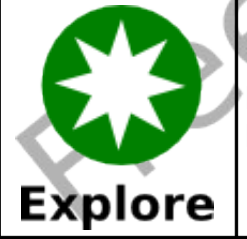

Research other sorting algorithms and write them in BASIC-256.

# **Chapter 18 – Runtime Error Trapping**

As you have worked through the examples and created your own programs you have seen errors that happen while the program is running. These errors are called "runtime errors". BASIC-256 includes a group of special commands that allow your program to recover from or handle these errors.

Trapping errors, when you do not mean too, can cause problems. Error trapping should only be used when needed and disabled when not.

## **Error Trap:**

2

6

When error trapping is turned on, with the **onerror** statement, the program will jump to a specified subroutine when an error occurs. If we look at [Program 99](#page-248-0) we will see that the program calls the subroutine when it tries to read the value of z (an undefined variable). If we try to run the same program with line one commented out or removed the program will terminate when the error happens.

onerror errortrap

```
print "z = " + zprint "Still running after error"
5 end
errortrap:
print "I trapped an error."
return
```
<span id="page-248-0"></span>Program 99: Simple Runtime Error Trap

```
trapped an error.
z = 0Still running after error
```
Sample Output [99: Simple Runtime Error Trap](#page-248-0)

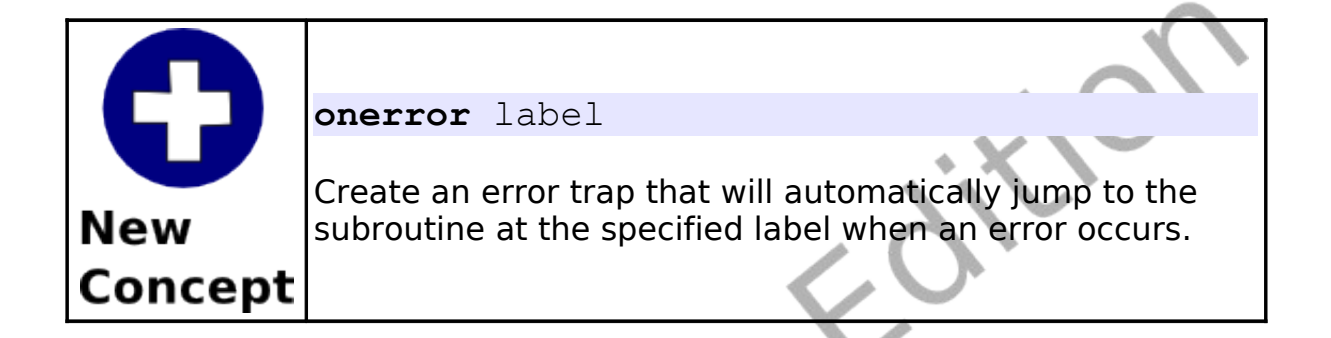

## **Finding Out Which Error:**

Sometimes just knowing that an error happened is not enough. There are functions that will return the error number (**lasterror**), the line where the error happened in the program (**lasterrorline**), a text message describing the error (**lasterrormessage**), and extra command specific error messages (**lasterrorextra**).

[Program 100](#page-250-0) modifies the previous program to print details of what error actually happened. More complex logic could be added to your error trap, specifically to change the behavior with different errors happen.

```
onerror errortrap
2
3 print "z = " + z<br>4 print "Still run
     print "Still running after error"
      5 end
```

```
6
    errortrap:
8 print "Error Trap - Activated"<br>9 print " Error = " + lasterror
9 print " Error = " + lasterror<br>10 print " On Line = " + lasterro
   print " On Line = " + lasterrorline
11 print " Message = " + lasterrormessage
12 return
```
Program 100: Runtime Error Trap - With Messages

```
Error Trap - Activated
  Error = 12 On Line = 3
   Message = Unknown variable
z = 0Still running after error
```
Sample Output [100: Runtime Error Trap - With Messages](#page-250-0)

Freed

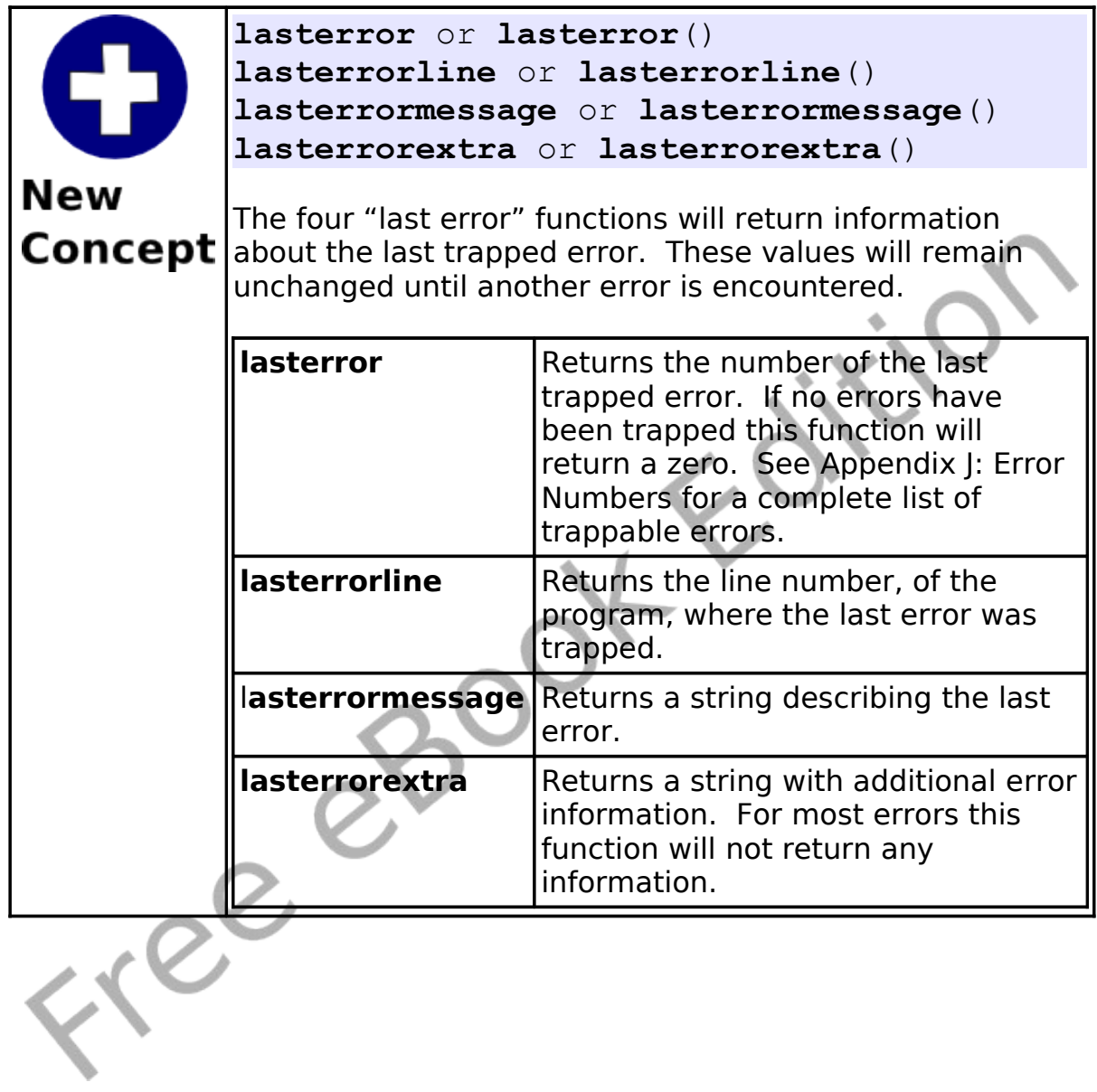
### **Turning Off Error Trapping:**

Sometimes in a program we will want to trap errors during part of the program and not trap other errors. You will see examples of this type of error trapping logic in subsequent chapters.

The **offerror** statement turns error trapping off. This causes all errors encountered to stop the program.

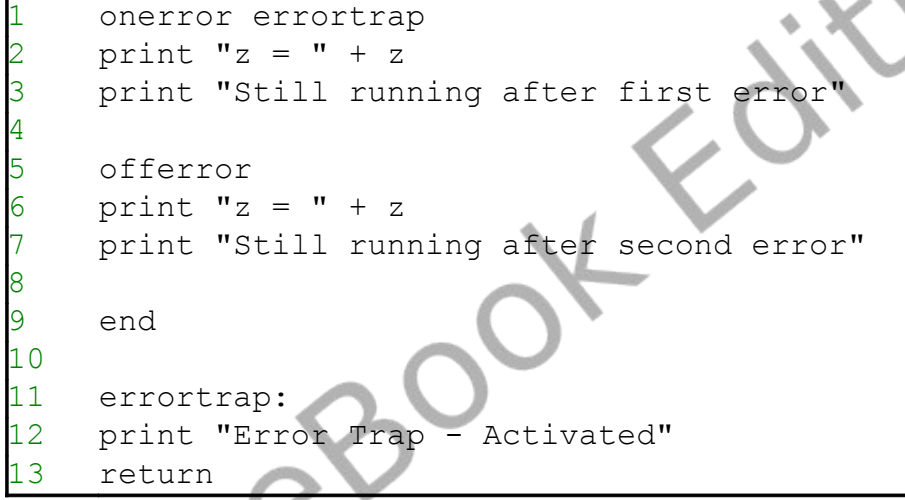

Program 101: Turning Off the Trap

<span id="page-252-0"></span>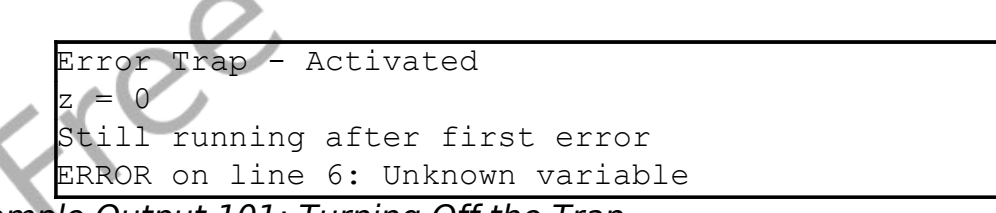

Sample Output [101: Turning Off the Trap](#page-252-0)

Freed

# **Chapter 19: Database Programming**

This chapter will show how BASIC-256 can connect to a simple relational database and use it to store and retrieve useful information.

### **What is a Database:**

A database is simply an organized collection of numbers, string, and other types of information. The most common type of database is the "Relational Database". Relational Databases are made up of four major parts: tables, rows, columns, and relationships (see [Table](#page-254-0) [8\)](#page-254-0).

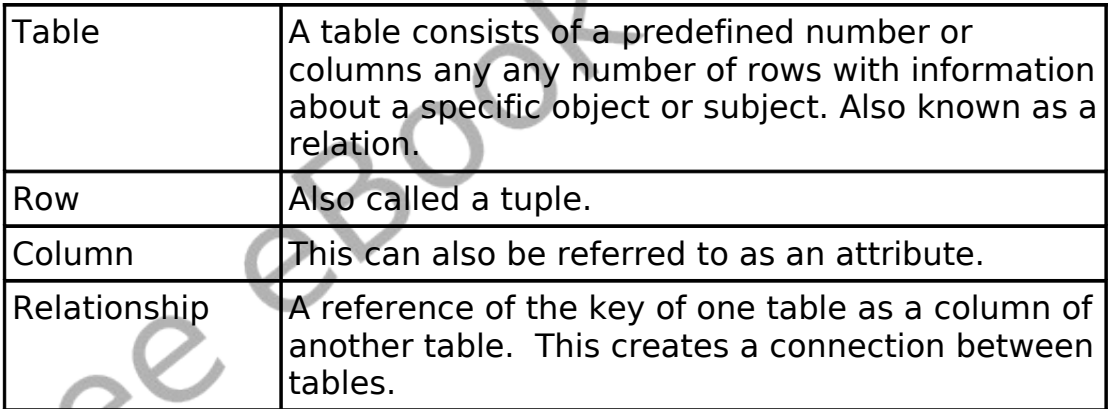

<span id="page-254-0"></span>Table 8: Major Components of a Relational Database

### **The SQL Language:**

Most relational databases, today, use a language called SQL to actually extract and manipulate data. SQL is actually an acronym for Structured Query Language. The original SQL language was developed by IBM in the 1970s and has become the primary

language used by relational databases.

SQL is a very powerful language and has been implemented by dozens of software companies, over the years. Because of this complexity there are many different dialects of SQL in use. BASIC-256 uses the SQLite database engine. Please see the SQLite webpage at [http://www.sqlite.org](http://www.sqlite.org/) for more information about the dialect of SQL shown in these examples.

### **Creating and Adding Data to a Database:**

The SQLite library does not require the installation of a database sever or the setting up of a complex system. The database and all of its parts are stored in a simple file on your computer. This file can even be copied to another computer and used, without problem.

The first program [\(Program 102: Create a Database\)](#page-257-0) creates a new sample database file and tables. The tables are represented by the Entity Relationship Diagram (ERD) as shown in [Illustration 34.](#page-256-0)

So You Want to Learn to Program? The Control of the Control of 2010 James M. Reneau.

Free

<span id="page-256-0"></span>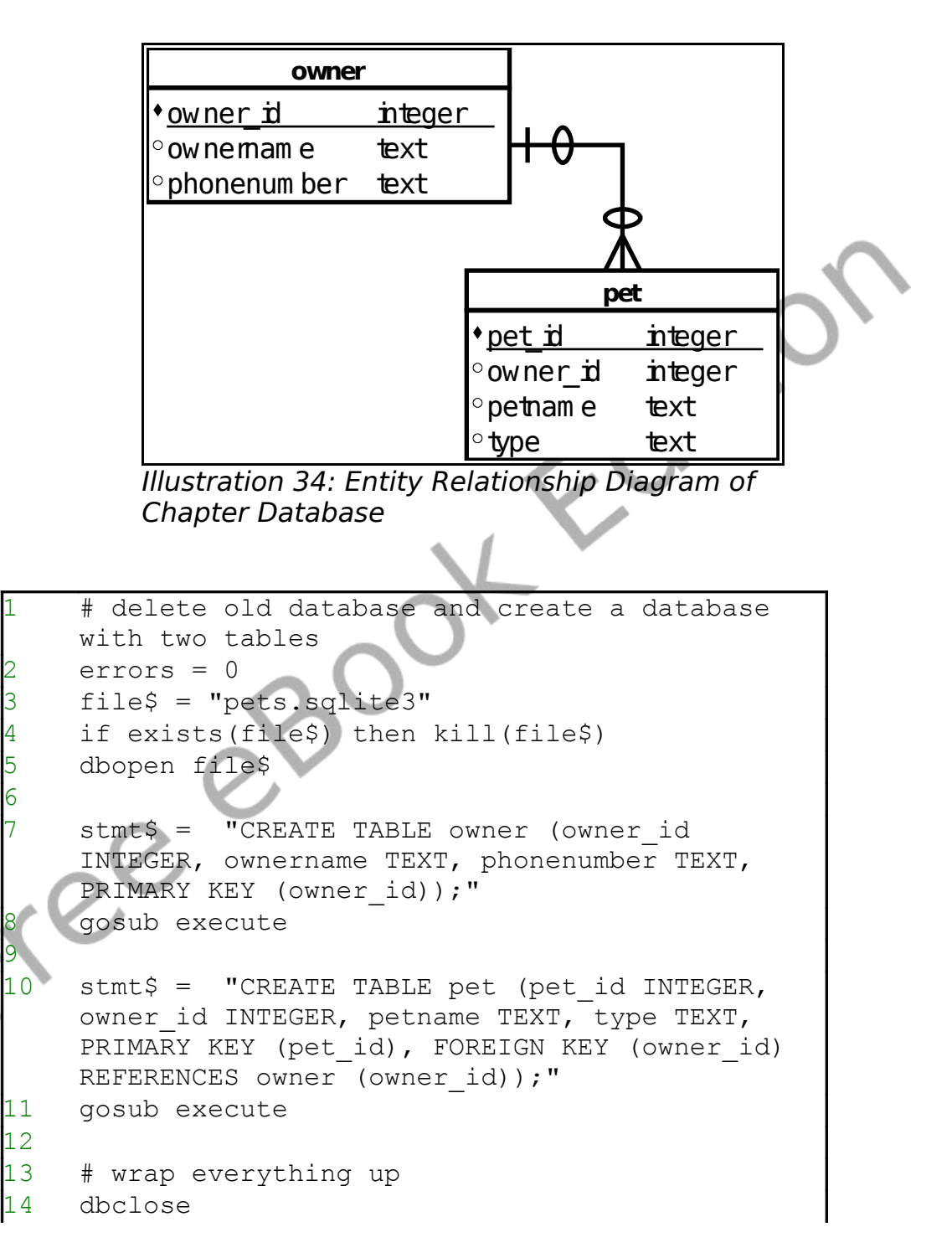

```
15 print file$ + " created. " + errors + "
    errors."
16 end
17
18 execute:
19 print stmt$
20 onerror executeerror
21 dbexecute stmt$
22 offerror
23 return
24
25 executeerror:
26 errors = errors + 1
27 print "ERROR: " + lasterror + " "
    lasterrormessage + " " + lasterrorextra
28 return
```
Program 102: Create a Database

```
CREATE TABLE owner (owner id INTEGER, ownername
TEXT, phonenumber TEXT, PRIMARY KEY (owner id));
CREATE TABLE pet (pet id INTEGER, owner id INTEGER,
petname TEXT, type TEXT, PRIMARY KEY (pet id),
FOREIGN KEY (owner_id) REFERENCES owner
|(owner id));
pets.sqlite3 created. 0 errors.
```
#### Sample Output [102: Create a Database](#page-257-0)

So far you have seen three new database statements: **dbopen** – will open a database file and create it if it does not exist, **dbexecute** – will execute an SQL statement on the open database, and **dbclose** – closes the open database file.

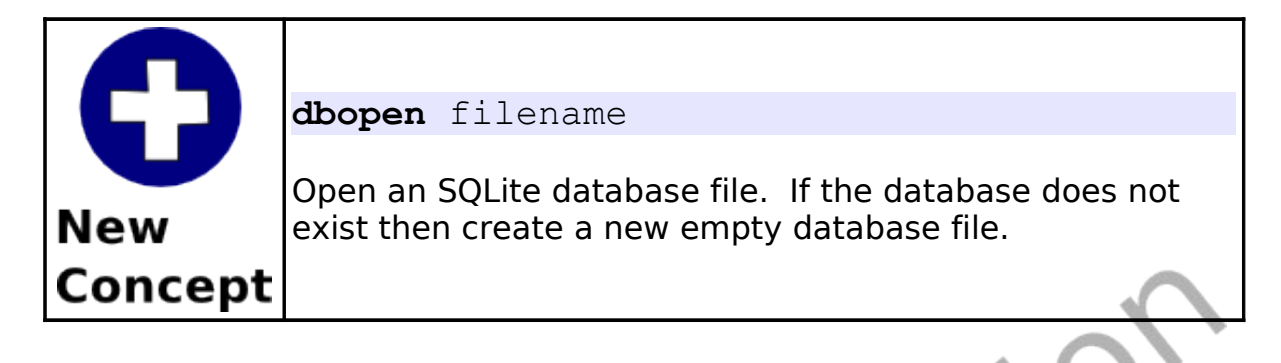

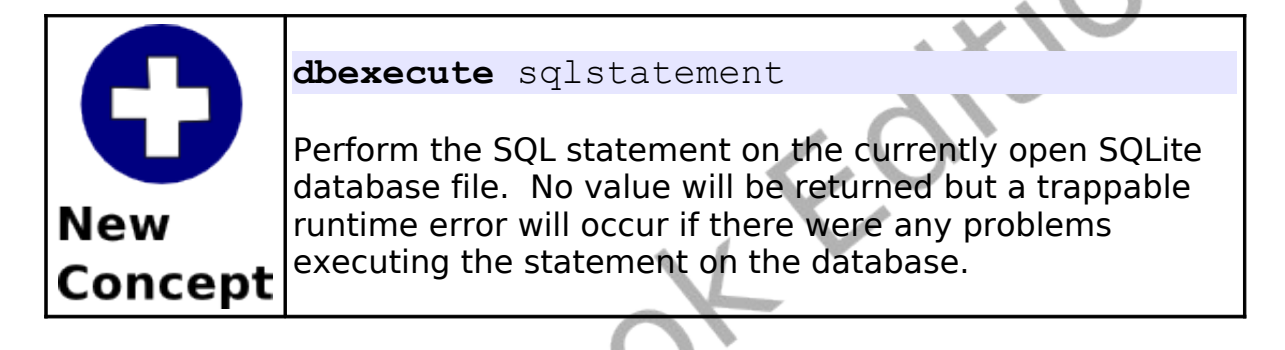

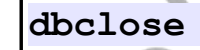

Close the currently open SQLite database file. This statement insures that all data is written out to the database file.

These same three statements can also be used to execute other SQL statements. The INSERT INTO statement [\(Program 103\)](#page-260-0) adds new rows of data to the tables and the UPDATE statement [\(Program](#page-261-0) [104\)](#page-261-0) will change an existing row's information.

# add rows to the database

2

**New** 

Concept

```
file$ = "pets.sglite3"4 dbopen file$
5
6 owner id = 0
     pet id = 08
     ownername$ = "Jim": phonenumber$ = "555-3434"
10 gosub addowner
11 petname$ = "Spot": type$ = "Cat"<br>12 aosub addpet
    12 gosub addpet
13 petname$ = "Fred": type$ = "Cat"
14 gosub addpet
15 petname$ = "Elvis": type$ = "Cat"
16 gosub addpet
17
18 ownername$ = "Sue": phonenumber$ = "555-8764"
19 gosub addowner
20 petname$ = "Alfred": type$ = "Cat"<br>21 qosub addpet
21 gosub addpet<br>22 petname$ = "I
22 petname$ = "Fido": type$ = "Dog"<br>23 qosub addpet
     gosub addpet
\begin{array}{c} 24 \\ 25 \end{array}25 ownername$ = "Amy": phonenumber$ = "555-9932"<br>26 qosub addowner
26 gosub addowner<br>27   petname$ = "Bor
     petname$ = "Bones": type$ = "Doq"28 gosub addpet
29
30 ownername$ = "Dee": phonenumber$ = "555-4433"
31 gosub addowner
32 petname$ = "Sam": type$ = "Goat"
33 gosub addpet
34
35 # wrap everything up
36 dbclose<br>37 end
     end
38
39 addowner:
```
So You Want to Learn to Program? © 2010 James M. Reneau.

#### Chapter 19: Database Programming example 241

```
40 owner id = owner id + 141 stmt$ = "INSERT INTO owner (owner id,
    ownername, phonenumber) VALUES (" + owner_id +
    "," + chr(34) + ownername$ + chr(34) + "," +
    chr(34) + phonenumber$ + chr(34) + ");"
42 print stmt$
43 onerror adderror
44 dbexecute stmt$
45 offerror
46 return
47
48 addpet:
49 pet id = pet id + 1
50 stmt$ = "INSERT INTO pet (pet_id, owner_id,
    petname, type) VALUES (" + pet id + "," +
    owner id + "," + chr(34) + petname$ + chr(34)
    + ", " + chr(34) + type$ + chr(34) + ");"
51 print stmt$
52 onerror adderror
53 dbexecute stmt$
54 offerror
55 return
56
57 adderror:
58 print "ERROR: " + lasterror + " " +
    lasterrormessage + " " + lasterrorextra
59 return
```

```
Program 103: Insert Rows into Database
```

```
INSERT INTO owner (owner_id, ownername,
phonenumber) VALUES (1,"Jim","555-3434");
INSERT INTO pet (pet id, owner id, petname, type)
VALUES (1,1,"Spot","Cat");
INSERT INTO pet (pet id, owner id, petname, type)
VALUES (2,1,"Fred","Cat");
INSERT INTO pet (pet id, owner id, petname, type)
```
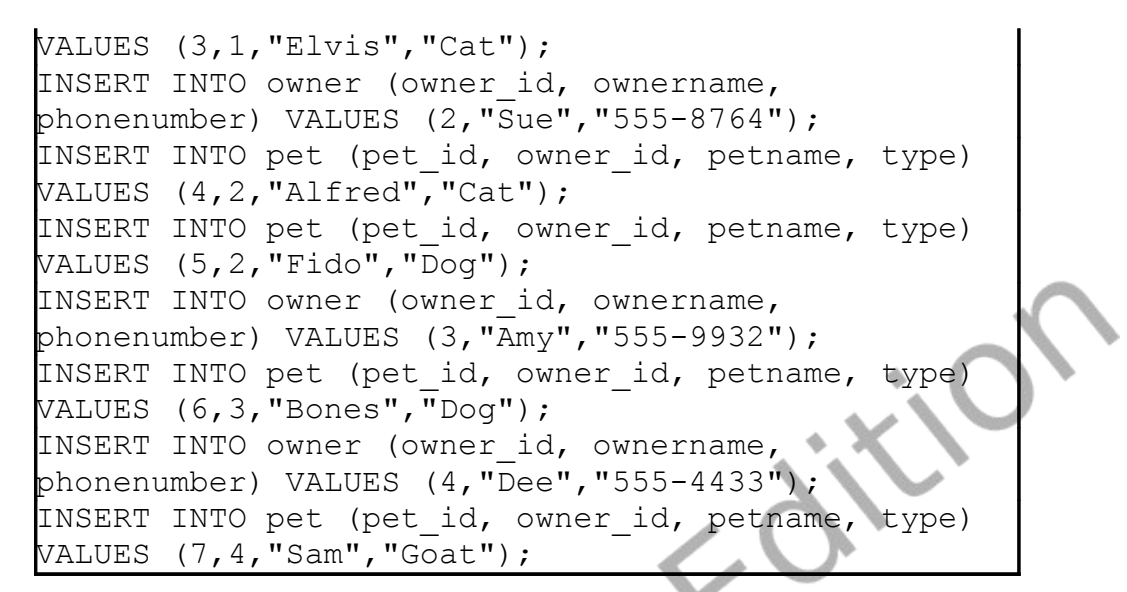

Sample Output [103: Insert Rows into Database](#page-260-0)

```
# update a database row
2
3 dbopen "pets.sqlite3"
4
5 # create and populate
    s\ = "UPDATE owner SET phonenumber = " +
    chr(34) + "555-5555" + chr(34) + " whereowner id = 1; "print s$
    dbexecute s$
    dbclose
```
Program 104: Update Row in a Database

```
UPDATE owner SET phonenumber = "555-5555" where
owner id = 1;
```
Sample Output [104: Update Row in a Database](#page-261-0)

#### **Retrieving Information from a Database:**

So far we have seen how to open, close, and execute a SQL statement that does not return any values. A database would be pretty useless if we could not get information out of it.

The SELECT statement, in the SQL language, allows us to retrieve the desired data. After a SELECT is executed a "record set" is created that contains the rows and columns of data that was extracted from the database. [Program 105](#page-263-0) shows three different SELECT statements and how the data is read into your BASIC-256 program.

```
# Get data from the pets database
1
    dbopen "pets.sqlite3"
3
    4 # show owners and their phone numbers
    print "Owners and Phone Numbers"
6 dbopenset "SELECT ownername, phonenumber FROM
    owner ORDER BY ownername;"
    while dbrow()
       print dbstring(0) + " " + dbstring(1)end while
    10 dbcloseset
11
    print
13
14 # show owners and their pets
15 print "Owners with Pets"
16 dbopenset "SELECT owner.ownername, pet.pet id,
    pet.petname, pet.type FROM owner JOIN pet ON
    pet.owner_id = owner.owner_id ORDER BY
```
#### Chapter 19: Database Programming example 244

```
ownername, petname;"
17 while dbrow()
18 print dbstring(0) + " " + dbint(1) + " " +
     dbstring(2) + " " + dbstring(3)19 end while
20 dbcloseset
\begin{array}{c} 21 \\ 22 \end{array}print
\begin{array}{c} 23 \\ 24 \end{array}24 # show average number of pets<br>25 print "Average Number of Pets'
25 print "Average Number of Pets"<br>26 dbopenset "SELECT AVG(c) FROM
     26 dbopenset "SELECT AVG(c) FROM (SELECT COUNT(*)
      AS c FROM owner JOIN pet ON pet.owner id =owner.owner id GROUP BY owner.owner id) AS
      numpets;"
27 while dbrow()
28 print dbfloat(0)<br>29 end while
29 end while<br>30 dbclosese
      dbcloseset
31
32 # wrap everything up
      dbclose
```
Program 105: Selecting Sets of Data from a Database

```
Owners and Phone Numbers
Amy 555-9932
Dee 555-4433
Jim 555-5555
Sue 555-8764
Owners with Pets
Amy 6 Bones Dog
Dee 7 Sam Goat
Jim 3 Elvis Cat
Jim 2 Fred Cat
```
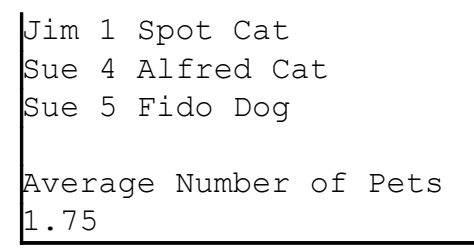

Sample Output [105: Selecting Sets of Data from a Database](#page-263-0)

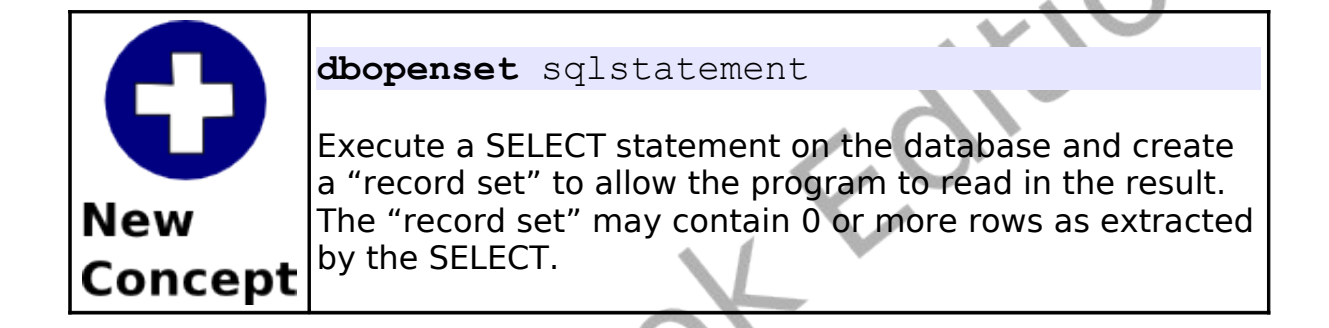

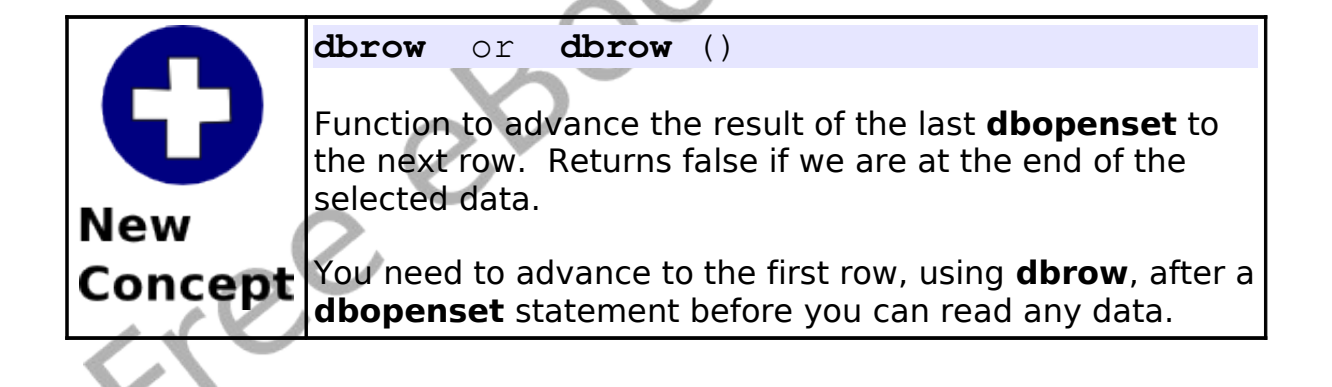

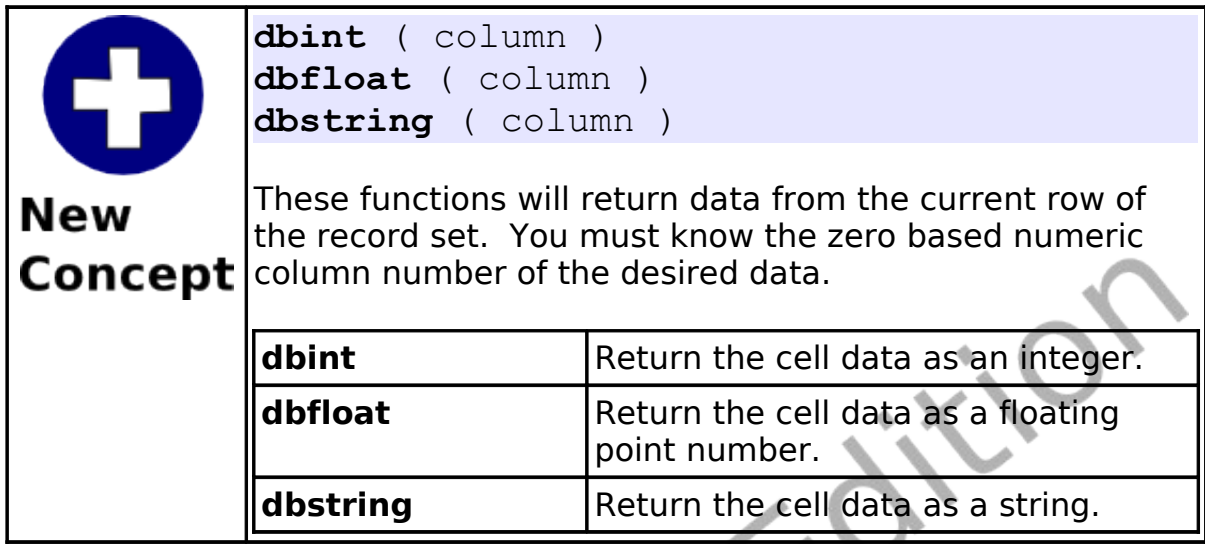

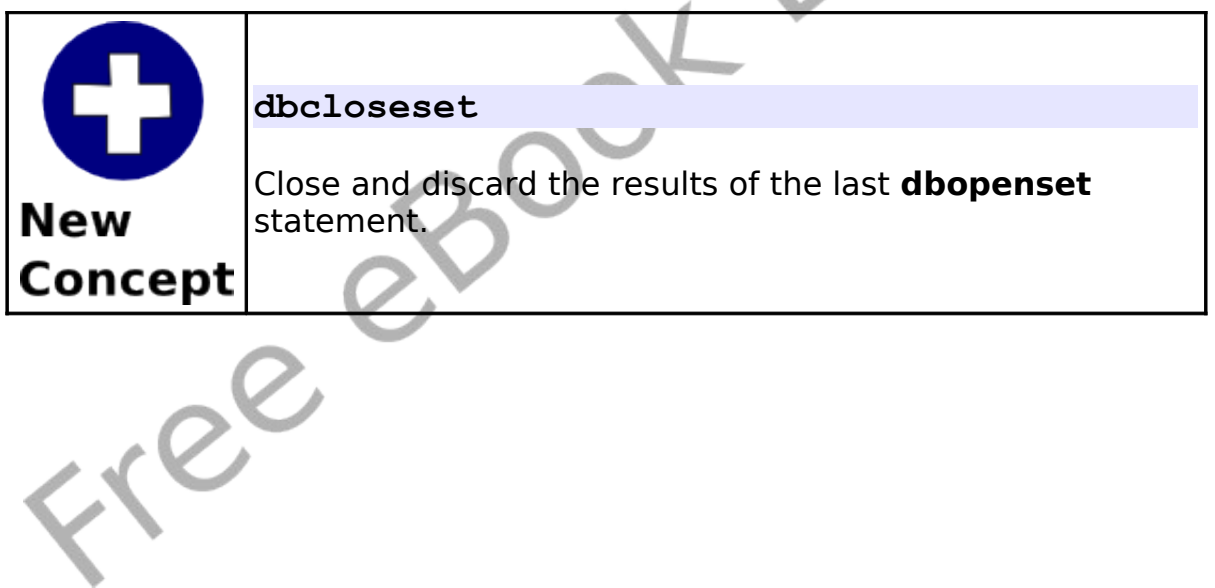

This chapter discusses how to use the BASIC-256 networking statements. Networking in BASIC-256 will allow for a simple "socket" connection using TCP (Transmission Control Protocol). This chapter is not meant to be a full introduction to TCP/IP socket programming.

### **Socket Connection:**

TCP stream sockets create a connection between two computers or programs. Packets of information may be sent and received in a bidirectional (or two way) manner over the connection.

To start a connection we need one computer or program to act as a server (to wait for the incoming telephone call) and the other to be a client (to make the telephone call). [Illustration 35](#page-266-0) shows graphically how a stream connection is made.

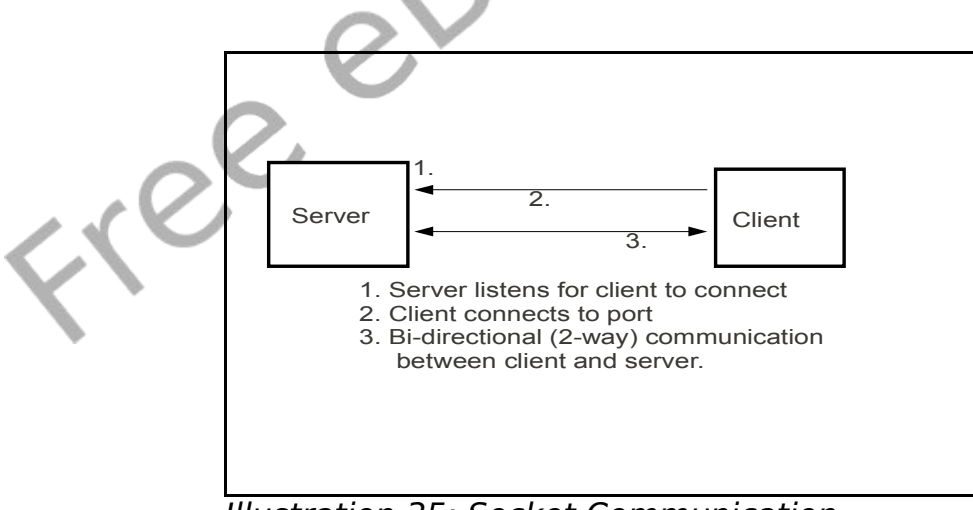

<span id="page-266-0"></span>Illustration 35: Socket Communication

Just like with a telephone call, the person making the call (client) needs to know the phone number of the person they are calling (server). We call that number an IP address. BASIC-256 uses IP version 4 addresses that are usually expressed as four numbers separated by periods (999.999.999.999).

In addition to having the IP address for the server, the client and server must also talk to each-other over a port. You can think of the port as a telephone extension in a large company. A person is assigned an extension (port) to answer (server) and if you want to talk to that person you (client) call that extension.

The port number may be between 0 and 65535 but various Internet and other applications have been reserved ports in the range of 0- 1023. It is recommended that you avoid using these ports.

### **A Simple Server and Client:**

```
# simple server.kbs
print "listening to port 9999 on " +
netaddress()
NetListen 9999
NetWrite "The simple server sent this
message."
NetClose
```
<span id="page-267-0"></span>Program 106: Simple Network Server

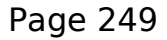

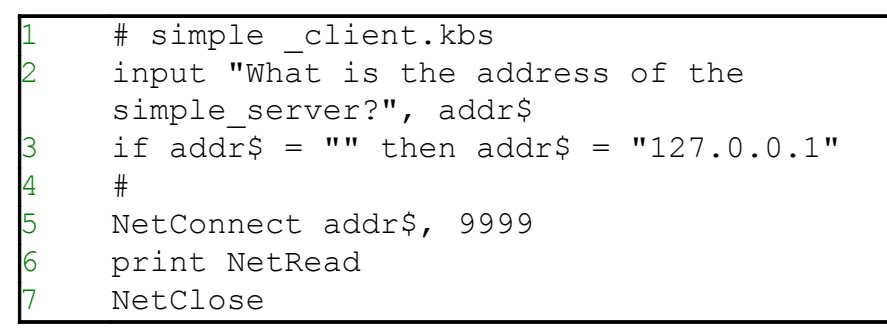

Program 107: Simple Network Client

<span id="page-268-0"></span>listening to port 9999 on xx.xx.xx.xx

Sample Output [106: Simple Network Server](#page-267-0)

What is the address of the simple server? The simple server sent this message.

Sample Output [107: Simple Network Client](#page-268-0)

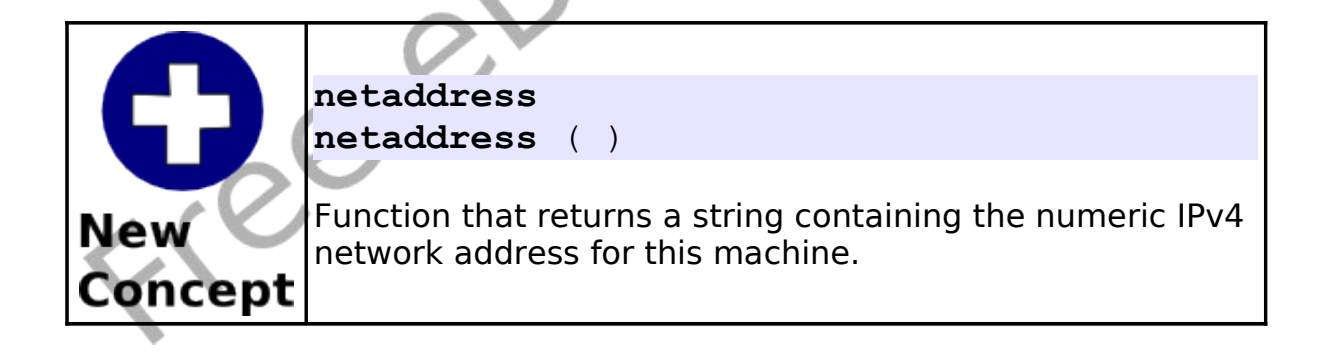

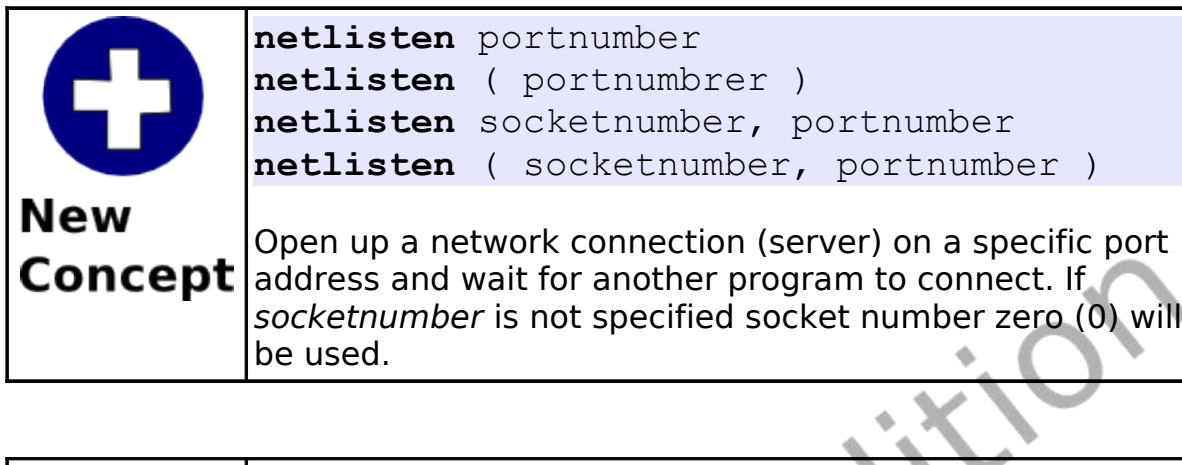

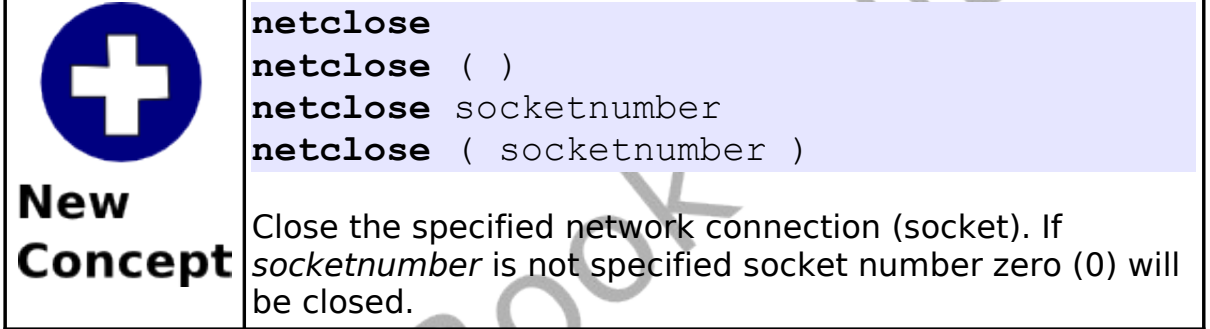

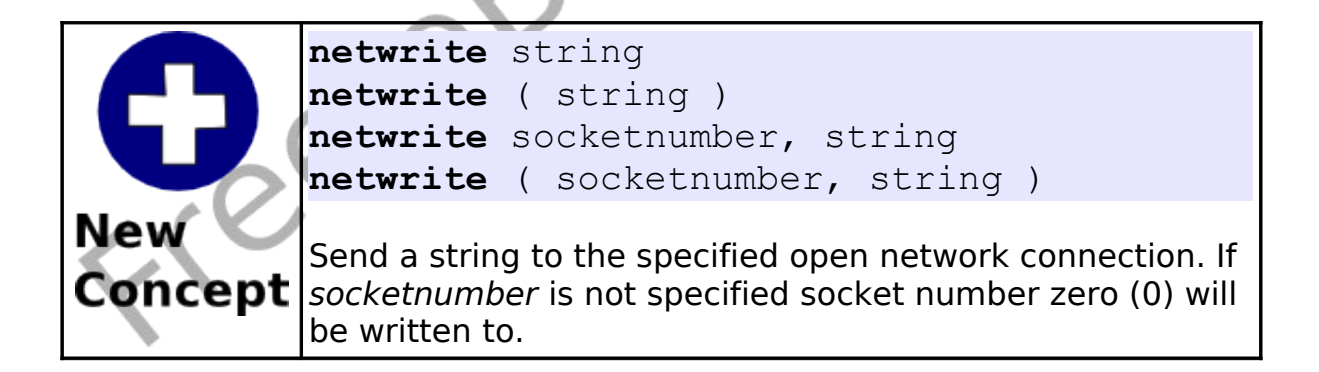

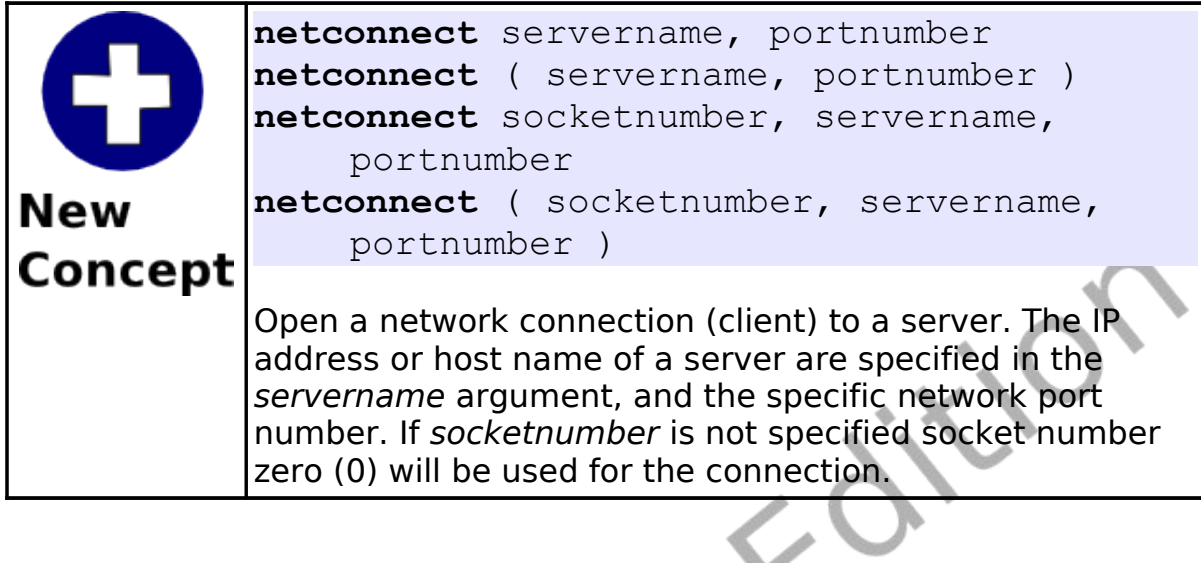

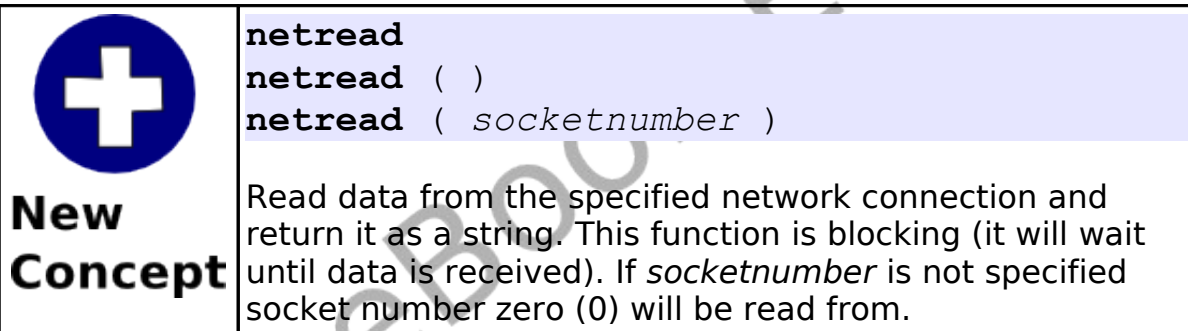

## **Network Chat:**

This example adds one new function (**netdata**) to the networking statements we have already introduced. Use of this new function will allow our network clients to process other events, like keystrokes, and then read network data only when there is data to be read.

The network chat program [\(Program 108\)](#page-272-0) combines the client and server program into one. If you start the application and it is unable to connect to a server the error is trapped and the program then becomes a server. This is one of many possible methods to allow a single program to fill both roles.

```
# chat.kbs
    # uses port 9999 for server
3
    input "Chat to address (return for server or
    local host)?", addr$
    if addr$ = "" then addr$ = "127.0.0.1"
    ## try to connect to server - if there is
    one become one
    OnError startserver
    NetConnect addr$, 9999
10 OffError
11 print "connected to serve:
12
13 chatloop:
14 while true
15 # get key pressed and send it
16 k = key
17 if k \leq 0 then
18 gosub show
19 netwrite string(k)
20 end if
       # get key from network and show it
       if NetData() then
          k = int(NetRead())24 gosub show
25 end if
26 pause .01
27 end while
28 end
29
30 show:
```

```
31 if k=16777220 then
32 print
33 else
34 print chr(k);
35 end if
36 return
37
38 startserver:
39 OffError
40 print "starting server - waiting for chat
    client"
41 NetListen 9999
42 print "client connected"
43 goto chatloop
44 return
```
Program 108: Network Chat

<span id="page-272-0"></span>The following is observed when the user on the client types the message "HI SERVER" and then the user on the server types "HI CLIENT".

```
Chat to address (return for server or local host)?
starting server - waiting for chat client
client connected
HI SERVER
HI CLIENT
```
Sample Output [108.](#page-272-0)1: [Network Chat](#page-272-0) (Server)

```
Chat to address (return for server or local host)?
connected to server
HI SERVER
HI CLIENT
```
Sample Output [108.](#page-272-0)2: [Network Chat](#page-272-0) (Client)

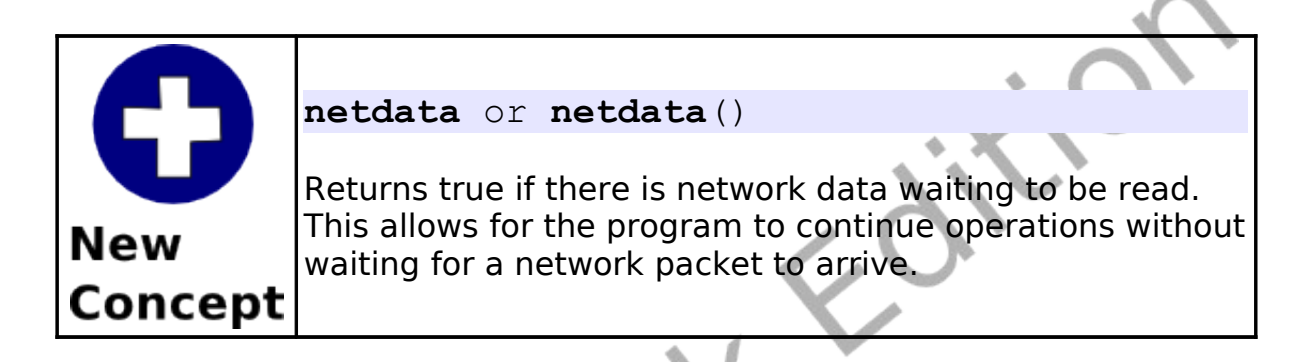

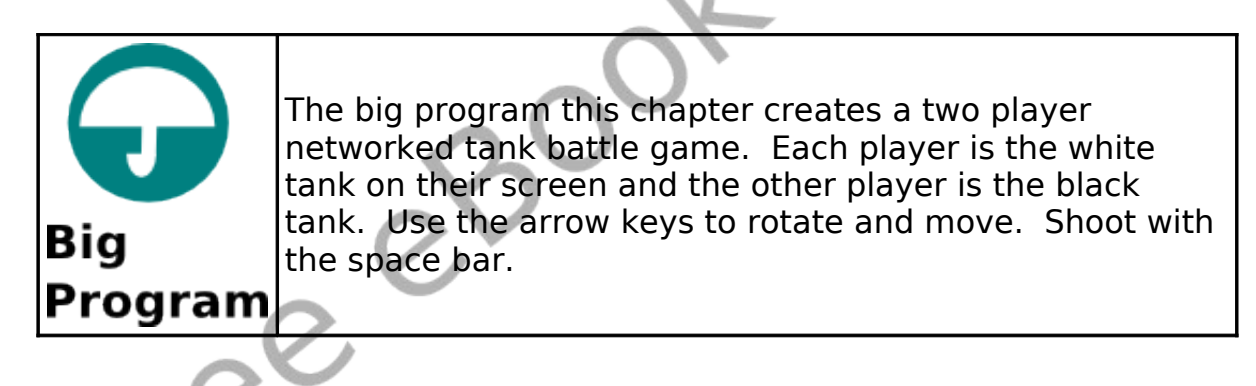

```
1 # battle.kbs
# uses port 9998 for server
kspace = 32kleft = 16777234kright = 16777236kup = 16777235kdown = 16777237dr = pi / 16 # direction change
```
3

```
10 dxy = 2.5 # move speed
11 scale = 20 \# tank size
12 shotscale = 4 # shot size
13 shotdxy = 5 # shot move speed
14 port = 9998 # port to communicate on
15
16 dim tank(30)
17 \tan k = \{-1, -.66, -.66, -.66, -.66, -.33, -.33\}-0.33, 0, -1, 0.33, -0.33, 0.66, -0.33, 0.66, -0.66,1, -.66, 1, 1, 0.6, 1, 0.6, 0.6, -.66, 0.66, -.66, 1,-1,1}
18 dim shot(14)
19 shot = \{0, -1, .5, -.5, .25, 0, .5, .75, -.25, .75,-.25, 0, -.5, -.520
21 print "Tank Battle - You are the white tank."
22 print "Your mission is to shoot and kill the"
23 print "black one. Use arrows to move and"
24 print "space to shoot."
25 print
26 input "Address (return for server or local
    host)?", addr$
27 if addr\ = "" then addr\ = "127.0.0.1"
28
29 # try to connect to server - if there is not
    one become one
30 OnError startserver
31 NetConnect addr$, port
    OffError
    print "connected to server"
34
35 playgame:
36
37 myx = 100
38 myy = 100
39 myr = 0
40 mypx = 0 # projectile position direction and
```

```
remaining length (no shot when mypl=0)
41 mypy = 0
42 mypr = 0
43 mypl = 0
\begin{array}{rcl} 44 & \text{yourx} & = & 200 \\ 45 & \text{youry} & = & 200 \end{array}youry = 20046 yourr = pi
47 yourpx = 0 # projectile position direction
   and remaining length
48 yourpy = 0
49 yourpr = 050 yourpl = 051 gosub writeposition
52
53 fastgraphics
54 while true
55 # get key pressed and move tank on the
    screen
56 k = kev57 if k \leq 0 then
58 if k = kup then
59 myx = myx + sin(myr) * dxy
60 myy = m_V = m_V - \cos(m_Vr) * d_{X}v61 end if
62 if k = kdown then
63 myx = myx - sin(myr) * dxy
64 myy = myy + cos(myr) * dxy
65 end if
66 if k = kspace then
67 mypr = myr
68 mypx = myx + sin(mypr) * scale
69 mypy = myy - cos(mypr) * scale
70 mypl = 100
71 end if
72 if myx < scale then myx = graphwidth -
    scale
73 if myx > qraphwidth-scale then myx =
```

```
scale
74 if myy < scale then myy = graphheight
    scale
75 if myy > graphheight-scale then myy =
    scale
76 if k = klet then myr = myr - dr
77 if k = kright then myr = myr + dr
78 gosub writeposition
79 end if
80 # move my projectile (if there is one)
81 if mypl > 0 then
82 mypx = mypx + sin(mypr) * shotdxy
83 mypy = mypy - cos(mypr) * shotdxy
84 if mypx < shotscale then mypx =
   graphwidth - shotscale
85 if mypx > graphwidth-shotscale then mypx
   = shotscale
86 if mypy < shotscale then mypy =
   graphheight - shotscale
87 if mypy > graphheight-shotscale then
   mypy = shotscale
88 if (mypx-yours)^2 + (mypy-youry)^2 <scale^2 then
89 NetWrite "!"
90 print "You killed your opponent. Game
    over.
91 end
         end if
        mypl = mypl - 1gosub writeposition
95 end if
96 # get position from network
97 gosub getposition
98 #
99 gosub draw
100 #
101 pause .1
```

```
102 end while
103
104 writeposition: ###
105 # 10 char for x, 10 char for y, 10 char for r
     (rotation)
106 position$ = left(myx + "
    '',10 + left(myy + " '', 10) + left(myr + "<br>", 10) + left(mypx + " ", 10) + left(mypy +
     ", 10) + \text{left}(\text{mypx + "})", 10) + left(mypr + "", 10) + \text{left}(\text{mypl} + " , 10)107 NetWrite position$
108 return
109
110 getposition: ###
111 # get position from network and set variables
     for the opponent
112 while NetData()
113 position$ = NetRead()
114 if position$ = "!" then
115 print "You Died. - Game Over"
116 end
117 end if
118 yours = 300 - float(mid(position 5, 1, 10))119 y = 300 - \text{float}(\text{mid}(position, 11, 10))120 yourr = pi + float(mid(position 2, 21, 10))121 \gamma yourpx = 300 - float (mid (position $, 31, 10))
122 yourpy = 300 - float (mid(position$, 41, 10))
123 yourpr = pi + float(mid(position$,51,10))<br>124 yourpl = pi + float(mid(position$,61,10))
        \text{yourpl} = \text{pi} + \text{float}(\text{mid}(\text{position}, 61, 10))125 end while<br>126 return
    return
127
128 draw: ###
129 clg
130 color green
131 rect 0,0, graphwidth, graphheight
132 color white
```

```
133 stamp myx, myy, scale, myr, tank
134 if mypl > 0 then
135 stamp mypx, mypy, shotscale, mypr, shot
136 end if
137 color black
138 stamp yourx, youry, scale, yourr, tank
139 if yourpl > 0 then
140 color red
141 stamp yourpx, yourpy, shotscale, yourpr,
    shot
142 end if
143 refresh
144 return
145
146 startserver:
147 OffError
148 print "starting server - waiting for chat
    client"
149 NetListen port
150 print "client connected"
151 goto playgame
152 return
```
<span id="page-278-0"></span>Program 109: Network Tank Battle

 $xe^{c}$ 

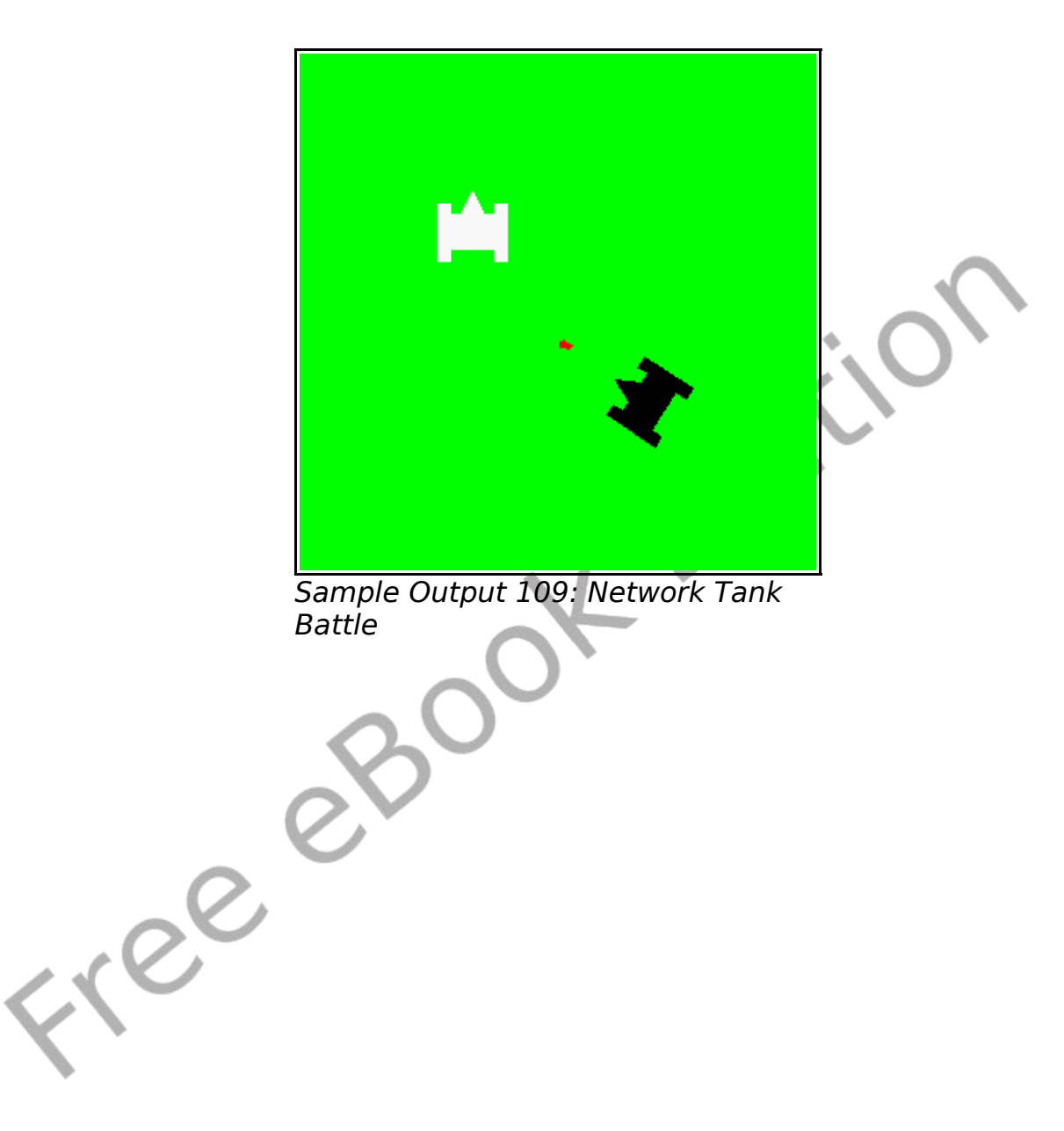

## **Appendix A: Loading BASIC-256 on your PC or USB Pen Drive**

This chapter will walk you step by step through downloading and installing BASIC-256 on your Microsoft Windows PC. The instructions are written for Windows XP with Firefox 3.x as your Web browser. Your specific configuration and installation may be different but the general steps should be similar.

### **1 – Download:**

Free

Connect to the Internet and navigate to the Web site [http://www.basic256.org](http://www.basic256.org/) and follow the download link. Once you are at the Sourceforge project page click on the green "Download Now!"button [\(Illustration 36\)](#page-281-0) to start the download process.

Appendix A: Loading BASIC-256 on your PC or USB Pen Drive Page 262

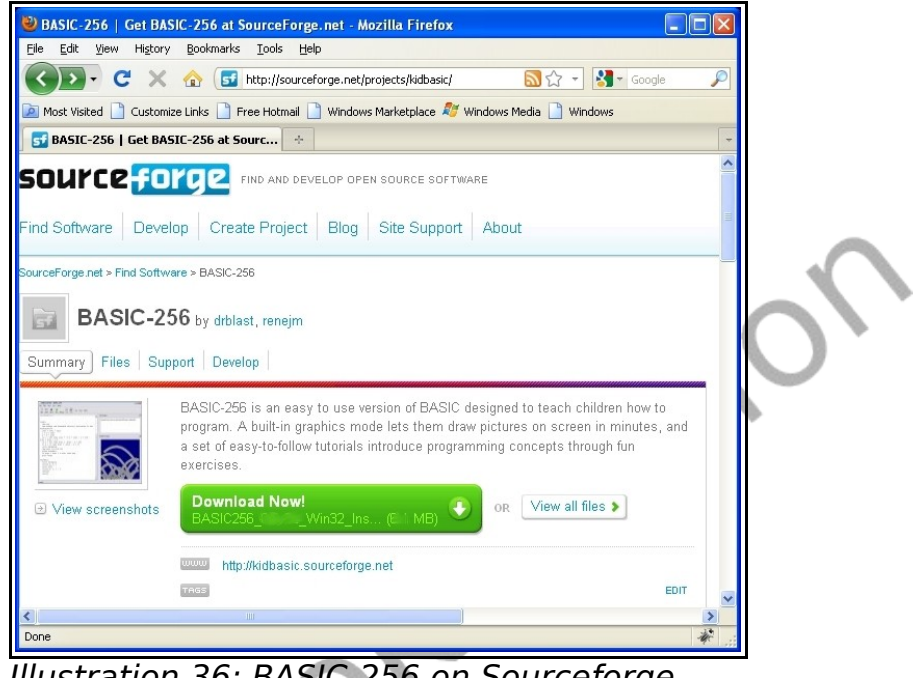

Illustration 36: BASIC-256 on Sourceforge

<span id="page-281-0"></span>The download process may ask you what you want to do with the file. Click the "Save File" button [\(Illustration 37\)](#page-281-1).

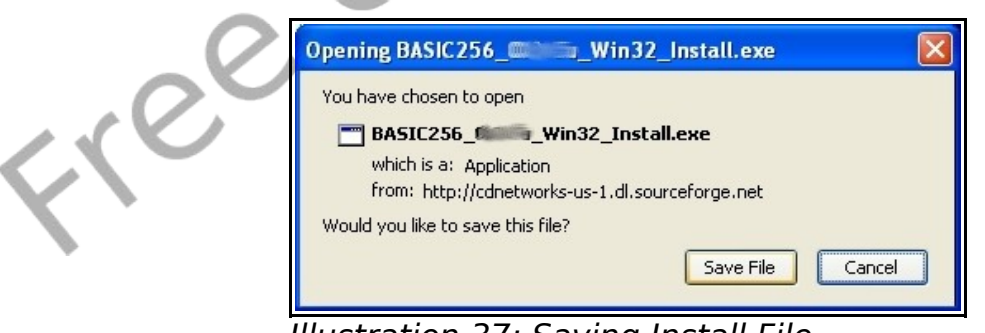

Illustration 37: Saving Install File

<span id="page-281-1"></span>Firefox should display the "Downloads" window and actually

download the BASIC-256 installer. When it is finished it should look like [Illustration 38.](#page-282-0) Do not close this window quite yet, you will need it to start the Installation.

<span id="page-282-0"></span>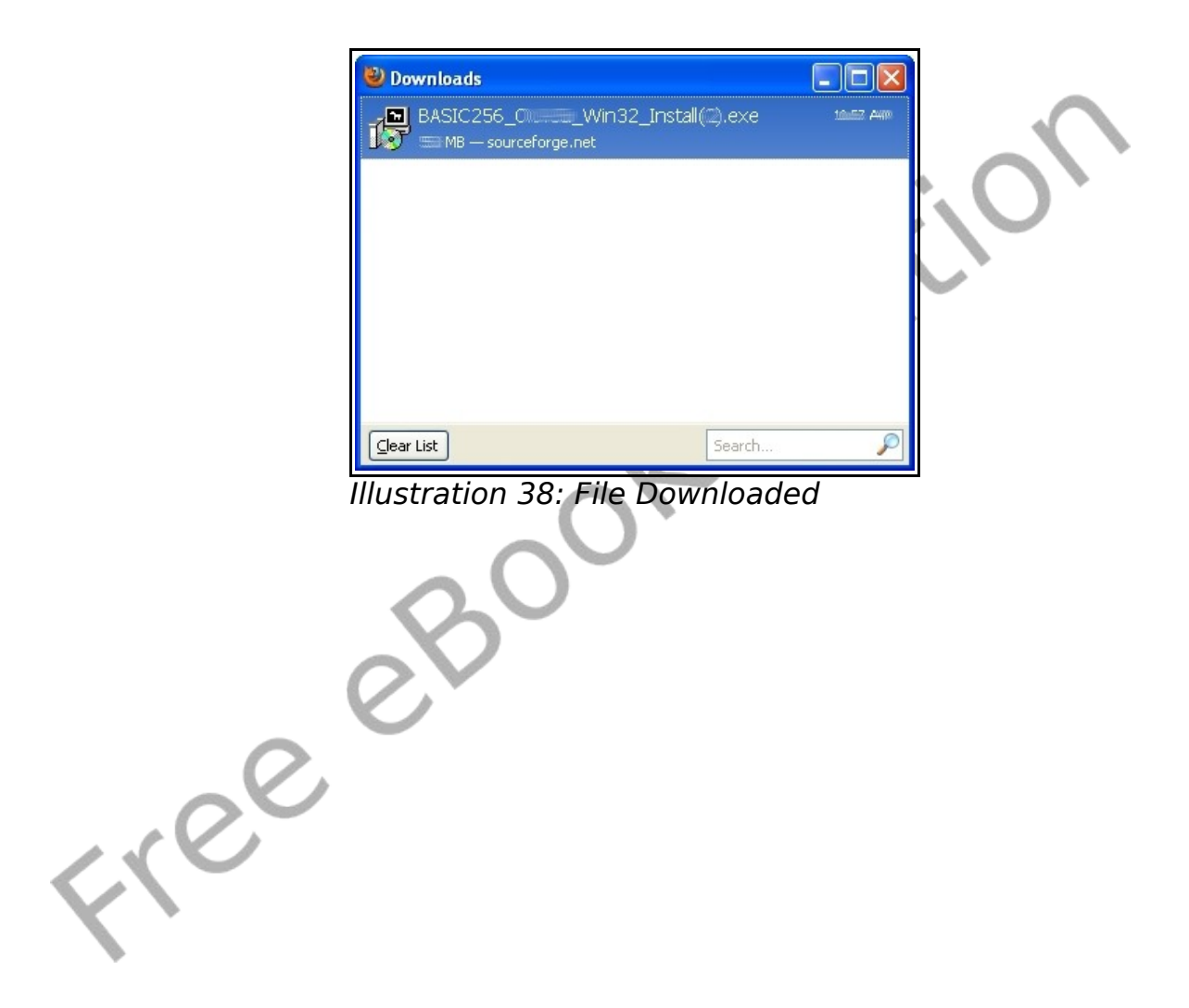

### **2 – Installing:**

Once the file has finished downloading [\(Illustration 38\)](#page-282-0) use your mouse and click on the file from the download list. You will then see one or two dialogs asking if you really want to execute this file [\(Illustration 39\)](#page-283-0) [\(Illustration 40\)](#page-284-0). You need to click the "OK" or "Run" buttons on these dialogs.

<span id="page-283-0"></span>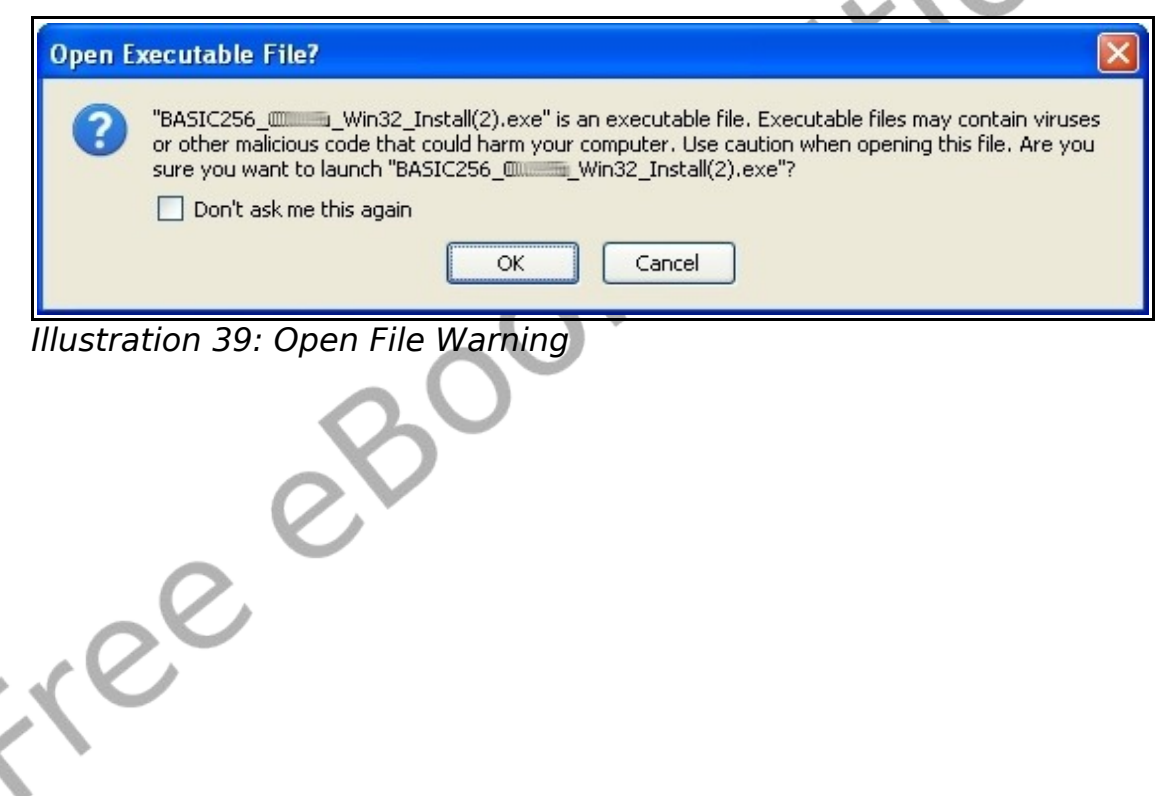

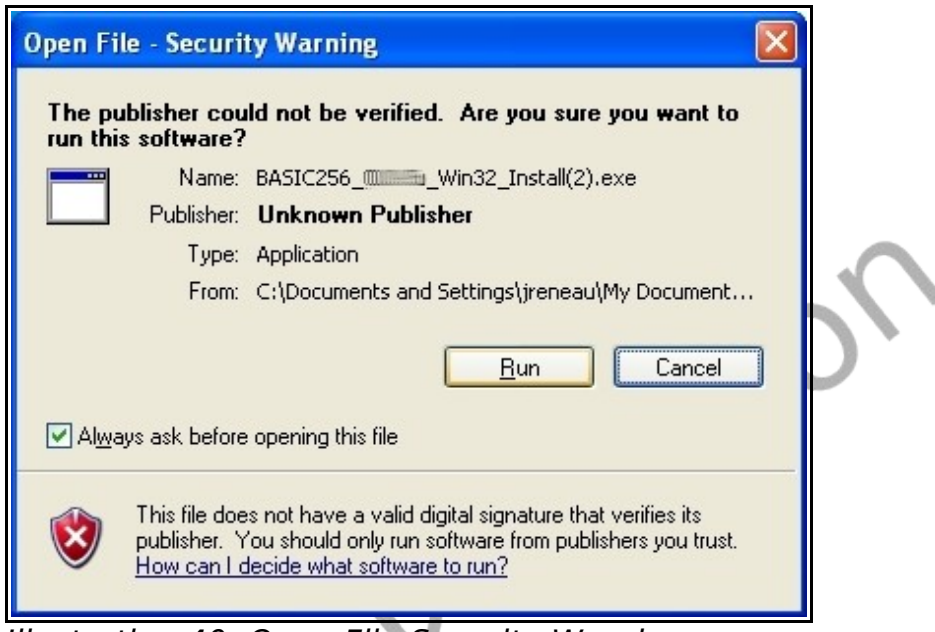

Illustration 40: Open File Security Warning

<span id="page-284-0"></span>After the security warnings are cleared you will see the actual BASIC-256 Installer application. Click the "Next>" button on the first screen [\(Illustration 41\)](#page-285-0).

Free

Appendix A: Loading BASIC-256 on your PC or USB Pen Drive Page 266

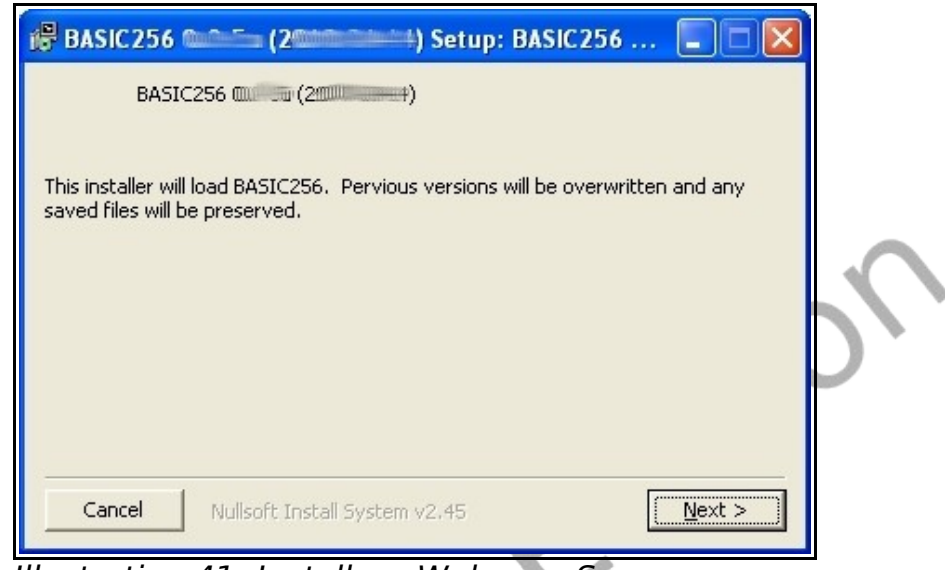

Illustration 41: Installer - Welcome Screen

<span id="page-285-0"></span>Read and agree to the GNU GPL software license and click on "I Agree" [\(Illustration 42\)](#page-286-0). The GNU GPL license is one of the most commonly used "Open Source" and"Free" license to software. You have the right to use, give away, and modify the programs released under the GPL. This license only relates to the BASIC-256 software and not the contents of this book.

Crec

Appendix A: Loading BASIC-256 on your PC or USB Pen Drive Page 267

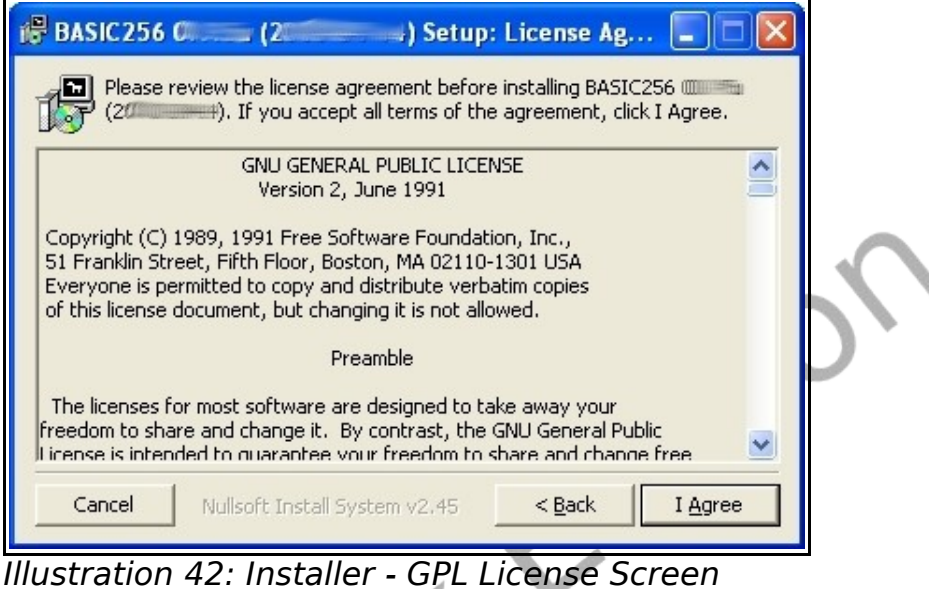

<span id="page-286-0"></span>The next Installer screen asks you what you want to install [\(Illustration 43\)](#page-287-0). If you are installing BASIC-256 to a USB or other type of removable drive then it is suggested that you un-check the "Start Menu Shortcuts". For most users who are installing to a hard drive, should do a complete install. Click "Next>".

Free

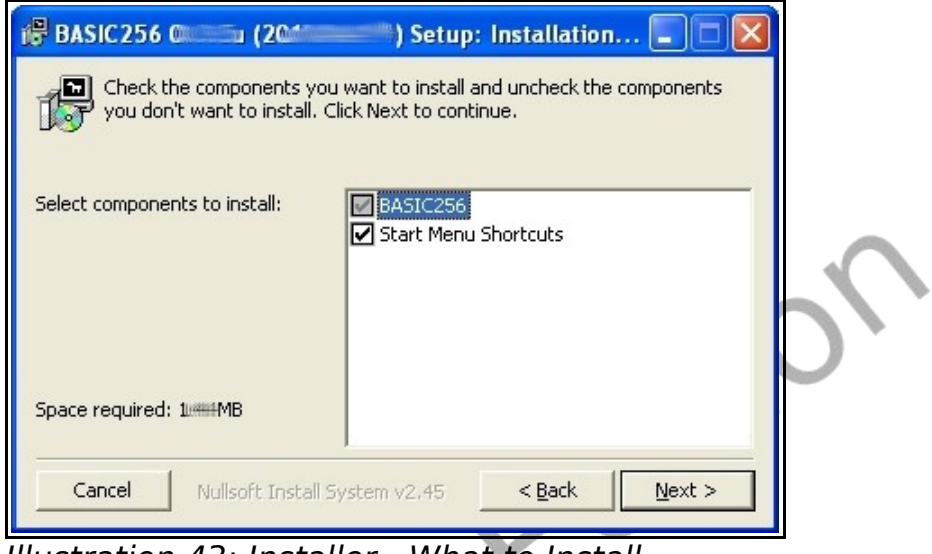

<span id="page-287-0"></span>Illustration 43: Installer - What to Install

[Illustration 44](#page-287-1) shows the last screen before the install begins. This screen asks you what folder to install the BASIC-256 executable files into. If you are installing to your hard drive then you should accept the default path.

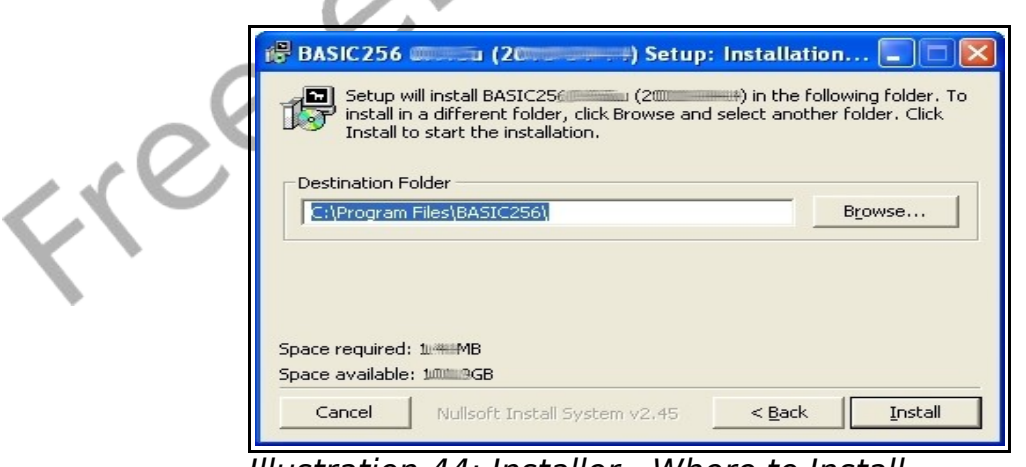

<span id="page-287-1"></span>Illustration 44: Installer - Where to Install
The installation is complete when you see this screen [\(Illustration](#page-288-1) [45\)](#page-288-1). Click "Close".

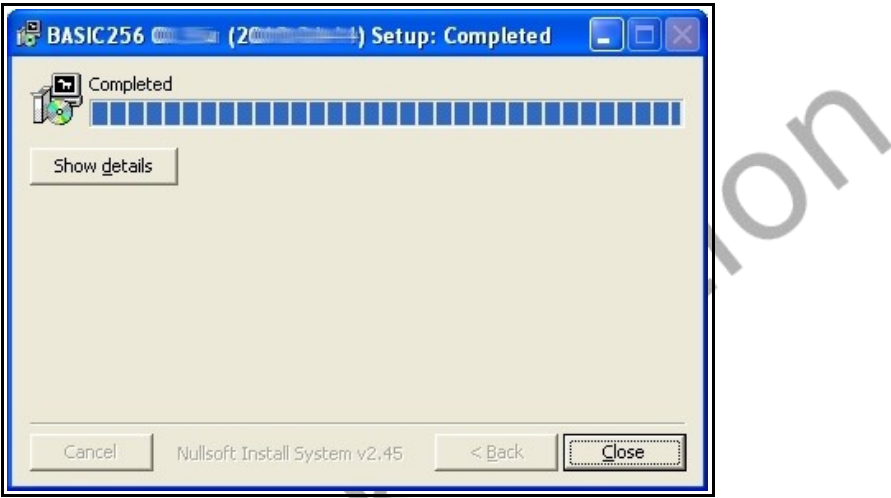

<span id="page-288-1"></span>Illustration 45: Installer - Complete

## **3 – Starting BASIC-256**

The installation is complete. You may now click on the Windows "Start" button and then "All Programs >" [\(Illustration 46\)](#page-288-0).

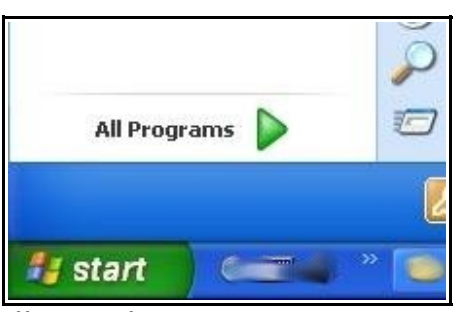

<span id="page-288-0"></span>Illustration 46: XP Start Button

 $\mathcal{S}_{\mathcal{X}}$ 

You will then see a menu for BASIC-256. You may open the program by clicking on it, uninstall it, or view the documentation from this menu [\(Illustration 47\)](#page-289-0).

<span id="page-289-0"></span>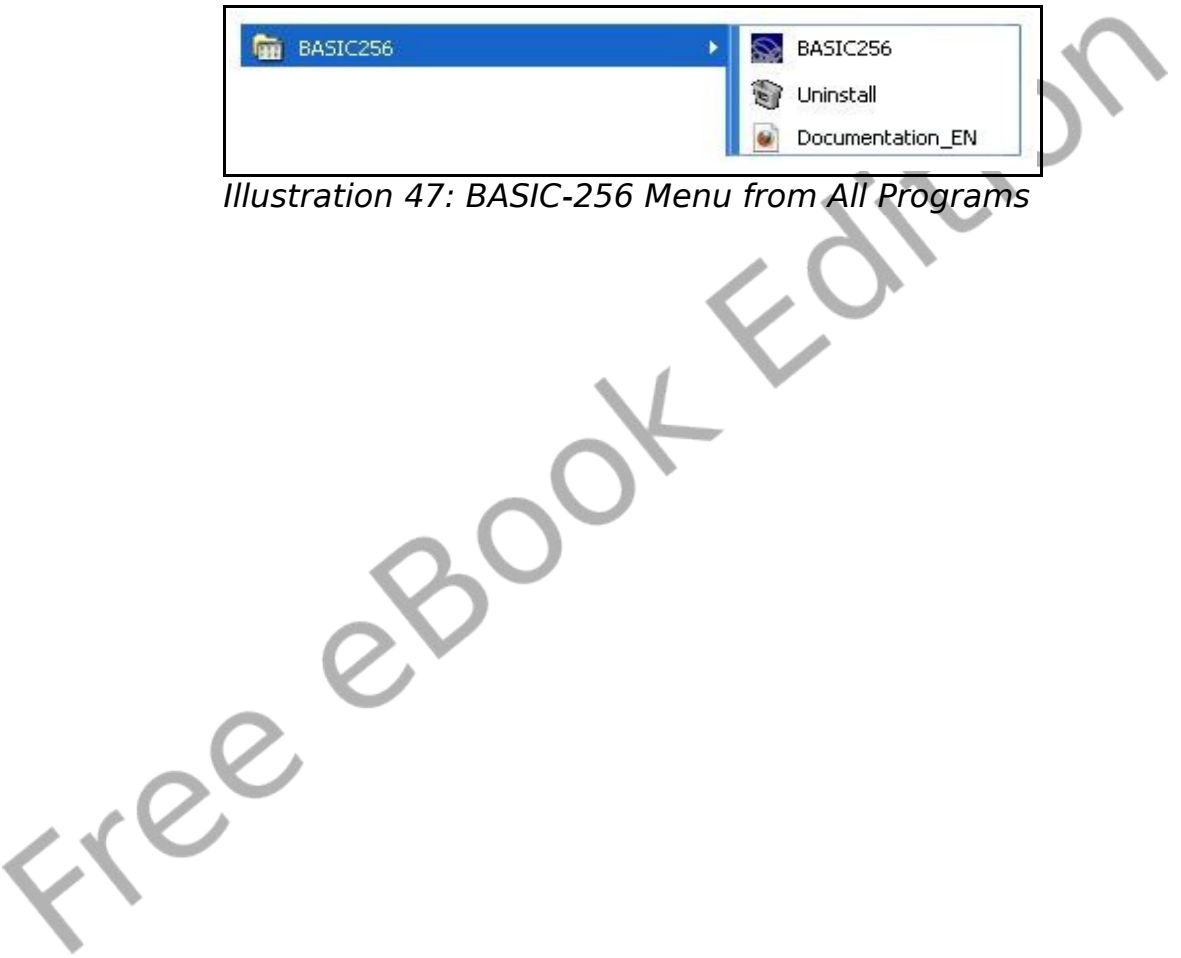

# **Appendix B: Language Reference - Statements**

Chapter number where this statement is introduced is shown in parentheses.

## **circle – Draw a Circle on the Graphics Output Area (2)**

**circle** *x*, *y*, *radius*

The circle command draws a filled circle on the graphics output area. The center of the circle is defined by the x and y parameters and the size is defined as radius.

Example:

clg color 255,128,128 circle 150,150,150 color red circle 150,150,100

## **changedir – Change Your Current Working Directory (16)**

**changedir** *path*

The **changedir** command allows you to change the current working directory for you application. When you specify a file without a full path (in **imgload**, **open**, **spriteload**, or other statement that requests a file name) the application uses this directory. You can

check your currently set path using the **currentdir** function.

## **clg – Clear Graphics Output Area (2)**

#### **clg**

This command clears the graphics output area. The graphics output area is not cleared automatically when an program is run. This will sometimes leave undesired graphics visible. If you are using graphics it is advised that you always clear the output window, first.

## **clickclear – Clear the Last Mouse Click (10)**

#### **clickclear**

When the mouse is being read in click mode the x position, y position, and button click information are stored when the mouse button is clicked. These values can be retrieved with the clickx(), clicky(), and clickb() functions. The stored values can be reset to zero (0) using clickclear.

## **close – Close the Currently Open File (16)**

#### **close**

**close**()

**close** *filenumber*

**close** (*filenumber*)

Closes open file. This will flush any pending disk output. If file number parameter is not specified then file number zero (0) will be used.

## **cls – Clear Text Output Window (1)**

**cls**

This command clears the Text Output window. The Text Output window is automatically cleared when a program is run.

### **color** or **colour– Set Color for Drawing (2)**

**color** *colorname* **color** *rgbvalue* **color** *red*, *green*, *blue*

Sets the foreground color for all graphical commands. The color may be specified by the color name (see Appendix E), an integer representing the RGB value, or by three numbers representing the RGB value as separate component colors.

A special color named CLEAR or represented by -1 tells the drawing commands to erase the pixels from the drawing and make them transparent.

Example:

clg color black rect 100,100,100,100 color 255,128,128 circle 150,150,75

## **dbclose (19)**

**dbclose**

Close the currently open SQLite database file.

## **dbcloseset (19)**

**dbcloseset**

Close the currently open record set opened by **DBOpenSet**.

## **dbexecute (19)**

**dbexecute** *statement* **dbexecute** *( statement )*

Execute an SQL statement on the open SQLite database file. This statement does not create a record set but will return an error if the statement did not execute.

## **dbopen (19)**

**dbopen** *filename* **dbopen** *( filename )*

Open an SQLite database file. If the file does not exist then create it.

## **dbopenset (19)**

**dbopenset** *statement* **dbopenset** *( statement )*

Perform an SQL statement and create a record set so that the program may loop through and use the results.

# **decimal ()**

**decimal** *n* **decimal** *( n )*

Description...

# **dim – Dimension a New Array (13)**

**dim** *variable*(*items*) **dim** *variable\$*(*items*) **dim** variable(*rows*, *columns*) **dim** *variable\$*(*rows*, *columns*)

The **dim** statement creates an array in the computer's memory the size that was specified in the parenthesis. Sizes (*items, rows*, and columns) must be integer values greater than or equal to one (1). The **dim** statement will initialize the elements in the new array with either zero (0) if numeric or the empty string (""), depending on the type of variable.

# **do / until – Do / Until Loop (7)**

**do**

*statement(s)* **until** *condition*

Repeat the statements in the block over and over again. Stop repeating when the condition is true. The statements will be executed one or more times.

## **end – Stop Running the Program (9)**

#### **end**

Terminates the program (stop).

## **fastgraphics – Turn Fast Graphics Mode On (8)**

#### **fastgraphics**

The **fastgraphics** statement will switch BASIC-256 into fast graphics mode. In this mode the graphics output area is only refreshed (drawn), when the program requests. This speeds up graphically intense programs. The **refresh** statement signals that draw process. Once fast graphics mode is entered in a program you may not return to the default slow graphics.

## **font – Set Font, Size, and Weight (8)**

**font** *fontname*, *point*, *weight*

The **font** command sets the font that will be used by the next **text** command. You must specify the name of the font or font family, the point size, and the weight.

Each computer may have several different fonts available but "Helvetica", "Times", "Courier", "System", "Symbol" should be available on most computers. The point size represents how tall the letters will be drawn. Weight is used to specify how dark the letters will be drawn (25-light, 50-normal, 63-demi bold, 75-bold, 100 black).

Example:

```
clg
color black
n = 5dim fonts$(n)
fonts$ = {"Helvetica", "Times", "Courier",
"System", "Symbol"}
for t = 0 to n-1 font fonts$[t], 32, 50
     text 10, t*50, fonts$[t]
next t
```
## **for/next – Loop and Count (7)**

```
for variable = expr1 to expr2 [step expr3]
    statement(s)
next variable
```
Execute a block of code a specified number of times. The variable will begin with the value of expr1 and be incremented and the looping will continue until the variable is greater than expr2. If the **step** clause is included in the statement the increment will be expr3 and not the default value of one (1).

## **goto – Jump to a Label (9)**

#### **goto** *label*

The **goto** statement causes the execution to jump to the statement directly following the label.

## **gosub/return – Jump to a Subroutine and Return (9)**

**gosub** *label* **return**

The **gosub** statement causes the execution to jump to the subroutine defined by the label. Execute the **return** statement within a subroutine to send control back to where it was called from.

## **graphsize – Set Graphic Display Size (8)**

**graphsize** *width*, *height*

Set the graphics output area to the specified height and width.

## **if then – Test if Something is True - Single Line(6)**

**if** *condition* **then** *statement*

If the condition evaluates to true then execute the statement following the **then** clause.

## **if then / end if – Test if Something is True – Multiple Line (6)**

```
if condition then
    statement(s) to execute when true
end if
```
The **if** and **end if** statements allow you to create a block of

programming code to execute when a condition is true. It is often customary to indent the statements within the **if**/**end if** statements so they are not confusing to read.

## **if then / else / end if – Test if Something is True – Multiple Line with Else (6)**

```
if condition then
```
*statement(s) to execute when true*

**else**

```
statement(s) to execute when false
```
**end if**

The **if**, **else**, and **end if** statements allow you to define two blocks of programming code. The first block, after the **then** clause, executes if the condition is true and the second block, after the **else** clause, will execute when the condition is false.

## **imgload – Load an image from a file and display (12)**

```
imgload x, y, filename
imgload x, y, scale, filename
imgload x, y, scale, rotation, filename
```
Read in the picture found in the file and display it on the graphics output area. The values of x and y represent the location to place the CENTER of the image.

Images may be loaded from many different file formats, including: BMP, PNG, GIF, JPG, and JPEG.

Optionally scale (re-size) it by the decimal scale where 1 is full size.

Also you may also rotate the image clockwise around it's center by specifying how far to rotate as an angle expressed in radians (0 to  $2\pi$ ).

## **imgsave – Save the Graphics Output Area**

```
imgsave filename
imgsave filename, type
imgsave ( filename )
imgsave ( filename, type )
```
This statement saves the graphics output area to an image file. By default the image is saved in the Portable Network Graphics (PNG) file format. The second type argument, a string, may be specified with one of the following types: "BMP", "JPG", "JPEG", or "PNG".

## **input – Get a String Value from the User (7)**

```
input "prompt", stringvariable$
input "prompt", numericvariable
input stringvariable$
input numericvariable
```
The **input** statement will retrieve a string or a number that the user types into the text output area of the screen. The result will be stored in a variable that may be used later in the program.

A prompt message, if specified, will display on the text output area and the cursor will directly follow the prompt.

If a numeric result is desired (numeric variable specified in the statement) and the user types a string that can not be converted to a number the input statement will set the variable to zero (0).

## **kill – Delete a File ()**

**kill** *filename* **kill** *( filename )*

Delete a file from the file system

## **line – Draw a Line on the Graphics Output Area (2)**

**line** *start\_x*, *start\_y*, *finish\_x*, *finish\_y*

Draw a line one pixel wide from the starting point to the ending point, using the current color.

### **netclose (20)**

```
netclose
netclose ( )
netclose socket
netclose ( socket )
```
Close the specified network connection (socket). If socket number is not number zero (0) will be used.

## **netconnect (20)**

```
netconnect server, port
netconnect ( server, port )
netconnect socket, server, port
netconnect ( socket, server, port )
```
Open a network connection (client) to a server. The IP address or host name of a server are specified in the server name argument, and the specific network port number in the port number argument. If socket number is not specified zero (0) will be used.

## **netlisten (20)**

**netlisten** *port* **netlisten** *( port )* **netlisten** *socket, port* **netlisten** *( socket, port )*

Open up a network connection (server) on a specific port address and wait for another program to connect. If socket number is not specified zero (0) will be used.

## **netwrite (20)**

**netwrite** *string* **netwrite** *( string )* **netwrite** socket, *string* **netwrite** *( socket, string )*

Send a string to the specified open network connection. If socket number is not specified zero (0) will be used.

## **offerror (18)**

#### **offerror**

Turns off error trapping and restores the default error behavior.

## **onerror (18)**

**onerror** *label*

Causes the subroutine at label to be executed when an runtime error occurs. Program control may be resumed at the next statement with a **return** statement in the subroutine.

## **open – Open a file for Reading and Writing (16)**

**open** *filename* **open** *filenumber*, *filename*

Open the file specified for reading and writing. If the file does not exist it will be created so that information may be added (see **write** and **writeline**). Be sure to execute the **close** statement when the program is finished with the file.

BASIC-256 may have up to eight (8) files opened at any one time. The files will be numbered from zero(0) to seven(7). If a file number is not specified then file number zero (0) will be used.

## **pause – Pause the Program (7)**

#### **pause** *seconds*

The **pause** statement tells BASIC-256 to stop executing the current program for a specified number of seconds. The number of seconds may be a decimal number if a fractional second pause is required.

## **plot – Put a Point on the Graphics Output Area (2)**

**plot** *x*, *y*

Changes a single pixel to the current color.

## **poly – Draw a Polygon on the Graphics Output Area (8)**

**poly** {*x1*, *y1*, *x2*, *y2* ...} **poly** *numeric\_array*

Draw a polygon. The array or list should contain an even number of elements so that the each vertex of the polygon is represented by first two values.

## **portout – Output Data to a System Port**

*portout ioport, outbyte portout ( ioport, outbyte )*

Writes value (0-255) to system I/O port.

Reading and writing system I/O ports can be dangerous and can cause unpredictable results. This statement may be disabled because of potential system security issues.

Functionality only available in Windows.

## **print – Display a String on the Text Output Window (1)**

**print** *expression* **print** *expression***;**

The **print** statement is used to display text and numbers on the text output area of the BASIC-256 window. Print normally goes down to the next line but you may output several things on the same line by using a ; (semicolon) at the end of the expression.

## **putslice – Display a Captured Part of the Graphics Output**

**putslice** *x*, *y*, *slice* **putslice** *x*, *y*, *slice*, *rgbcolor*

This statement will draw the captured slice (see the **getslice** function) back onto the graphics output area. If an RGB color is specified then the slice will be drawn with pixels of that color being omitted (transparent).

## **rect – Draw a Rectangle on the Graphics Output Area (2)**

**rect** *x*, *y*, *width*, *height*

The rect command draws a filled rectangle on the graphics output area. The top left corner will be placed at the point  $(x, y)$ .

Example:

clg

color darkblue rect 75,75,100,100 color blue rect 100,100,100,100

## **redim – Re-Dimension an Array (12)**

**redim** *variable*(*items*) **redim** *variable\$*(*items*) **redim** *variable*(*rows*, *columns*) **redim** *variable\$*(*rows*, *columns*)

The **redim** statement re-sizes an array in the computer's memory. Data previously stored in the array will be kept, if it fits.

When resizing two-dimensional arrays the values are copied in a linear manner. Data may be shifted in an unwanted manner if you are changing the number of columns.

## **refresh – Update Graphics Output Area (8)**

**refresh**

In fast graphics mode (see **fastgraphics**) the graphics output area is only refreshed, drawn, when the program requests. This speeds up graphically intense programs. The refresh statement signals that draw process.

## **rem – Remark or Comment (2)**

**rem** *comment text* **#** *comment text*

Insert remark, also called a comment, into a program. Any text, on a line, following the **rem** or **#** will be ignored by BASIC-256. Remarks are used by programmers to place information about what the program does, who wrote or changed it, and how it works.

## **reset – Clear an Open File (16)**

```
reset
reset()
reset filenumber
```
Clear any data from an open file and move the file pointer to the beginning.

If file number is not specified then file number zero (0) will be used.

## **say – Use Text-To-Speech to Speak (1)**

```
say expression
```
The **say** statement is used to make BASIC-256 read an expression aloud,

to the computer's speakers.

# **seek – Move the File I/O Pointer (16)**

```
seek expression
seek (expression)
seek filenumber, expression
seek (filenumber, expression)
```
Move the file pointer for the next read or write operation to a specific location in the file. To move the current pointer to the beginning of the file use the value zero (0). To seek to the end of a file use the size() function as the argument to the seek statement.

If file number parameter is not specified then file number zero (0) will be used.

#### **setsetting – Save a Value to a Persistent Store**

**setsetting** *program\_name, key\_name, setting\_value* **setsetting** *( program\_name, key\_name, setting\_value )*

Save a setting value to the system registry (or other persistent storage). The program name and key name are used to categorize and to make sure that settings accessed when needed and not accidentally changed by another program.

The saved value will be available to other BASIC-256 programs and should remain available for an extended period.

### **spritedim – Initialize Sprites for Drawing (12)**

**spritedim** *numberofsprites*

The **spritedim** statement initializes, or allocates in memory, places to store the specified number of sprites. Each sprite will need to be loaded (**spriteload**) or created (**spriteslice**) before it may be displayed. You may allocate as many sprites as your program may require but your program may be slow if you create many sprites.

Sprites are drawn on the graphics output area in order by their assigned sprite number. A sprite will be drawn under any sprite with a higher number and over all sprites with a lower number.

Sprites are numbered from zero (0) to one less than the number specified in this command (numberofsprites -1).

## **spritehide – Hide a Sprite (12)**

**spritehide** *spritenumber*

This statement will cause the specified sprite to not be drawn on the screen. It will still exist and may be shown using the **spriteshow** statement.

## **spriteload – Load an Image File Into a Sprite (12)**

**spriteload** *spritenumber*, *filename*

This statement reads an image file (GIF, BMP, PNG, JPG, or JPEG) from the specified path and creates a sprite. The sprite muse be allocated using the **spritedim** statement before you may load it.

By default the sprite will be placed with its center at 0,0 and it will be hidden. You should move the sprite to the desired position on the screen (**spritemove** or **spriteplace**) and then show it (**spriteshow**).

### **spritemove – Move a Sprite from Its Current Location (12)**

**spritemove** *spritenumber*, *dx*, *dy*

Move the specified sprite x pixels to the right and y pixels down. Negative numbers can also be specified to move the sprite left and up. A sprite's center will not move beyond the edge of the current graphics output window.

You may use the **spritex** and **spritey** functions to determine the current location of the sprite.

You can move a hidden sprite but it will not be displayed until you show the sprite using the **showsprite** statement.

### **spriteplace – Place a Sprite at a Specific Location (12)**

**spriteplace** *spritenumber*, *x*, *y*

The spriteplace statement allows you to place a sprite's center at a specific location on the graphics output area.

## **spriteshow – Show a Sprite (12)**

```
spriteshow spritenumber
```
The **spriteshow** statement causes a loaded, created, or hidden sprite to be displayed on the graphics output area.

## **spriteslice – Capture a Sprite (12)**

**spriteslice** *spritenumber*, *x*, *y*, *width*, *height*

This statement will allow you to create a sprite by copying it from the graphics output area. The arguments  $x$ ,  $y$ , width, and height specify a rectangular area to capture and use for the sprite. Pixels that have not been drawn since the last **cls** statement or that were drawn using the color **clear** will be transparent when drawn.

By default the sprite will be placed with its center at 0,0 and it will be hidden. You should move the sprite to the desired position on the screen (**spritemove** or **spriteplace**) and then show it (**spriteshow**).

## **sound – Play a beep on the PC Speaker (3)**

```
sound frequency, duration
sound {frequency1, duration1, frequency2,
duration2 ...}
sound numeric_array
```
The first form of the **sound** statement takes two arguments; (1) the frequency of the sound in Hz (cycles per second) and (2) the length of the tone in milliseconds (ms). The second uses curly braces and can specify several tones and durations in a list. The third form uses an array containing frequencies and durations.

## **stamp – Put a Polygon Where You Want It (8)**

```
stamp x, y, {x1, y1, x2, y2 ...}
stamp x, y, numeric_array
stamp x, y, scale, {x1, y1, x2, y2 ...}
stamp x, y, scale, numeric_array
stamp x, y, scale, rotate, {x1, y1, x2, y2 ...}
stamp x, y, scale, rotate, numeric_array
```
Draw a polygon with it's origin  $(0,0)$  at the screen position  $(x,y)$ . Optionally scale (re-size) it by the decimal scale where 1 is full size. Also you may also rotate the stamp clockwise around it's origin by specifying how far to rotate as an angle expressed in radians (0 to  $(2\pi)$ .

## **system – Execute System Command in a Shell**

```
system expression
```
Open a command window and execute the operating system command.

## **text – Draw text on the Graphics Output Area (8)**

```
text x, y, output
```
The **text** command will draw characters on the graphics output area. The x and y arguments represent the top left corner and will draw the text with the current color and font.

Example:

```
clg
font "Helvetica", 32, 50
color red
text 100, 100, "Hi Mom
```
## **volume – Adjust Amplitude of Sound Statement**

**volume** *expression*

Adjust the height of the waveform generated by the sound statement.

## **wavplay – Play a WAV audio file in the background (12)**

**wavplay** *filename*

Load .wav (wave) audio file data from the file name and play. The playback will be synchronous and the next statement in the

program will begin immediately as soon as the audio begins playing.

## **wavstop – Stop playing WAV audio file (12)**

#### **wavstop**

If there is a currently playing audio file (see **wavplay**) then stop the synchronous playback.

## **wavwait – Wait for the WAV to finish (12)**

#### **wavwait**

If there is a currently playing audio file (see **wavplay**) then wait for it to finish playing.

## **while / end while – While Loop (7)**

**while** *condition statement(s)*

**end while**

Do the statements in the block over and over again while the condition is true. The statements will be executed zero or more times.

### **write – Write Data to the Currently Open File (16)**

**write** *expression* **write** (*expression*)

```
write filenumber, expression
write (filenumber, expression)
```
Write the string expression to an open file. Do not add an end of line or a delimiter.

If file number parameter is not specified then file number zero (0) will be used.

## **writeline – Write a Line to the Currently Open File (16)**

**writeline** *expression* **writeline** (*expression*) **writeline** *filenumber*, *expression* **writeline** (*filenumber*, *expression*)

Output the contents of the expression to an open file and then append an end of line mark to the data. The file pointer will be positioned at the end of the write so that the next write statement will directly follow.

If file number parameter is not specified then file number zero (0) will be used.

# **Appendix C: Language Reference - Functions**

Functions perform calculations, get system values, and return them to the program.

Each function will return a value of a specific type (integer, Boolean, floating point, or string) and potentially a specific range of values. Chapter number where this function is introduced is shown in parentheses.

## **abs – Absolute Value (14)**

**abs**(*expression*)

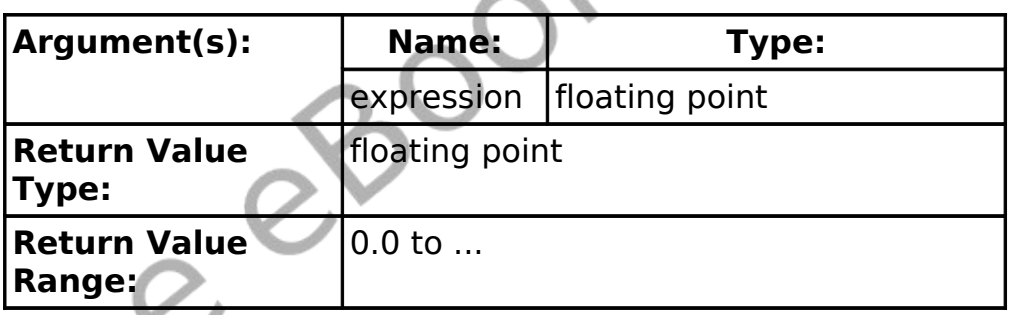

This function returns the absolute value of the expression or numeric value passed to it.

Example:

 $= -3$ print string(a) +  $" " + string(abs(a))$ 

will display the following on the text output area

-3 3

## **acos – Return the Arc-cosine (14)**

```
acos(expression)
```
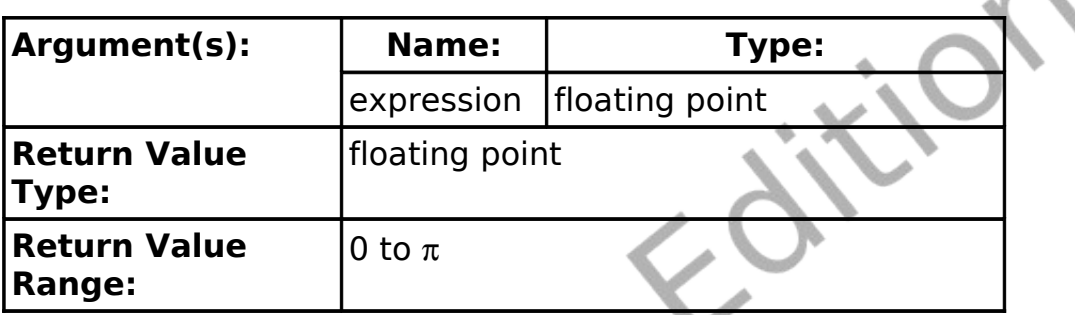

The inverse cosine function acos() will return an angle measurement in radians for the specified cosine value.

## **asc – Return the Unicode Value for a Character (11)**

**asc**(*expression*)

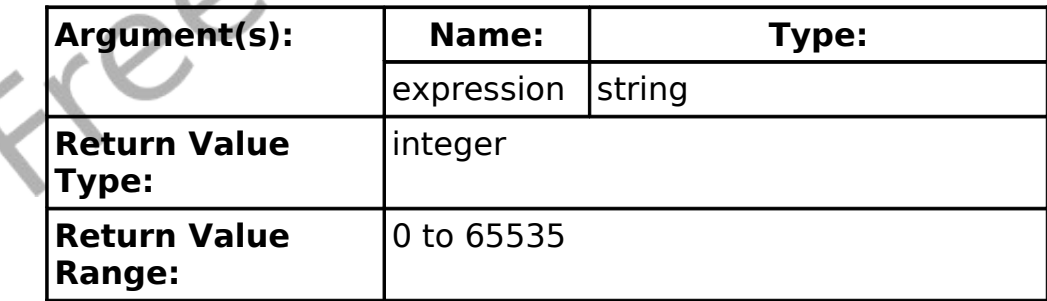

The asc() function will extract the first character of the string expression and return the character's Unicode value.

Example:

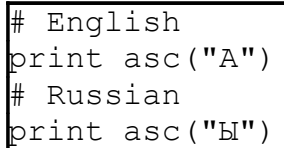

will display:

65 1067

# **asin – Return the Arc-sine (14)**

**asin**(*expression*)

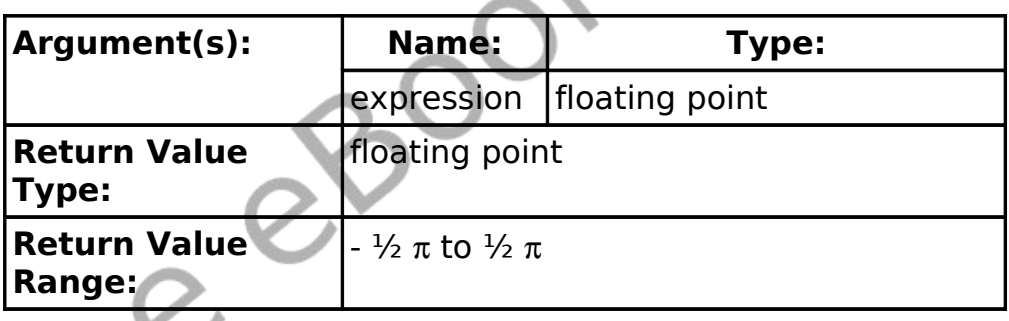

The inverse sine function asin() will return an angle measurement in radians for the specified sine value.

## **atan – Return the Arc-tangent (14)**

**atan**(*expression*)

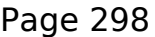

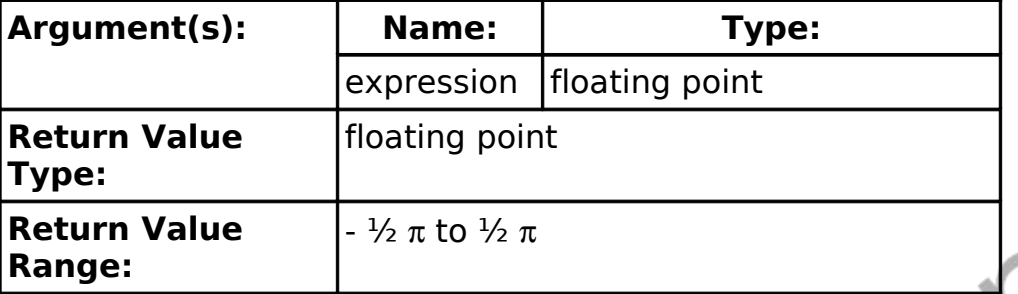

The inverse tangent function atan() will return an angle measurement in radians for the specified tangent value.

## **ceil – Round Up (14)**

**ceil**(*expression*)

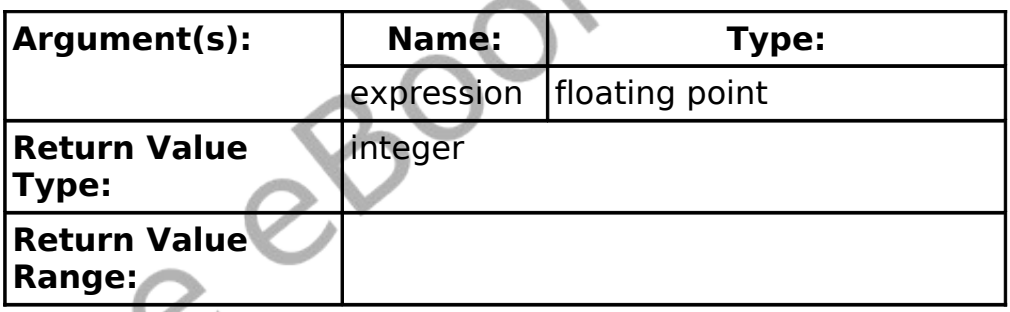

This function returns an equal or next highest integer value. This method will round up if necessary.

Example:

```
= ceil(-3.14)
 = ceil(7)
print a
print b
print ceil(9.2)
```
will display the following on the text output area

-3 7  $\Omega$ 

## **chr – Return a Character (11)**

**chr**(*expression*)

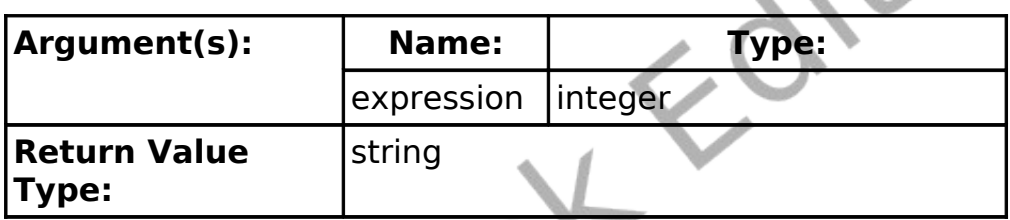

The chr() function will return a single character string that contains the letter or character that corresponds to the Unicode value in the expression.

Example:

print  $chr(34) + "In quotes." + chr(34)$ 

will display:

'In quotes."

## **clickb- Return the Mouse Last Click Button Status (10)**

**clickb**

#### **clickb**()

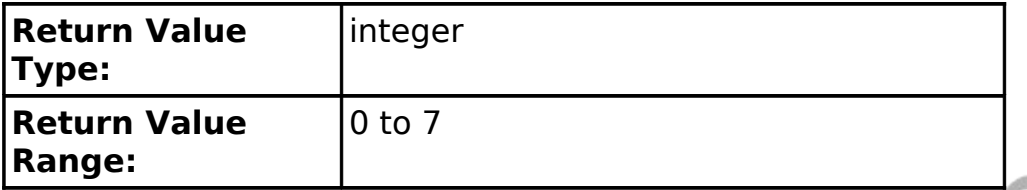

Returns the state of the last mouse button or combination of buttons that was pressed. If multiple buttons were being pressed at a single time then the returned value will be sum of the button values that were pressed.

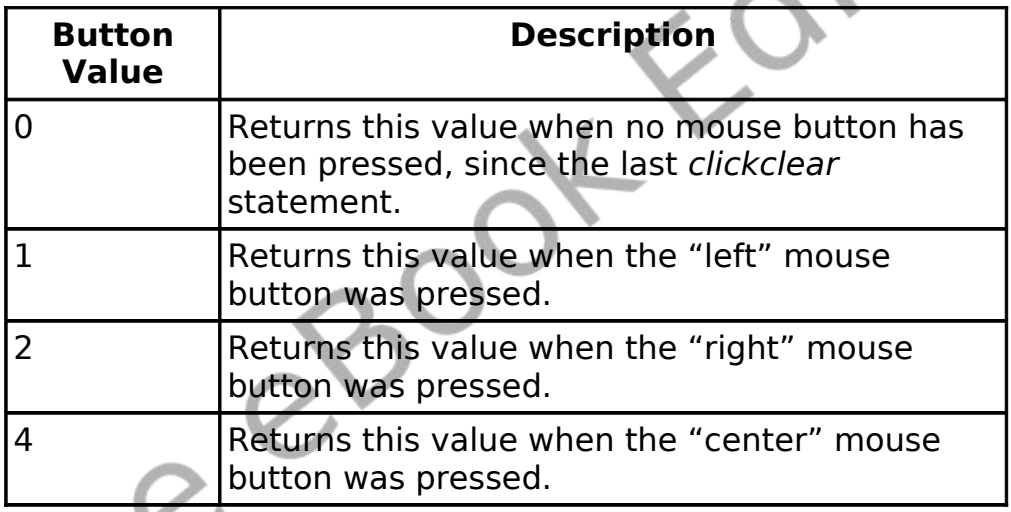

## **clickx- Return the Mouse Last Click X Position (10)**

**clickx clickx**()

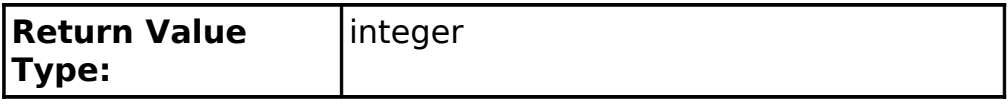

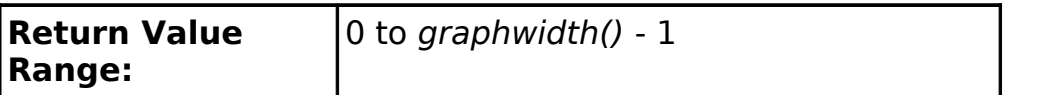

Returns the x coordinate of the mouse pointer position on the graphics output window when the mouse button was last clicked.

## **clicky- Return the Mouse Last Click Y Position (10)**

**clicky clicky**()

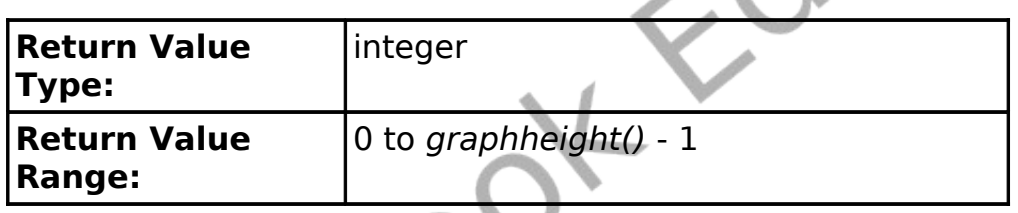

Returns the y coordinate of the mouse pointer position on the graphics output window when the mouse button was last clicked.

## **cos – Cosine (14)**

**cos**(*expression*)

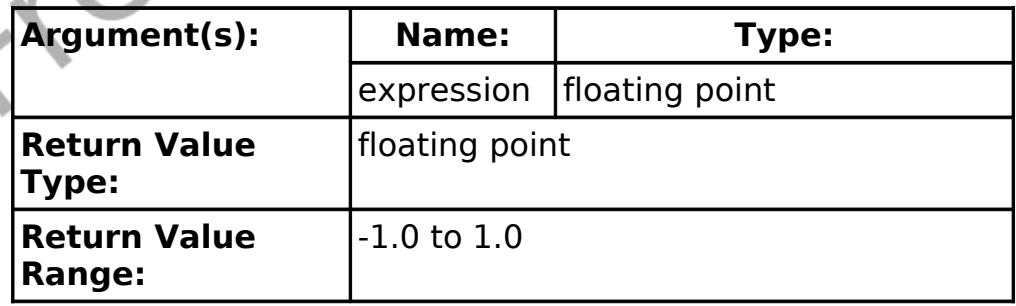

This function returns the cosine of the expression. The angle should be represented in radians. The result is approximate and may not exactly match expected results.

Example:

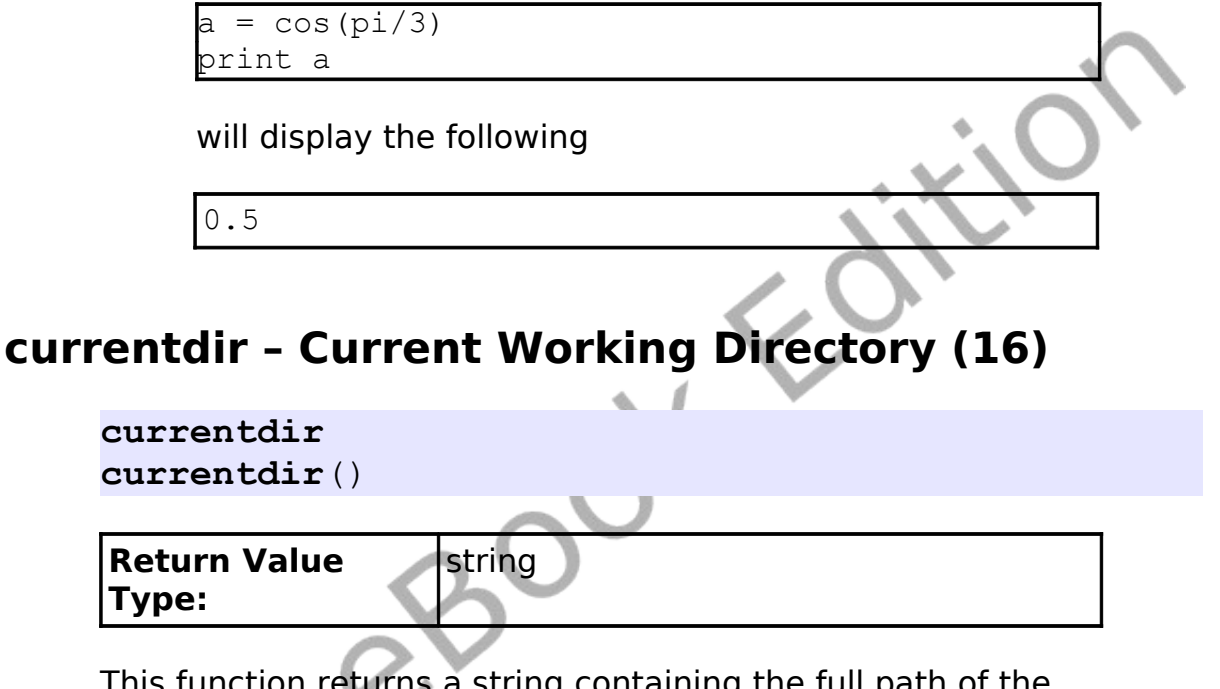

This function returns a string containing the full path of the application's working directory.

# **day – Return the Current System Clock – Day (9)**

**day**

**day**()

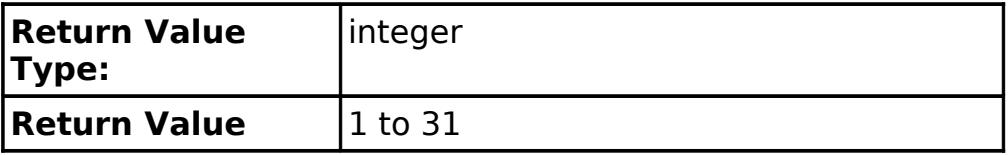

#### **Range:**

This function returns the current day of the month from the current system clock. It returns the day number from 1 to 28, 29, 30, or 31.

#### Example:

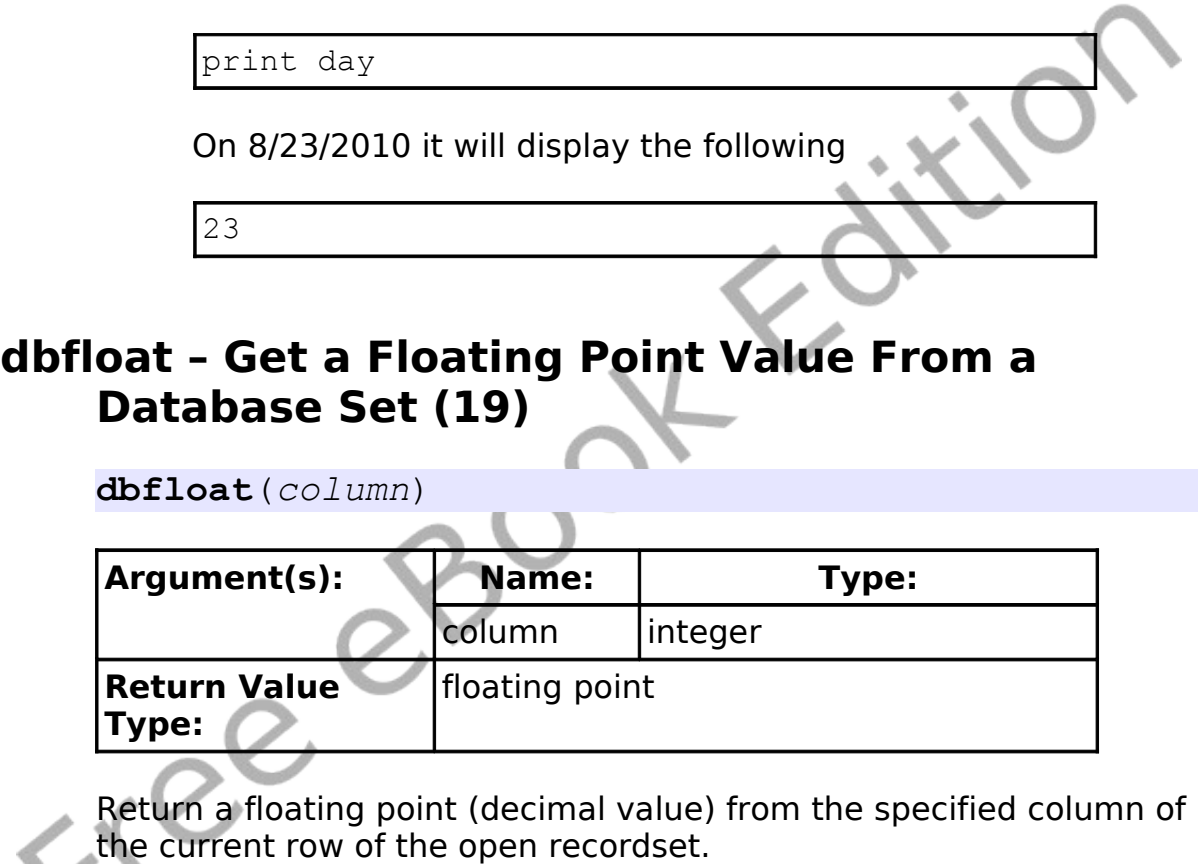

## **dbint – Get an Integer Value From a Database Set (19)**

**dbint**(*column*)

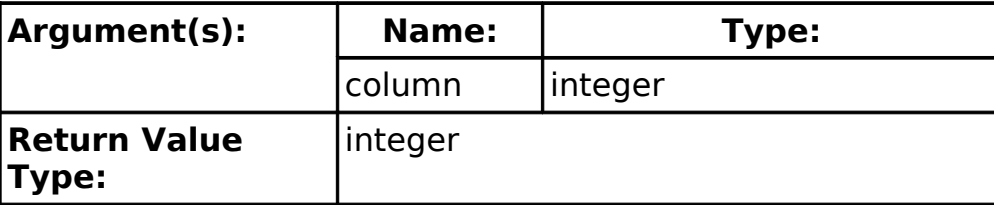

Return an integer (whole number) from the specified column of the current row of the open recordset.

## **dbrow – Advance Database Set to Next Row (19)**

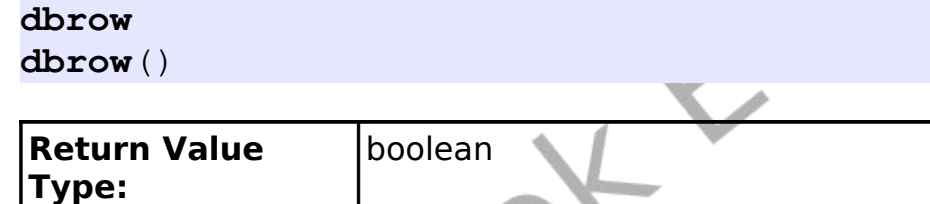

Function that advances the record set to the next row. Returns a true value if there is a row or false if we are at the end of the record set.

## **dbstring – Get a String Value From a Database Set (19)**

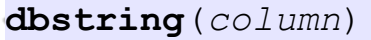

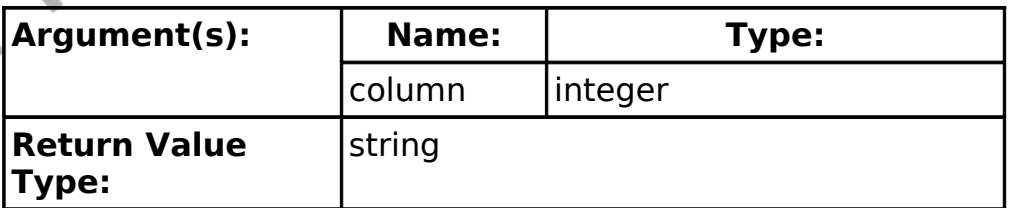

Return a string from the specified column of the current row of the
open recordset.

### **degrees – Convert a Radian Value to a Degree Value (14)**

**degrees**(*expression*)

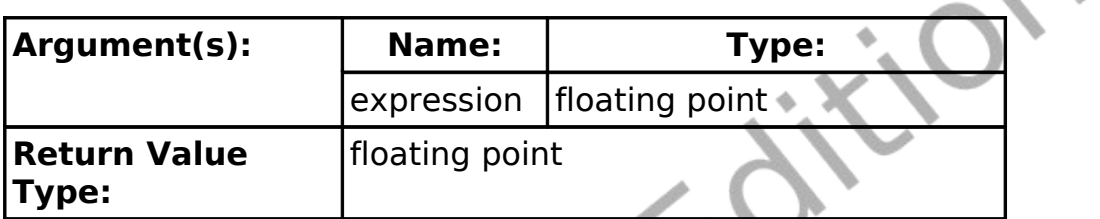

The degrees() function does the quick mathematical calculation to convert an angle in radians to an angle in degrees. The formula used is  $degrees = radians/2\pi \times 360$ 

### **eof – Allow Program to Check for End Of File Condition (16)**

**eof eof**() **eof**(*filenumber*)  $\mathbb{Z}$ 

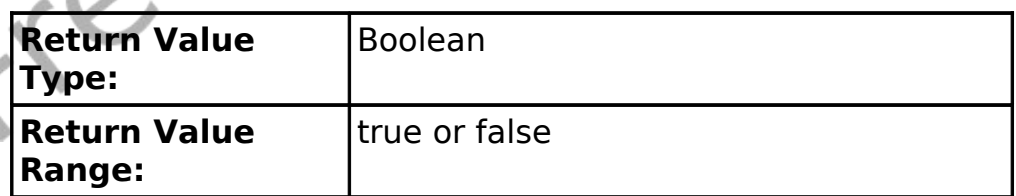

Returns a Boolean true if the open file pointer is at the end of the file. If file number parameter is not specified then file number zero (0) will be used.

### **exists – Check to See if a File Exists (16)**

```
exists(filename)
exists filename
```
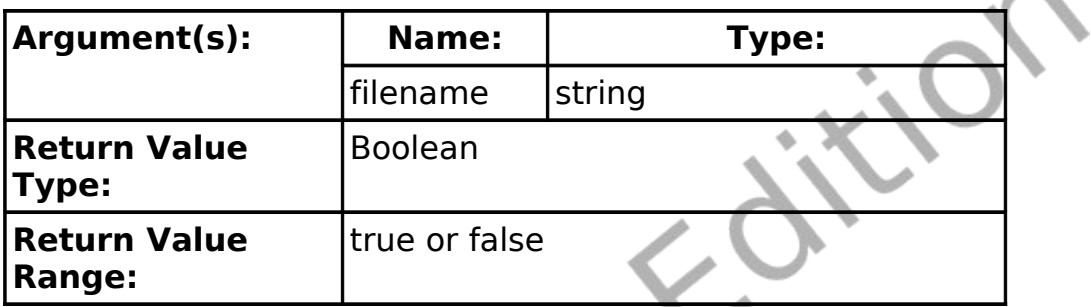

Returns a Boolean value of true if the file exists and false if it does not exist.

Example:

if not exists("myfile.dat") then goto leerror

#### **float – Convert a String Value to A Float Value (14)**

**float**(*expression*)

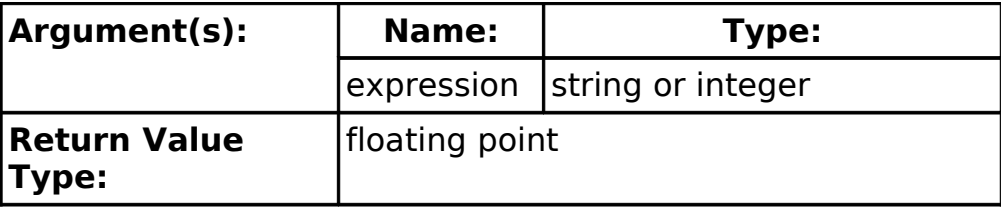

Returns a floating point number from either a string or an integer value. If the expression can not be converted to a floating point number the function returns a zero (0).

#### Example:

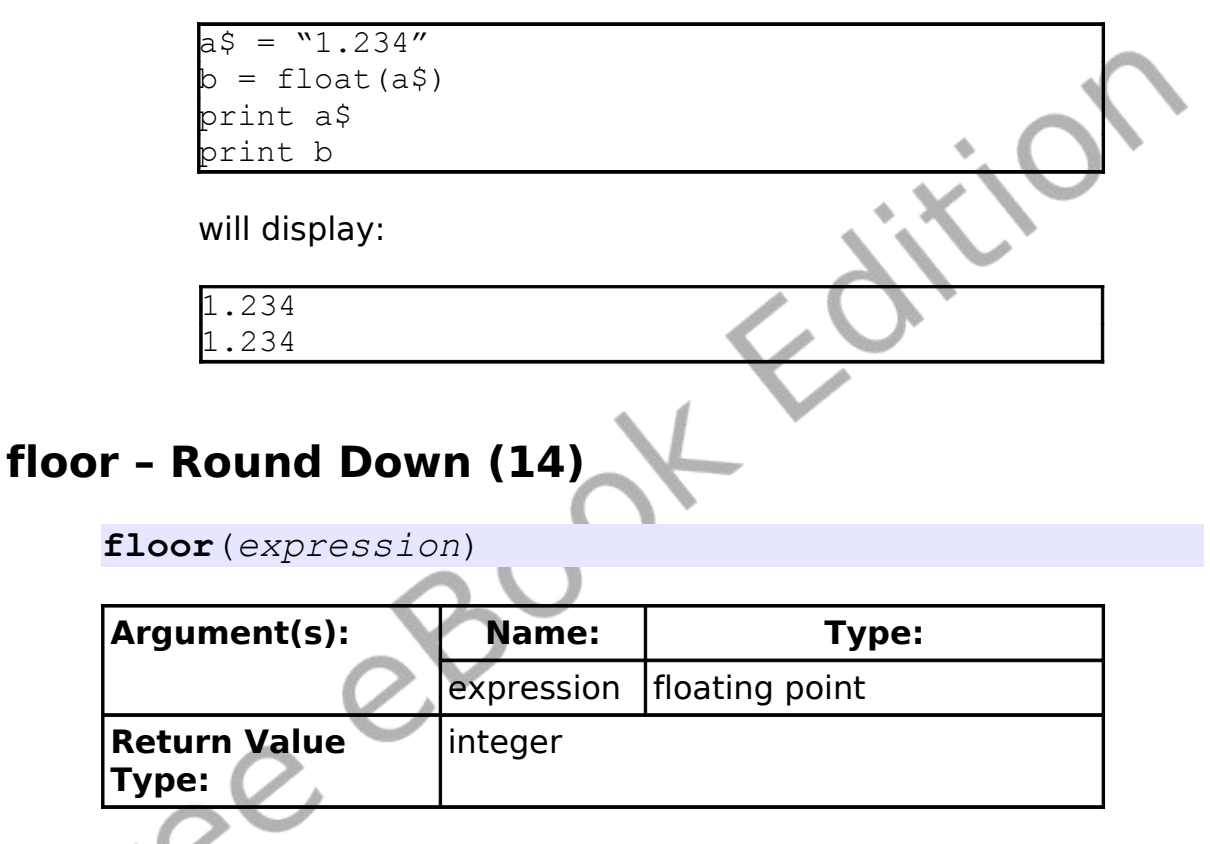

This function returns an equal or next lowest integer value. This method will round down if necessary.

Example:

```
= floor (-3.14)= floor(7)print a
print b
print floor(9.2)
```
will display:

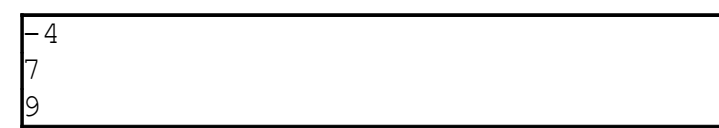

# **getcolor – Return the Current Drawing Color**

**getcolor getcolor**()

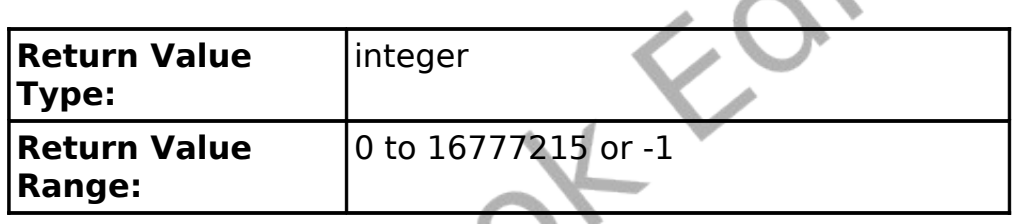

Returns the RGB value of the current drawing color (set by the color statement). If the color has been set to CLEAR then this function will return a value of -1.

### **getsetting – Get a Value from the Persistent Store**

**getsetting** ( *program\_name*, *key\_name* )

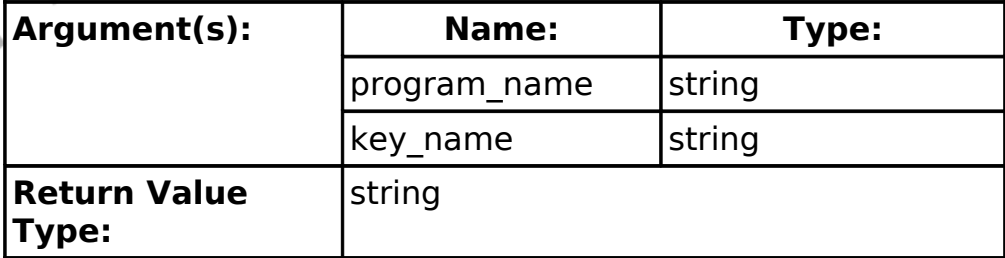

Get a saved value from the system registry (or other persistent storage). The program name and key name are used to categorize and to make sure that settings accessed when needed and not accidentally changed by another program.

If a value does not exist the empty string "" will be returned.

### **getslice – Capture Part of the Graphics Output**

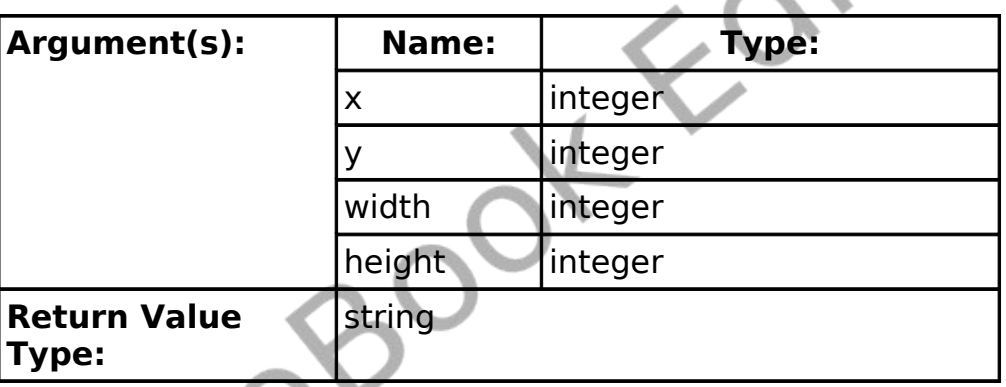

**getslice**(*x*, *y*, *width*, *height*)

This function returns a string of hexadecimal digits that represent the pixels in the rectangle specified in the parameters. The slice can then be placed back on the screen at it's original location or a new location with the *putslice* statement.

### **graphheight – Return the Height of the Graphic Display (8)**

**graphheight graphheight**()

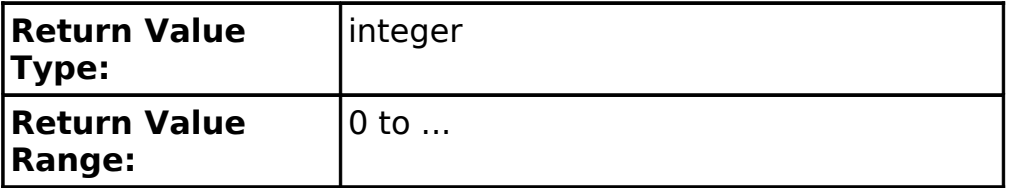

The **graphheight()** function will return the height, in pixels, of the current graphics output area.

### **graphwidth – Return the Width of the Graphic Display (8)**

**graphwidth graphwidth**()

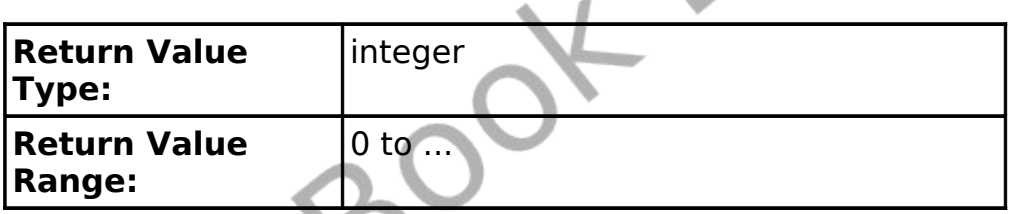

The **graphwidth()** function will return the width, in pixels, of the current graphics output area.

#### **hour – Return the Current System Clock - Hour (9)**

**hour hour**()

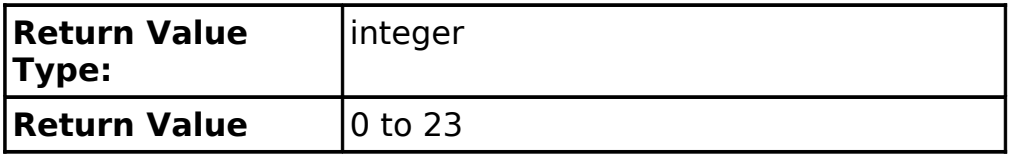

#### **Range:**

This function returns the hour part of the current system clock. It returns the hour number from 0 to 23. Midnight is represented by 0, AM times are represented by 0-11, Noon is represented as 12, and Afternoon (PM) hours are 12-23. This type of hour numbering is known as military time or 24 hour time.

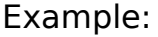

print hour

will display at 3:27PM:

15

### **instr – Return Position of One String in Another (15)**

**instr**(*haystack*, *needle*)

 $\mathbb{Z}$ 

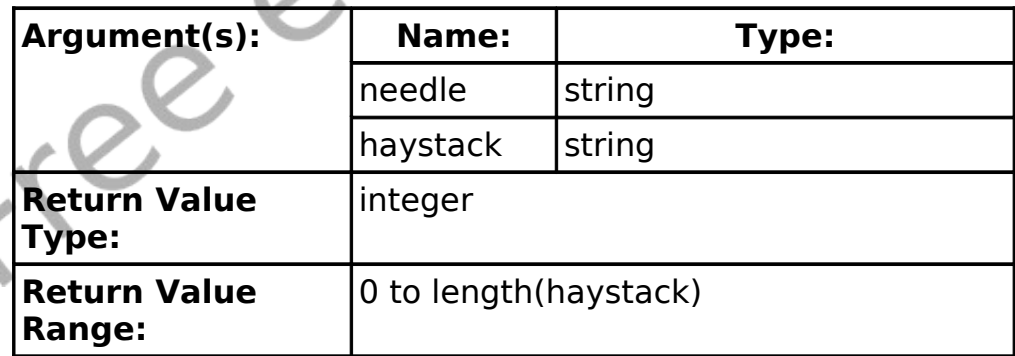

Return the position of the string needle within the string haystack. If the needle does not exist in the haystack then the function will return 0 (zero).

Example:

7 0

print instr("Hello Jim, How are you?","Jim") print instr("Hello Jim, How are you?","Bob")

will display:

### **int – Convert Value to an Integer (14)**

**int**(*expression*)

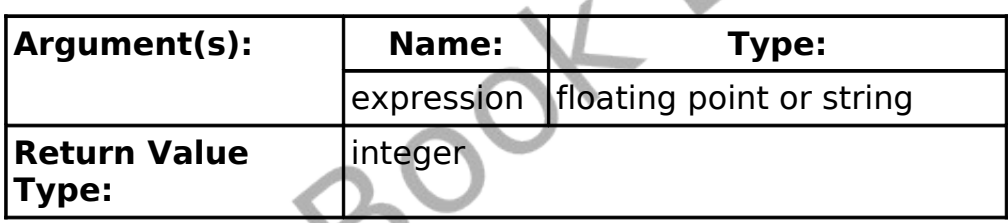

This function will convert a decimal number or a string into an integer value. When converting a decimal number it will truncate the decimal part and just return the integer part.

When converting a string value the function will return the integer value in the beginning of the string. If an integer value is not found, the function will return 0 (zero).

Example:

```
print int(9)
print int(9.9999)
print int(-8.765)
print int(" 321 555 foo")
print int("I have 42 bananas.")
```
will display:

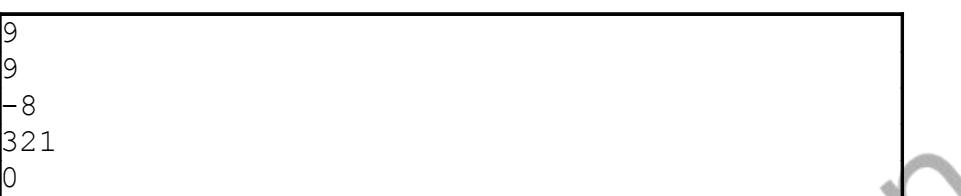

### **key – Return the Currently Pressed Keyboard Key (11)**

**key key**()

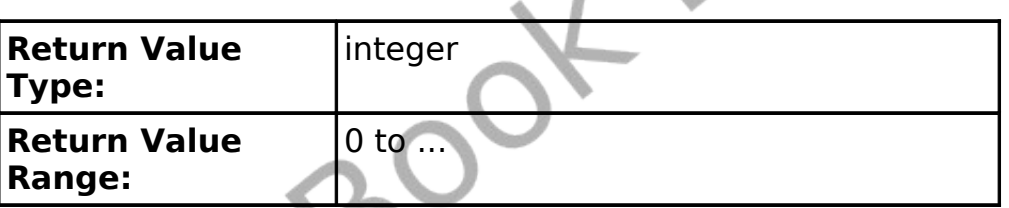

Return the key code for the last keyboard key pressed. If no key has been pressed since the last call to the **key** function a zero (0) will be returned. Each key on the keyboard has a unique key code that typically is the upper-case Unicode value for the letter on the key.

### **lasterror – Return Last Error (18)**

**lasterror lasterror**()

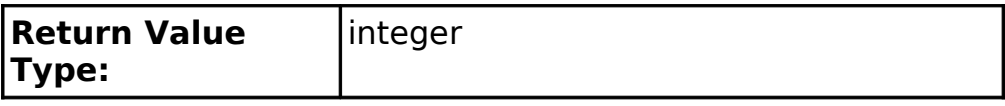

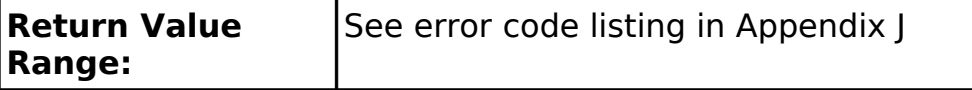

Returns the last runtime error number.

### **lasterrorextra – Return Last Error Extra Information(18)**

**lasterrorextra lasterrorextra**()

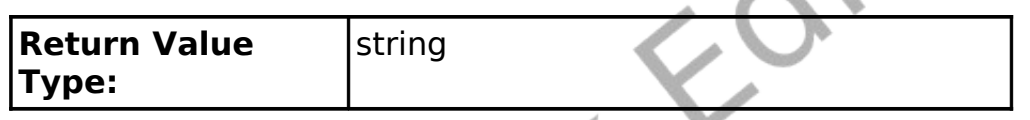

Returns statement specific "extra" information about the last runtime error.

### **lasterrorline – Return Program Line of Last Error (18)**

**lasterrorline**

**lasterrorline**()

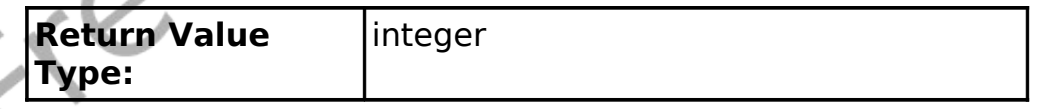

Returns the line number in the program where the runtime error happened.

### **lasterrormessage – Return Last Error as String (18)**

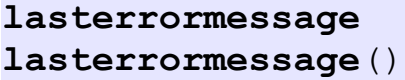

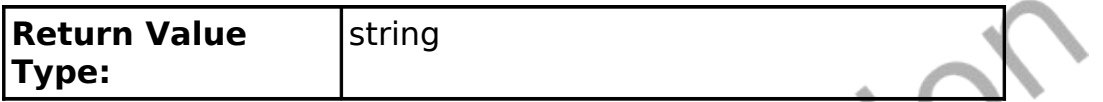

л

Returns a string representing the last runtime error.

### **left – Extract Left Sub-string (15)**

**left**(*expression*, *length*)

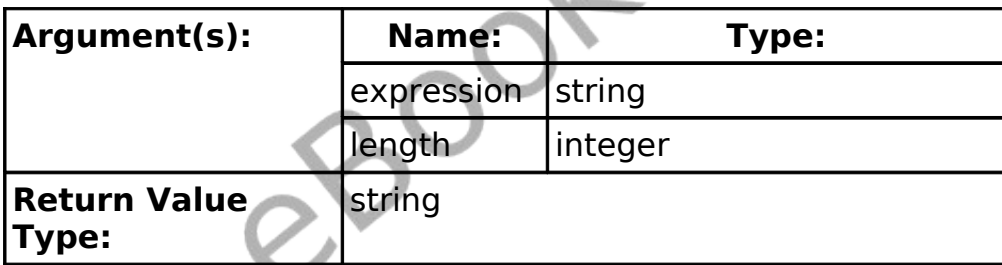

Returns a sub-string, the number of characters specified by length, from the left end of the string expression. If length is greater than the length of the string expression then the entire string is returned.

### **length – Length of a String (15)**

**length**(*expression*)

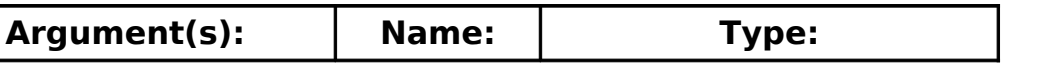

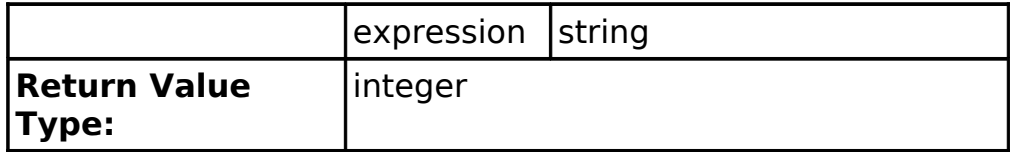

Returns the length of the string expression in characters.

### **lower – Change String to Lower Case (15)**

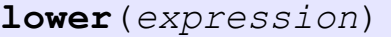

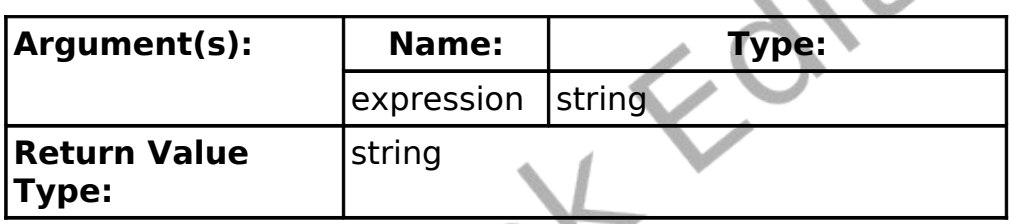

This function will return a string with the upper case characters changed to lower case characters.

Example:

print lower("Hello.")

will display:

hello.

### **md5 – Return MD5 Digest of a String**

**md5**(*expression*)

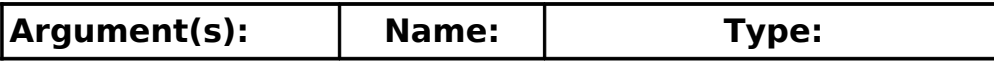

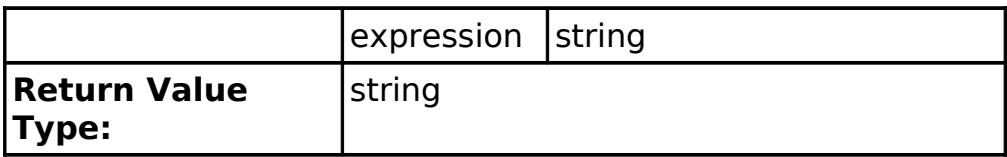

Returns a hexadecimal string with the MD5 digest of the string argument. This function was derived from the RSA Data Security, Inc. MD5 Message-Digest Algorithm.

MD5 digests are commonly used to return a checksum of a string to verify if a transmission was performed correctly.

### **mid – Extract Part of a String (14)**

**mid**(*expression*, *start*, *length*)

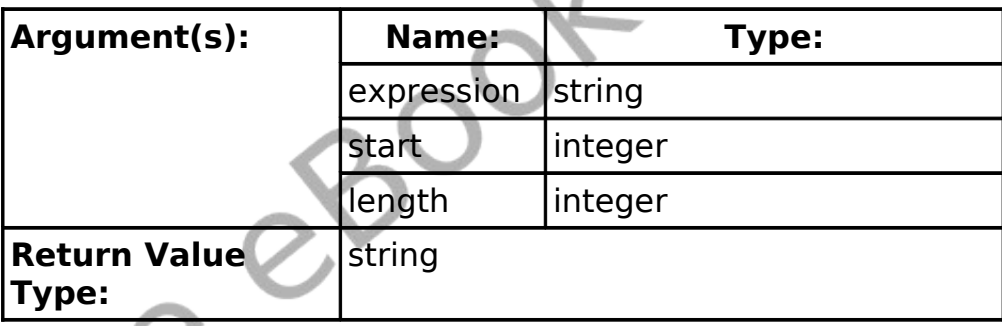

Return a sub-string from somewhere on the middle of a string. The start parameter specifies where the sub-string begins  $(1 =$ beginning of string) and the length parameter specifies how many characters to extract.

#### **minute - Return the Current System Clock - Minute (9)**

#### **minute**

**minute**()

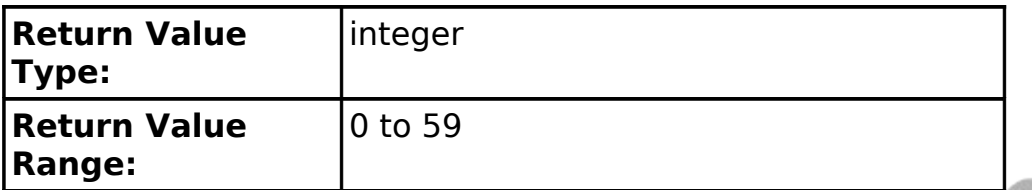

This function returns the number of minutes from the current system clock. Values range from 0 to 59.

Example:

47

print minute

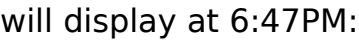

# **month - Return the Current System Clock - Month (9)**

**month month**()

n

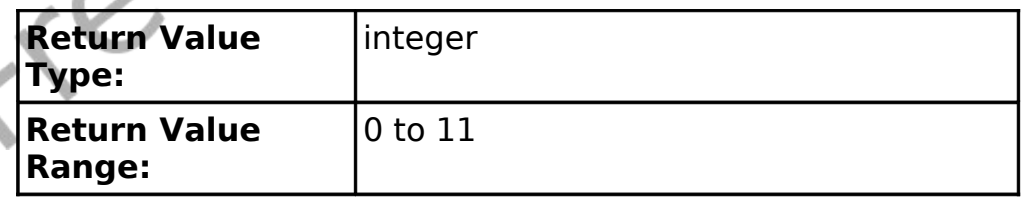

This function returns the month number from the current system clock. It returns the month number from 0 to 11. January is 0, February is 1, March is 2, April is 3, May is 4, June is 5, July is 6, August is 7, September is 8, October is 9, November is 10, and

December is 11.

Example:

```
dim months$(12)
          months$ = {"Jan", "Feb", "Mar", "Apr", "May",
          "Jun", "Jul", "Aug", "Sept", "Oct", "Nov",
          "Dec"}
          print month + 1
          print months$[month]
         will display on 9/5/2008:
          9
          Sept
mouseb- Return the Mouse Current Button
    Status (10)
    mouseb
    mouseb()
     Return Value
     Type:
                      integer
```
**Return Value Range:** 0 to 7

Returns the state of the mouse button or buttons being pressed. If multiple buttons are being pressed at a single time then the returned value will be sum of the button values being pressed.

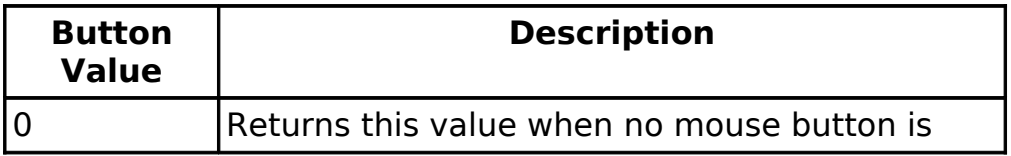

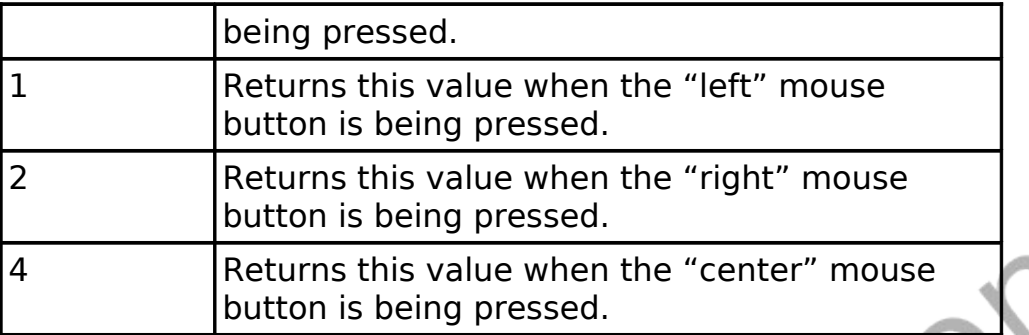

### **mousex- Return the Mouse Current X Position (10)**

**mousex**

**mousex**()

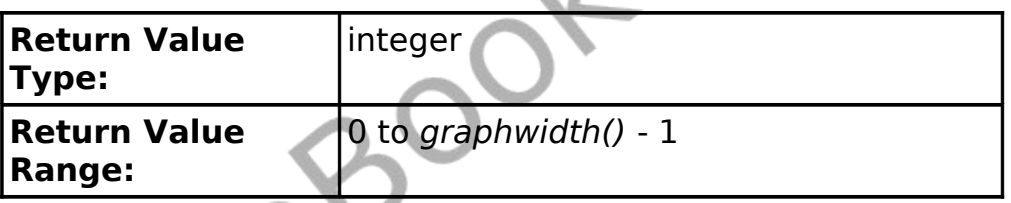

 $\sim$  1

Returns the x coordinate of the mouse pointer position on the graphics output window.

### **mousey- Return the Mouse Current Y Position (10)**

**mousey mousey**()

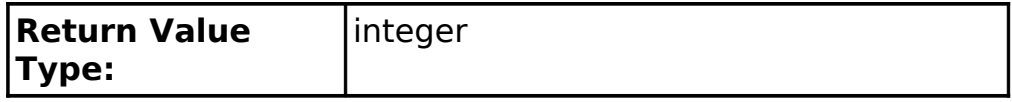

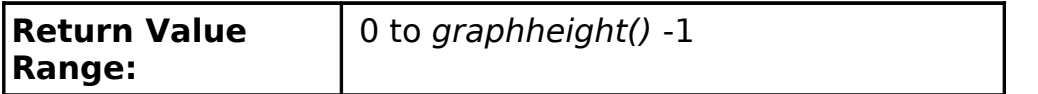

Returns the y coordinate of the mouse pointer position on the graphics output window.

## **netaddress – What Is My IP Address (20)**

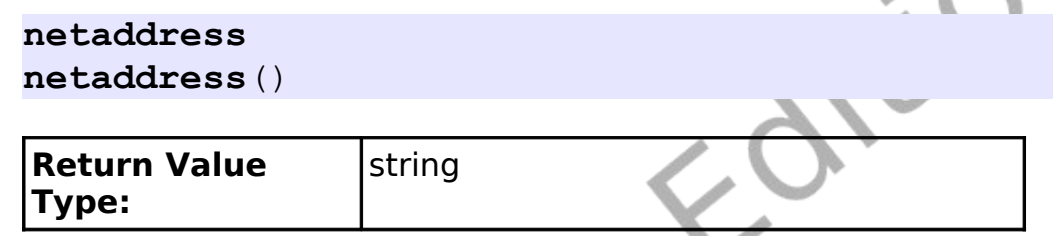

Returns a string with the current IPv4 address of this computer. If there are multiple address assigned to this machine only the first one will be returned.

### **netdata – Is There Network Data to Read (20)**

**netdata netdata**() **netdata**(socket)

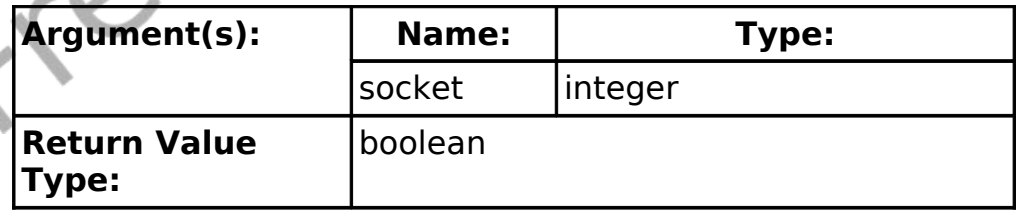

Returns true of there is data to be read from the specified network connection. If there is no data on the socket waiting then false will be returned. If the socket number is omitted the default socket

number of zero (0) will be used.

### **netread – Read Data from Network(20)**

```
netread
netread()
netread(socket)
```
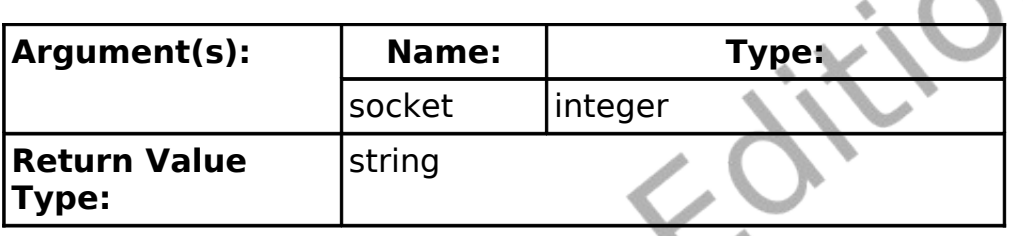

Reads the last packed received on the specified network connection. If there is no data on the socket waiting to be read the program will wait until a message is received. You may use the **netdata** function to detect of there is data waiting to be read. If the socket number is omitted the default socket number of zero (0) will be used.

# **pixel – Get Color Value of a Pixel**

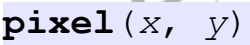

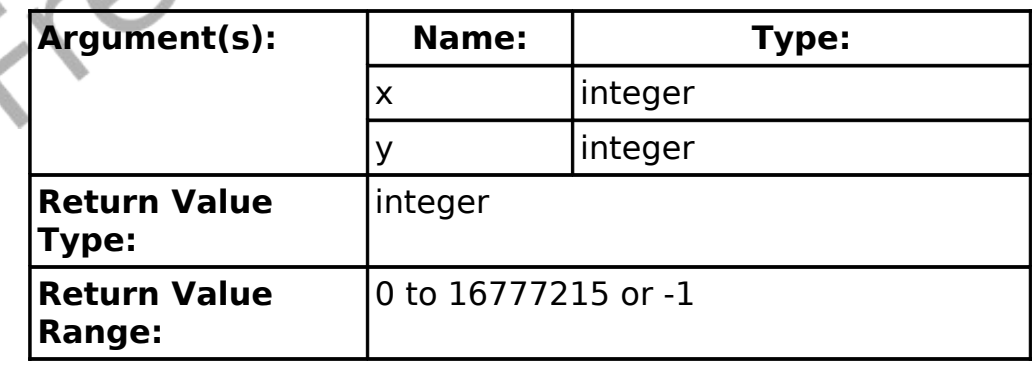

Returns the RGB color of a single pixel on the graphics output window. If the pixel has not been set since the last **clg** statement or was set to transparent by drawing with the color CLEAR (-1) then this function will return -1.

### **portin – Read Data from a System Port**

```
portin(ioport)
```
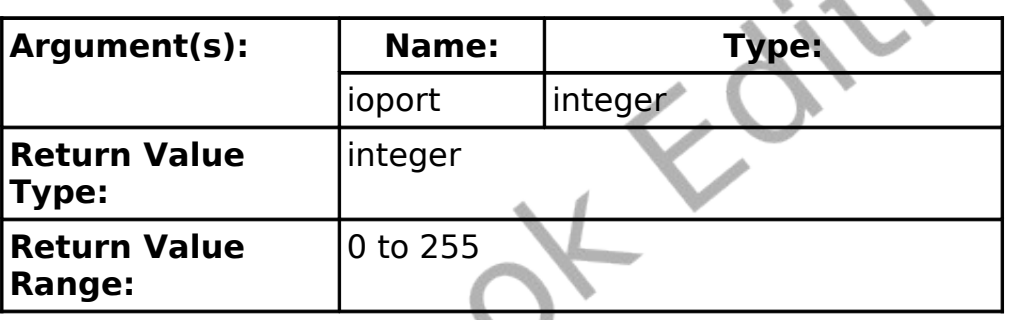

Read value (0-255) from a system I/O port.

Reading and writing system I/O ports can be dangerous and can cause unpredictable results. This statement may be disabled because of potential system security issues.

Port I/O is typically used to read and write data to a parallel printer port. This functionality is only available in Windows.

### **radians – Convert a Degree Value to a Radian Value (16)**

**radians**(*expression*)

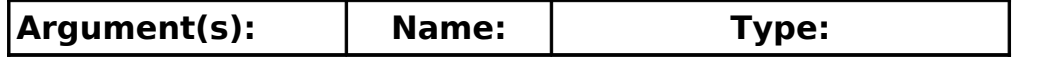

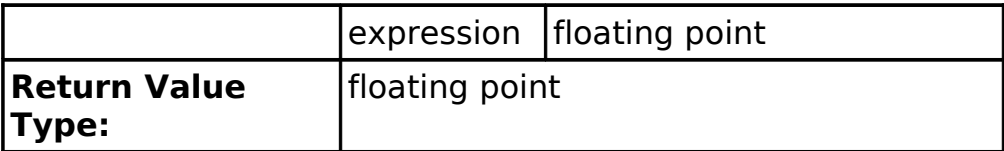

The **radians** function does the quick mathematical calculation to convert an angle measured in degrees to an angular measure of radians. The formula used is  $radians = degrees/360 \times 2\pi$ .

#### **rand – Random Number (6)**

**rand rand**()

**Return Value Type:** floating point **Return Value Range:** 0.0 to 0.999999

This function returns a random decimal number between 0 and 1. To generate random integer values, convert to integer the product of rand and the desired integer value.

Example:

print rand display a number from 1 to 100 print int(rand\*100)+1

will display something like:

 $0.35$ 22

### **read – Read a Token from the Currently Open File (16)**

```
read
read()
read(filenumber)
```
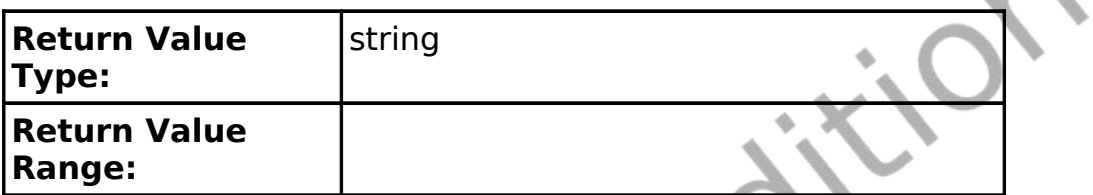

Read the next word or number (token) from a file. Tokens are delimited by spaces, tab characters, or end of lines. Multiple delimiters between tokens will be treated as one. If file number parameter is not specified then file number zero (0) will be used.

### **readline – Read a Line of Text from a File (16)**

**readline readline**() **readline**(*filenumber*)

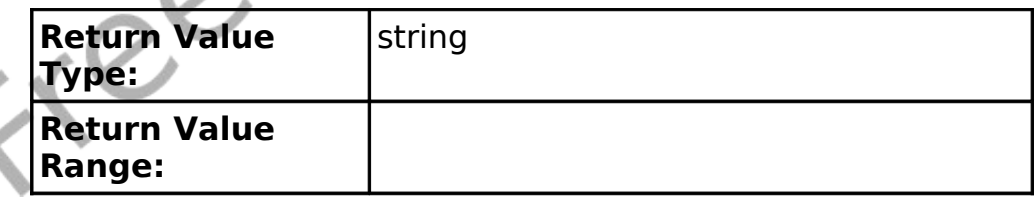

Return a string containing the contents of an open file up to the end of the current line. If we are at the end of the file  $\lceil$  eof() = true  $\rceil$ then this function will return the empty string (""). If file number parameter is not specified then file number zero (0) will be used.

### **rgb – Convert Red, Green, and Blue Values to RGB (12)**

```
rgb(red, green, blue)
```
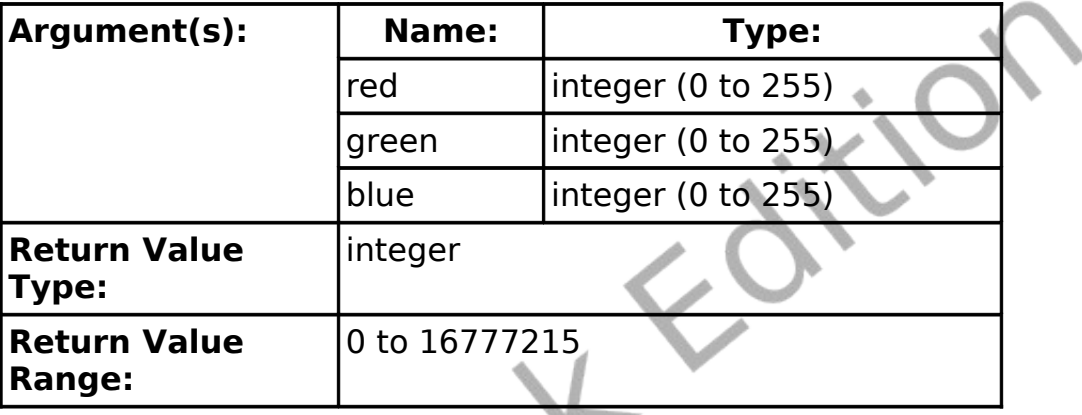

The rgb function returns a single number that represents a color expressed by the three color component values. Remember that color component values have the range from 0 to 255. RGB color is calculated by the formula  $RGB = RED \times 256^2 + GREEN \times 256 + BLEU$ .

### **right – Extract Right Sub-string (15)**

![](_page_345_Picture_147.jpeg)

![](_page_345_Picture_148.jpeg)

Returns a sub-string, the number of characters specified by length, from the right end of the string expression. If length is greater than the length of the string expression then the entire string is returned.

### **second - Return the Current System Clock - Second (9)**

![](_page_346_Picture_104.jpeg)

This function returns the number of seconds from the current system clock. Values range from 0 to 59.

Example:

print hour + ":" + minute + ":" + second

will display at 5:23:56 PM:

17:23:56

### **sin – Sine (16)**

**sin**(*expression*)

![](_page_346_Picture_105.jpeg)

![](_page_347_Picture_114.jpeg)

This function returns the sine of the expression. The angle should be represented in radians. The result is approximate and may not exactly match expected results.

Example:

 $a = sin(pi/3)$ print string(a)

will display

0.87

**size – Return the size of the open file (15)**

size **size**() **size**(filenumber)

![](_page_347_Picture_115.jpeg)

This function returns the length of an open file in bytes. If file number parameter is not specified then file number zero (0) will be used.

### **spritecollide – Return the Collision State of Two Sprites (12)**

**spritecollide**(*expression1*, *exression2*)

![](_page_348_Picture_122.jpeg)

This function returns true of the two sprites collide with or overlap each other. The collision detection is done by

### **spriteh – Return the Height of Sprite (12)**

**spriteh**(*expression*)

![](_page_348_Picture_123.jpeg)

This function returns the height, in pixels, of a loaded sprite. Pass the sprite number in expression.

### **Spritev – Return the Visible State of a Sprite (12)**

```
spritev(expression)
```
![](_page_349_Picture_116.jpeg)

This function returns a true value if a loaded sprite is currently displayed on the graphics output area. Pass the sprite number in expression.

### **spritew – Return the Width of Sprite (12)**

**spritew**(*expression*)

![](_page_349_Picture_117.jpeg)

This function returns the width, in pixels, of a loaded sprite. Pass the sprite number in expression.

### **spritex – Return the X Position of Sprite (12)**

```
spritex(expression)
```
![](_page_350_Picture_121.jpeg)

This function returns the position on the x axis of the center, in pixels, of a loaded sprite. Pass the sprite number in expression.

### **spritey – Return the Y Position of Sprite (12)**

**spritey**(*expression*)

![](_page_350_Picture_122.jpeg)

This function returns the position on the y axis of the center, in pixels, of a loaded sprite. Pass the sprite number in expression.

### **string – Convert a Number to a String (14)**

**string**(*expression*)

![](_page_350_Picture_123.jpeg)

![](_page_351_Picture_110.jpeg)

Returns a string representation of an integer or floating point number.

Example:

| $= 1.234$<br>а<br>$b\$ = string(a) |  |
|------------------------------------|--|
| print a<br>print b\$               |  |
| will display:                      |  |
| 1.234<br>.234                      |  |
| tan - Tangent (16)                 |  |

**tan**(*expression*)

![](_page_351_Picture_111.jpeg)

This function returns the tangent of the expression. The angle should be represented in radians. The result is approximate and may not exactly match expected results.

Example:

![](_page_352_Picture_98.jpeg)

will display:

1.73

### **upper – Change String to Upper Case (15)**

```
upper(expression)
```
![](_page_352_Picture_99.jpeg)

This function will return a string with the lower case characters changed to upper case characters.

Example:

print upper("Hello.")

will display:

HELLO.

### **year - Return the Current System Clock - Year (9)**

**year year**()

![](_page_353_Picture_49.jpeg)

 $\Lambda$ 

![](_page_353_Picture_50.jpeg)

This function returns the year part the current system clock. It returns the full 4 digit Julian year number.

Example:

![](_page_353_Picture_51.jpeg)

# **Appendix D: Language Reference – Operators and Constants**

### **Mathematical Operators:**

Mathematical operators take one or more numeric values, do something, and return a number.

- **+ Adds Two Numbers or Concatenates Two Strings (1)**
- **- Subtracts Two Numbers (1)**
- **\* Multiplies Two Numbers (1)**
- **/ Divides Two Numbers (1)**

**% - Returns the Remainder of Integer Division of Two Numbers (13)**

- **\ Integer Division (14)**
- **^ Exponent (14)**
- **() Groups Operators (1)**

### **Mathematical Constants or Values:**

A mathematical constant is sort of like a variable. It returns a predefined value so that you do not need to remember what it is.

![](_page_354_Picture_89.jpeg)

### **Color Constants or Values:**

BASIC-256 also includes a list of constants defining a simple pallet of colors. The color constants are integers that represent the RGB value required to draw that color on the screen.

![](_page_355_Picture_165.jpeg)

![](_page_356_Picture_92.jpeg)

#### **Logical Operators:**

Logical operators return a true/false value that can then be used in the IF statement. They are used to compare values or return the state of a condition in your program.

**= - Test if Two Values are Equal (6)**

**<> - Test if Two Values are Not Equal (6)**

**< - Test if One Value is Less Than Another Value (6)**

**<= - Test if One Value is Less Than or Equal Another Value (6)**

**> - Test if One Value is Greater Than Another Value (6)**

**>= - Test if One Value is Greater Than or Equal Another Value (6)**

**and – Returns True if Both Values are True (6)**

**not – Changes True to False and False to True (6)**

**or – Returns True if One or Both Values are True (6)**

#### **Logical Constants or Values:**

A logical constant is sort of like a variable. It returns a predefined value so that you do not need to remember what it is. You can not change a constant's value in your program.

![](_page_357_Picture_117.jpeg)

#### **Bitwise Operators:**

Bitwise operators manipulate values at the individual bit (binary digit) level. These operations will only work with integer numbers.

#### **& - Bitwise And**

The statement "print  $11 \& 7$ " will display 3 because of the following bit level manipulation:

 1011 **&** 0111 0011

**| - Bitwise Or**

The statement "print  $10 | 6"$  will display 14 because of the following bit level manipulation:

#### **~ - Bitwise Not**

The statement "print  $\sim$ 12" will display -13 because of the following bit level manipulation:

**~** 00000000000000000000000000001100 11111111111111111111111111110011

 $\mathcal{L}$ 

Note: Integers in BASIC-256 are stored internally as 32 bit signed numbers. Negative numbers are stored as a binary ones-compliment.

So You Want to Learn to Program? **Example 2010** C 2010 James M. Reneau.

in ee

Freed
# **Appendix E: Color Names and Numbers**

Listing of standard color names used in the color statement. The corresponding RGB values are also listed.

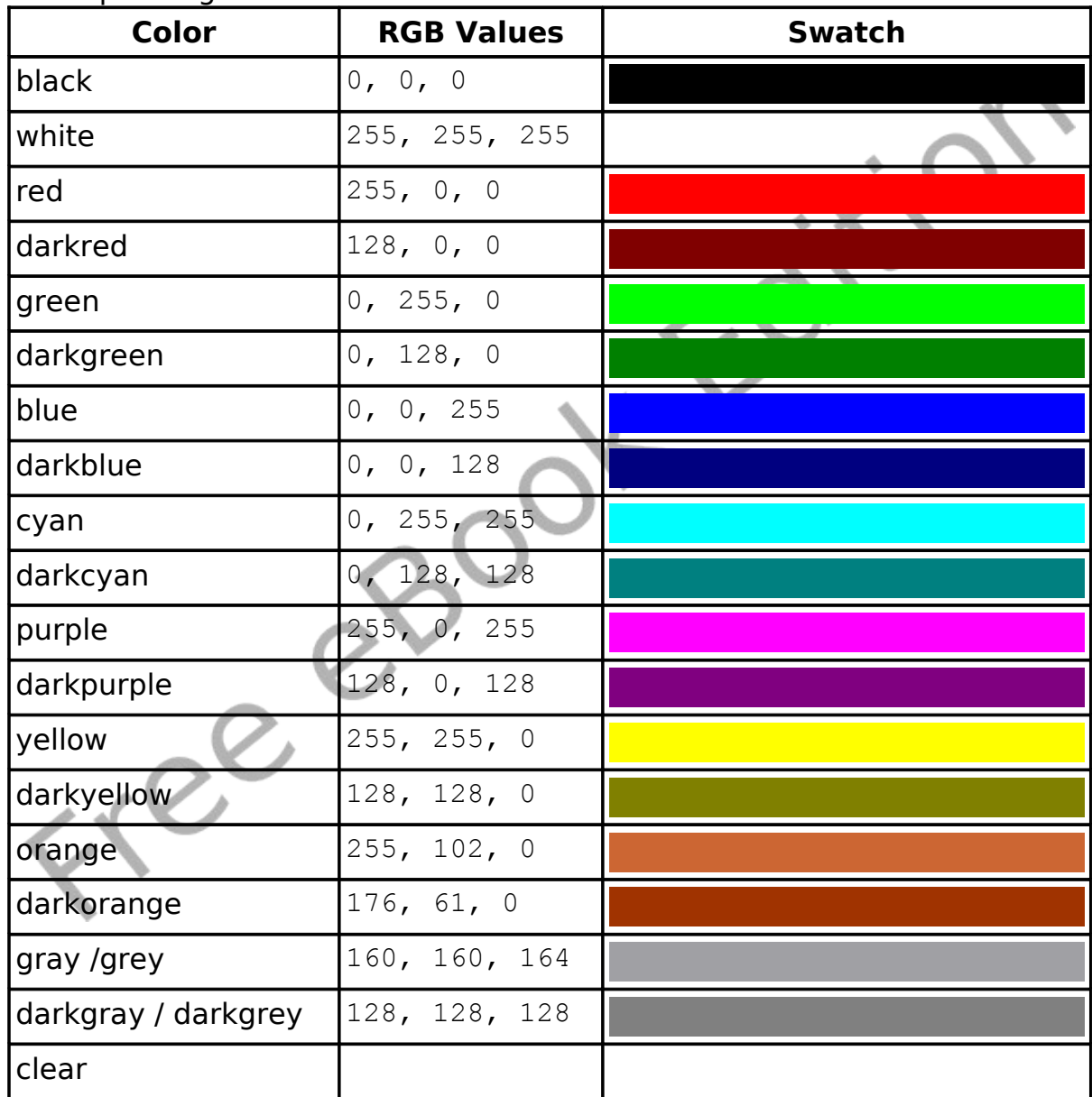

## **Appendix F: Musical Tones**

This chart will help you in converting the keys on a piano into frequencies to use in the **sound** statement.

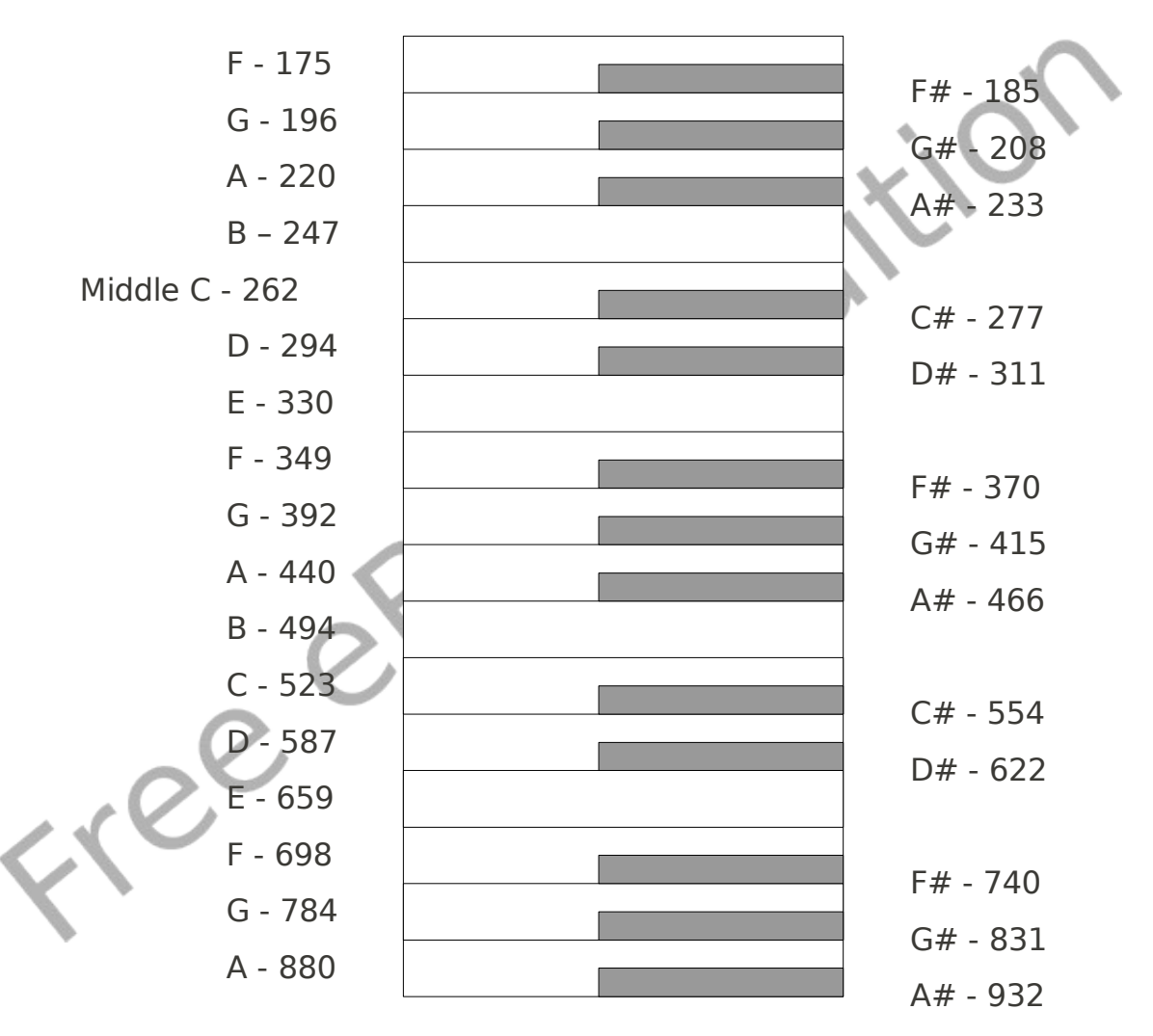

# **Appendix G: Key Values**

Key values are returned by the key() function and represent the last keyboard key pressed since the key was last read. This table lists the commonly used key values for the standard English keyboard. Other key values exist.

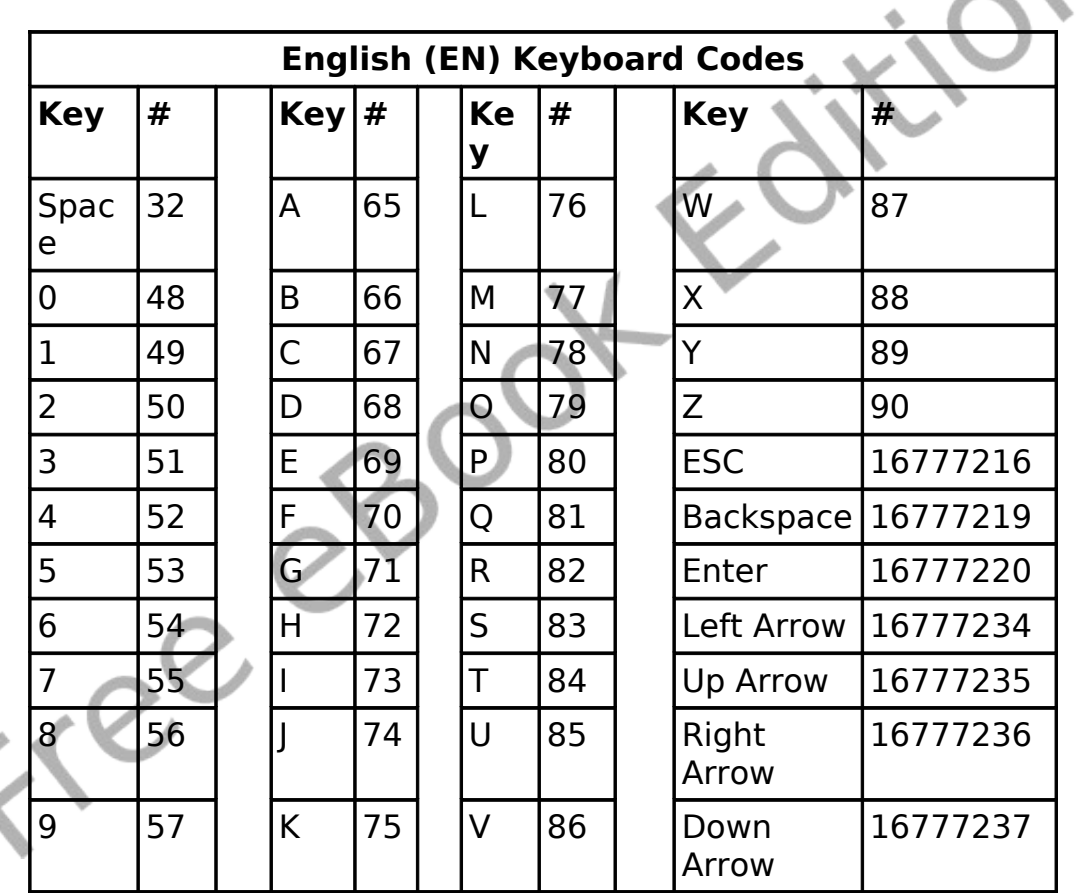

creece

## **Appendix H: Unicode Character Values – Latin (English)**

This table shows the Unicode character values for standard Latin (English) letters and symbols. These values correspond with the ASCII values that have been used since the 1960's. Additional character sets are available at [http://www.unicode.org.](http://www.unicode.org/)

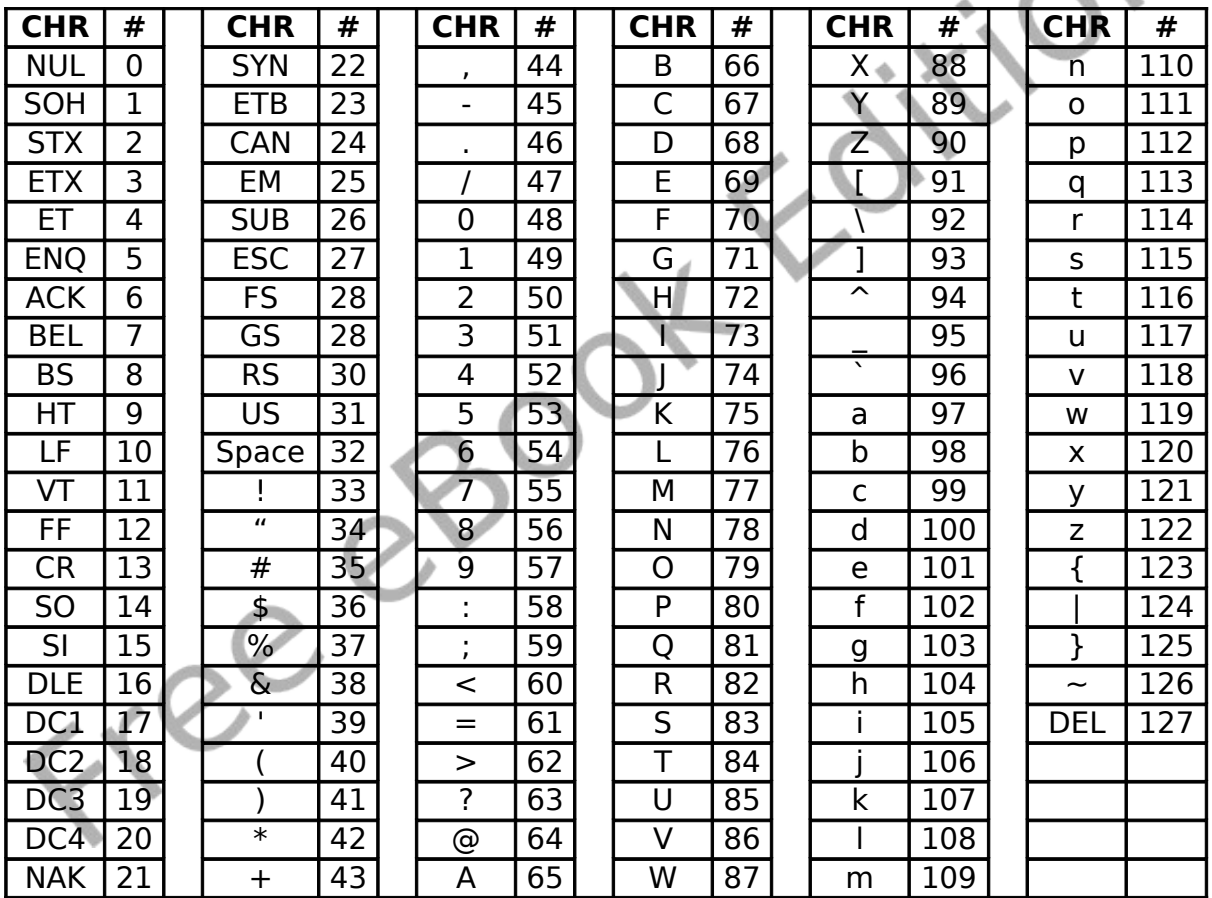

0-31 and 127 are non-printable.

Adapted from the Unicode Standard 5.2 – Available from http://www.unicode.org/charts/PDF/U0000.pdf

### **Appendix I: Reserved Words**

These are the words that the BASIC-256 language uses to perform various tasks. You may not use any of these words for variable names or labels for the GOTO and GOSUB statements

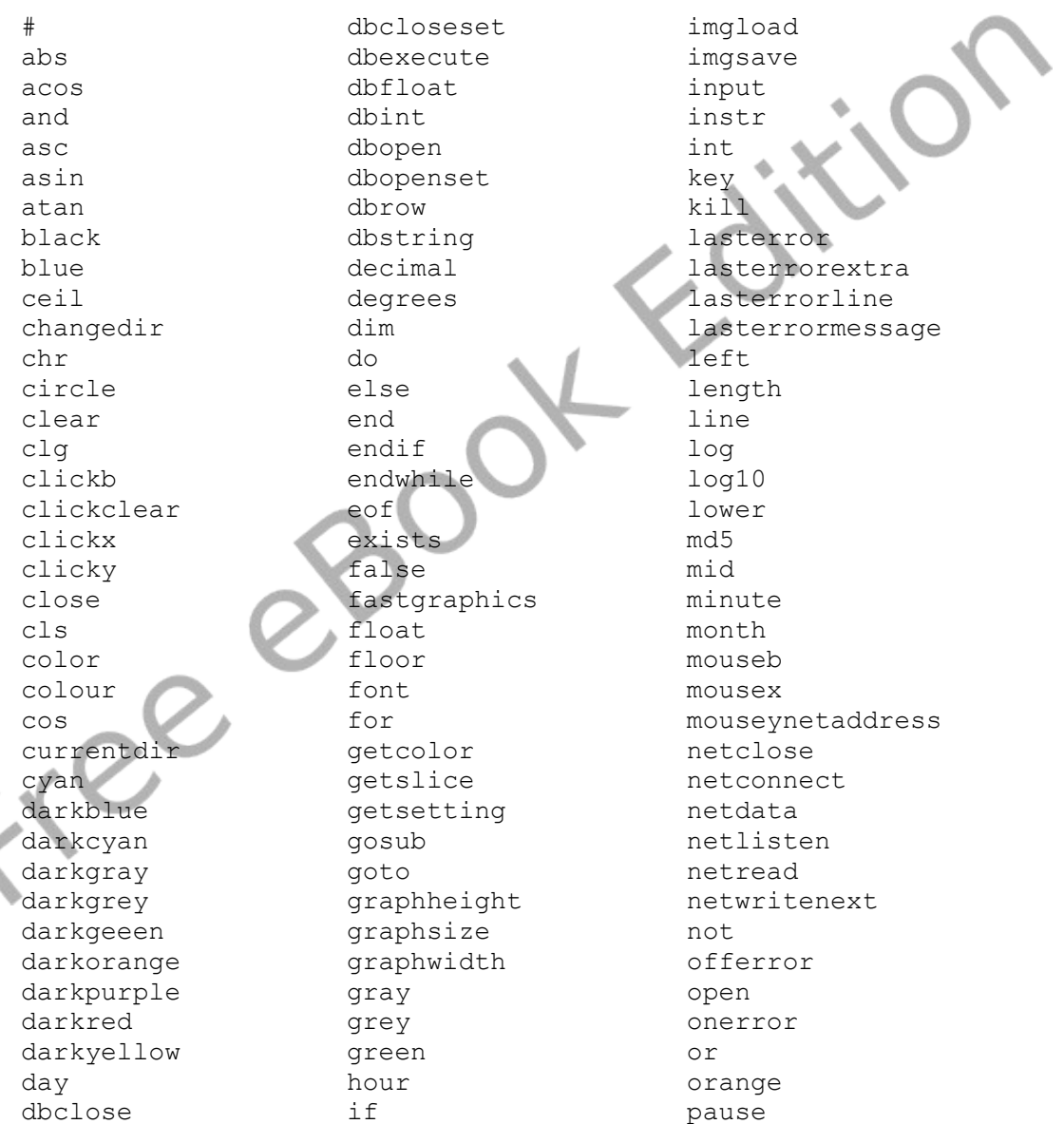

So You Want to Learn to Program? Commence 2010 James M. Reneau.

#### Appendix I: Reserved Words **Page 350**

pi string say pixel second system plot seek tan poly setsetting text portin sin then portout size to print sound true purple spritecollide until putslice spritedim upper radians spriteh volume rand spritehide wavplay read spriteload wavstop readline spritemove wavwait rect spriteplace while red spriteshow white redim spriteslice write refresh spritev writeline rem spritew xor year spritex reset yellow return spritey rgb stamp right step Free

## **Appendix J: Error Numbers**

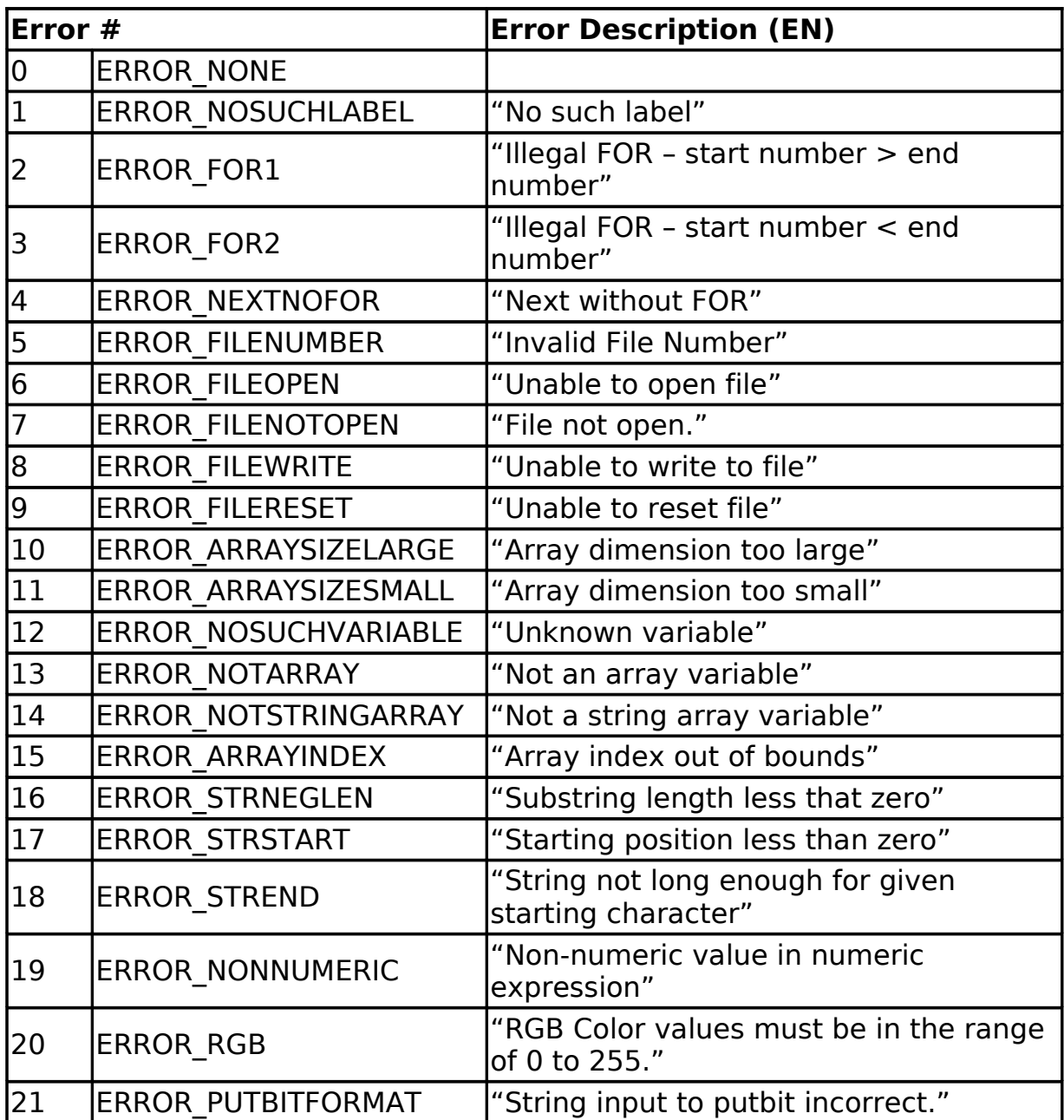

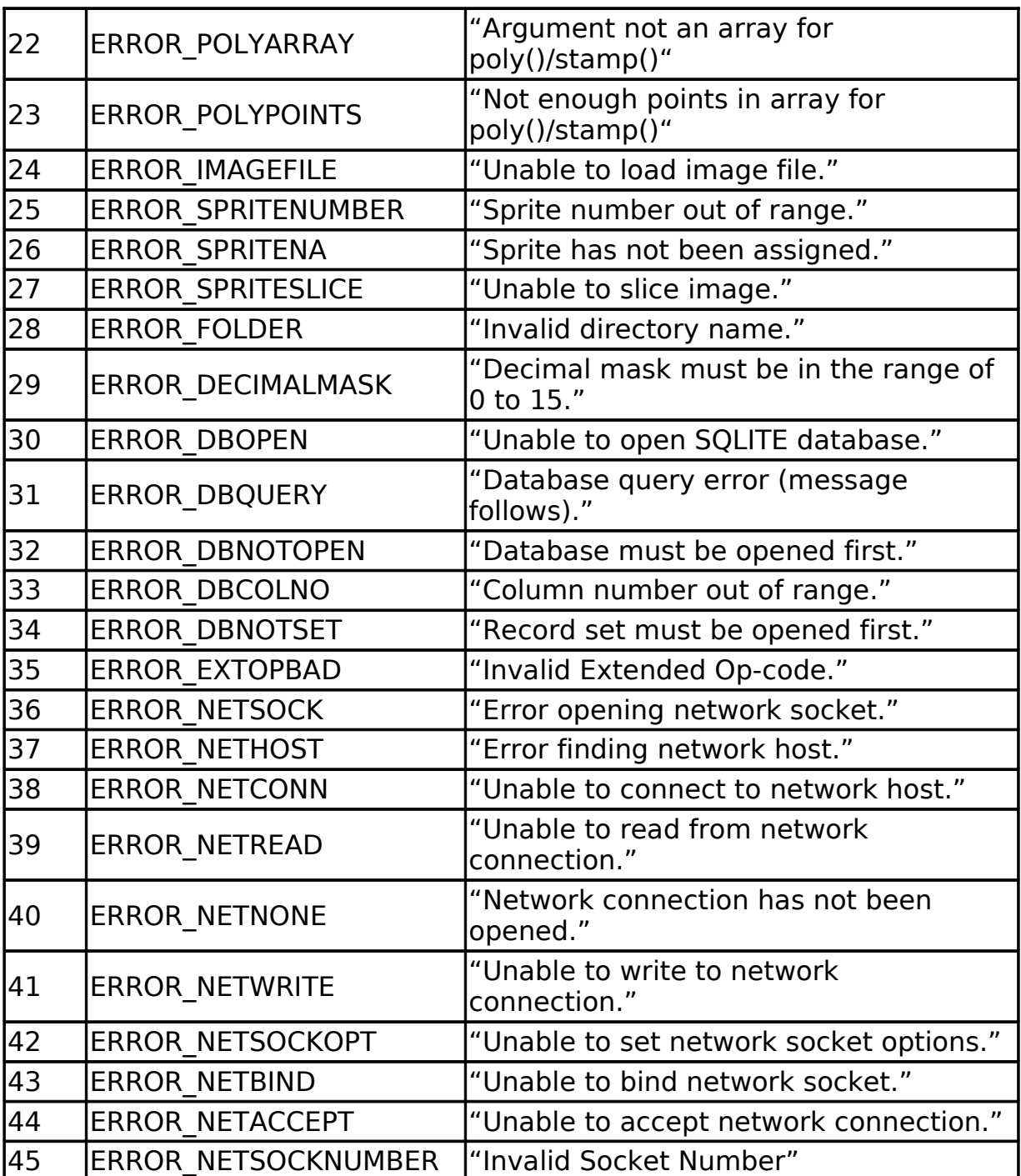

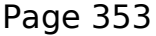

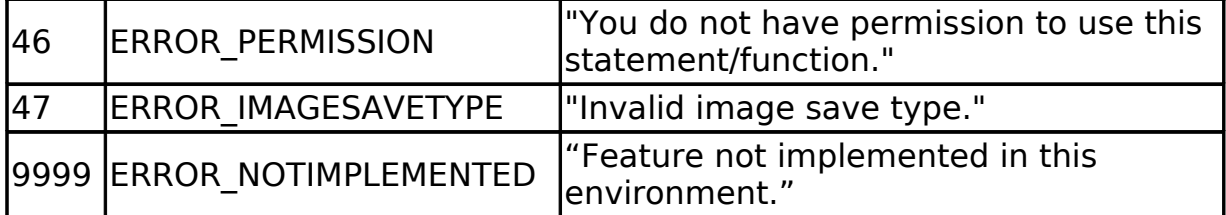

 $\rm{O}^\prime$ 

cree et

# **Appendix K: Glossary**

Glossary of terms used in this book.

- algorithm A step-by-step process for solving a problem.
- angle An angle is formed when two line segments (or rays) start at the same point on a plane. An angle's measurement is the amount of rotation from one ray to another on the plane and is typically expressed in radians or degrees.
- argument A data value included in a statement or function call used to pass information. In BASIC-256 argument values are not changed by the statement or function.
- array A collection of data, stored in the computer's memory, that is accessed by using one or more integer indexes. See also numeric array, one dimensional array, string array, and two dimensional array.
- ASCII (acronym for American Standard Code for Information Interchange) Defines a numeric code used to represent letters and symbols used in the English Language. See also Unicode.
- asynchronous Process or statements happening at one after the other.
- Boolean Algebra The algebra of true/false values created by Charles Boole over 150 years ago.
- Cartesian Coordinate System Uniquely identify a point on a plane by a pair of distances from the origin (0,0). The two distances are measured on perpendicular axes.

column (database) – defines a single piece of information that will be

common to all rows of a database table.

constant – A value that can not be changed.

data structure – is a way to store and use information efficiently in a computer system

- database An organized collection of data. Most databases are computerized and consist of tables of similar information that are broken into rows and columns. See also: column, row, SQL, and table.
- degrees A unit of angular measure. Angles on a plane can have measures in degrees of 0 to 360. A right angle is 90 degrees. See also angle and radians.
- empty string A string with no characters and a length of zero (0). Represented by two quotation marks (""). See also string.
- false Boolean value representing not true. In BASIC-256 it is actually short hand for the integer zero (0). See also Boolean Algebra and true.
- floating point number A numeric value that may or may not contain a decimal point. Typically floating point numbers have a range of  $\pm 1.7 \times 10^{\pm 308}$  with 15 digits of precision.

font – A style of drawing letters.

- frequency The number of occurrences of an event over a specific period of time. See also hertz.
- function A special type of statement in BASIC-256 that may take zero or more values, make calculations, and return information to your program.

graphics output area – The area on the screen where drawing is

displayed.

hertz (hz) – Measure of frequency in cycles per second. Named for German physicist Heinrich Hertz. See also frequency.

integer – A numeric value with no decimal point. A whole number. Typically has a range of –2,147,483,648 to 2,147,483,647.

- IP address Short for Internet Protocol address. An IP address is a numeric label assigned to a device on a network.
- label A name associated with a specific place in the program. Used for jumping to with the **goto** and **gosub** statements.
- list A collection of values that can be used to assign arrays and in some statements. In BASIC-256 lists are represented as comma (,) separated values inside a set of curly-braces ({}).
- logical error An error that causes the program to not perform as expected.
- named constant A value that is represented by a name but can not be changed.
- numeric array An array of numbers.
- numeric variable A variable that can be used to store integer or floating point numbers.

one dimensional array - A structure in memory that holds a list of data that is addressed by a single index. See also array.

operator – Acts upon one or two pieces of data to perform an action.

- pixel Smallest addressable point on a computer display screen.
- point Measurement of text 1 point  $= 1/72$ ". A character set in 12 point will be 12/72" or 1/6" tall.
- port A software endpoint number used to create and communicate on a socket.
- pseudocode Description of what a program needs to do in a natural (non-computer) language. This word contains the prefix "pseudo" which means false and "code" for programming text.
- radian A unit of angular measure. Angles on a plane can have measures in radians of 0 to  $2\pi$ . A right angle is  $\pi/2$  degrees. See also angle and degrees.
- radius Distance from a circle to it's center. Also, ½ of a circle's diameter.
- RGB Acronym for Red Green Blue. Light is made up of these three colors.
- row (database) Also called a record or tuple. A row can be thought of as a single member of a table.
- socket A software endpoint that allows for bi-directional (2 way) network communications between two process on a single computer or two computers.
- sprite An image that is integrated into a graphical scene.
- SQL Acronym for Structured Query Language. SQL is the most widely used language to manipulate data in a relational database.
- statement A single complete action. Statements perform something and do not return a value.
- string A sequence of characters (letters, numbers, and symbols). String constants are surrounded by double quotation marks  $($ ").

string array – An array of strings.

Appendix K: Glossary **Page 359** 

string variable – A variable that can be used to store string values. A string variable is denoted by placing a dollar sign (\$) after the variable name.

sub-string – Part of a larger string.

- subroutine A block of code or portion of a larger program that performs a task independently from the rest of the program. A piece that can be used and re-used by many parts of a program.
- syntax error An error with the structure of a starement so that the program will not execute.
- synchronous Happening at the same time.
- table (database) Data organized into rows and columns. A table has a specific number of defined columns and zero or more rows.

transparent – Able to see through.

- text output area The area of the screen where plain text and errors is displayed.
- true Boolean value representing not false. In BASIC-256 it is actually short hand for the integer one (1). See also Boolean Algebra and false.
- two dimensional array A structure in memory that will hold rows and columns of data. See also array.
- Unicode The modern standard used to represent characters and symbols of all of the world's languages as integer numbers.
- variable A named storage location in the computer's memory that can be changed or varied.